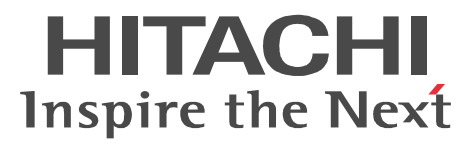

JP1 Version 9 JP1/Cm2/Network Element Configuration

3020-3-T05-30

P-2442-E794 JP1/Cm2/Network Element Configuration - Manager 09-50 (OS Windows Server 2003 Windows Server 2003(x64) Windows Server 2003 R2 Windows Server 2003 R2(x64) P-2442-E894 JP1/Cm2/Network Element Configuration - View 09-50 (OS Windows XP Windows Server 2003 Windows Server 2003(x64) Windows Server 2003 R2 Windows Server 2003 R2(x64) P-2442-E974 JP1/Cm2/Network Element Configuration - Adaptor for GS Series 07-50 (OS Windows 2000 Windows Server 2003 Windows Server 2003 R2 P-2442-EA74 JP1/Cm2/Network Element Configuration - Adaptor for HA8000-ie/Loadflowbal 07-50 OS Windows 2000 Windows Server 2003 Windows Server 2003 R2 P-2442-EB94 JP1/Cm2/Network Element Configuration - Adaptor for BS Series 09-50 (OS Windows Server 2003 Windows Server 2003(x64) Windows Server 2003 R2 Windows Server 2003 R2(x64) P-2442-EC84 JP1/Cm2/Network Element Configuration - Adaptor for Cisco Switch 08-00 OS Windows Server 2003 Windows Server 2003 R2 P-2442-ED84 JP1/Cm2/Network Element Configuration - Adaptor for AX Series 08-10 OS Windows Server 2003 Windows Server 2003 R2 P-2442-EE84 JP1/Cm2/Network Element Configuration - Adaptor for F5 Load Balancer 08-00 OS Windows Server 2003 Windows Server 2003 R2 P-2442-EF84 JP1/Cm2/Network Element Configuration - Adaptor for System Traffic Manager 08-00 OS Windows Server 2003 Windows Server 2003 R2 P-2A42-E794 JP1/Cm2/Network Element Configuration - Manager 09-50 (OS Windows Server 2008 Windows Server 2008(x64) Windows Server 2008 R2 P-2A42-E894 JP1/Cm2/Network Element Configuration · View 09-50 (OS Windows Vista Windows Vista( $x64$ ) Windows 7 Windows 7( $x64$ ) Windows Server 2008 Windows Server 2008( $x64$ ) Windows Server 2008 R2 P-2A42-EB94 JP1/Cm2/Network Element Configuration - Adaptor for BS Series 09-50 (OS Windows Server 2008 Windows Server 2008(x64) Windows Server 2008 R2

Cisco Cisco Systems, Inc. Ethernet F5 F5 Networks BIG-IP iControl  $\qquad \qquad$  iControl  $\qquad \qquad$  F5 Networks, Inc.

Microsoft Microsoft Corporation Oracle Java Oracle Corporation

Itanium Intel Corporation Intel Corporation

UNIX The Open Group Windows Microsoft Corporation Windows Server Microsoft Corporation

Windows Vista Microsoft Corporation

This product includes software developed by the Apache Software Foundation (http://www.apache.org/). This product includes software developed by IAIK of Graz University of Technology.

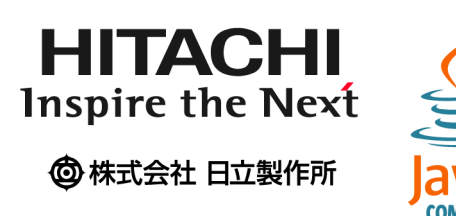

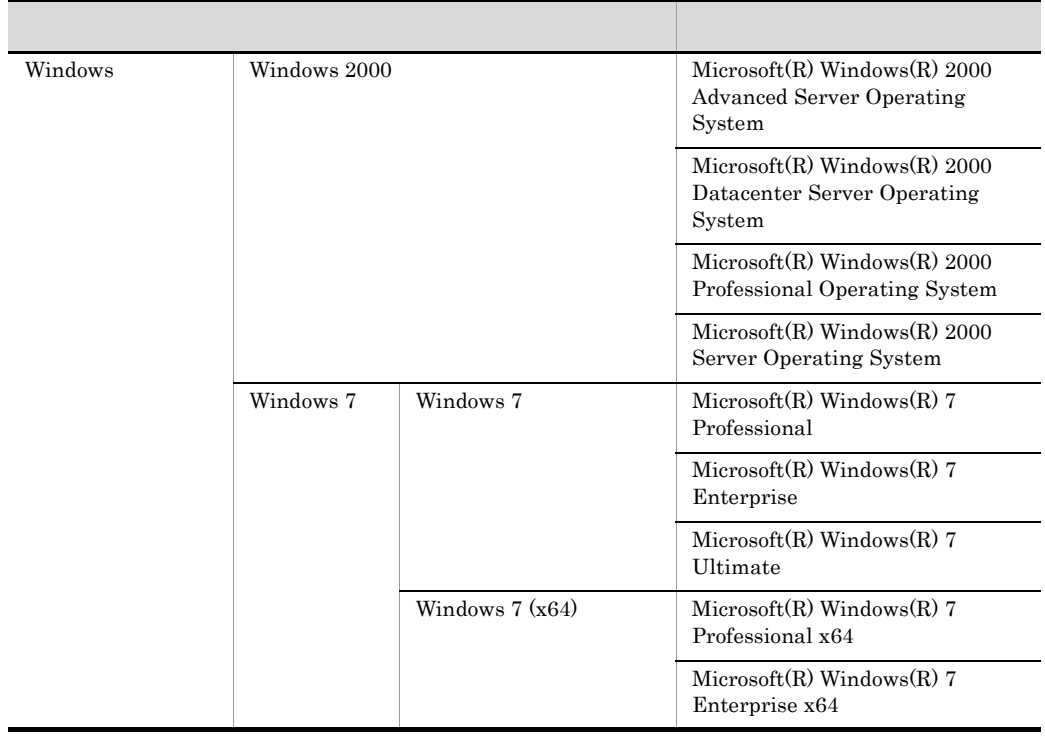

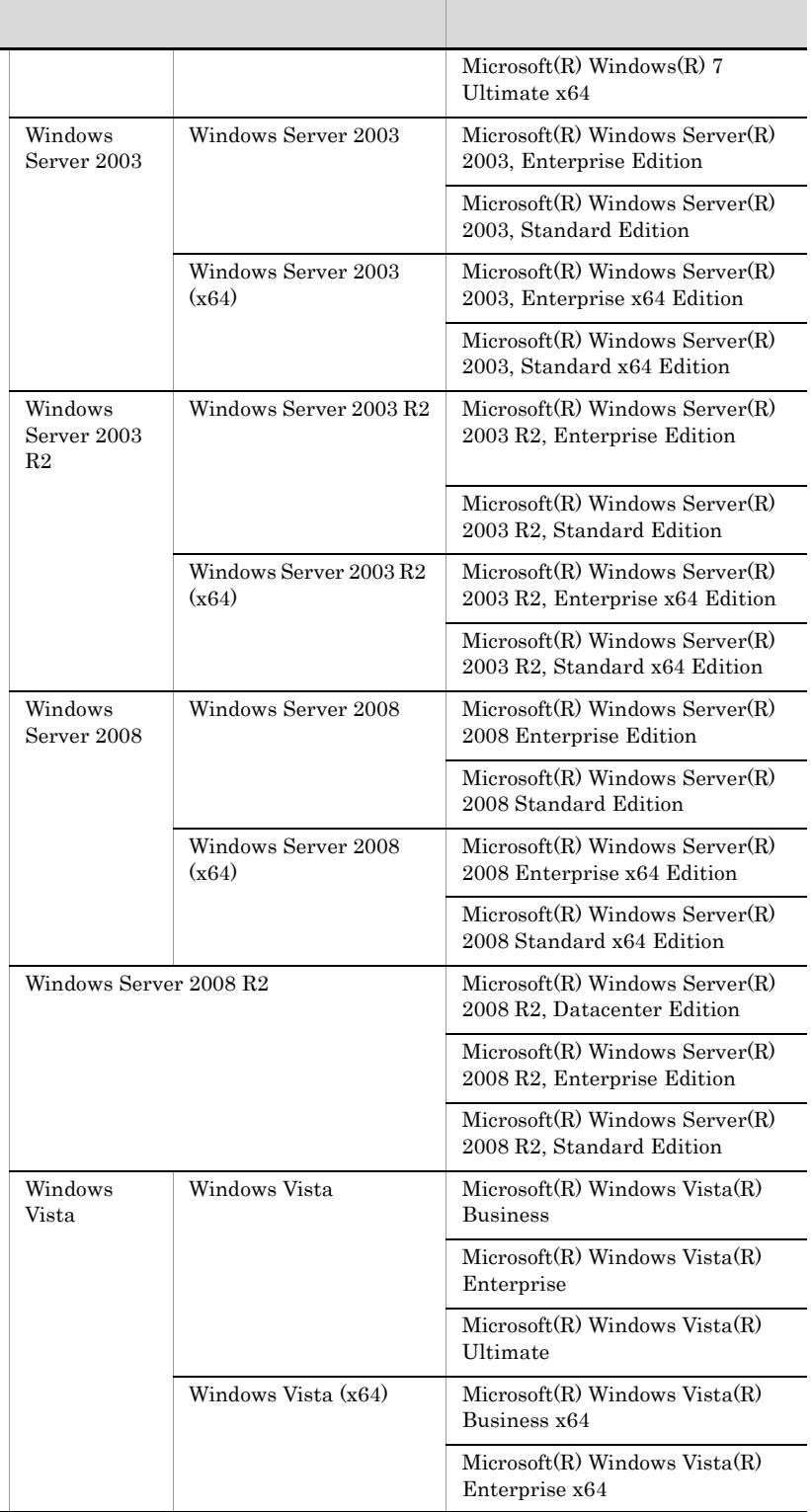

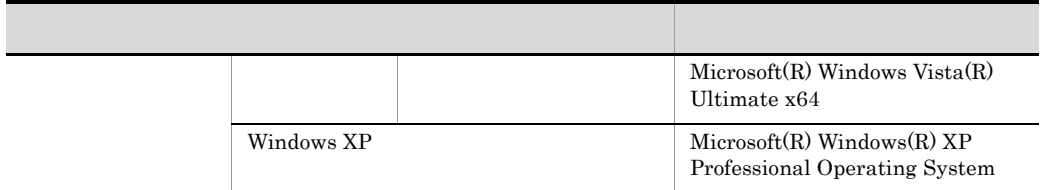

 $2012 \quad \ \, 4 \quad \quad 3020\text{-}3\text{-}T05\text{-}30$ 

All Rights Reserved. Copyright (C) 2009, 2012, Hitachi, Ltd.

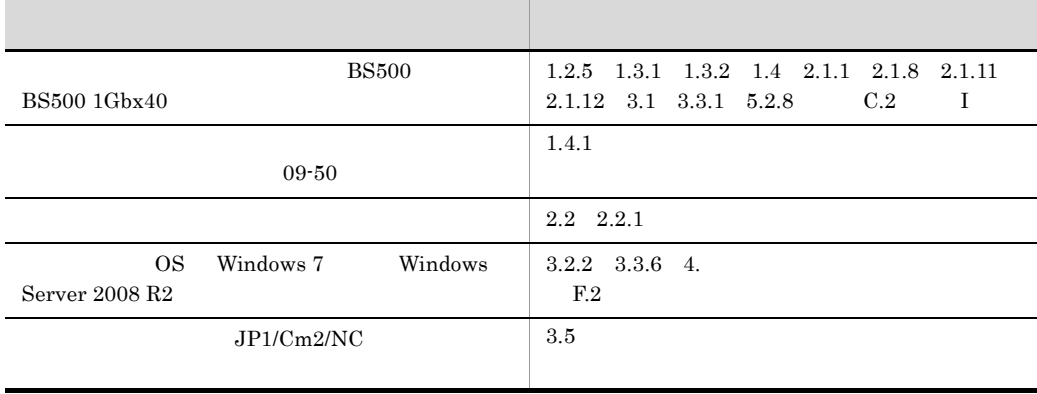

### 3020-3-T05-30 JP1/Cm2/Network Element Configuration 09-50

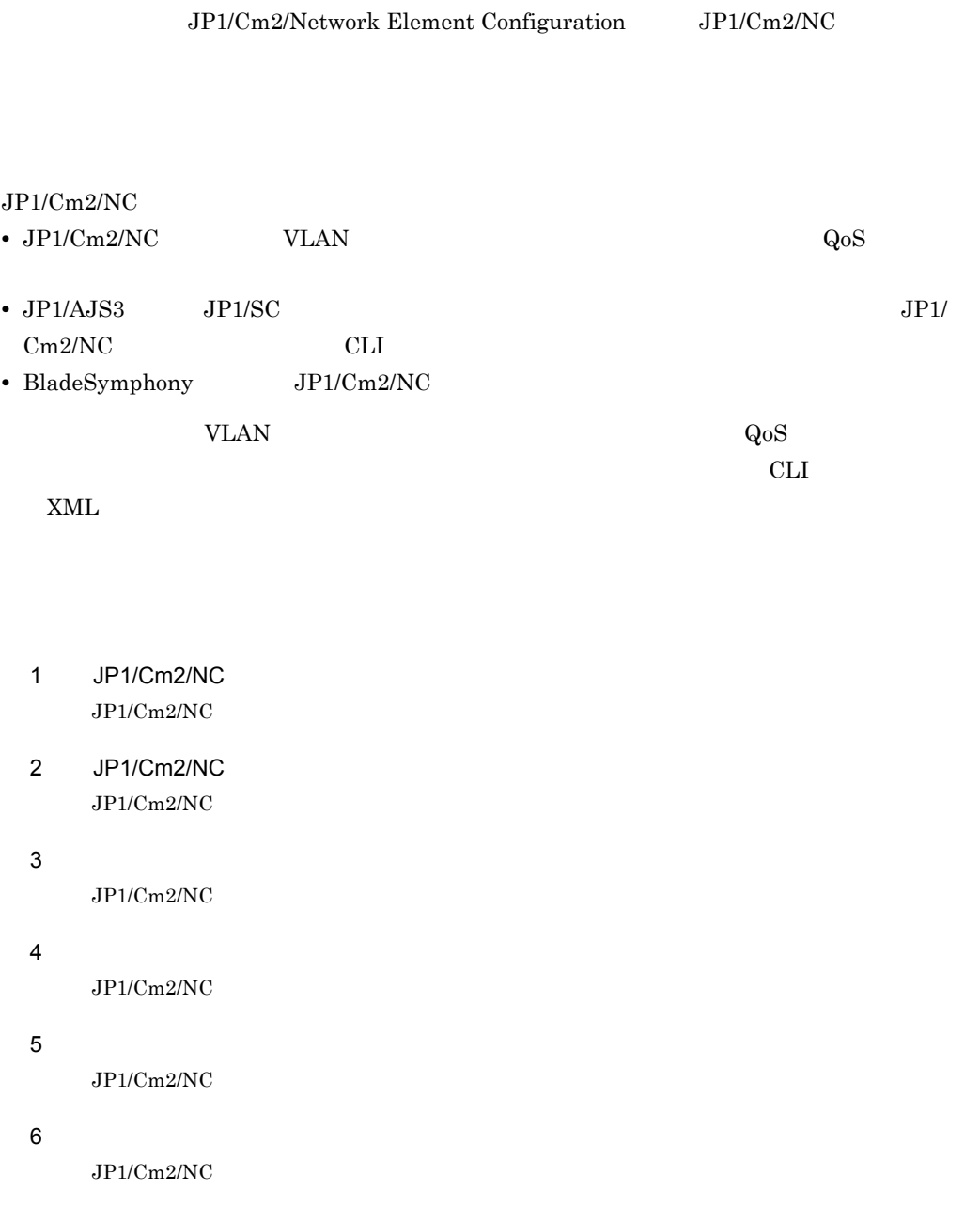

JP1/Cm2/Network Element Configuration

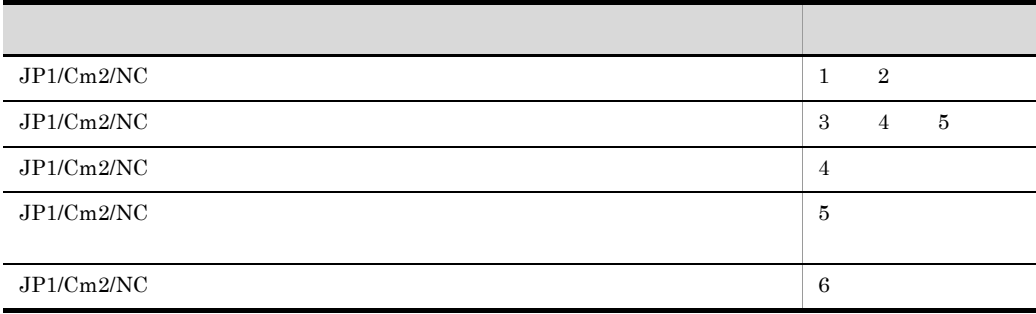

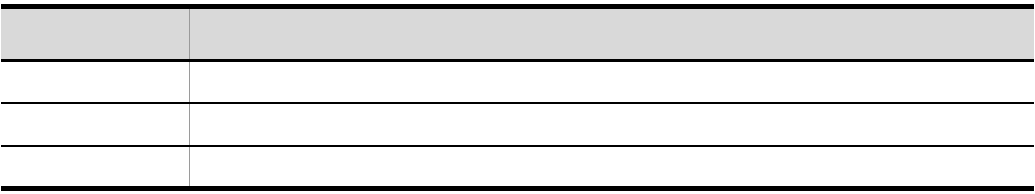

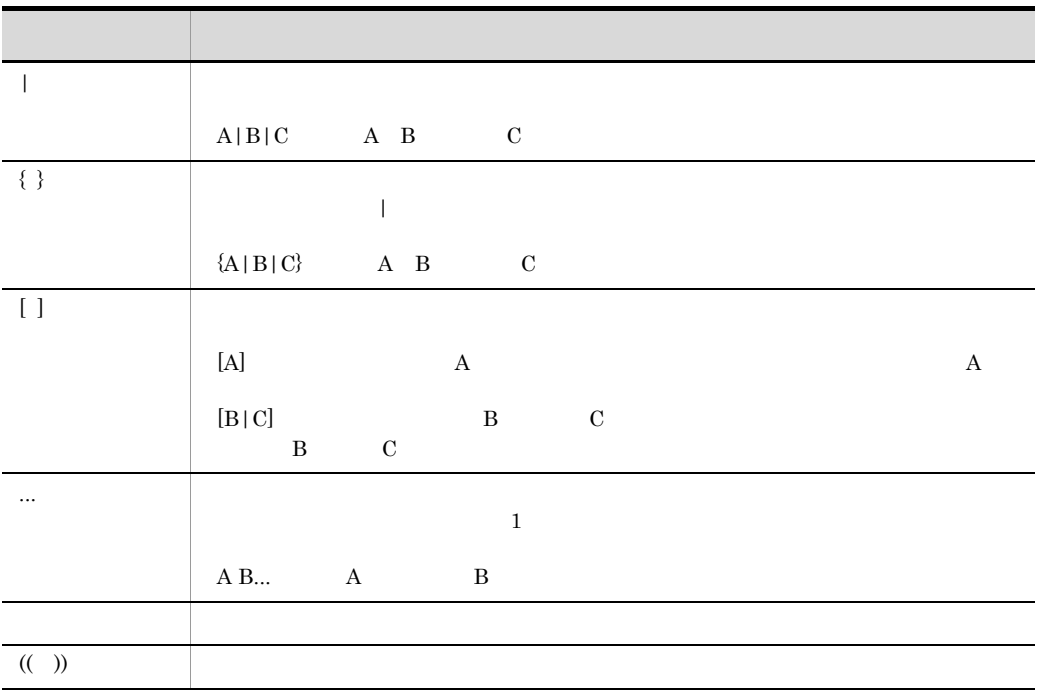

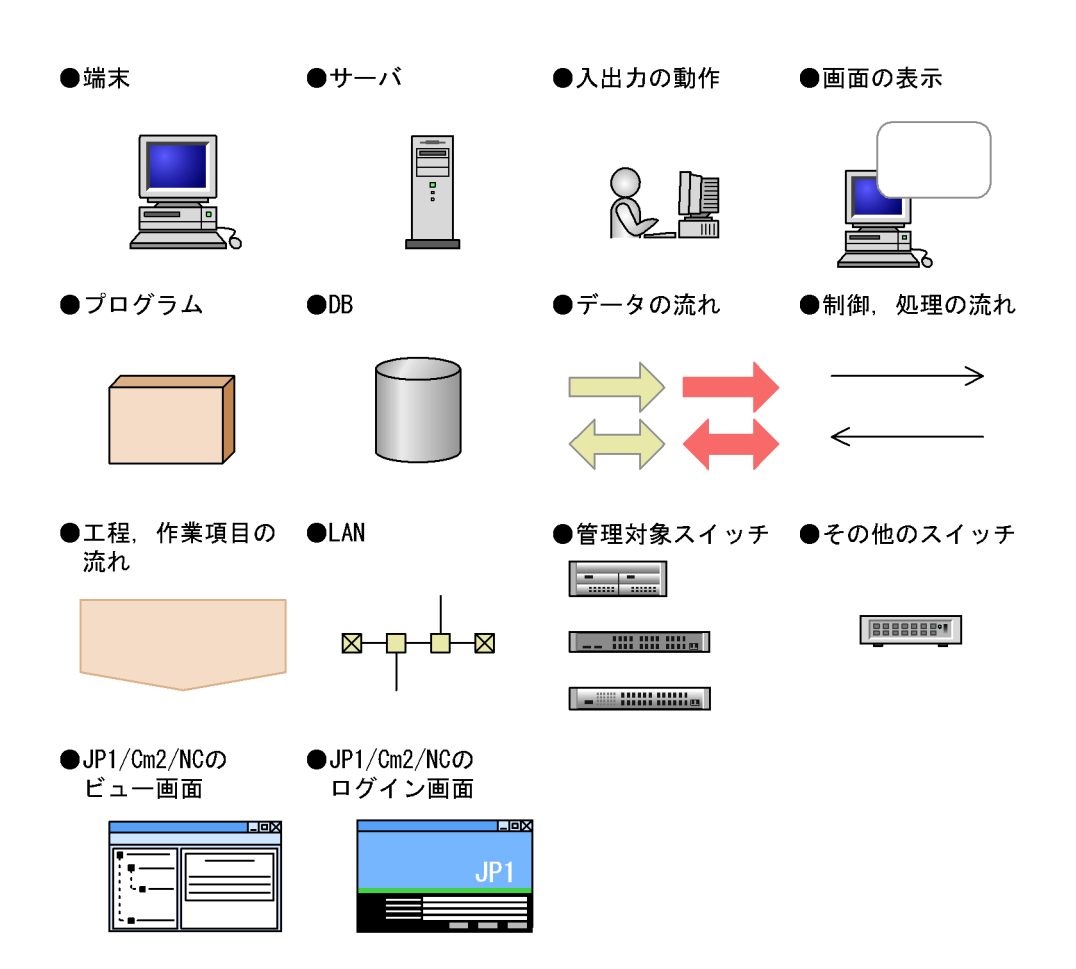

#### $JPI/Cm2/NC$

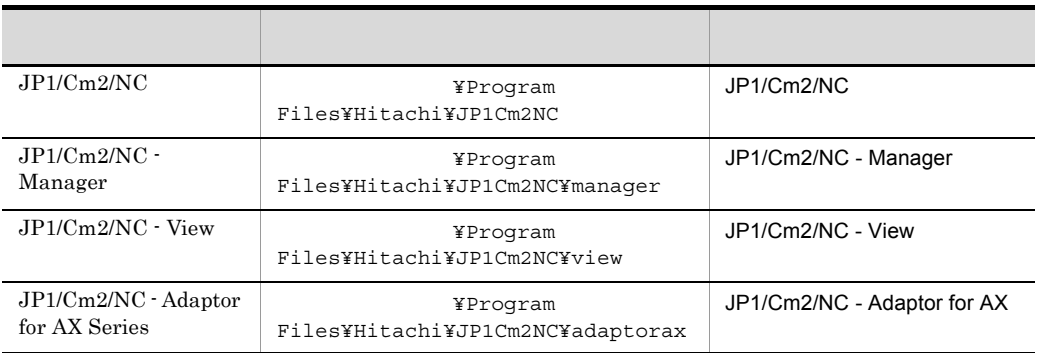

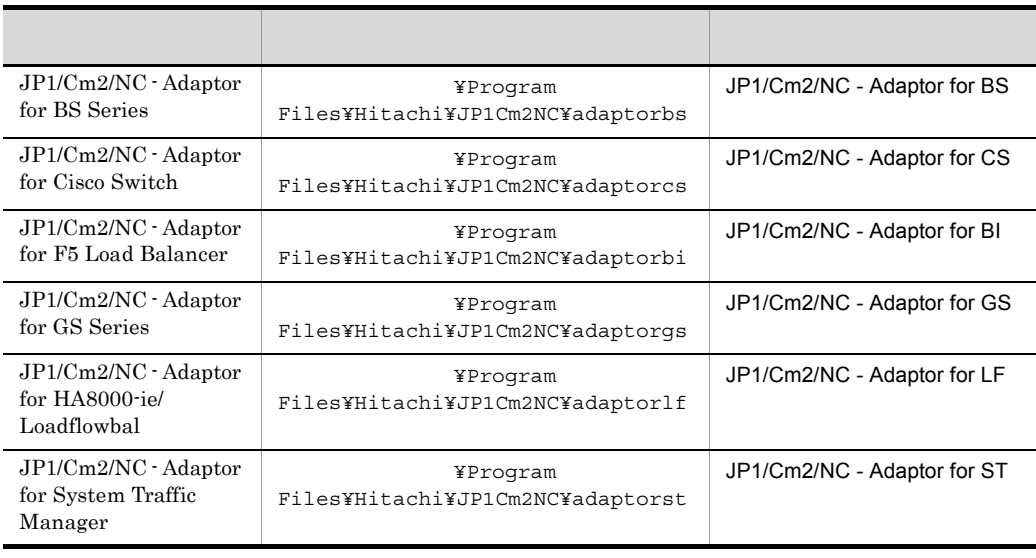

 $\rm JP1/Cm2/NC \quad \, 64bit \qquad \qquad OS$ 

¥Program Files

¥Program Files (x86)

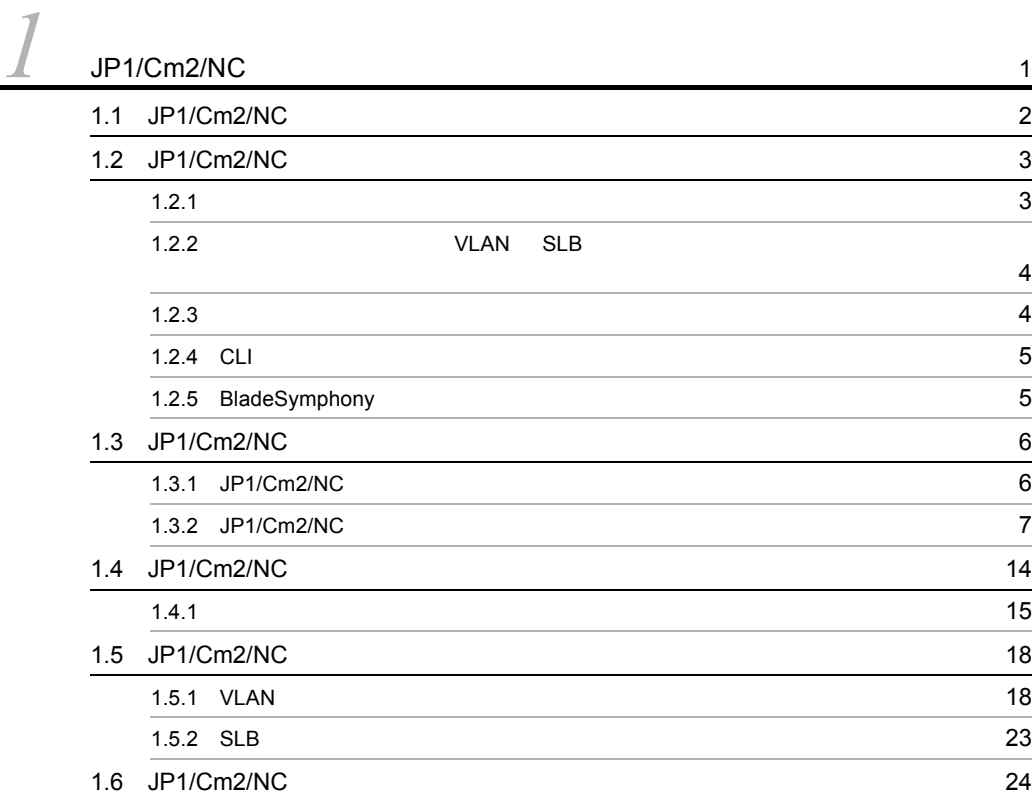

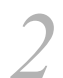

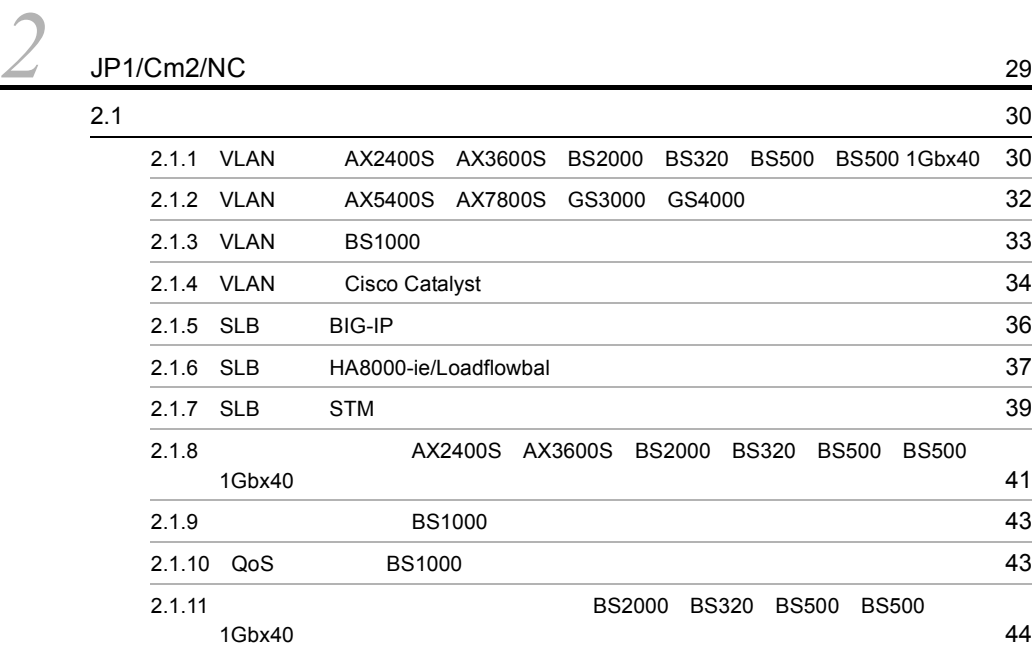

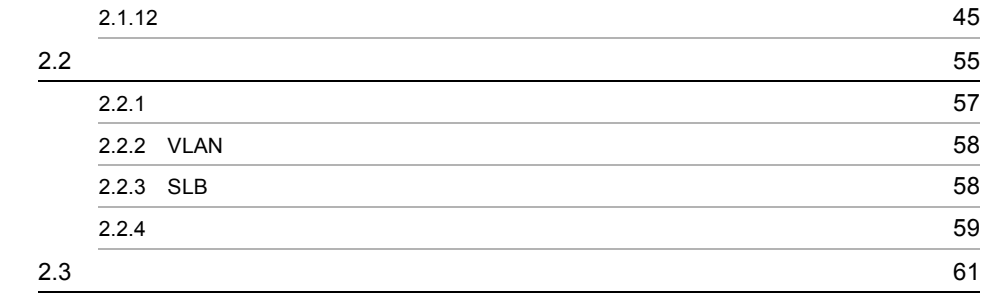

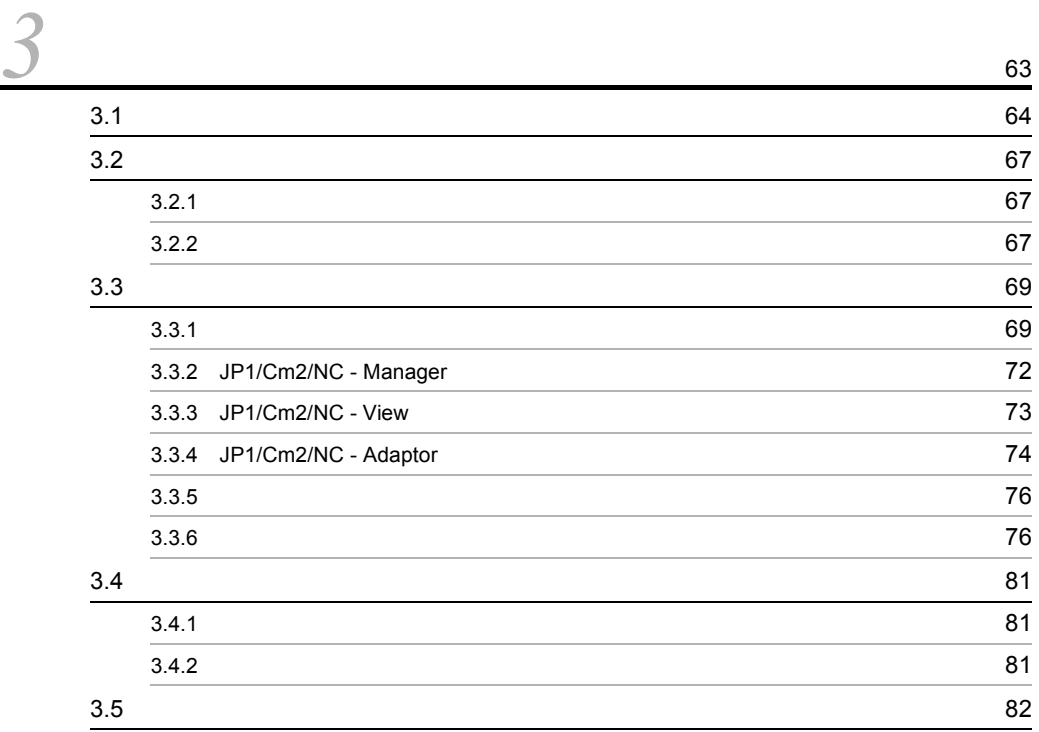

*[4](#page-98-0)* セットアップ関連コマンド <sup>85</sup>

コマンドの記述形式 [86](#page-99-0)

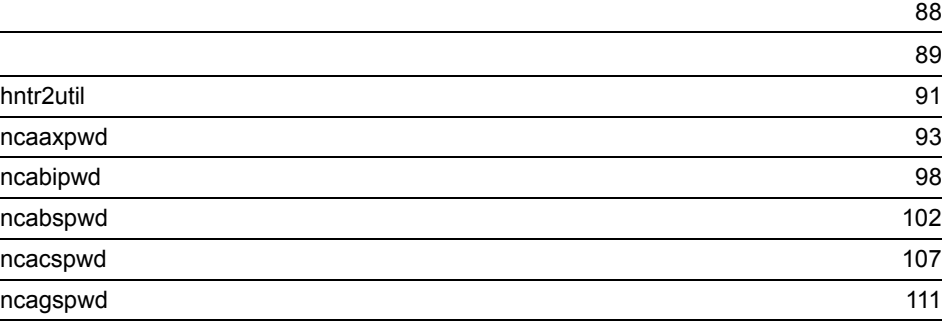

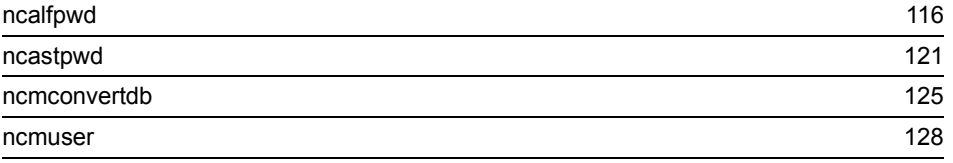

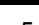

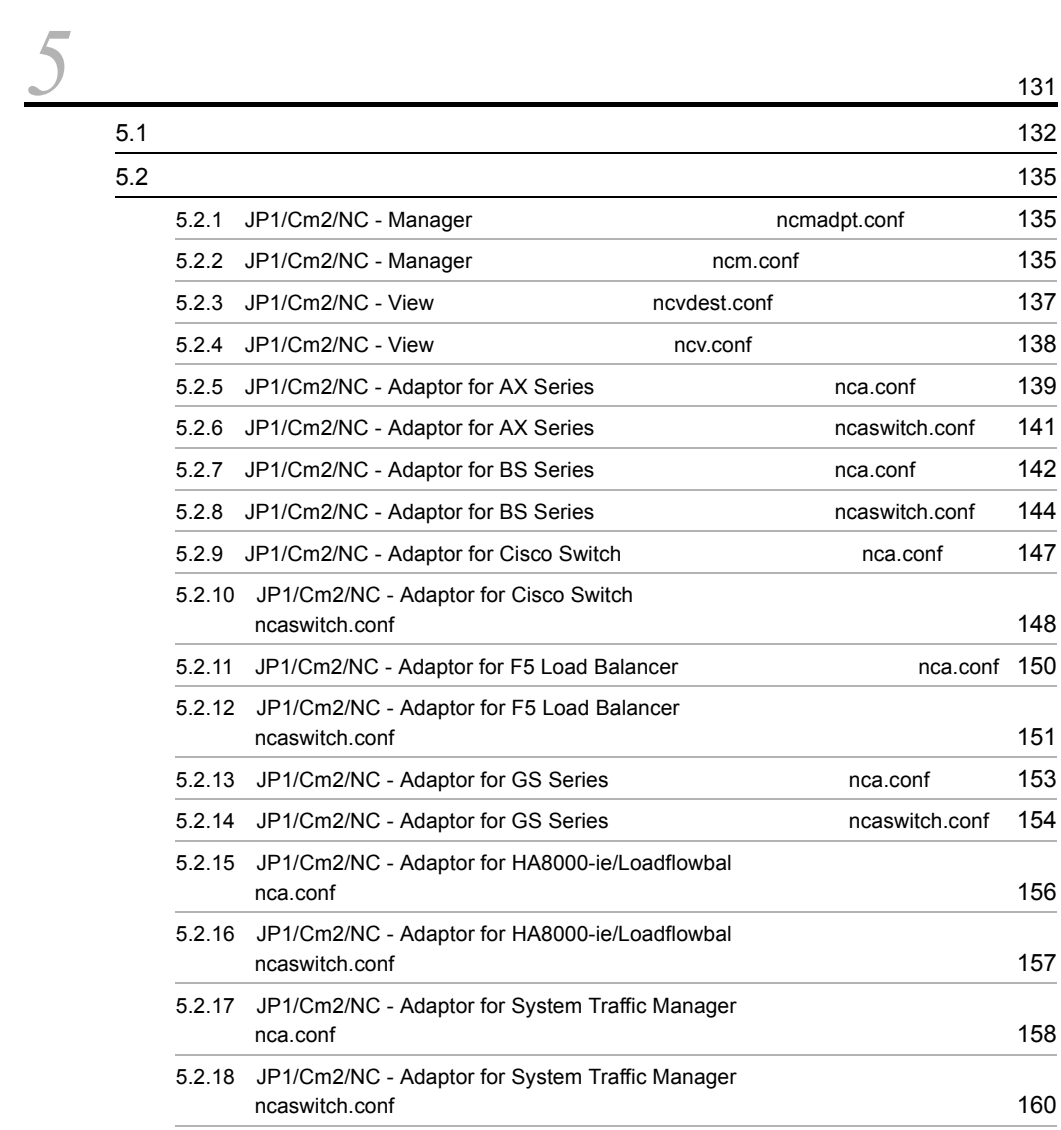

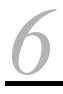

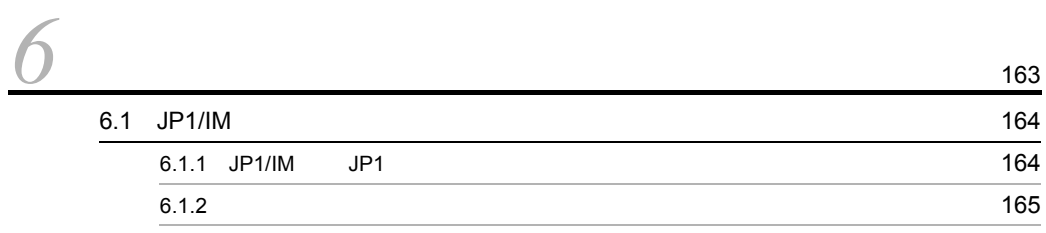

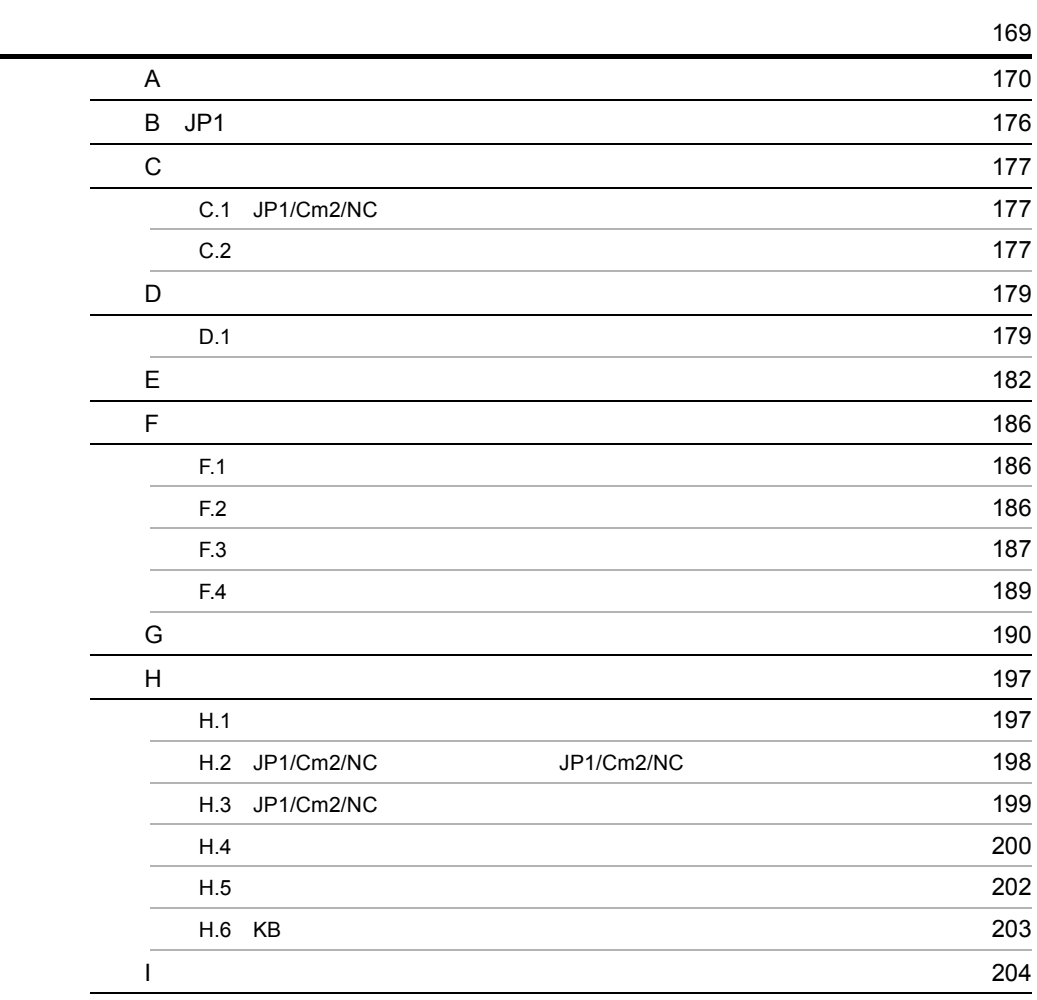

# <span id="page-14-0"></span>*1* JP1/Cm2/NC の概要

## $JP1/Cm2/NC$

 $JP1/Cm2/NC$ 

 $JPI/Cm2/NC$ 

- 1.1 JP1/Cm2/NC
- 1.2 JP1/Cm2/NC
- 1.3 JP1/Cm2/NC
- 1.4 JP1/Cm2/NC
- 1.5 JP1/Cm2/NC
- 1.6 JP1/Cm2/NC

# <span id="page-15-0"></span>1.1 JP1/Cm2/NC

 $JP1/Cm2/NC$ 

VLAN SLB  $SLB$ 

telnet  $\mathcal{L}$ 

 $JP1/Cm2/NC$ 

JP1/Cm2/NC

# <span id="page-16-0"></span>1.2 JP1/Cm2/NC

#### $JPI/Cm2/NC$

- インターフェース(GUI) しかしい はんだい はんしゃ はんだい はんしゃ はんだい はんしゃ はんだい はんしゃ はんだい はんしゃ はんだい はんしゃ はんだい
- **•**  $\overline{\phantom{a}}$
- **•**  $\blacksquare$
- CLI Command Line Interface
- BladeSymphony

## <span id="page-16-1"></span> $1.2.1$

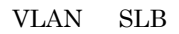

#### $JPI/Cm2/NC$

#### $JP1/Cm2/NC$

#### 1-1 JP1/Cm2/NC

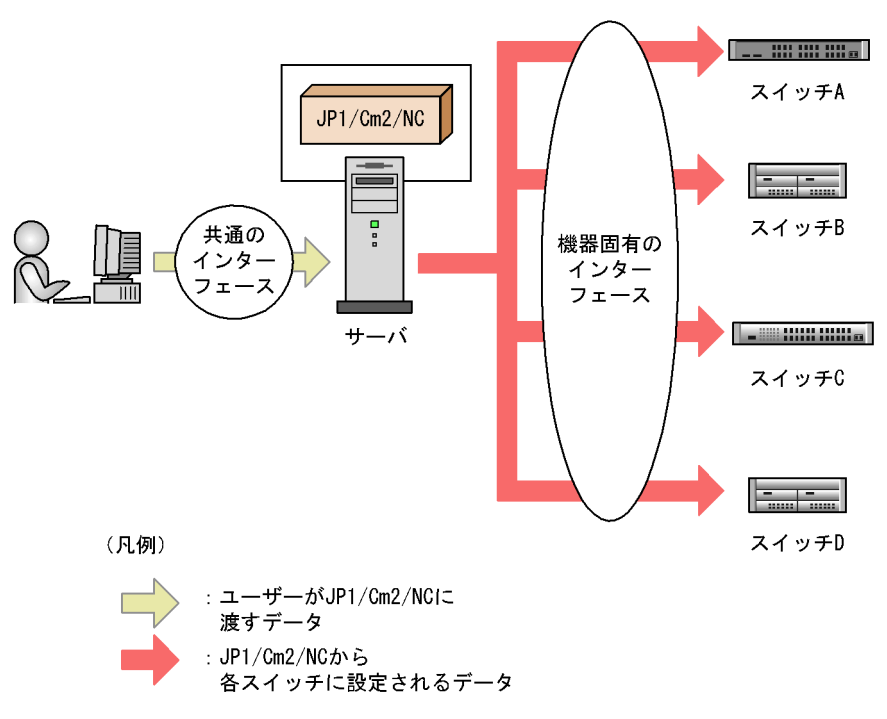

<span id="page-17-0"></span>1.2.2 VLAN SLB

#### VLAN SLB

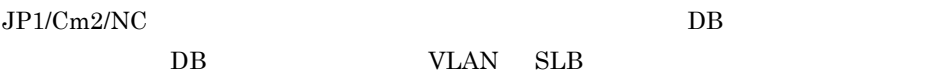

 $JP1/Cm2/NC$ 

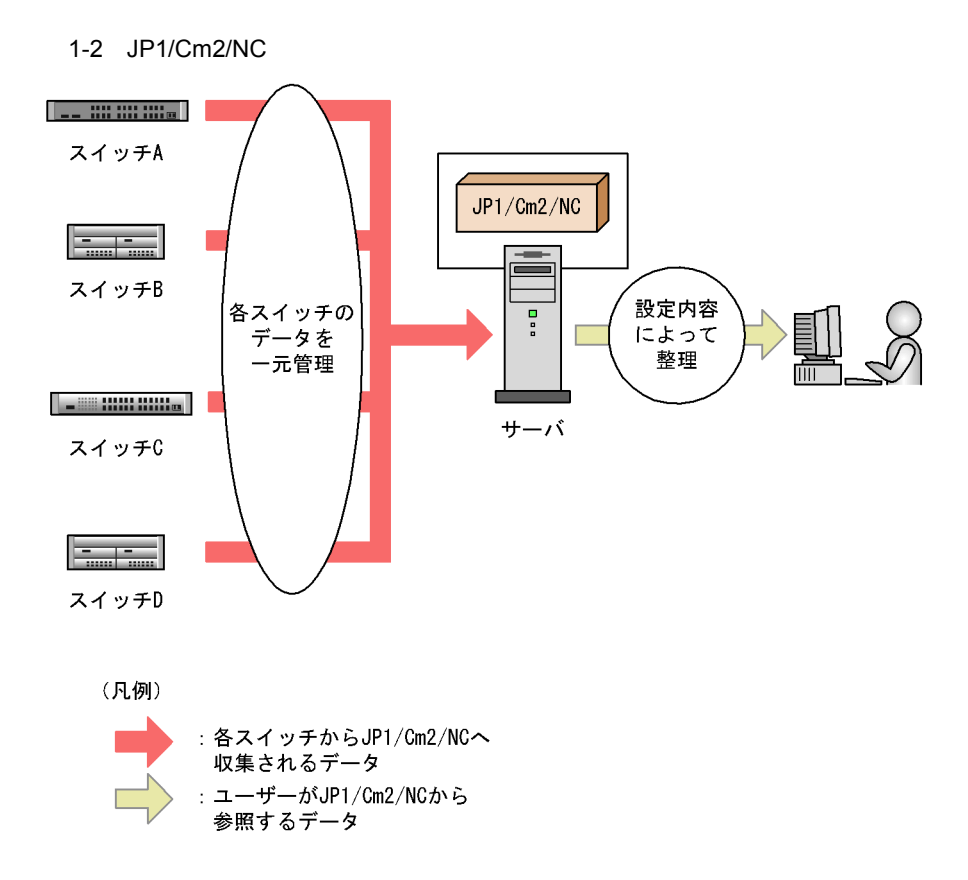

## <span id="page-17-1"></span> $1.2.3$

 $JP1/Cm2/NC$  $JP1/Cm2/NC$ 

#### $JP1/Cm2/NC$

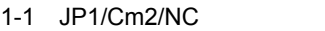

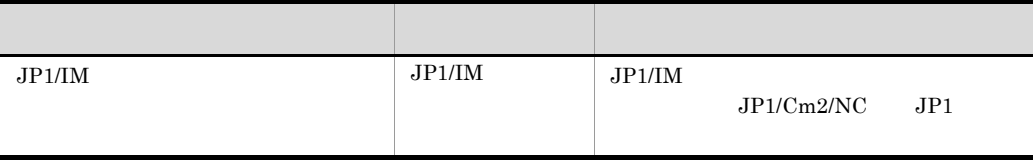

# <span id="page-18-0"></span>1.2.4 CLI

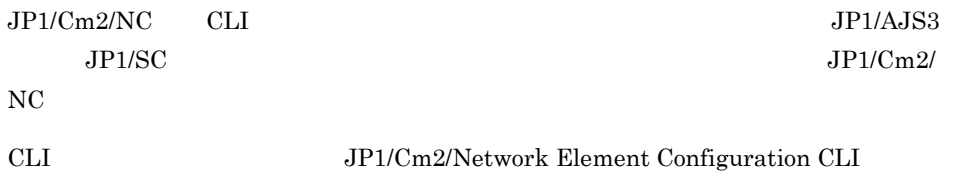

# <span id="page-18-1"></span>1.2.5 BladeSymphony

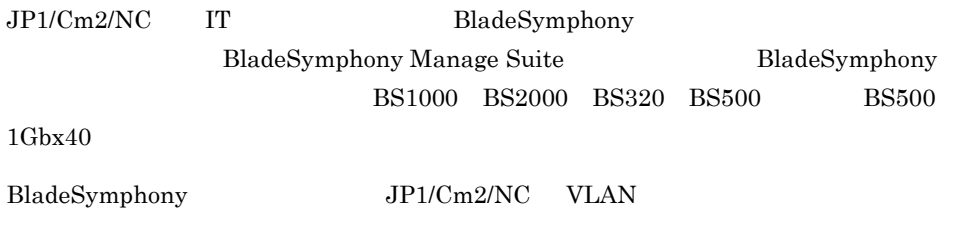

# <span id="page-19-0"></span>1.3 JP1/Cm2/NC

 $JP1/Cm2/NC$ 

- **•** VLAN
- **•** SLB
- **•** アクセス制御
- QoS
- **•**  $\mathbf{r} = \mathbf{r} \cdot \mathbf{r}$

 $JPI/Cm2/NC$   $JPI/Cm2/NC$ 

# <span id="page-19-1"></span>1.3.1 JP1/Cm2/NC

 $JP1/Cm2/NC$ 

1-2 JP1/Cm2/NC

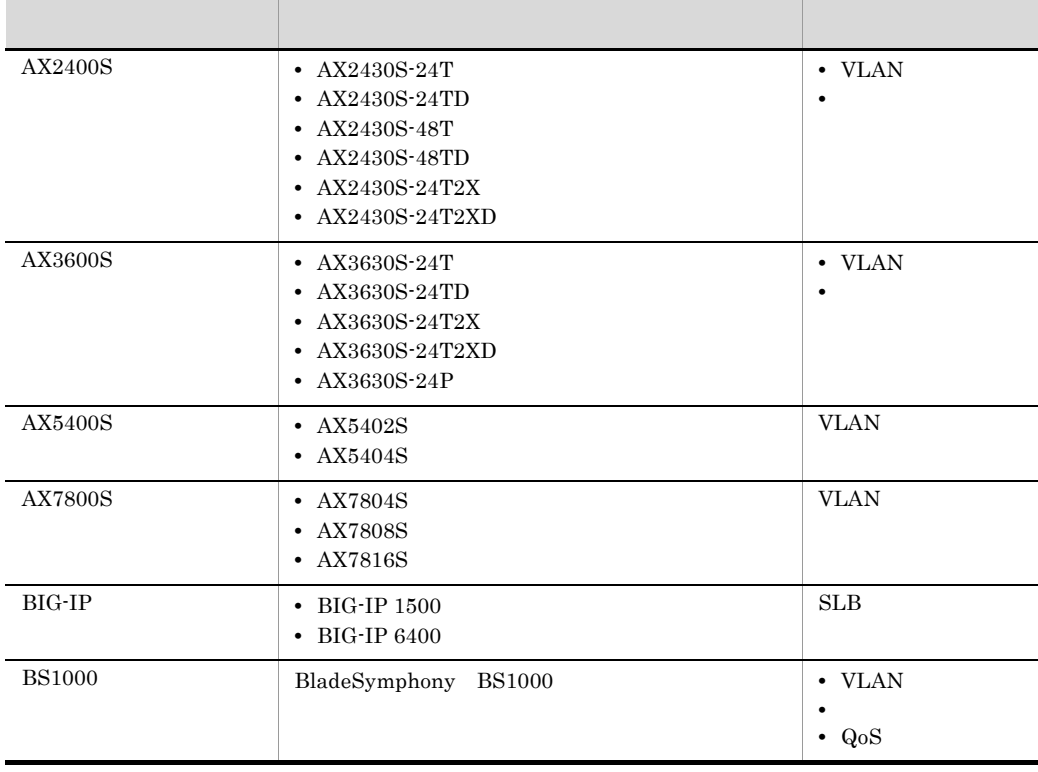

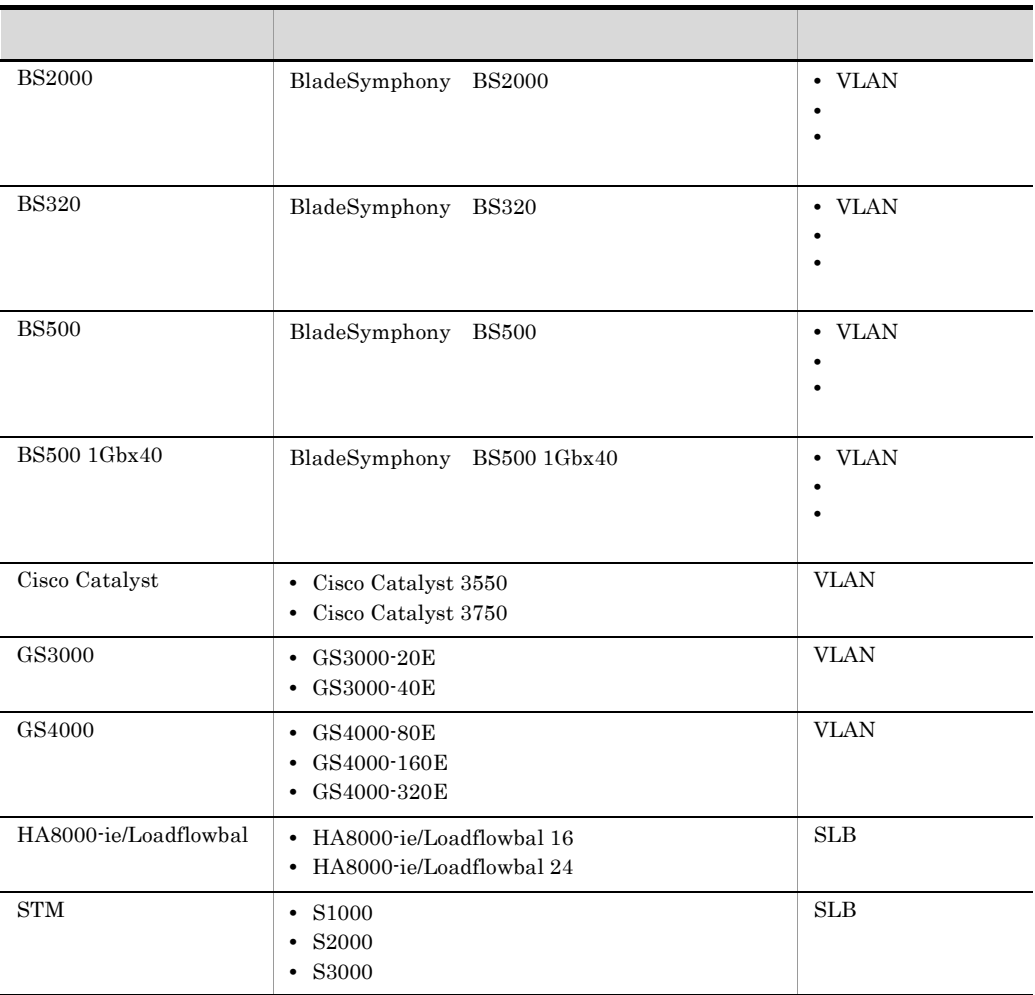

# <span id="page-20-0"></span>1.3.2 JP1/Cm2/NC

 $JPI/Cm2/NC$   $JPI/Cm2/NC$ 

 $JPI/Cm2/NC$ 

- AX2400S **AX3600S**
- BS2000 BS320 BS500 BS500 1Gbx40
- $\bullet$  AX5400S AX7800S GS3000 GS4000

#### 1. JP1/Cm2/NC

# 1 AX2400S AX3600S

 $JPI/Cm2/NC$   $AX2400S$   $AX3600S$ 

1-3 JP1/Cm2/NC を使用して設定または表示できる AX2400S および AX3600S の設

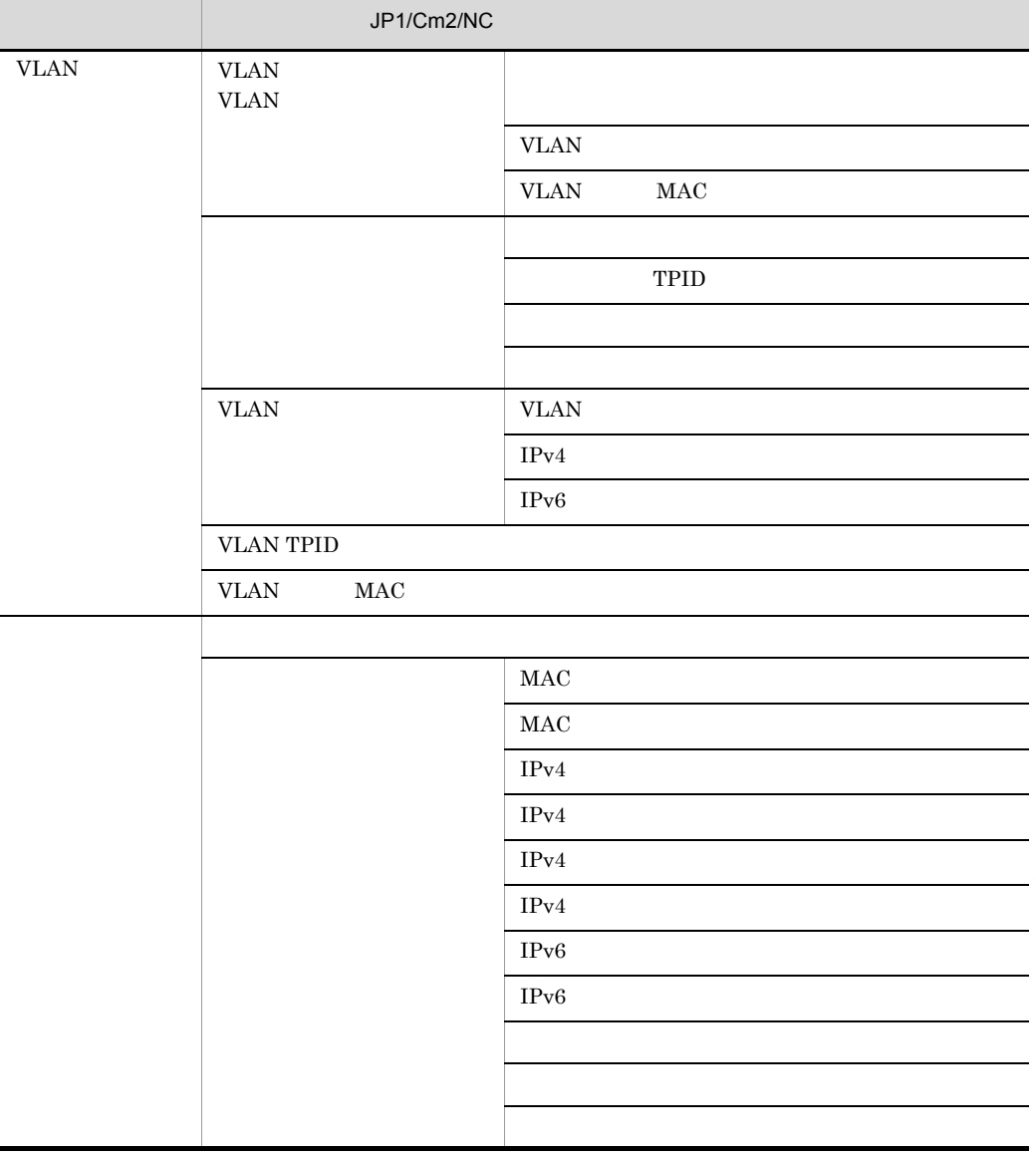

2 BS2000 BS320 BS500,および BS500 1Gbx40

 $JPI/Cm2/NC$  BS2000 BS320 BS500

#### BS500 1Gbx40

#### 1-4 JP1/Cm2/NC 6 - 2000 BS2000 BS320 BS500

BS500 1Gbx40

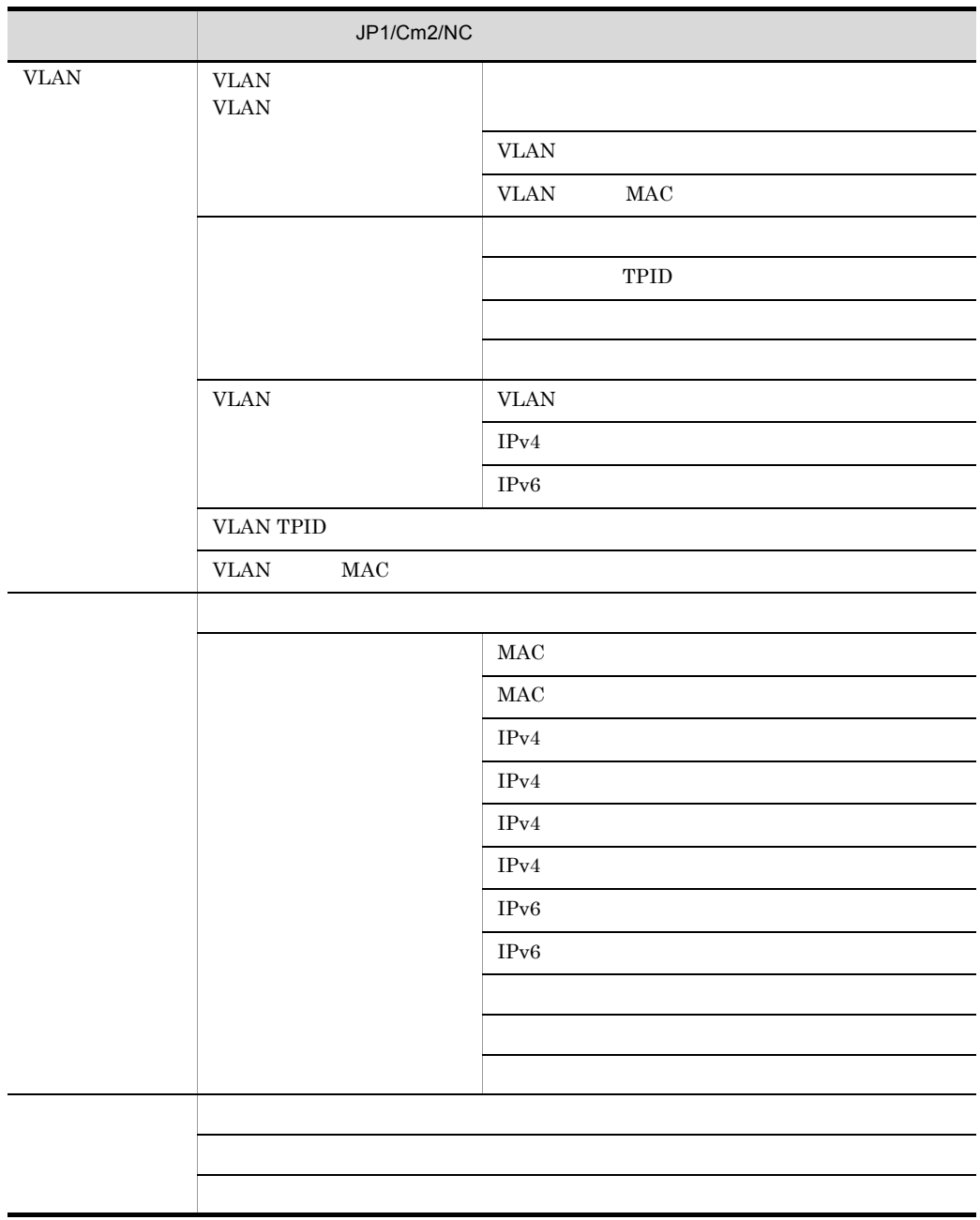

# 3 AX5400S AX7800S GS3000 GS4000

 $\begin{array}{lll} \text{JP1/Cm2/NC} \qquad \qquad & \text{AX5400S} \quad \text{AX7800S} \quad \text{GS3000} \end{array}$ 

GS4000

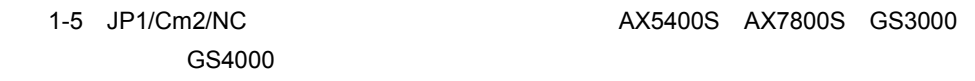

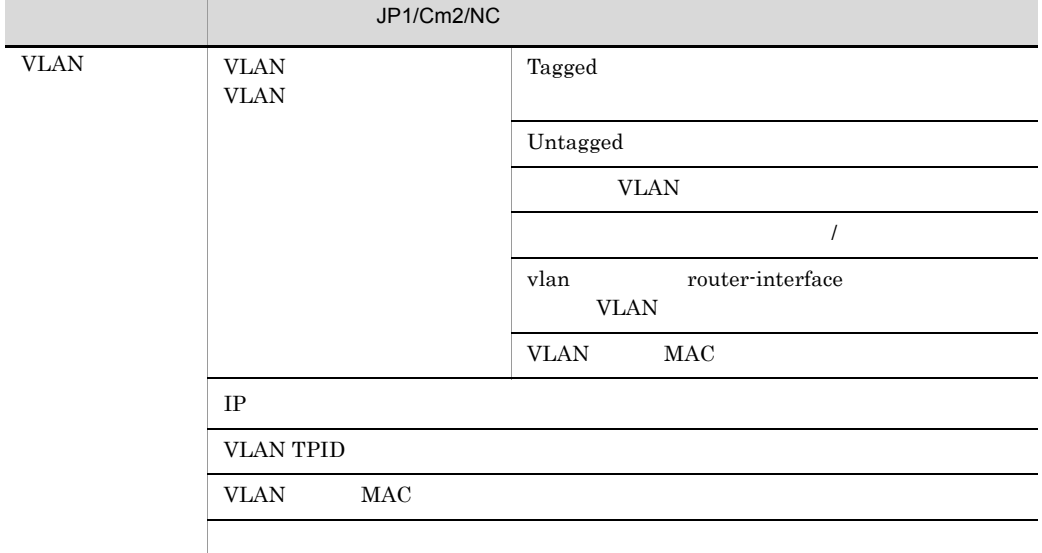

 $JP1/Cm2/NC$  IP

4 BIG-IP

 $JP1/Cm2/NC$  BIG-IP

1-6 JP1/Cm2/NC BIG-IP

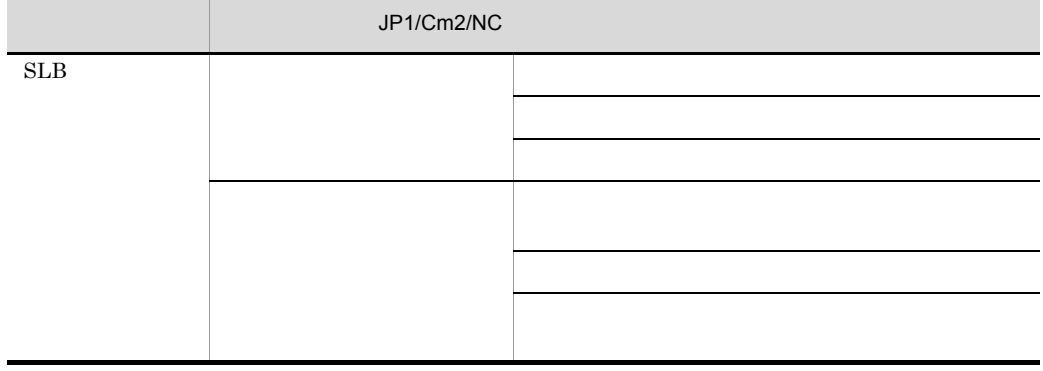

## 5 BS1000

 $JPI/Cm2/NC$  BS1000

#### 1. JP1/Cm2/NC

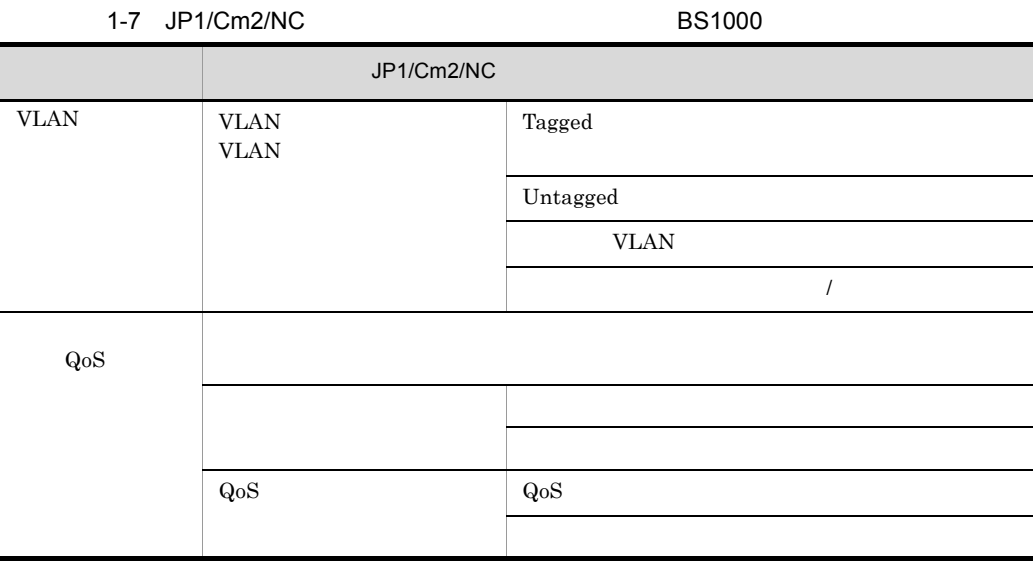

# 6 Cisco Catalyst

 $JPI/Cm2/NC$  Cisco Catalyst

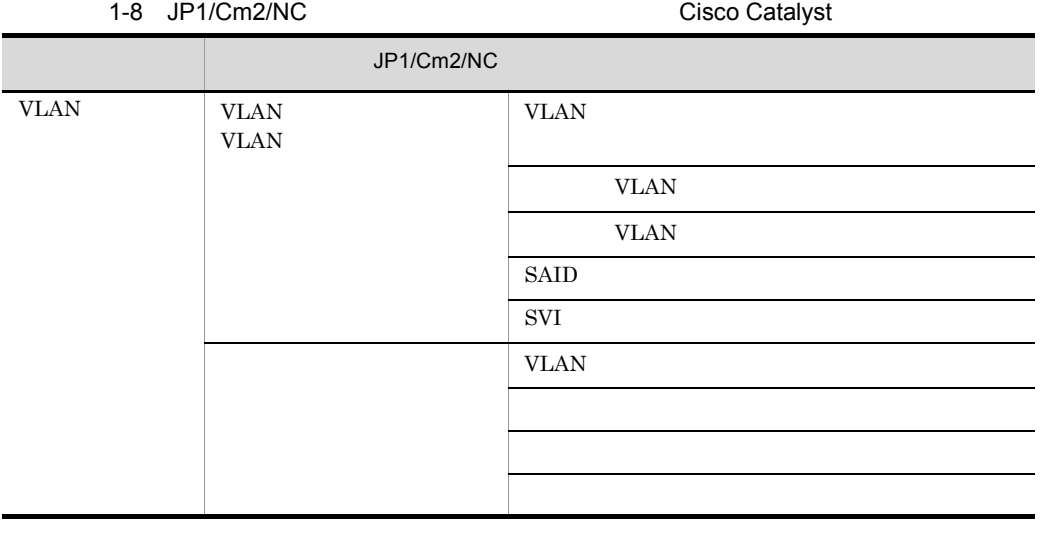

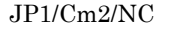

Cisco Catalyst

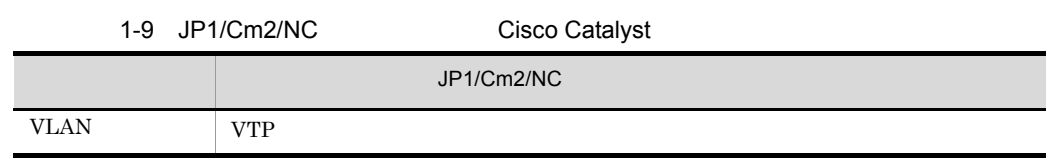

## 7 HA8000-ie/Loadflowbal

JP1/Cm2/NC 
HA8000-ie/Loadflowbal

1-10 JP1/Cm2/NC extended the HA8000-ie/Loadflowbal

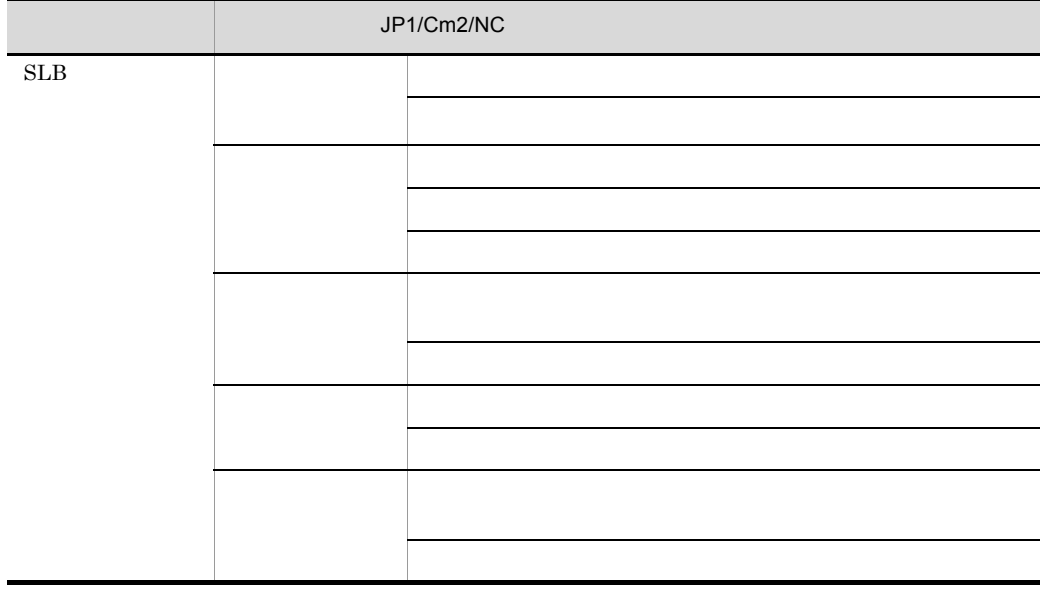

 $JP1/Cm2/NC$ 

8 STM

 $JPI/Cm2/NC$  STM

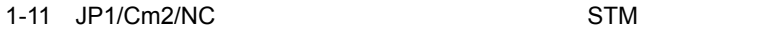

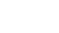

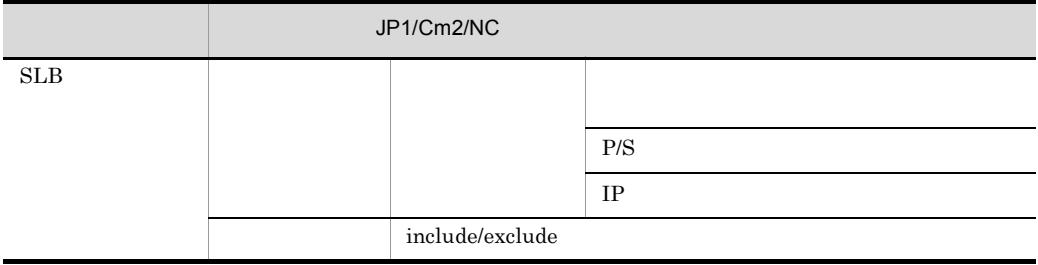

 $JP1/Cm2/NC$  STM

#### 1. JP1/Cm2/NC

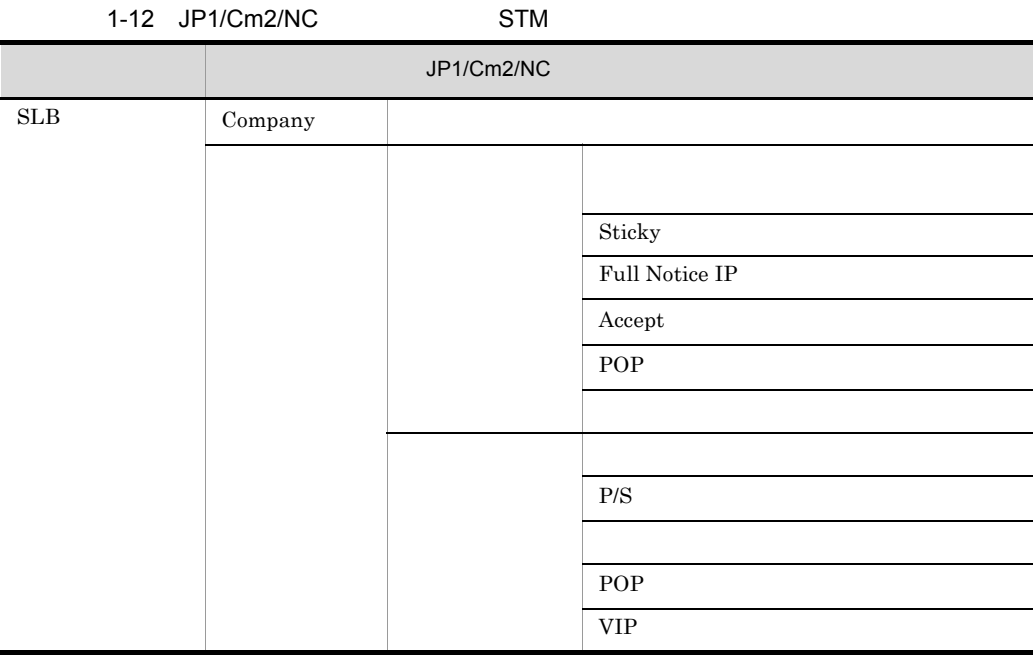

# <span id="page-27-0"></span>1.4 JP1/Cm2/NC

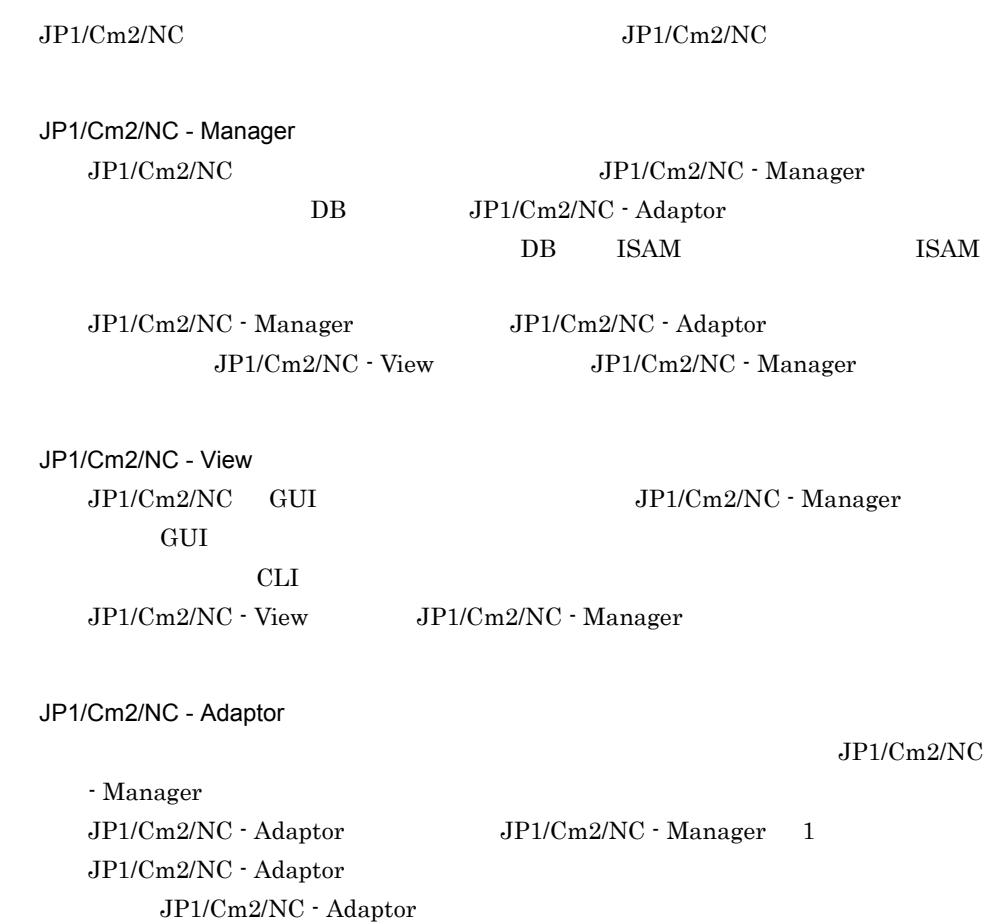

1-13 JP1/Cm2/NC - Adaptor

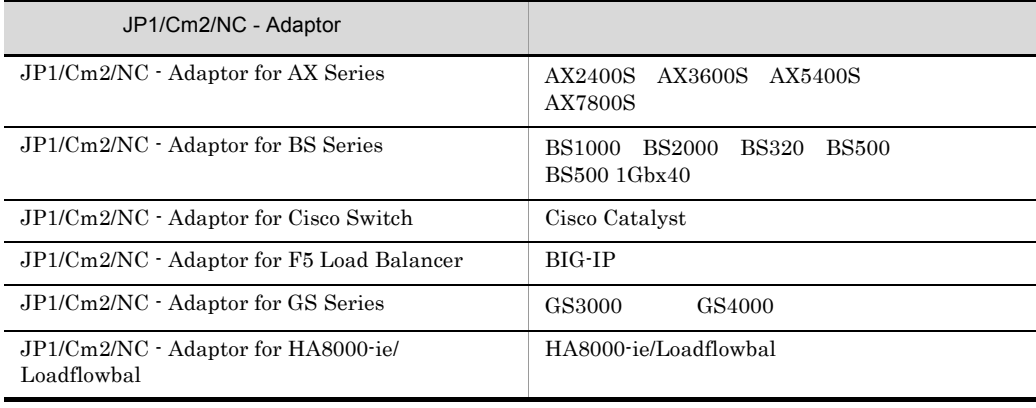

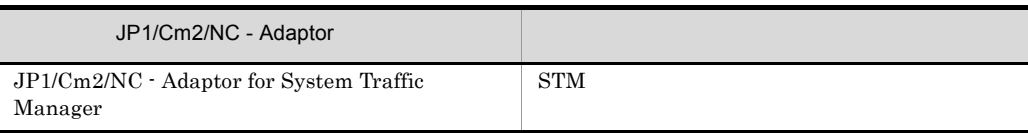

#### JP1/Cm2/NC - Manager

 $JPI/Cm2/NC \cdot View \hspace{2.2cm} JP1/$ 

 $\rm Cm2/NC$  - Adaptor

 $JP1/Cm2/NC$ 

1-3 JP1/Cm2/NC

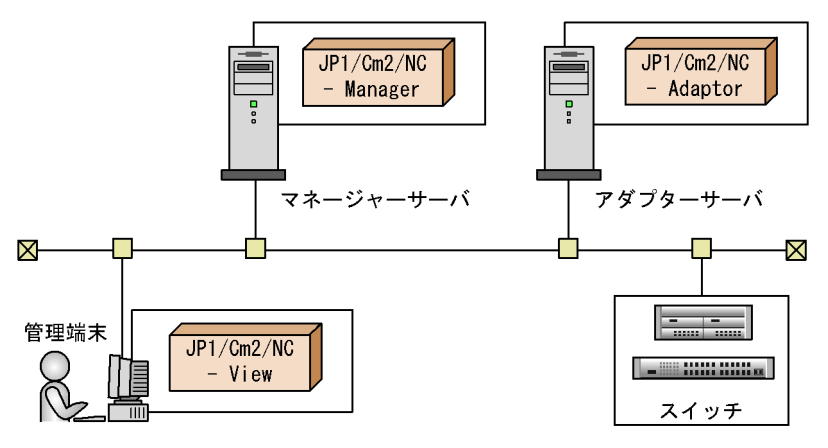

<span id="page-28-0"></span> $1.4.1$ 

 $JPI/Cm2/NC$ 

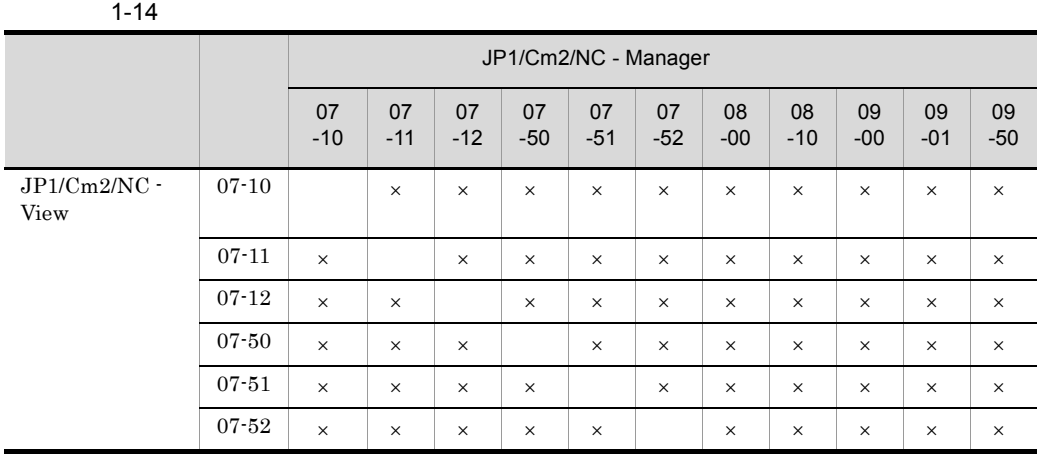

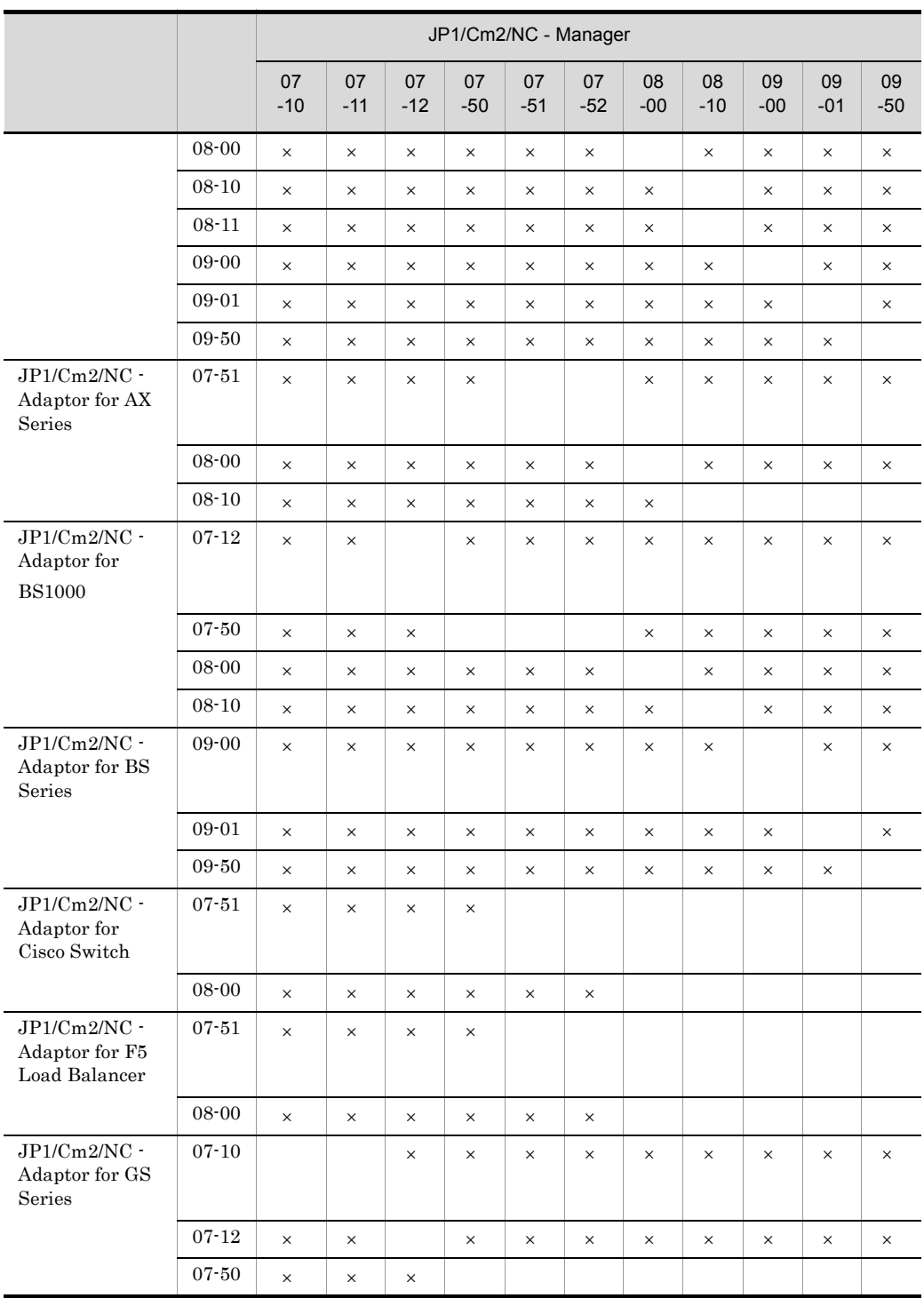

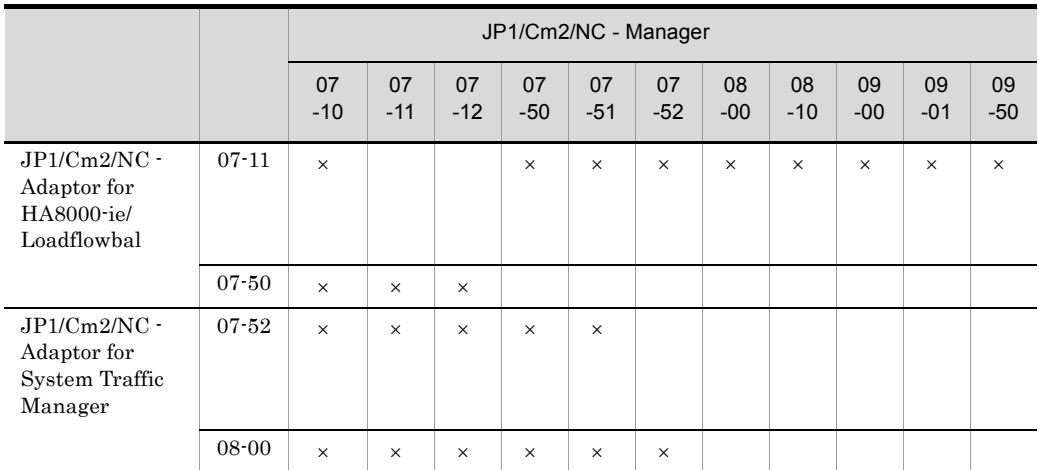

 $\times$ 

09-00  $JPI/Cm2/NC$  - Adaptor for BS1000  $JPI/$ 

 $\rm Cm2/NC$  - Adaptor for BS Series

# <span id="page-31-0"></span>1.5 JP1/Cm2/NC

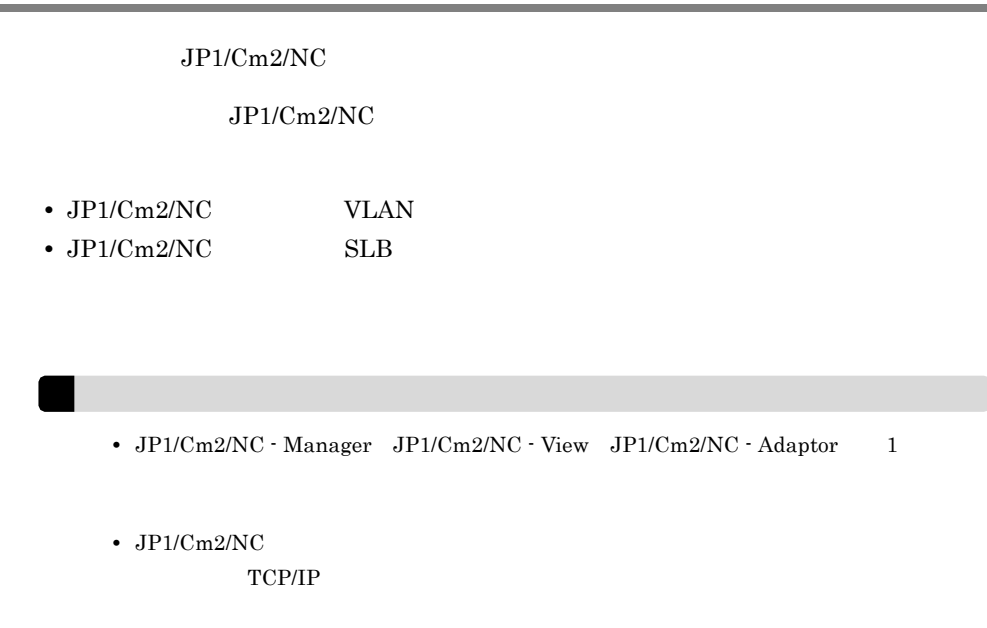

# <span id="page-31-1"></span>1.5.1 VLAN

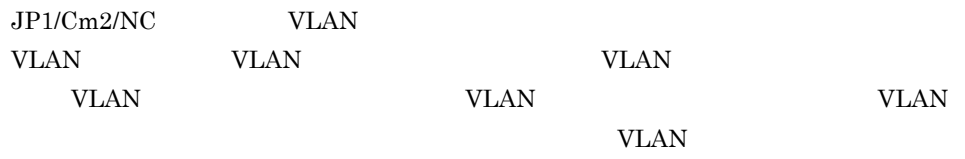

## 1 VLAN

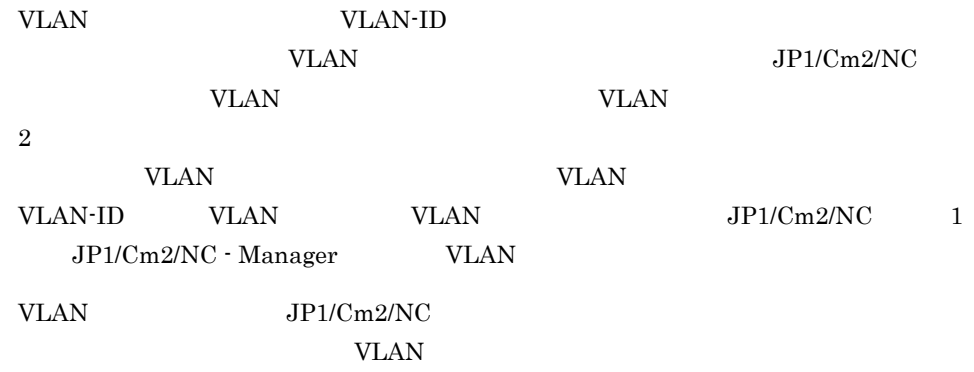

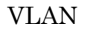

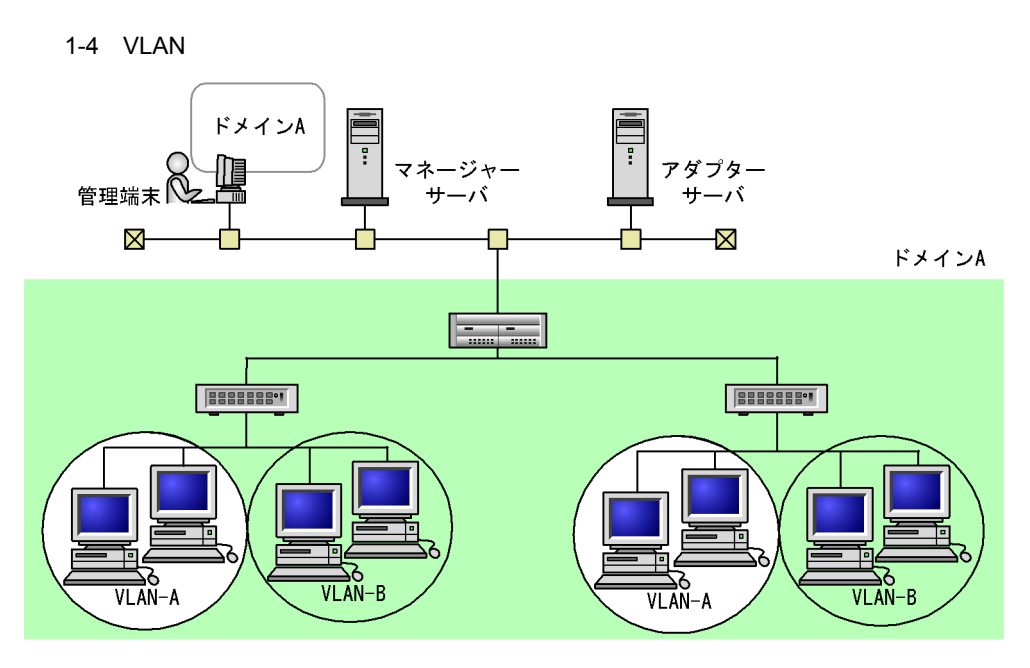

1-5 VLAN

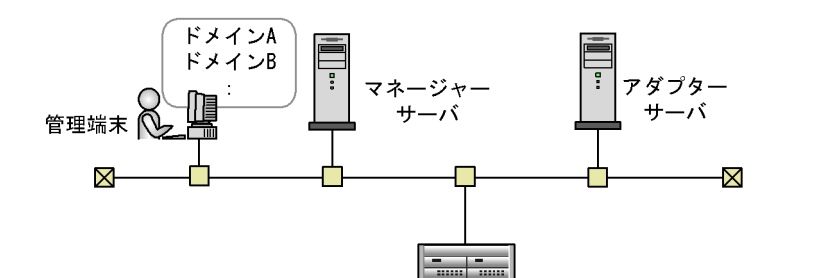

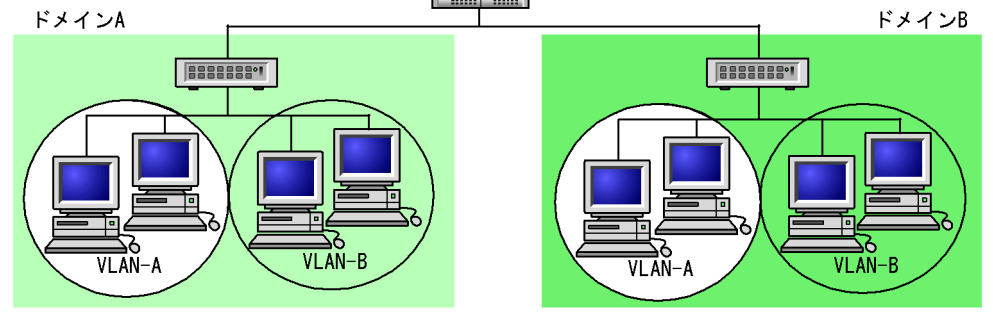

1-4 VLAN-ID VLAN VLAN VLAN <sub>2</sub>

> 1-5 VLAN-ID VLAN VLAN VLAN-ID VLAN VLAN

 $JPI/Cm2/NC$  VLAN

 $2 \left( \frac{1}{2} \right)$ 

 $JP1/Cm2/NC$  VLAN

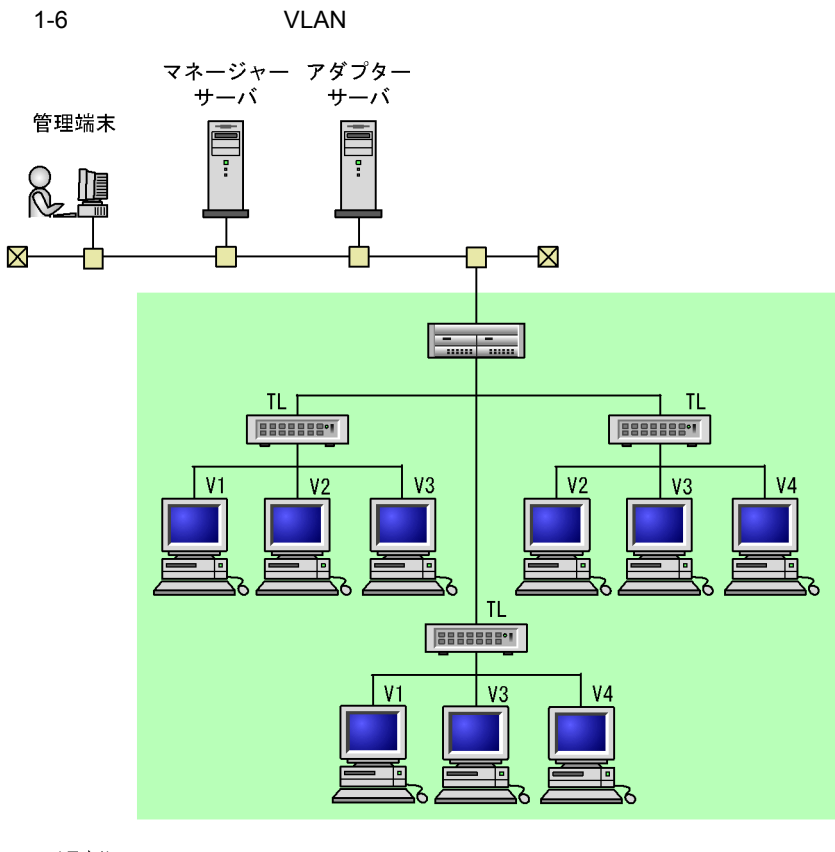

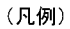

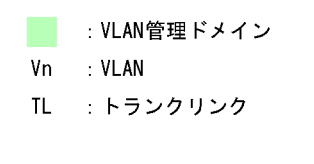

 $1-6$  JP1/Cm2/NC 1 STEAM STEAM STEAM AND THE VLAN STEAM AND STEAM AND STEAM AND STEAM AND STEAM STEAM AND STEAM AND STEAM AND ST  $1$ 

 $3 \nightharpoonup$ 

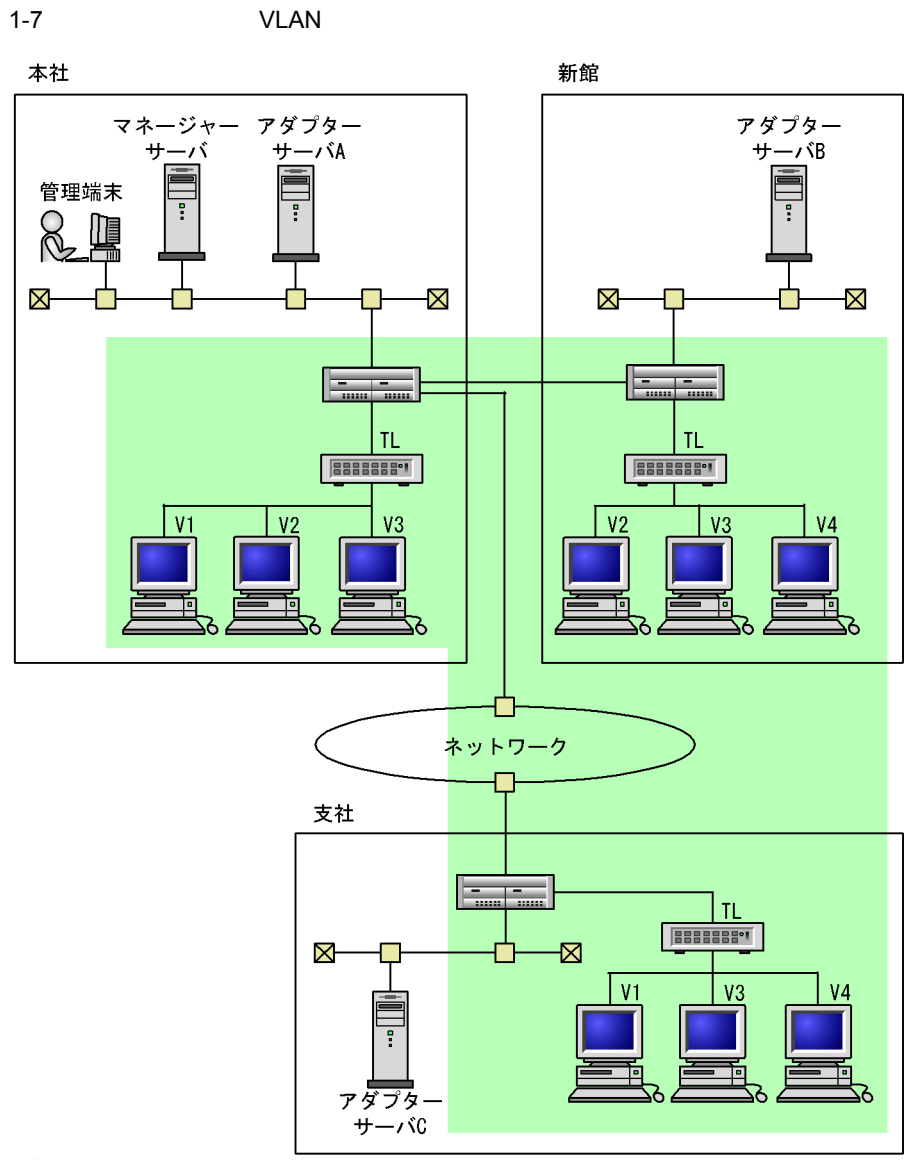

#### (凡例)

: VLAN管理ドメイン

: VLAN Vn

TL. : トランクリンク

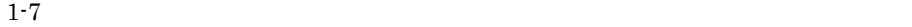

4 VLAN

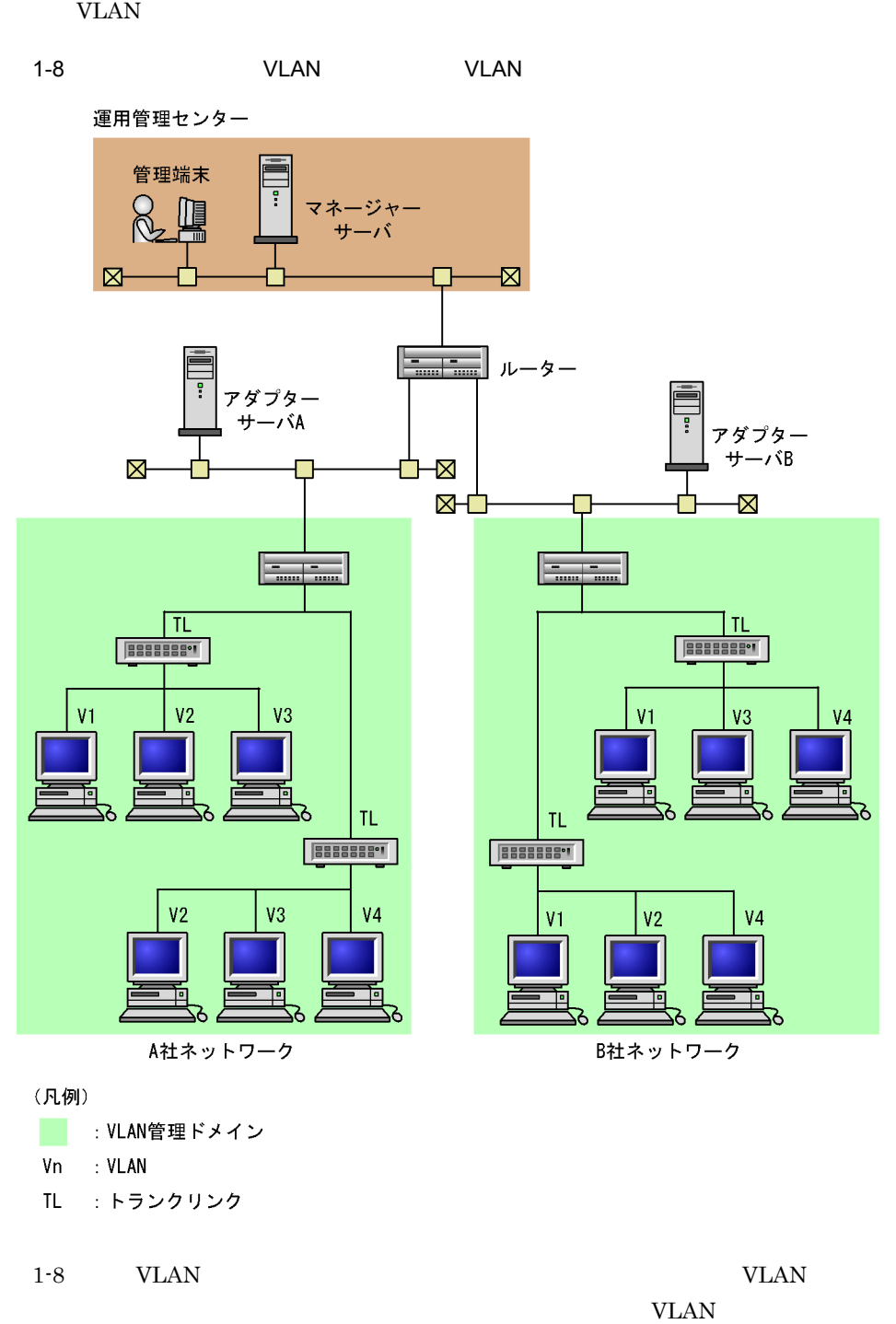

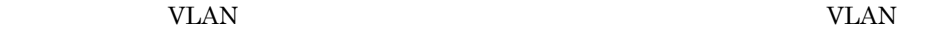
## 1.5.2 SLB

 $JP1/Cm2/NC$  SLB

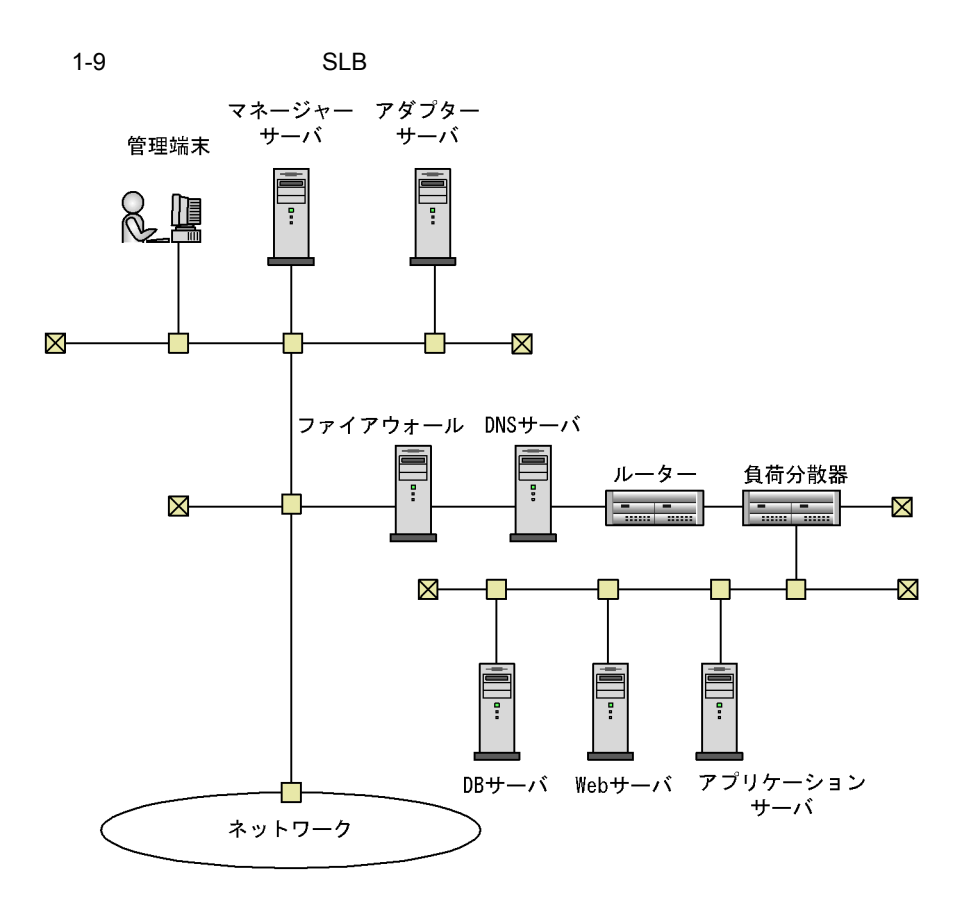

## 1.6 JP1/Cm2/NC

 $JP1/Cm2/NC$  2 • **• •**  $\mathbf{r} = \mathbf{r} \times \mathbf{r}$ VLAN SLB VLAN SLB  $JP1/Cm2/NC$ • **•**  $\mathbf{r} = \mathbf{r} \times \mathbf{r}$  $JPI/Cm2/$ NC VLAN SLB

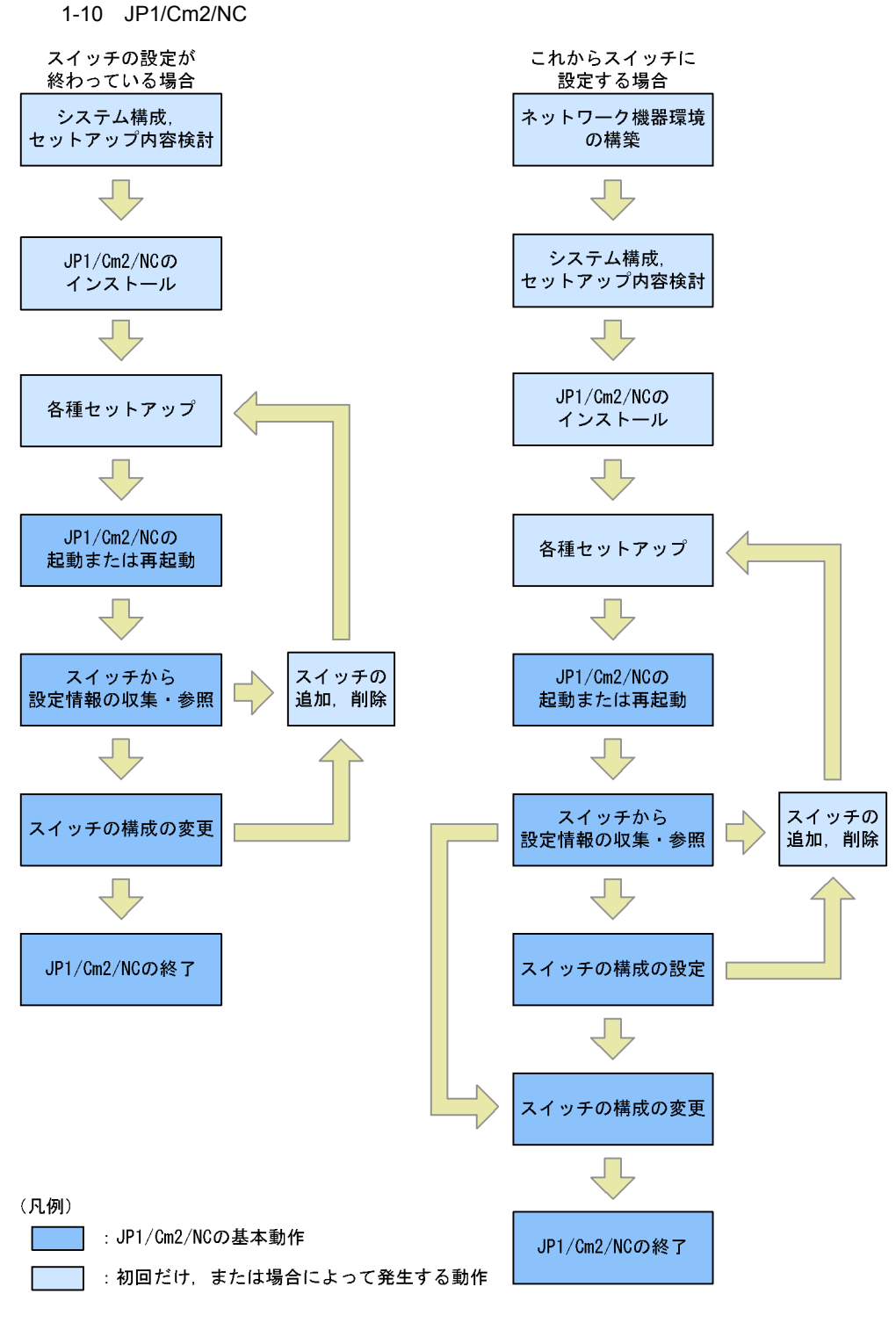

1.  $\blacksquare$ 

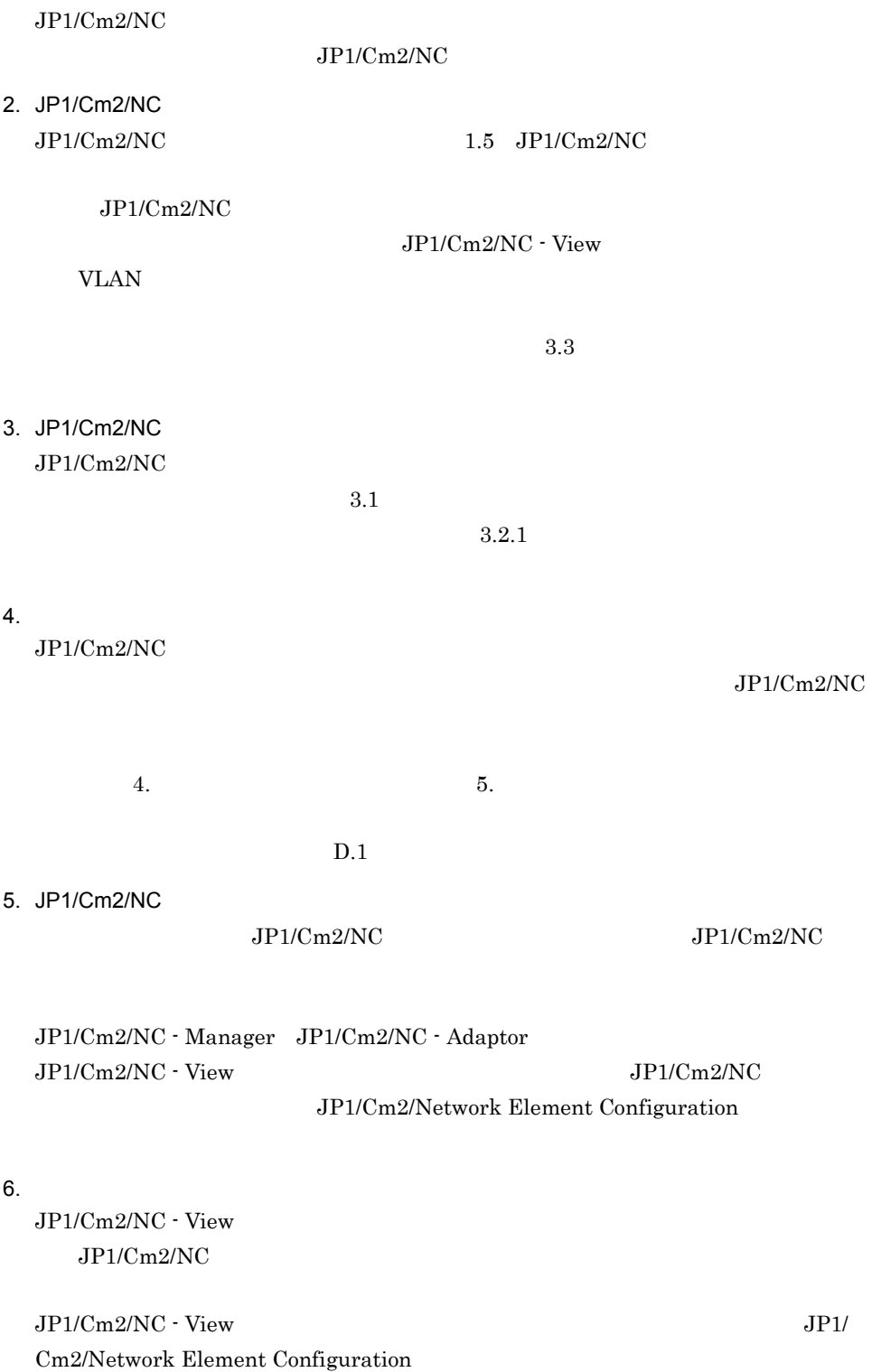

 $7.$ 

8. JP1/Cm2/NC  $\rm{Configuration}$ 

JP1/Cm2/NC JP1/Cm2/Network Element

# *2* JP1/Cm2/NC の機能

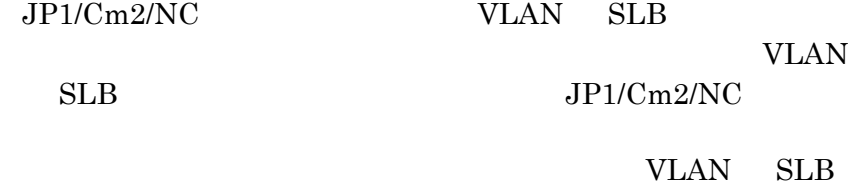

 $JPI/Cm2/NC$ 

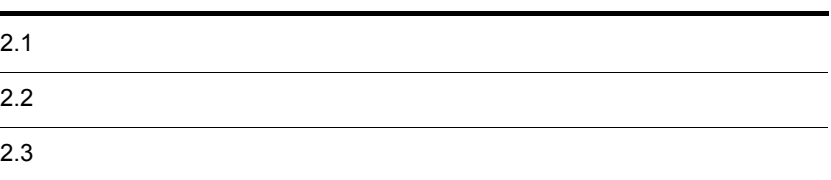

# $2.1$

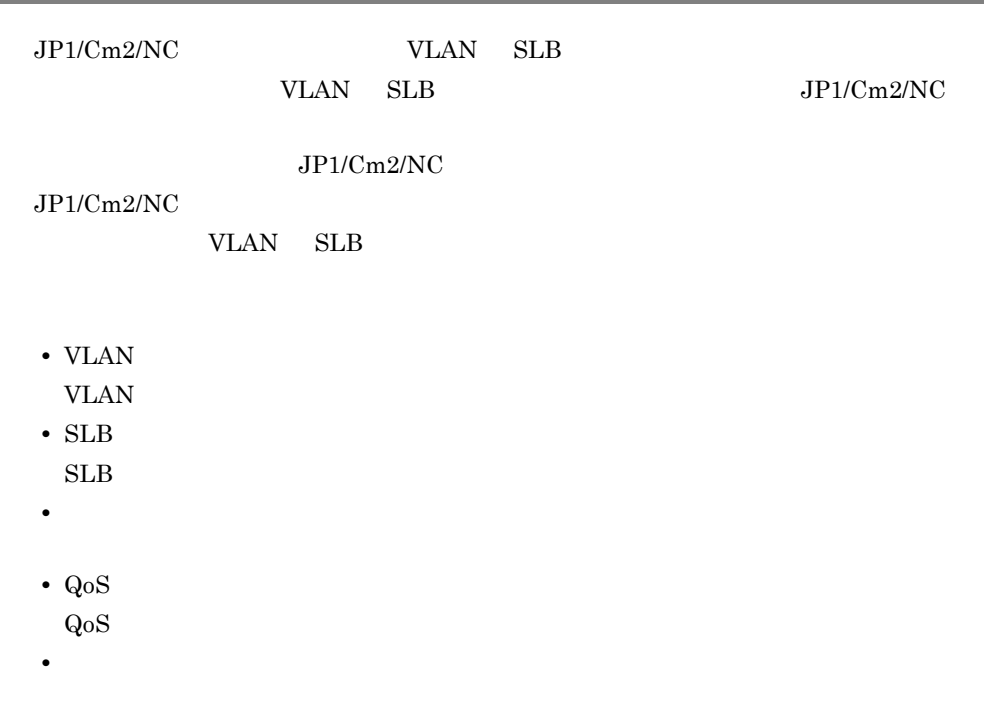

## 2.1.1 VLAN 情報(AX2400S AX3600S BS2000 BS320 BS500 BS500 1Gbx40

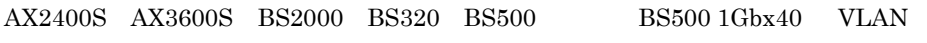

- VLAN
- **•** スイッチ構成情報
- VLAN

## 1 VLAN

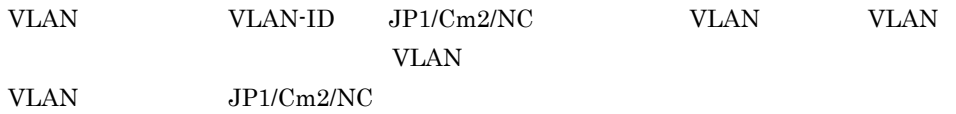

 $\begin{array}{cccccc} \text{AX} 2400\text{S} & \text{AX} 3600\text{S} & \text{BS} 2000 & \text{BS} 320 & \text{BS} 500 & & & \text{BS} 500 \ 1 \text{Gbx} 40 & \text{VLAN} \end{array}$ 

#### 2-1 AX2400S AX3600S BS2000 BS320 BS500,および BS500 1Gbx40 VLAN

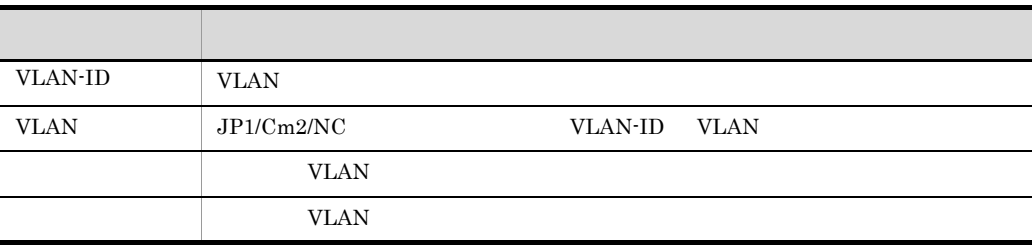

 $2\overline{ }$ 

 $VLAN$ 

**VLAN** 

 ${\bf AX2400S} \quad {\bf AX3600S} \quad {\bf BS2000} \quad {\bf BS320} \quad {\bf BS500} \qquad \quad {\bf BS500} \ 1{\bf Gbx40}$ 

2-2 AX2400S AX3600S BS2000 BS320 BS500 BS500 1Gbx40

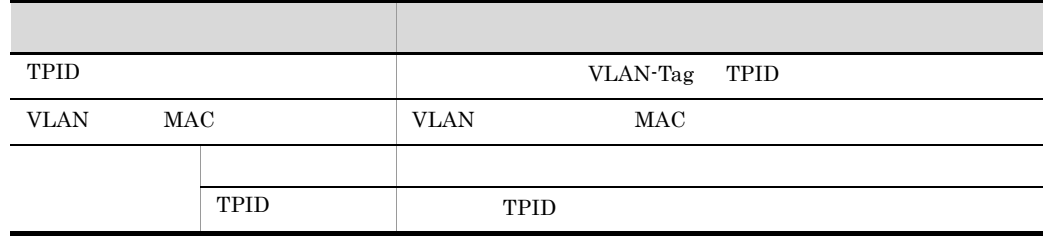

#### 3 VLAN

VLAN WLAN **VLAN** 

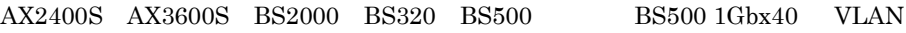

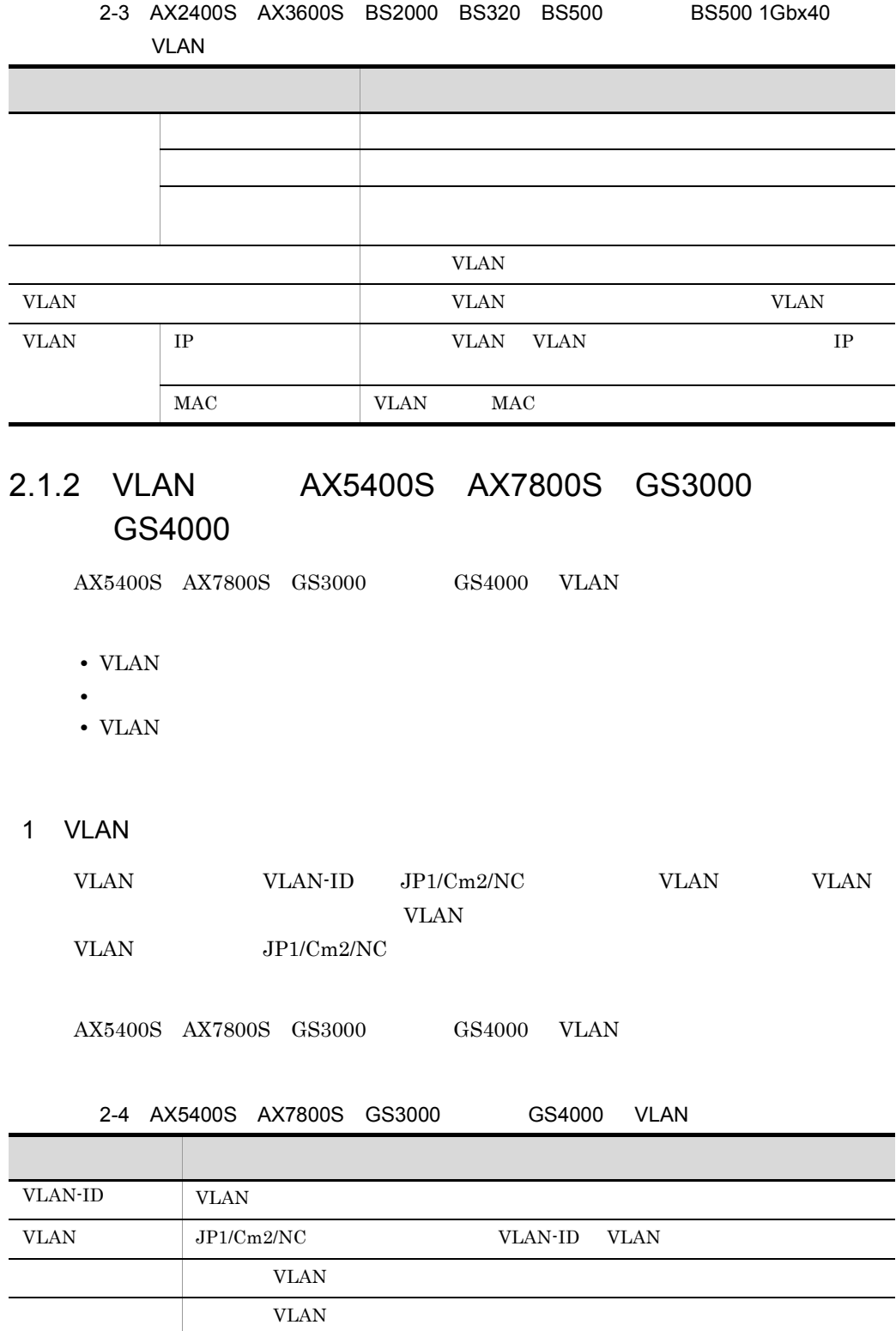

 $VLAN$ 

**VLAN** 

 $2\overline{ }$ 

 $AX5400S$   $AX7800S$   $GS3000$   $GS4000$ 

2-5 AX5400S AX7800S GS3000 GS4000

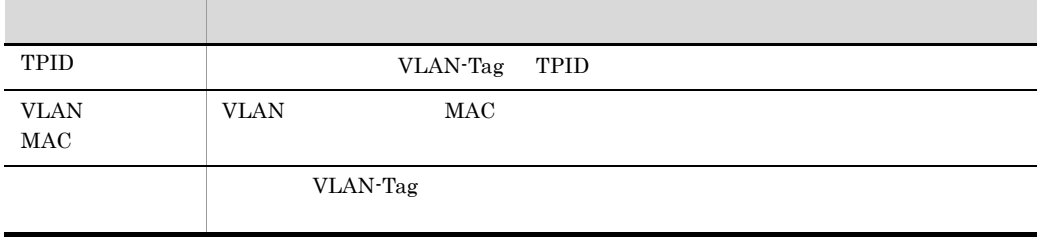

3 VLAN

VLAN WLAN **VLAN** 

 $AX5400S \quad AX7800S \quad GS3000 \qquad \qquad GS4000 \quad \quad VLAN$ 

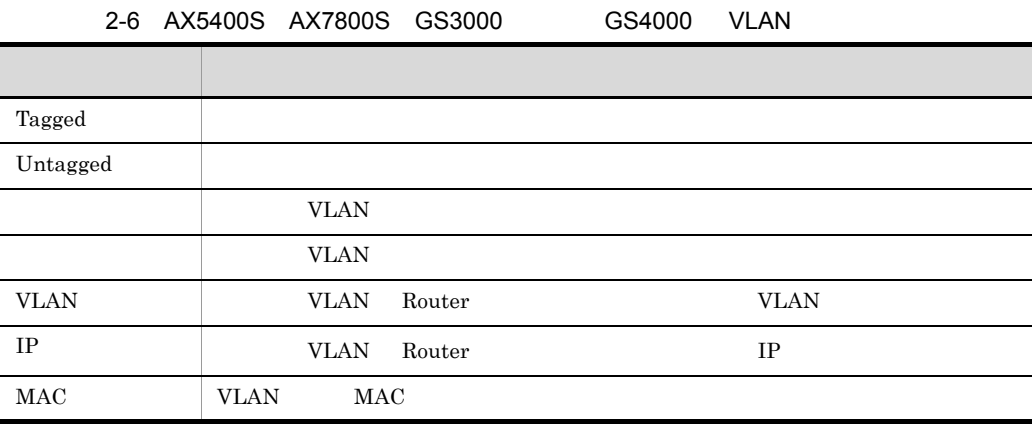

## 2.1.3 VLAN BS1000

 $BS1000$  VLAN

• VLAN

• VLAN

1 VLAN

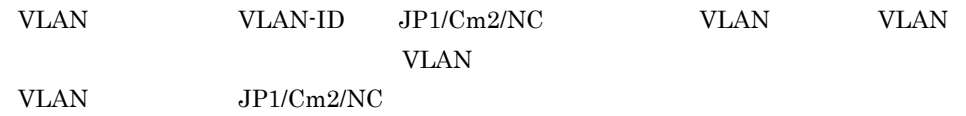

 $BS1000$  VLAN

2-7 BS1000 VLAN

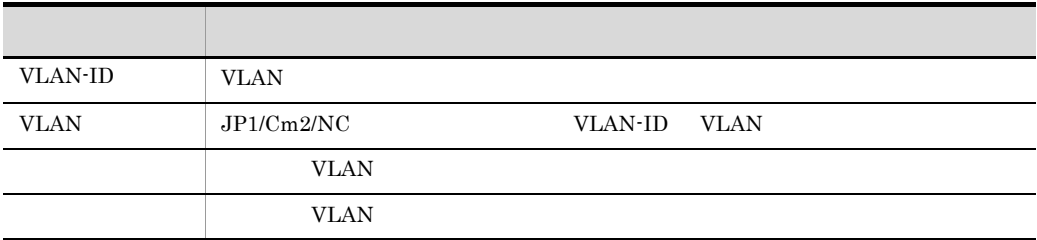

#### 2 VLAN

VLAN WLAN **VLAN** 

 $BS1000$  VLAN

2-8 BS1000 VLAN

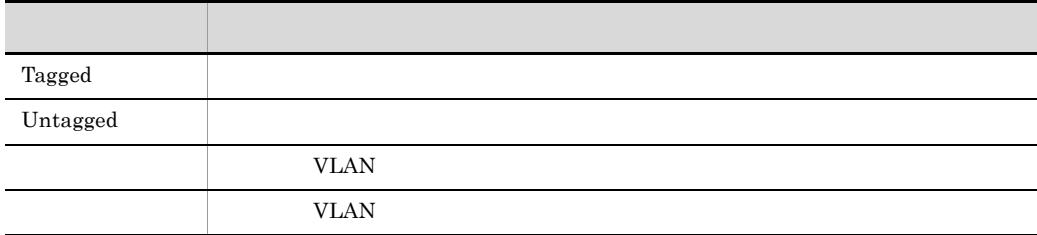

## 2.1.4 VLAN Cisco Catalyst

Cisco Catalyst VLAN

- $VLAN$
- **•** スイッチ構成情報
- VLAN

1 VLAN

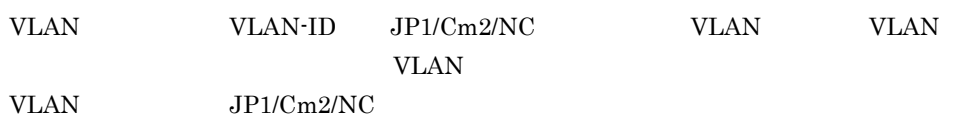

Cisco Catalyst VLAN

#### 2-9 Cisco Catalyst VLAN

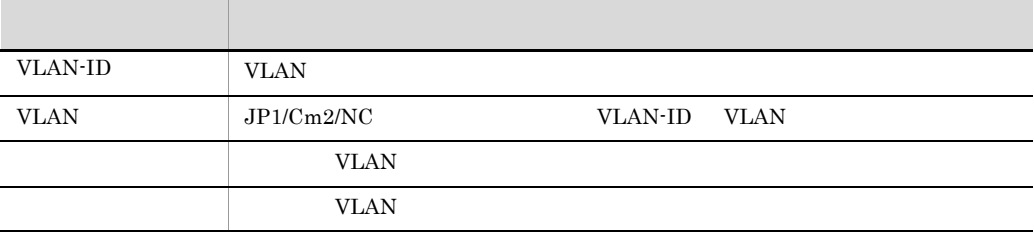

#### $2\overline{ }$

 $VLAN$ **VLAN** 

Cisco Catalyst

#### 2-10 Cisco Catalyst

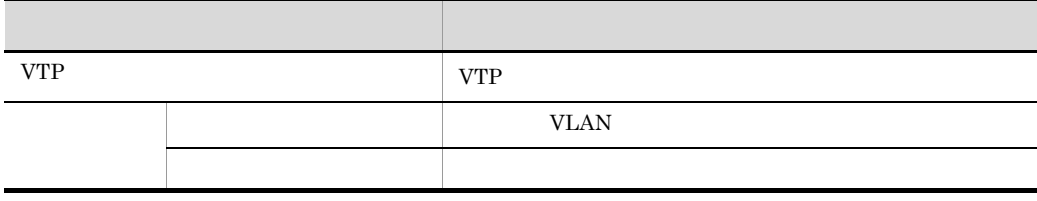

 $JP1/Cm2/NC$ 

3 VLAN

VLAN WLAN **VLAN** 

Cisco Catalyst VLAN

#### 2-11 Cisco Catalyst VLAN

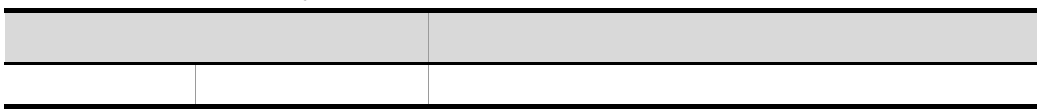

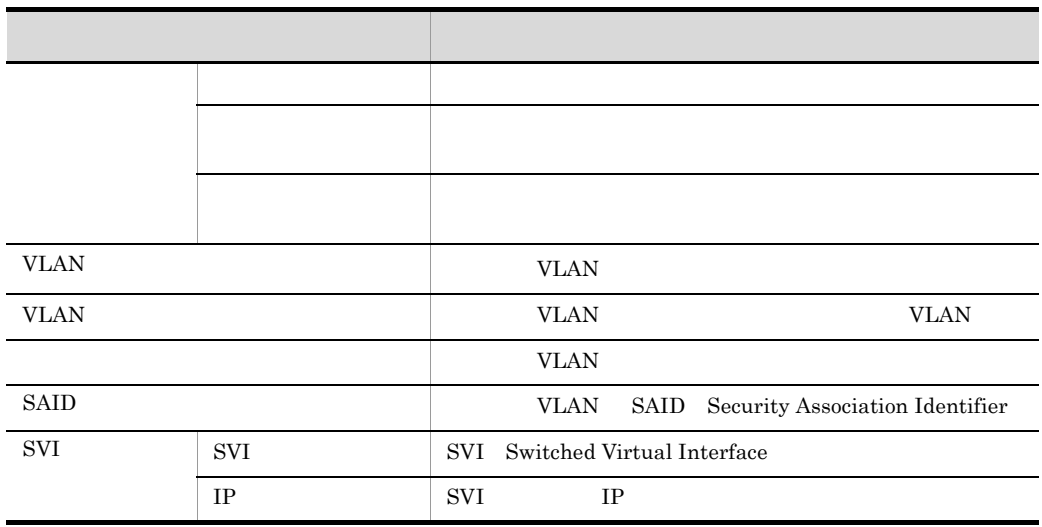

 $JP1/Cm2/NC$ 

## $2.1.5$  SLB BIG-IP

 $BIG-IP$   $SLB$ 

- **•** 論理サーバ構成情報
- **•** 物理サーバ構成情報
- **•**  $\mathcal{L} = \mathcal{L} \mathcal{L}$

1  $\blacksquare$ 

BIG-IP

2-12 BIG-IP

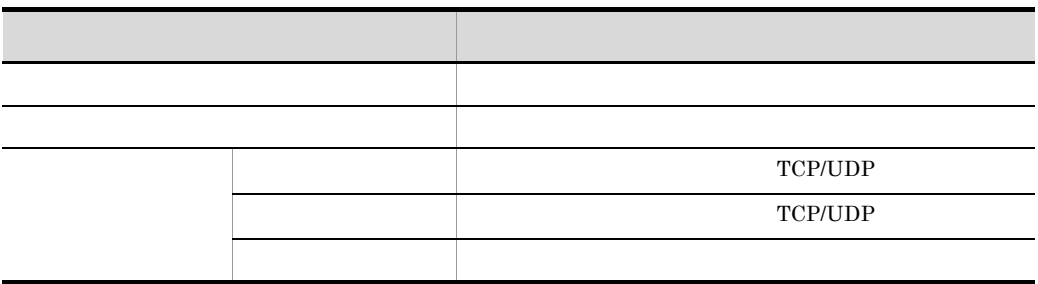

 $BIG-IP$ 

2-13 BIG-IP

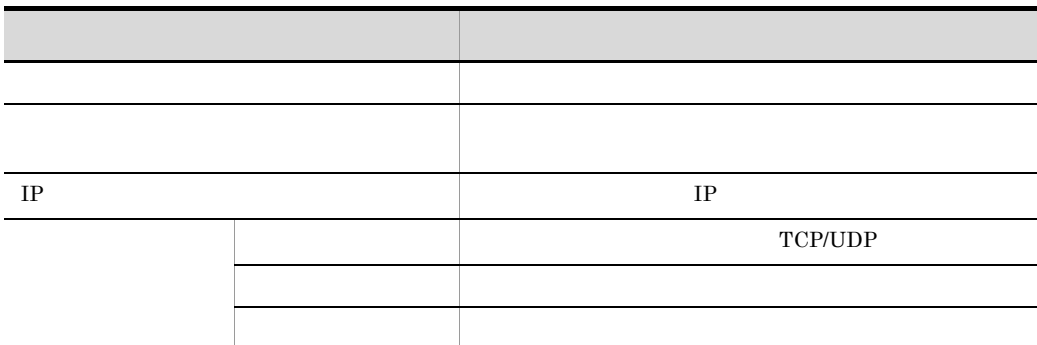

 $3 \thinspace \sim$   $\thinspace$   $\thinspace$   $\$ 

#### $BIG-IP$

2-14 BIG-IP

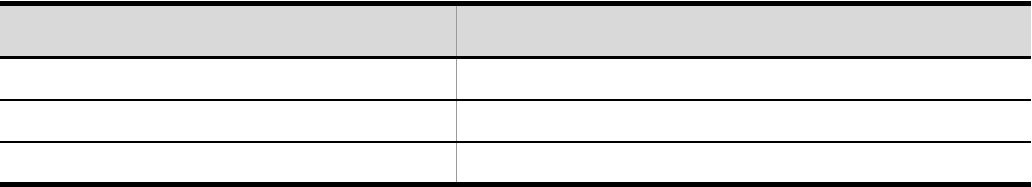

## 2.1.6 SLB HA8000-ie/Loadflowbal

HA8000-ie/Loadflowbal SLB

- **•** スイッチ構成情報
- **•** 論理サーバ構成情報
- **•** 物理サーバ構成情報
- **•**  $\mathbf{r} = \mathbf{r} \cdot \mathbf{r} + \mathbf{r} \cdot \mathbf{r} + \mathbf{r} \cdot \mathbf{r} + \mathbf{r} \cdot \mathbf{r} + \mathbf{r} \cdot \mathbf{r} + \mathbf{r} \cdot \mathbf{r} + \mathbf{r} \cdot \mathbf{r} + \mathbf{r} \cdot \mathbf{r} + \mathbf{r} \cdot \mathbf{r} + \mathbf{r} \cdot \mathbf{r} + \mathbf{r} \cdot \mathbf{r} + \mathbf{r} \cdot \mathbf{r} + \mathbf{r} \cdot \mathbf{r} + \mathbf{r} \cdot \mathbf{r$

 $1$ 

 $SLB$ 

#### 2. JP1/Cm2/NC

HA8000-ie/Loadflowbal

#### 2-15 HA8000-ie/Loadflowbal

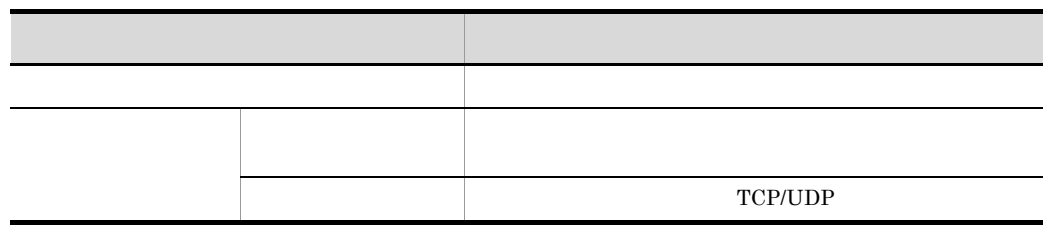

2  $\blacksquare$ 

#### HA8000-ie/Loadflowbal

#### 2-16 HA8000-ie/Loadflowbal

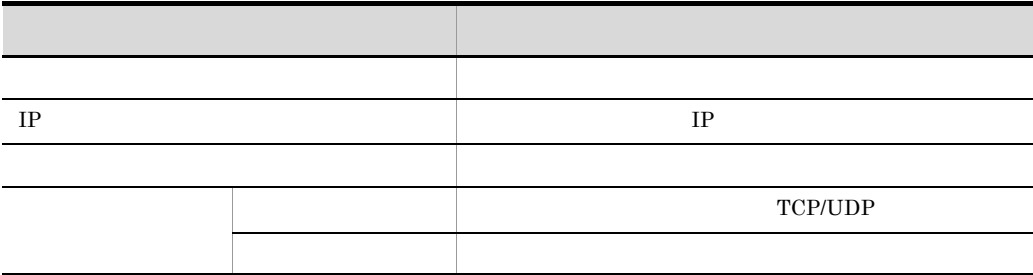

 $3 \thinspace$ 

#### HA8000-ie/Loadflowbal

2-17 HA8000-ie/Loadflowbal

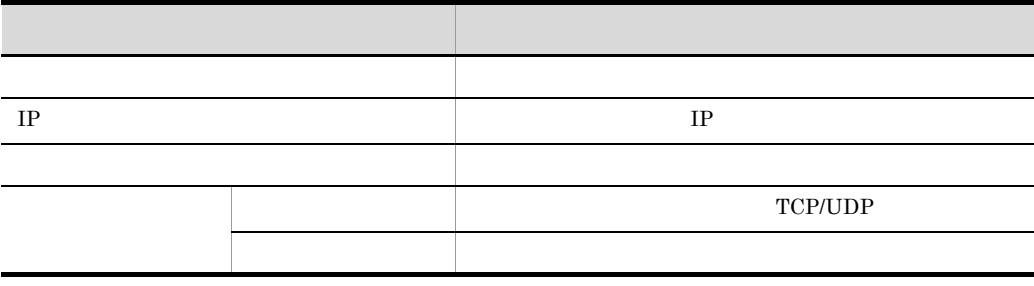

#### HA8000-ie/Loadflowbal

2-18 HA8000-ie/Loadflowbal

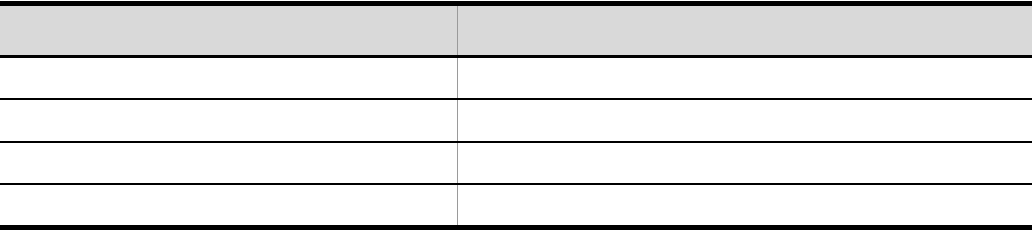

## 2.1.7 SLB STM

 $STM$   $SLB$ 

- **•** 会社情報
- **•** ゾーン構成情報
- **•** グループ構成情報
- **•** 物理サーバ構成情報
- **•** バインド構成情報

 $\mathbf 1$ 

 $JP1/Cm2/NC$ 

 $2 - 19$ 

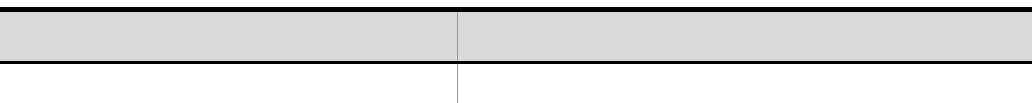

 $2$ 

 $JP1/Cm2/NC$ 

#### 2. JP1/Cm2/NC

#### $2 - 20$

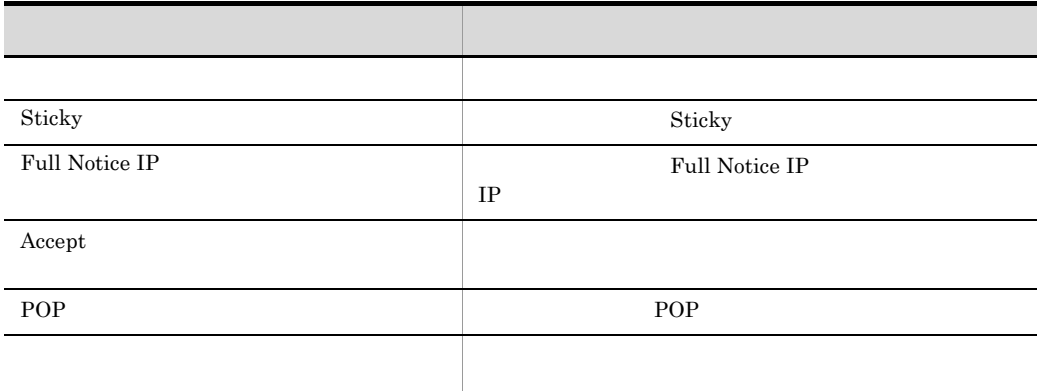

 $3 \overline{\phantom{a}}$ 

#### $JP1/Cm2/NC$

 $2 - 21$ 

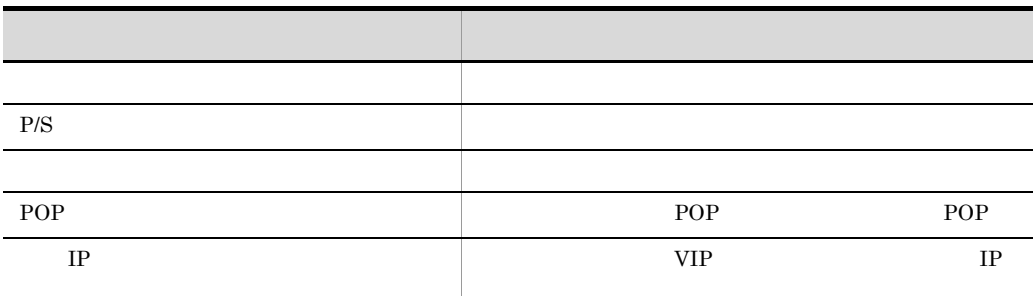

4  $\blacksquare$ 

#### $STM$

2-22 STM

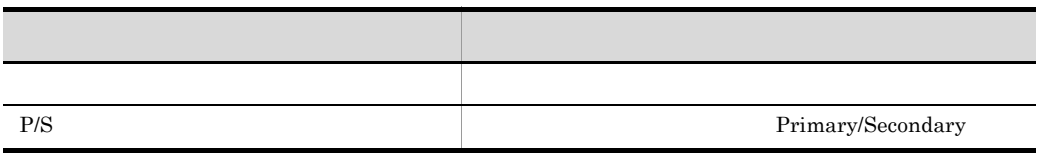

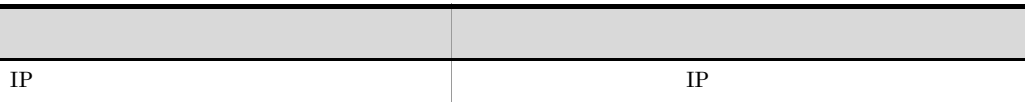

 $5<sub>l</sub>$ 

#### $STM$

2-23 STM

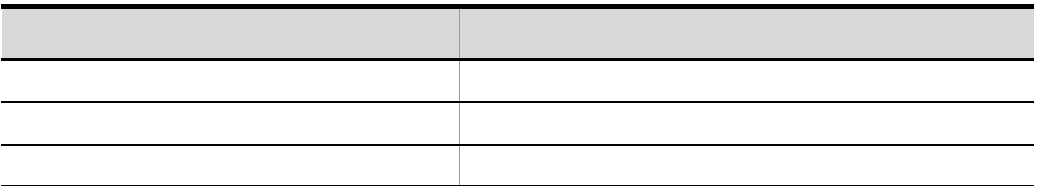

## 2.1.8 AX2400S AX3600S BS2000 BS320 BS500 BS500 1Gbx40

1  $\blacksquare$ 

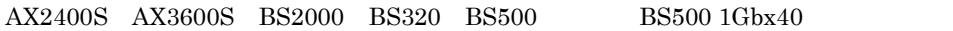

2-24 AX2400S AX3600S BS2000 BS320 BS500 BS500 1Gbx40

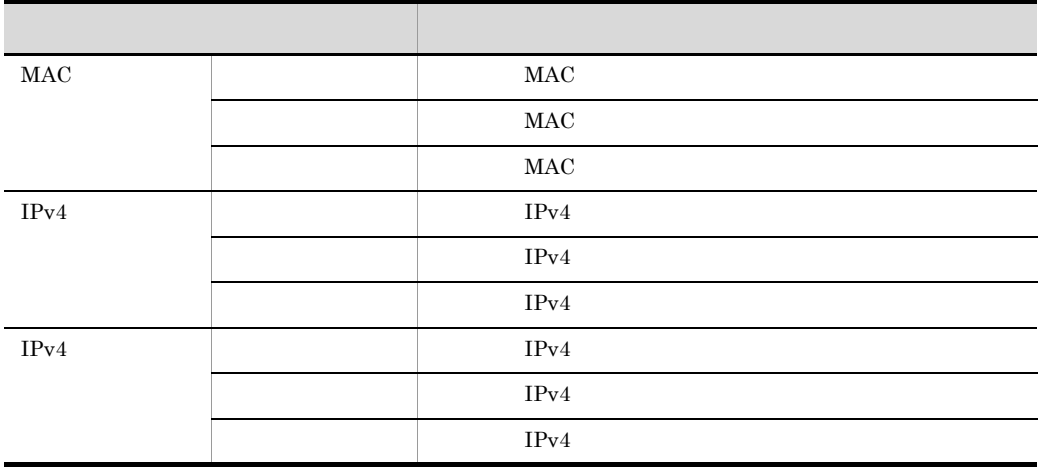

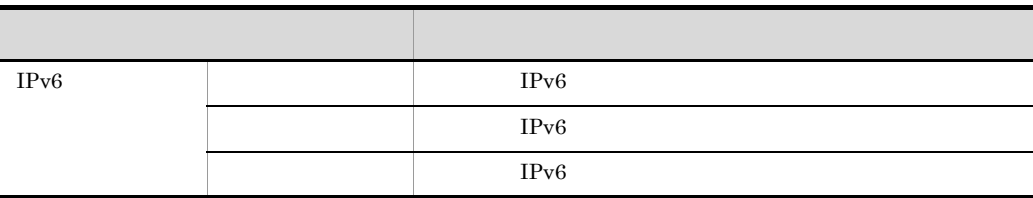

 $2$   $2$ 

#### VLAN  $V$

 ${\rm AX2400S} \quad {\rm AX3600S} \quad {\rm BS2000} \quad {\rm BS320} \quad {\rm BS500} \quad \quad {\rm BS500} \ 1 {\rm Gbx40}$ 

2-25 AX2400S AX3600S BS2000 BS320 BS500 BS500 1Gbx40

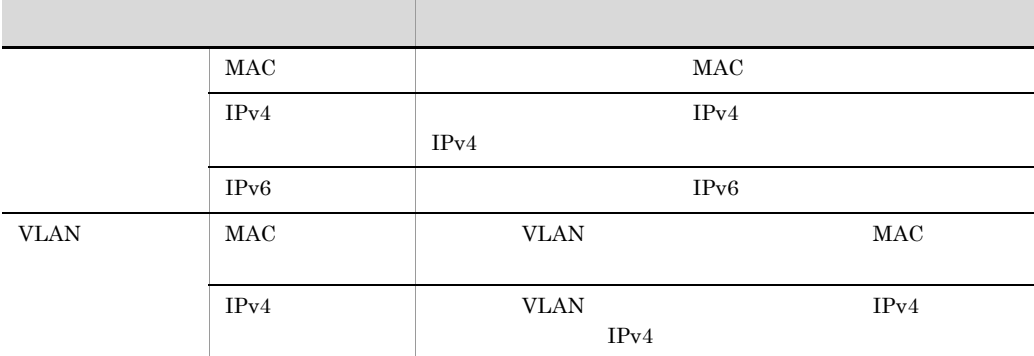

 $3<sub>z</sub>$ 

 ${\bf AX2400S} \quad {\bf AX3600S} \quad {\bf BS2000} \quad {\bf BS320} \quad {\bf BS500} \qquad \qquad {\bf BS500} \ 1{\bf Gbx40}$ 

2-26 AX2400S AX3600S BS2000 BS320 BS500 BS500 1Gbx40

**대표 대표 대표 대표 대표 대표 대표 대표 대표 대표 대표** フロード フロード・マード アール・アール

## 2.1.9 BS1000

#### 1  $\blacksquare$

**BS1000** 

#### 2-27 BS1000

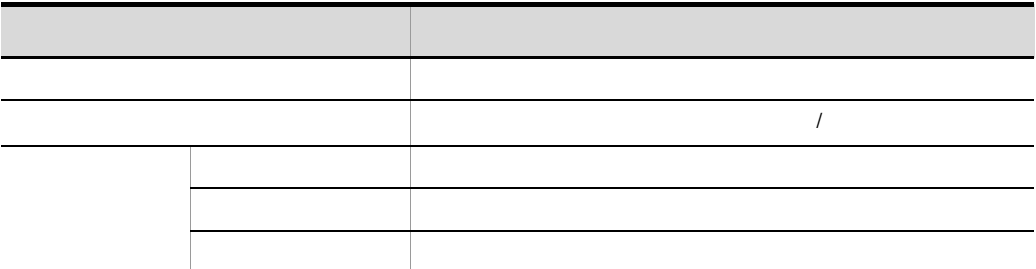

#### $BS1000$

**BS1000** 

 $2\overline{ }$  $\overline{I}$ 

 $\text{BS1000}$  and  $\text{QoS}$  and  $\text{QoS}$  a  $\rm QoS$ 

#### **BS1000**

#### 2-28 BS1000

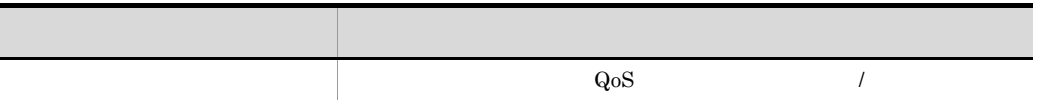

## 2.1.10 QoS BS1000

1 QoS

 $QoS$ 

 $BS1000$   $QoS$ 

#### 2. JP1/Cm2/NC

#### 2-29 BS1000 QoS

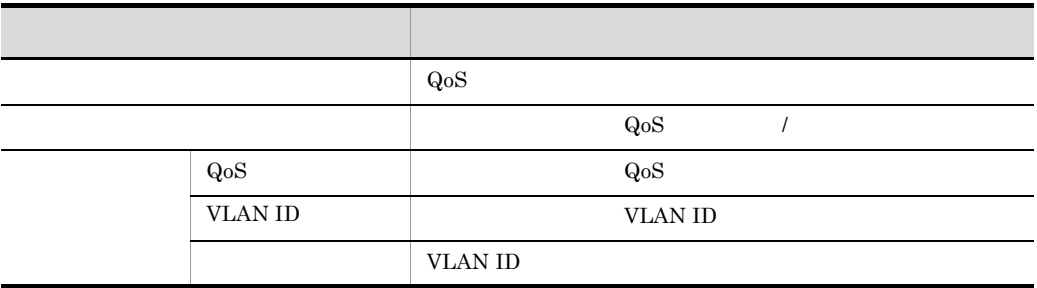

 $BS1000$ 

**BS1000** 

 $2$ 

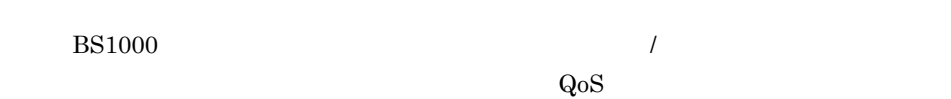

**BS1000** 

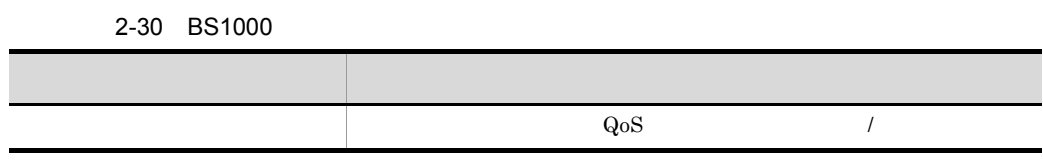

2.1.11 BS2000 BS320 BS500 BS500 1Gbx40

1  $\sim$   $\sim$   $\sim$   $\sim$ 

 $BS2000$   $BS320$   $BS500$   $BS500$   $1Gbx40$ 

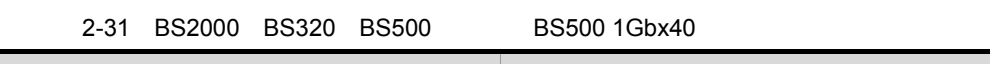

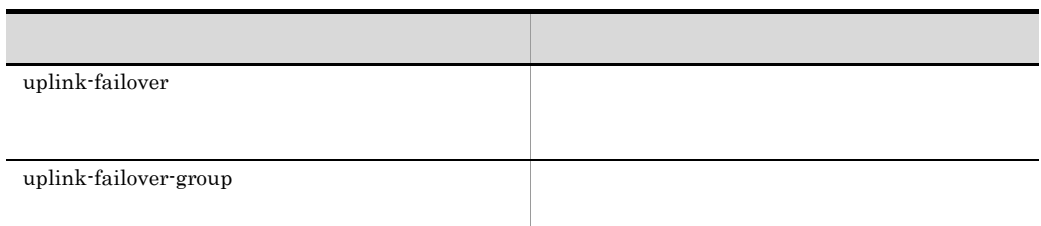

#### $2.1.12$

 $JP1/Cm2/NC$ 

#### 1 AX2400S AX3600S

 $JPI/Cm2/NC$   $AX2400S$   $AX3600S$ 

2-32 AX2400S AX3600S

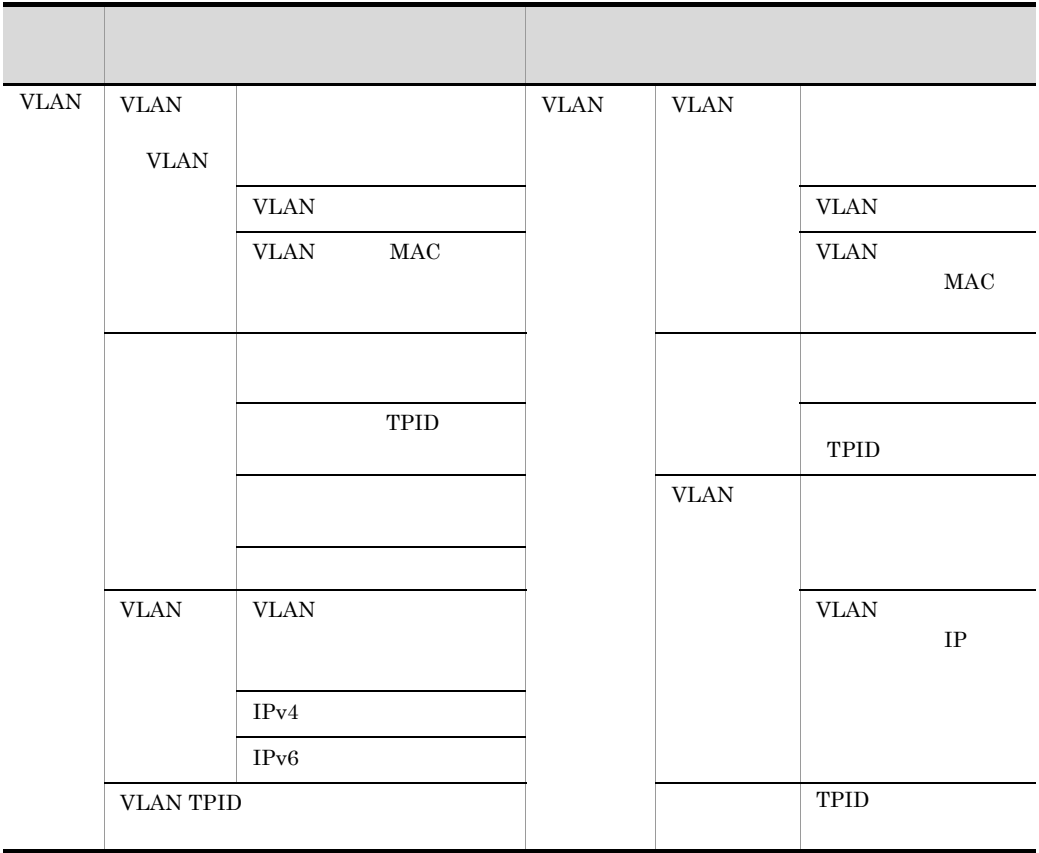

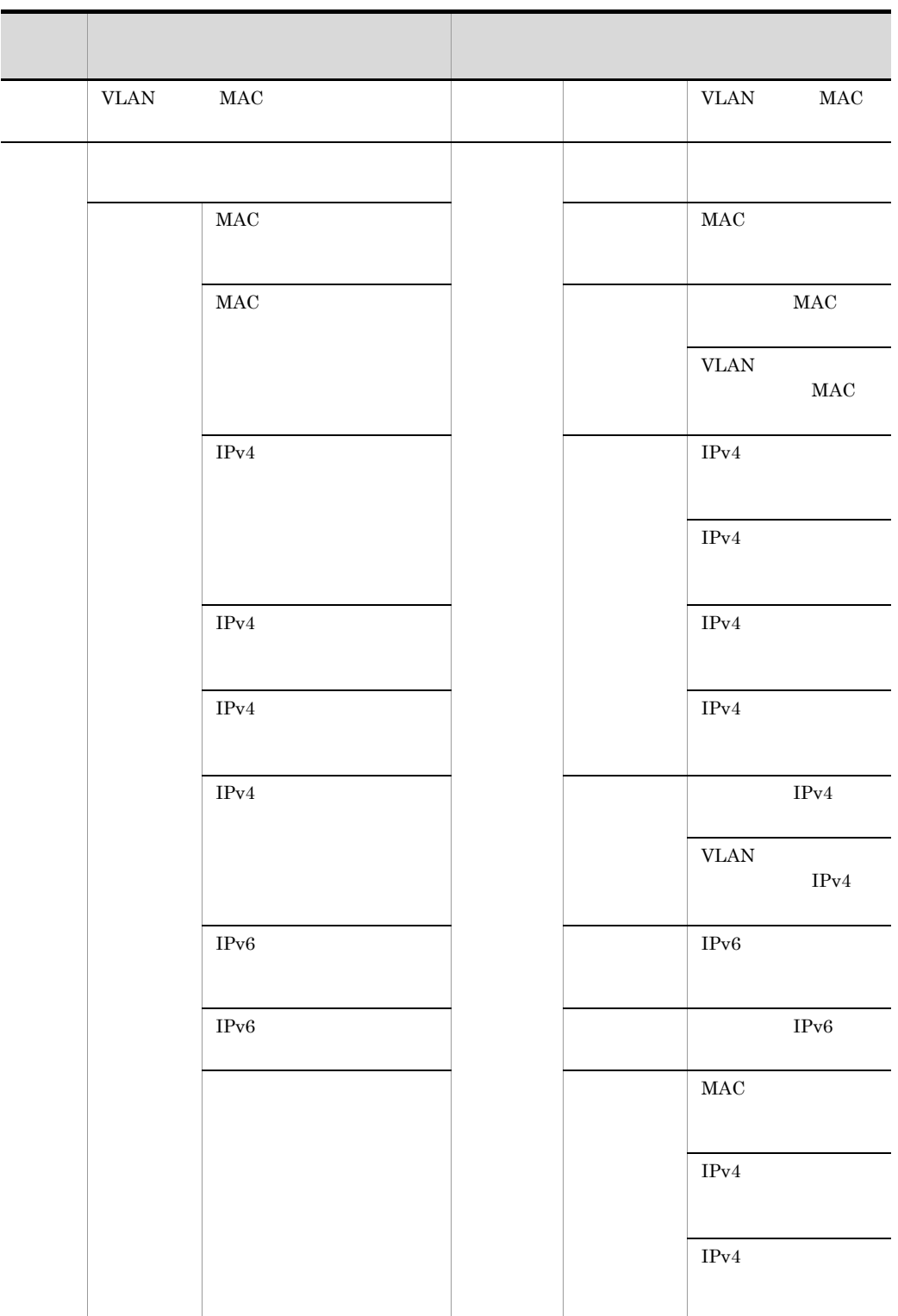

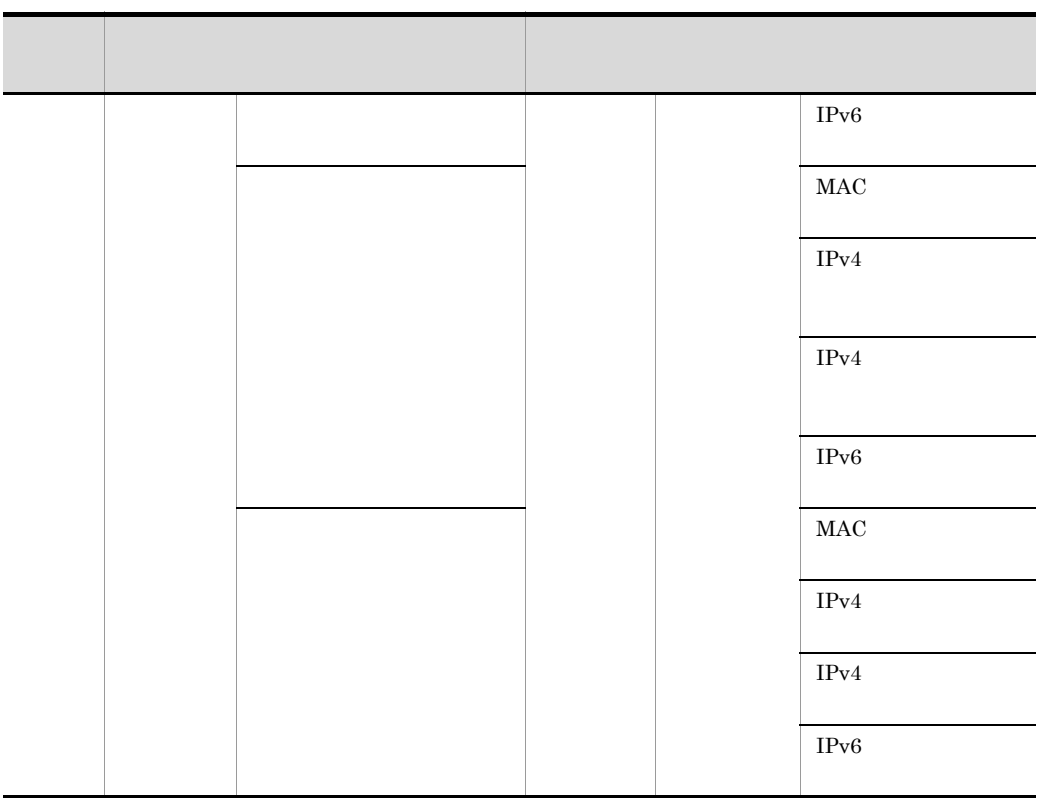

#### 2 BS2000 BS320 BS500 BS500 1Gbx40

 $1Gbx40$ 

 $JPI/Cm2/NC$  BS2000 BS320 BS500 BS500

2-33 BS2000 BS320 BS500 BS500 1Gbx40

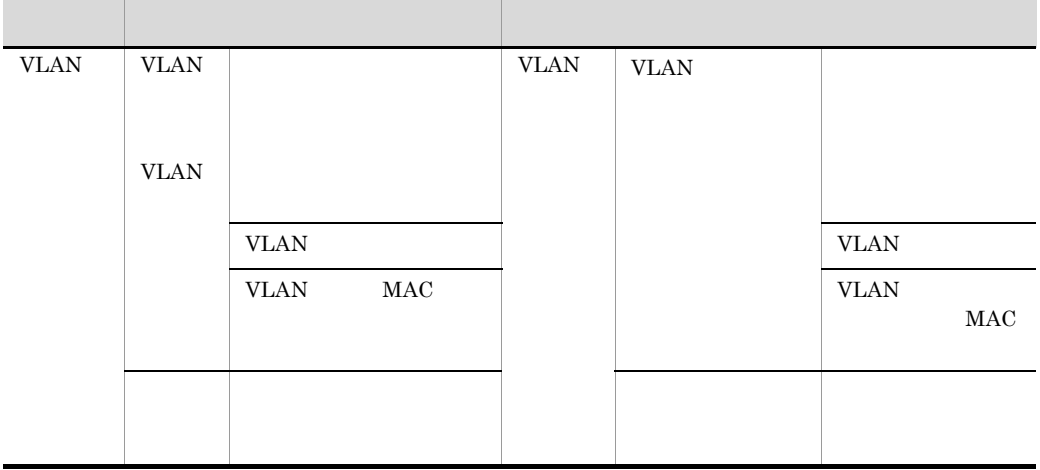

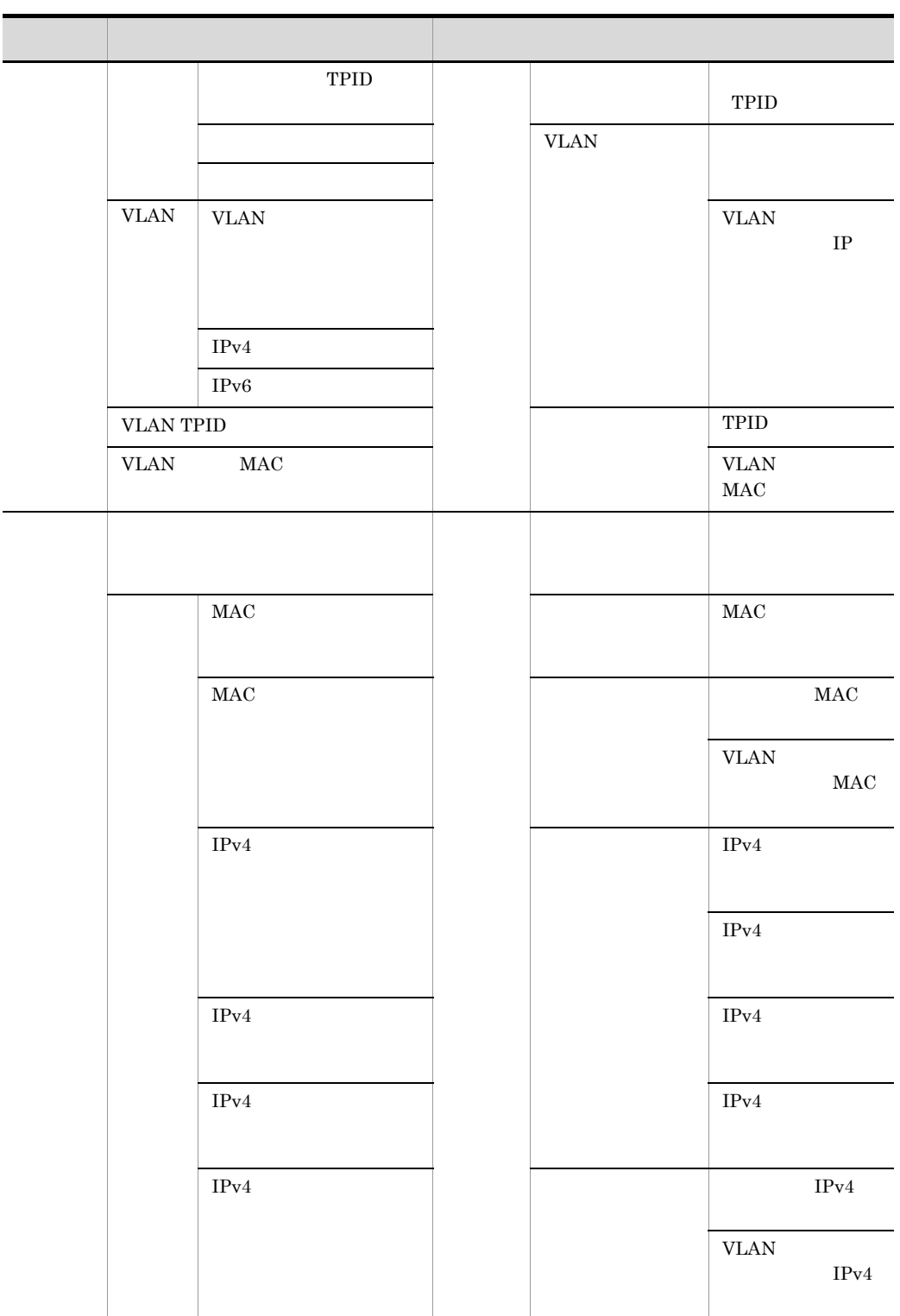

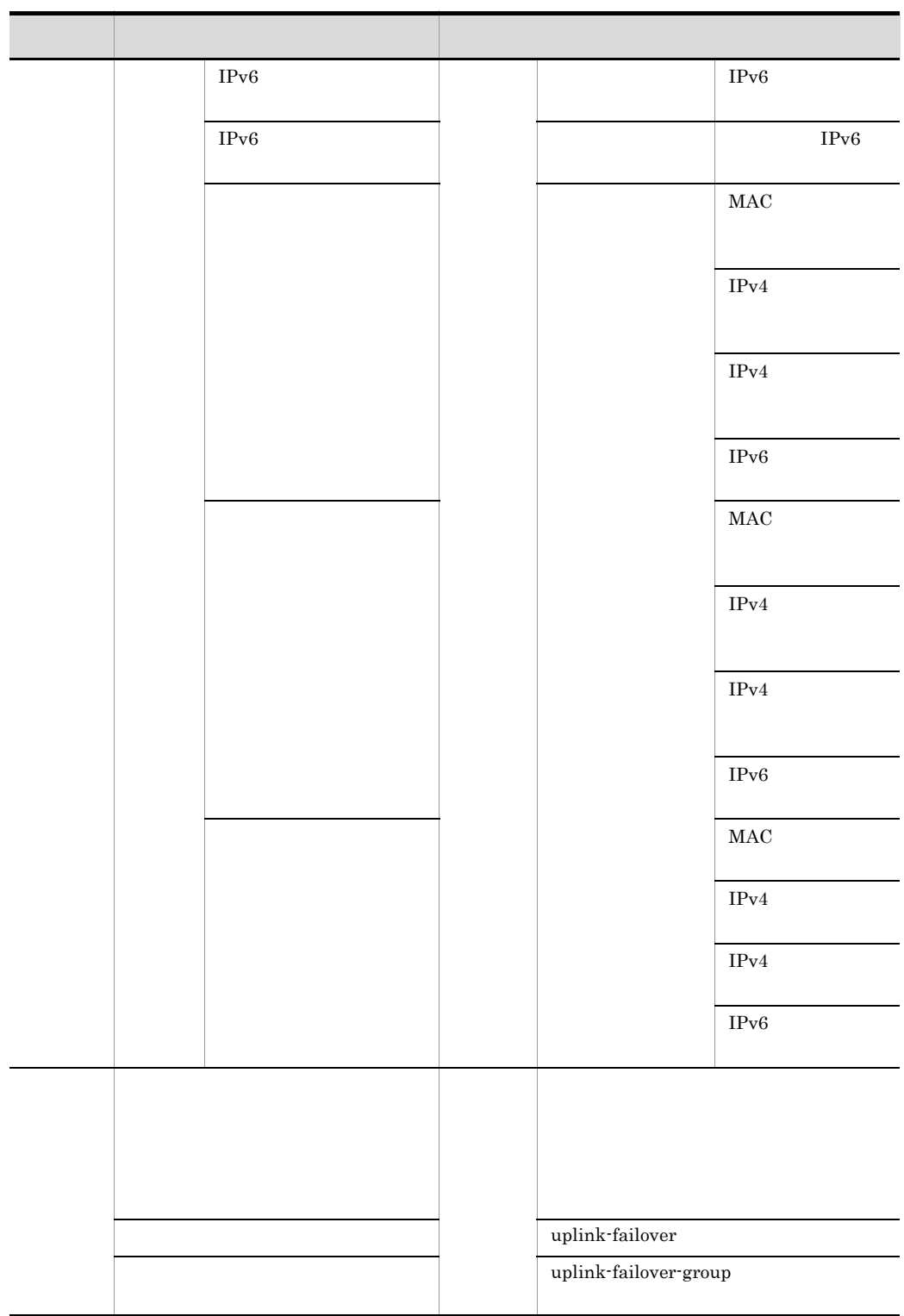

#### 3 AX5400S AX7800S GS3000 GS4000

 $\begin{array}{cccc}\n\text{JP1/Cm2/NC} & \text{AX}5400\text{S} & \text{AX}7800\text{S} & \text{GS}3000\n\end{array}$  $\rm{GS}4000$ 

2-34 AX5400S AX7800S GS3000 GS4000

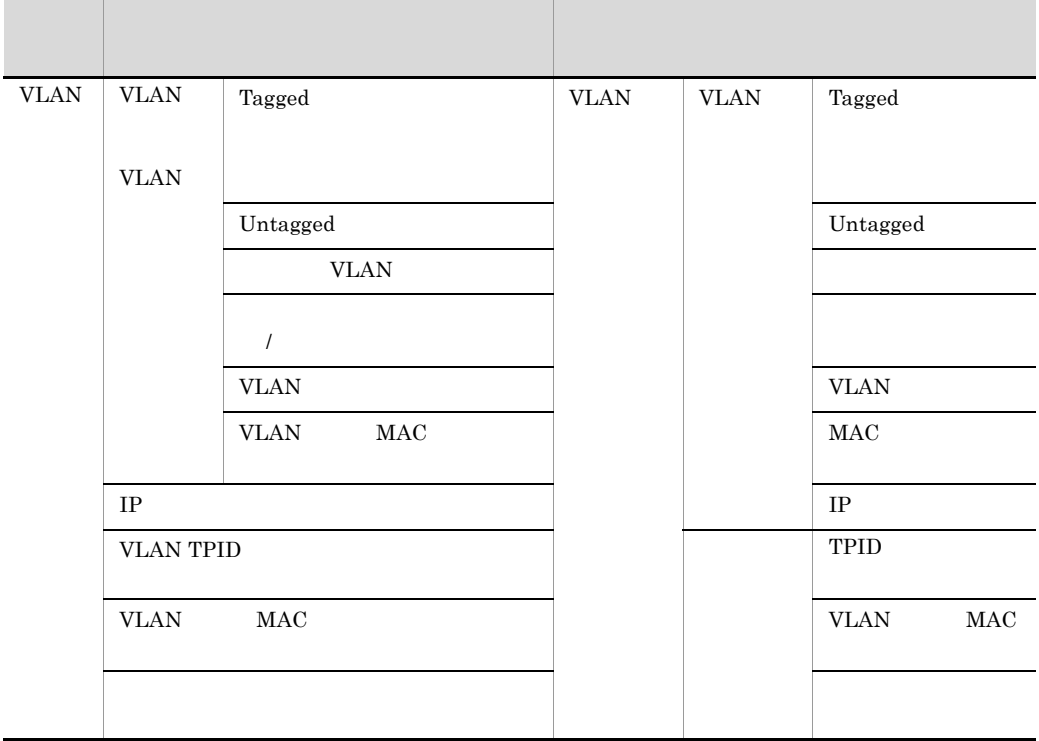

#### 4 BS1000

 $JPI/Cm2/NC$  BS1000

#### 2-35 BS1000

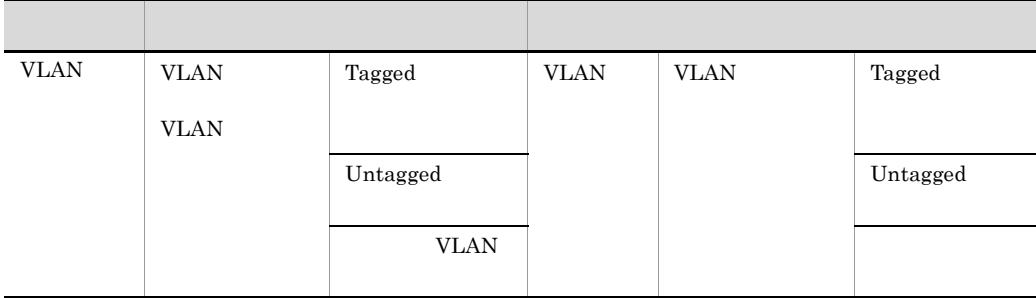

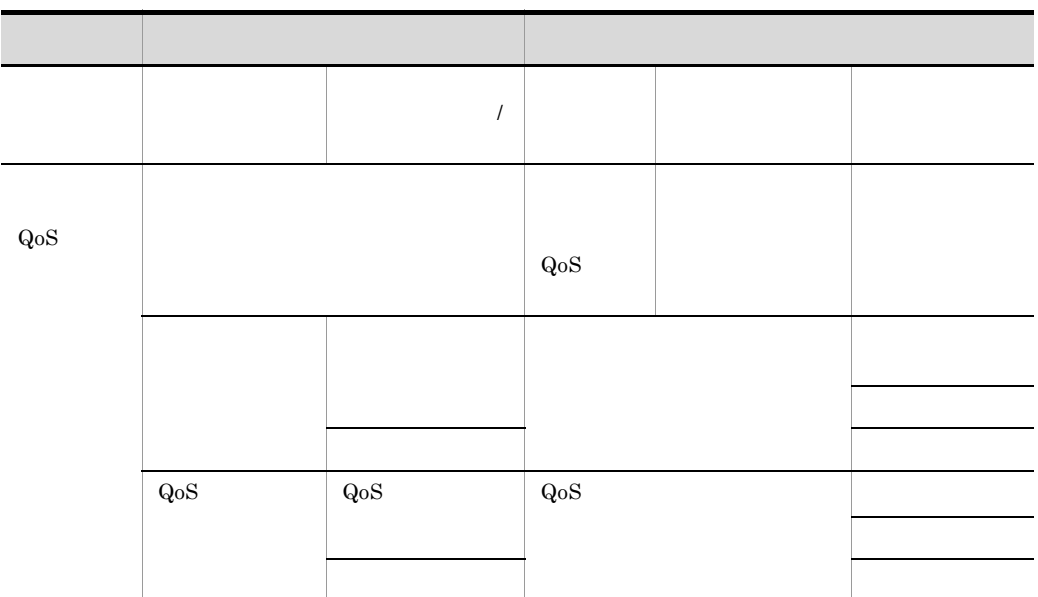

## 5 Cisco Catalyst

 $JPI/Cm2/NC$  Cisco Catalyst

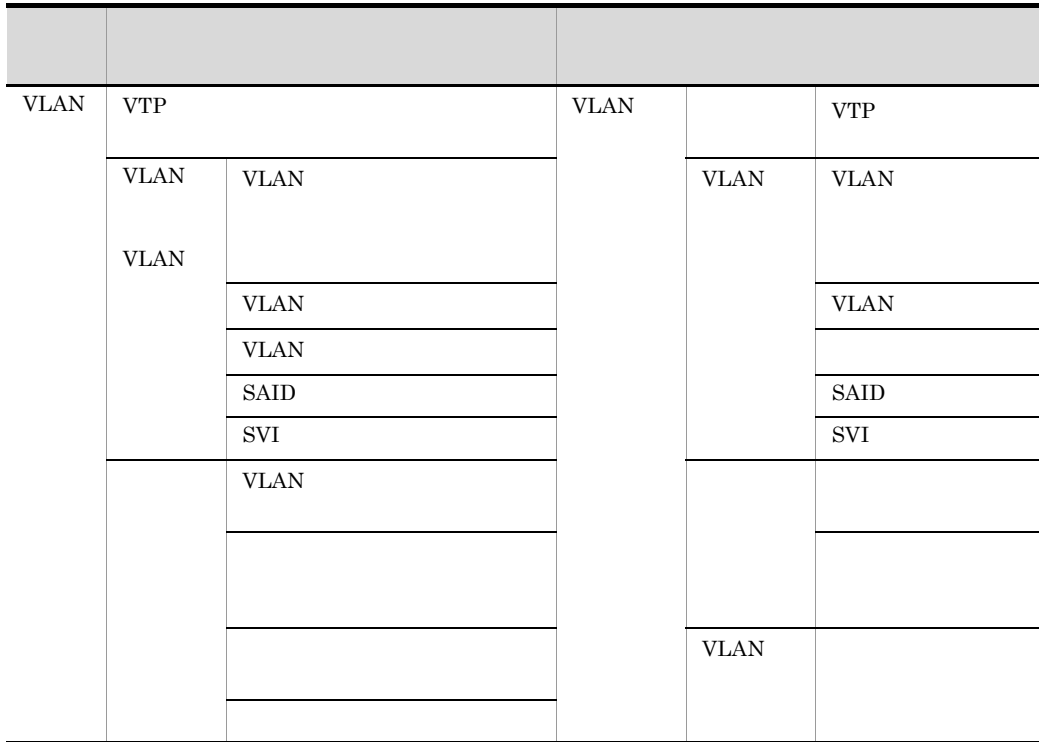

2-36 Cisco Catalyst

#### 2. JP1/Cm2/NC

 $JP1/Cm2/NC$ 

#### 6 BIG-IP

 $JPI/Cm2/NC$  BIG-IP

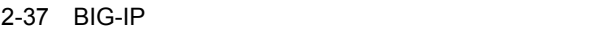

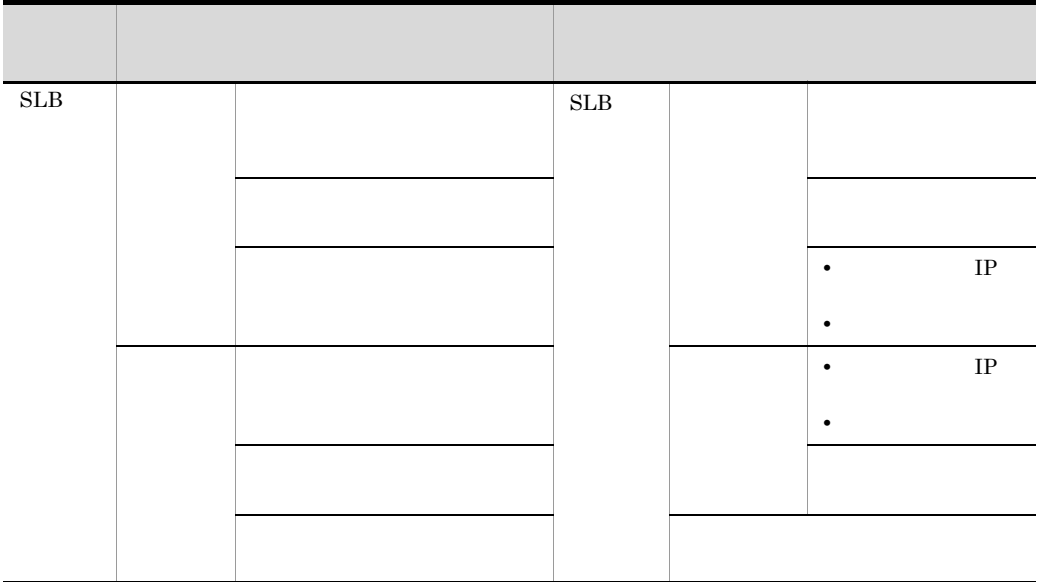

#### 7 HA8000-ie/Loadflowbal

JP1/Cm2/NC HA8000-ie/Loadflowbal

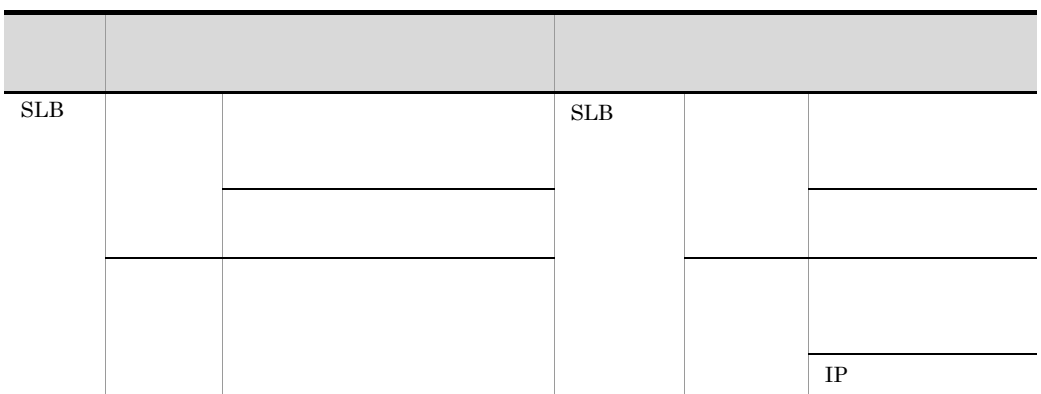

#### 2-38 HA8000-ie/Loadflowbal

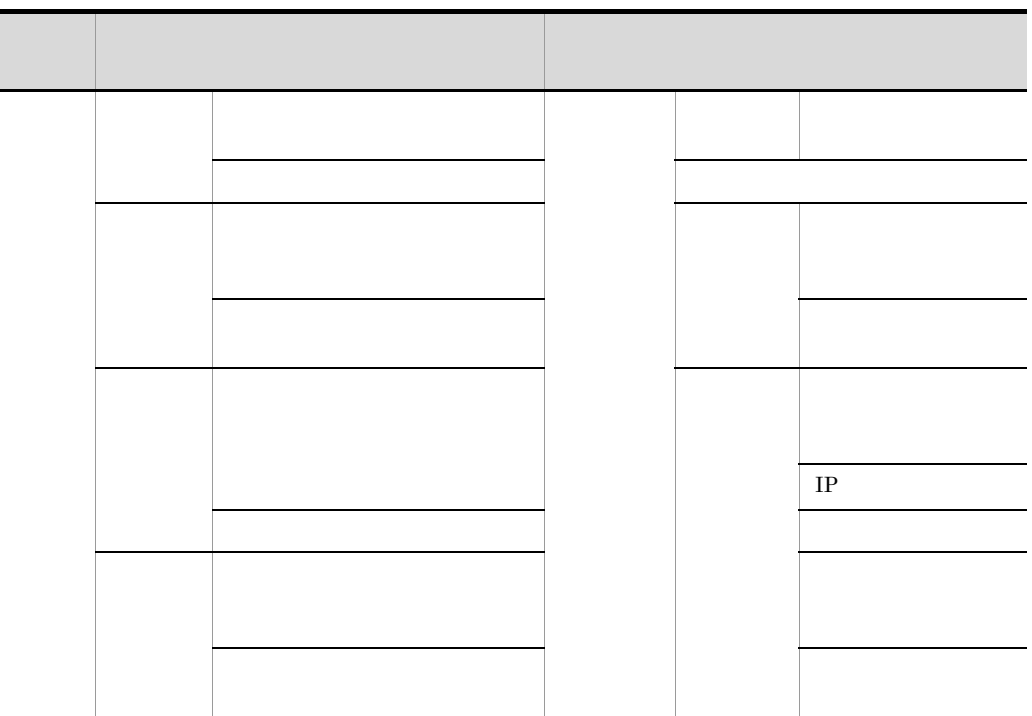

#### 8 STM

 $JP1/Cm2/NC$  STM

|             | $\sim$ $\sim$ $\sim$ $\sim$ $\sim$ $\sim$ |  |                          |                           |  |                                                            |
|-------------|-------------------------------------------|--|--------------------------|---------------------------|--|------------------------------------------------------------|
|             |                                           |  |                          |                           |  |                                                            |
| ${\rm SLB}$ | Compan<br>y                               |  | $\operatorname{Sticky}$  | ${\rm S} {\rm L} {\rm B}$ |  | Sticky                                                     |
|             |                                           |  | Full Notice IP<br>Accept |                           |  | $\operatorname{Full}$ Notice $\operatorname{IP}$<br>Accept |
|             |                                           |  | ${\rm POP}$              |                           |  | ${\rm POP}$                                                |

2-39 STM

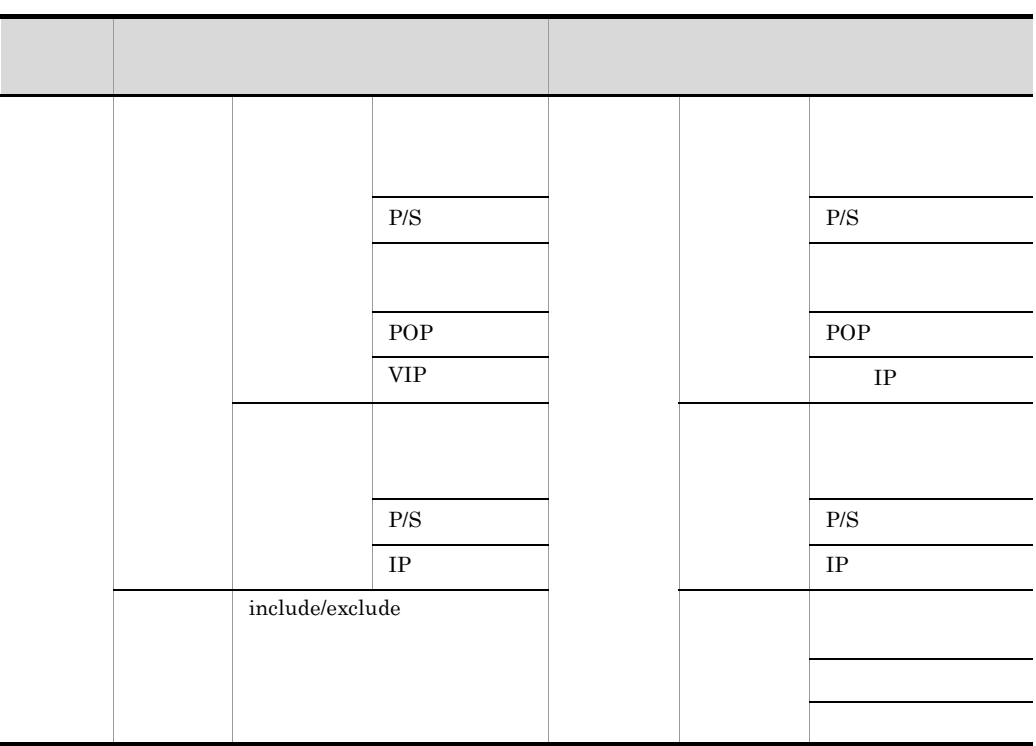

 $JP1/Cm2/NC$ 

 $JPI/Cm2/NC$   $JPI/Cm2/NC$  - Manager

#### $JPI/Cm2/NC$  - Manager  $DB$  $2.1$

 $JPI/Cm2/NC$ 

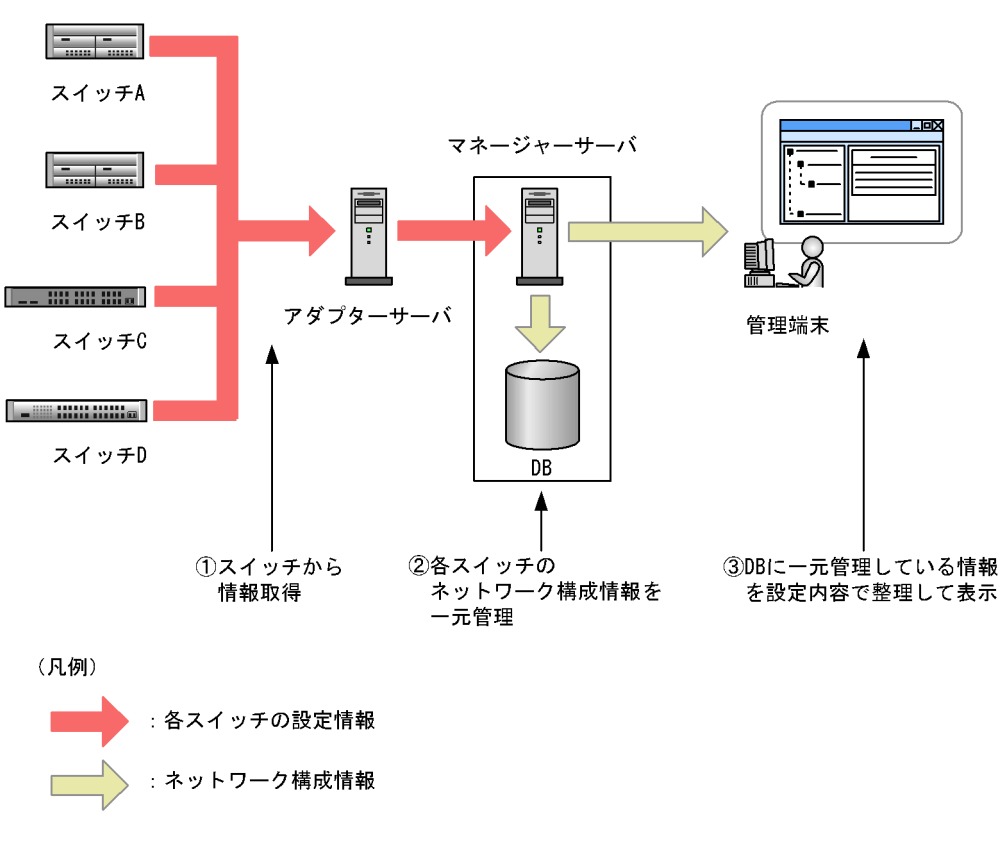

 $JPI/Cm2/NC$  - View  $Network$ 

2-1 JP1/Cm2/NC

Element Configuration - View

Network Element Configuration - View

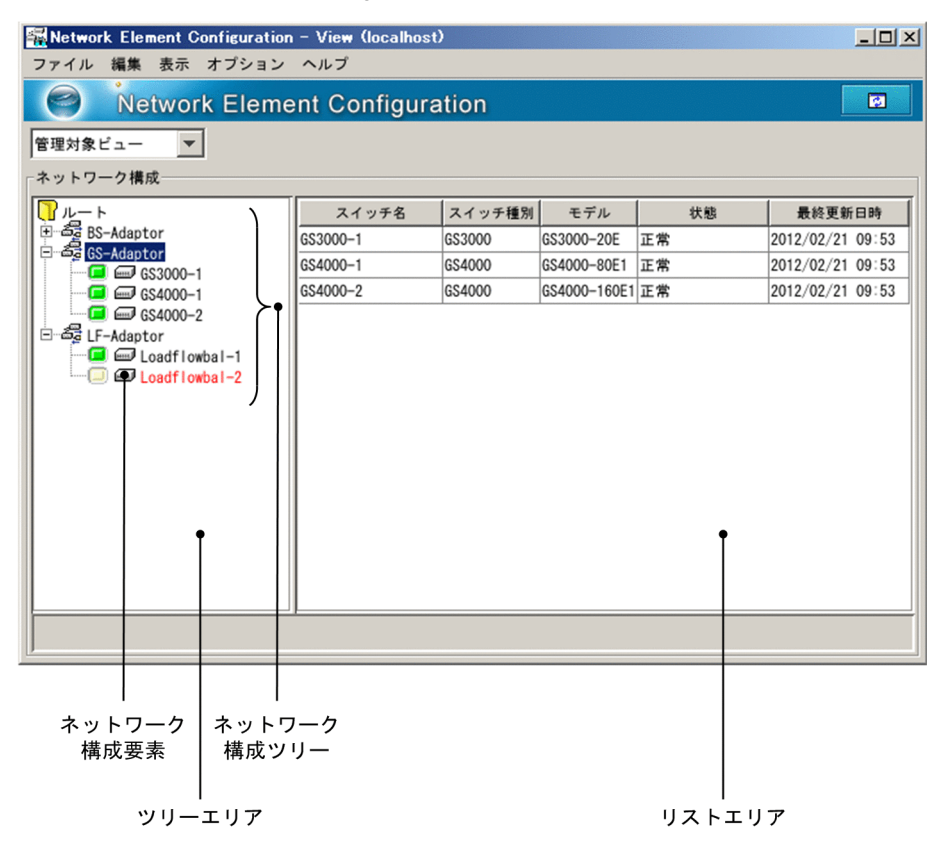

2-2 Network Element Configuration - View

Network Element Configuration - View

 $JPI/Cm2/NC$  - View

Network Element Configuration - View Network Element Configuration - View

2-40 Network Element Configuration - View

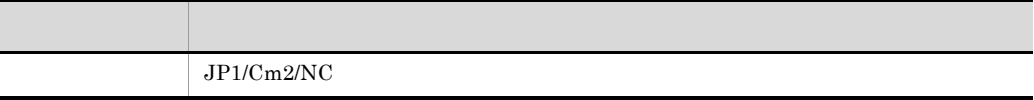

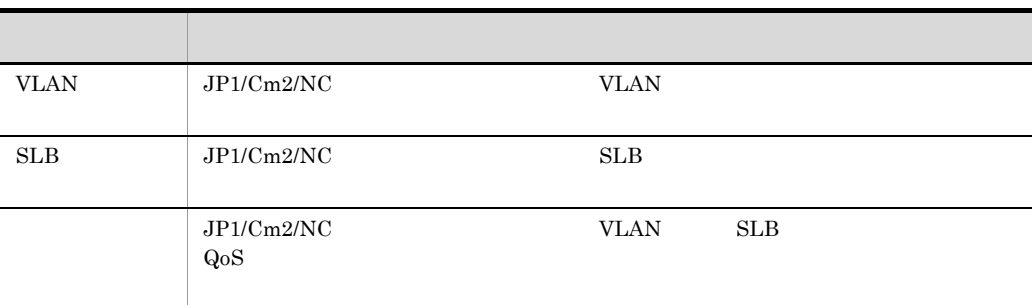

## $2.2.1$

#### $JP1/Cm2/NC$

 $JPI/Cm2/NC$  - Manager  $DB$ 

 $JP1/Cm2/NC$  - Manager  $DB$ 

#### $2 - 3$

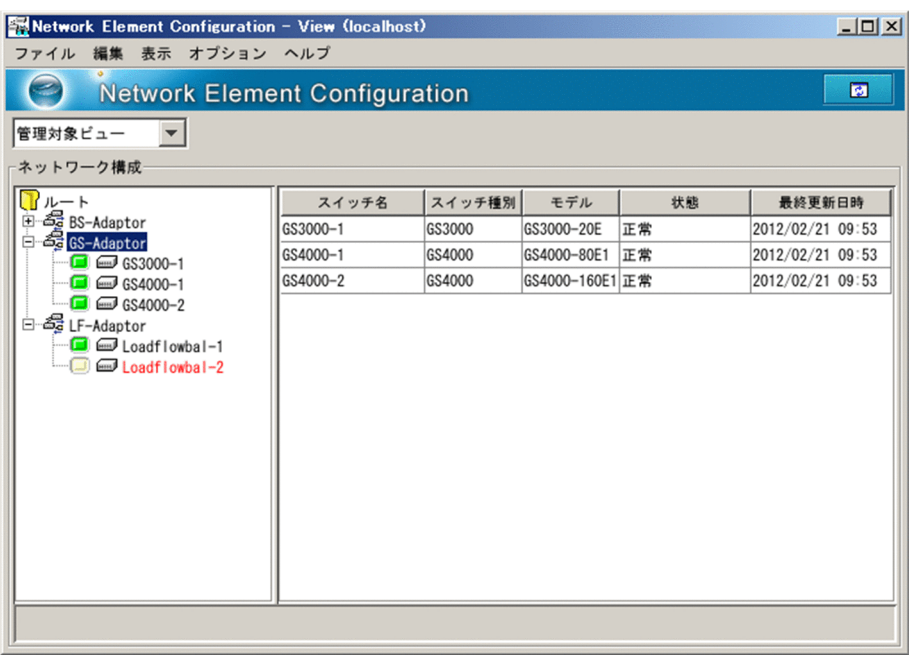

## 2.2.2 VLAN

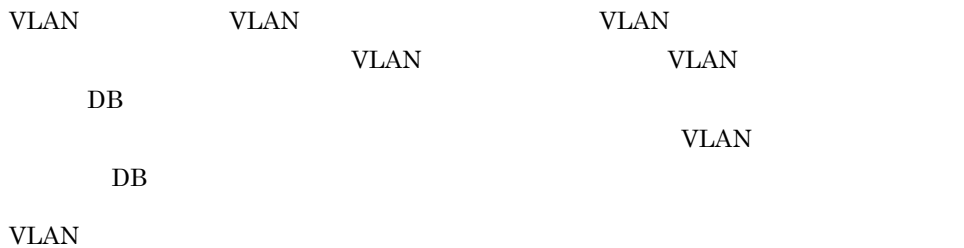

2-4 VLAN

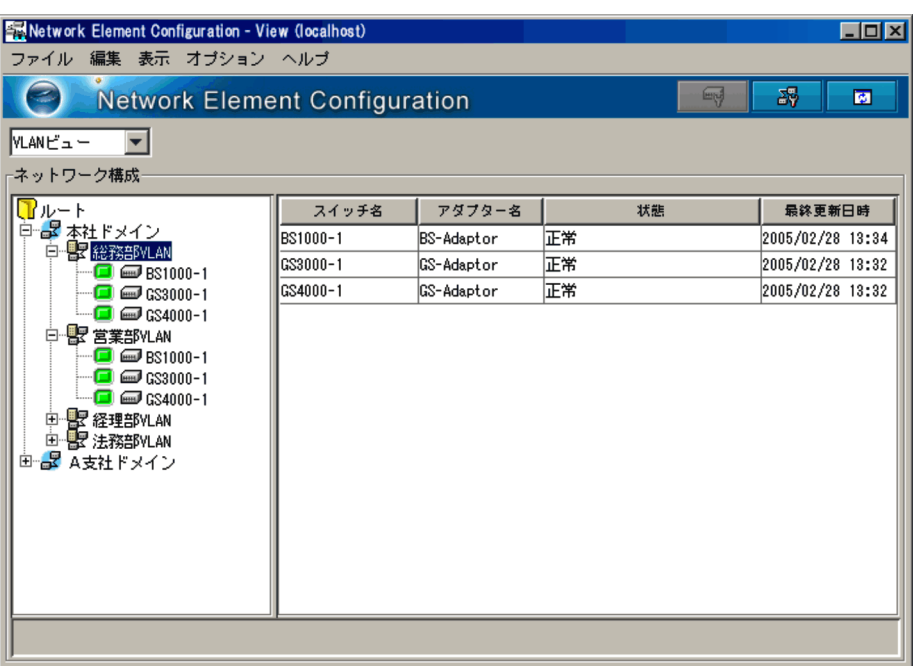

## 2.2.3 SLB

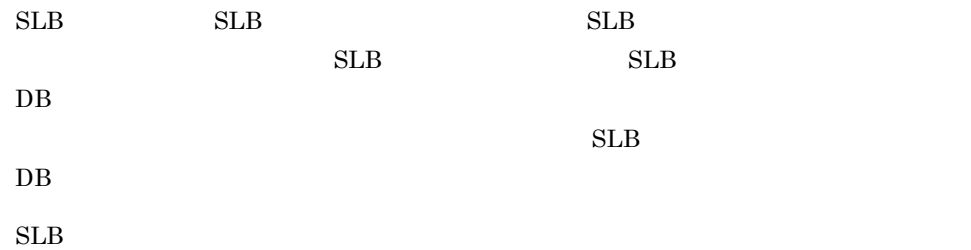
#### $2-5$  SLB

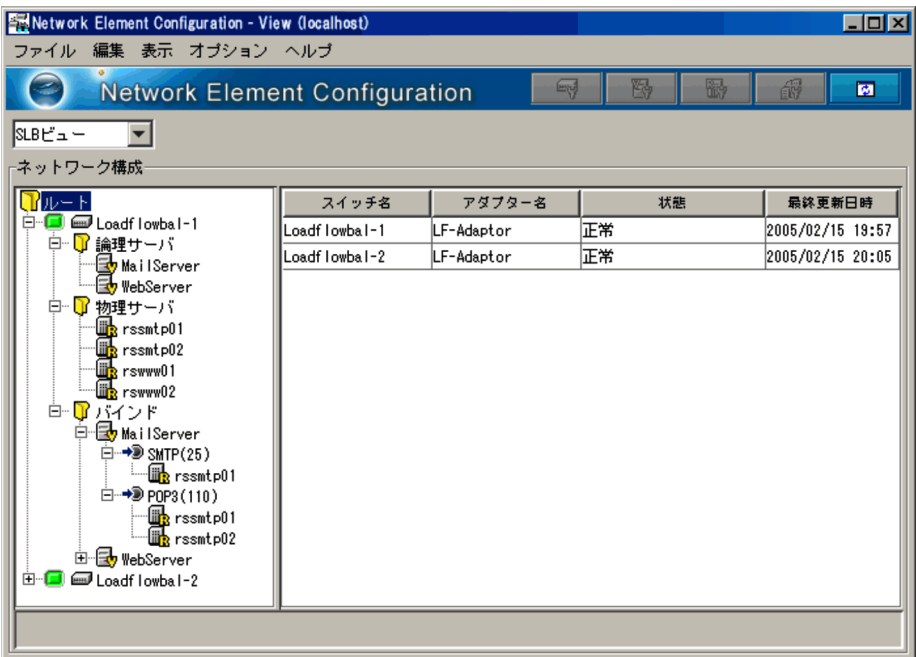

# $2.2.4$

#### $JP1/Cm2/NC$

- *•*  $\mathbf{r}$ *</sup>*
- QoS
- **•**  $\mathbf{r} = \mathbf{r} \cdot \mathbf{r}$

 $DB$ 

 $DB$ 

 $2-6$ 

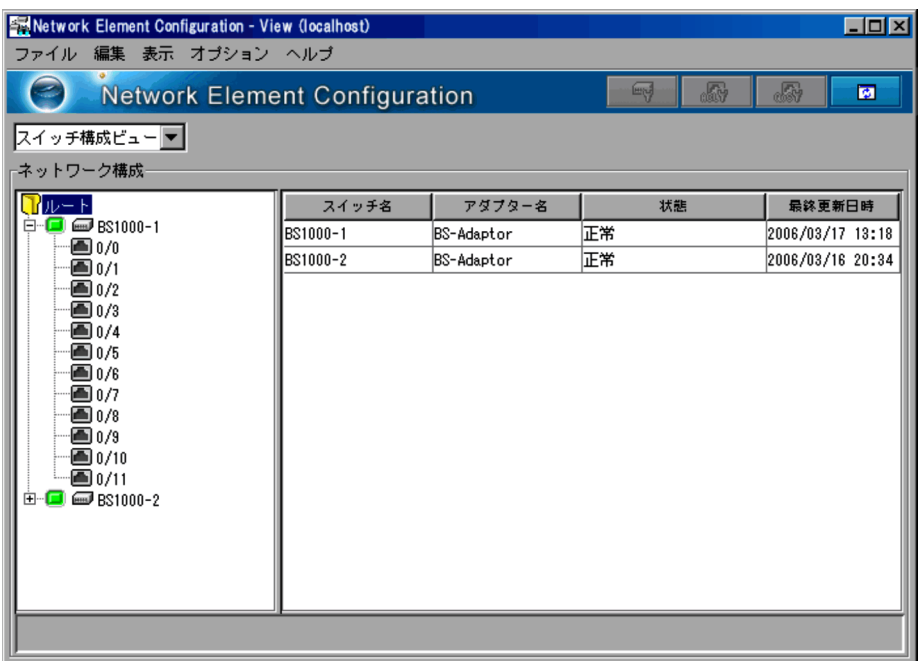

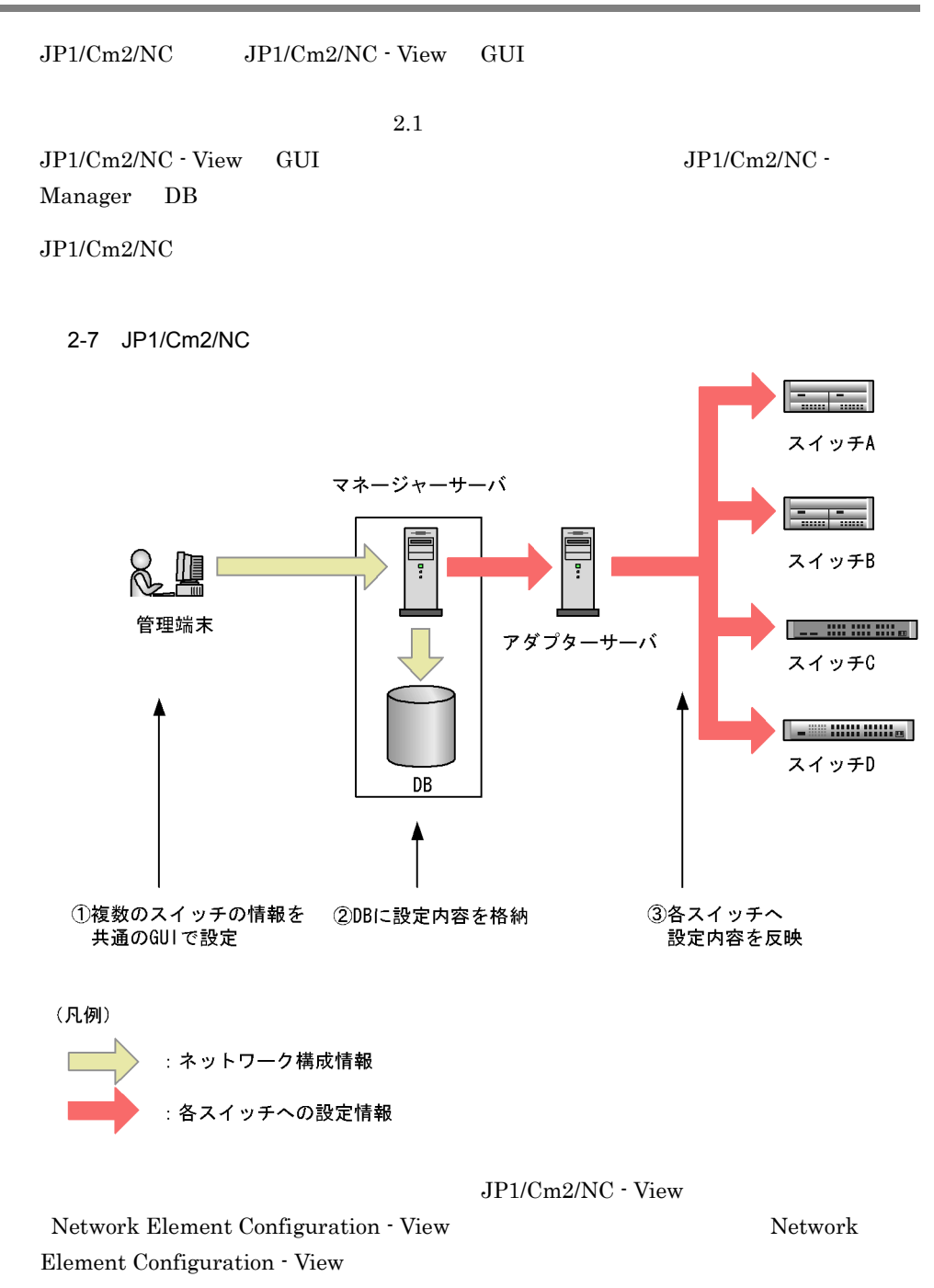

Network Element Configuration - View

#### 2. JP1/Cm2/NC

#### 2-41 Network Element Configuration - View

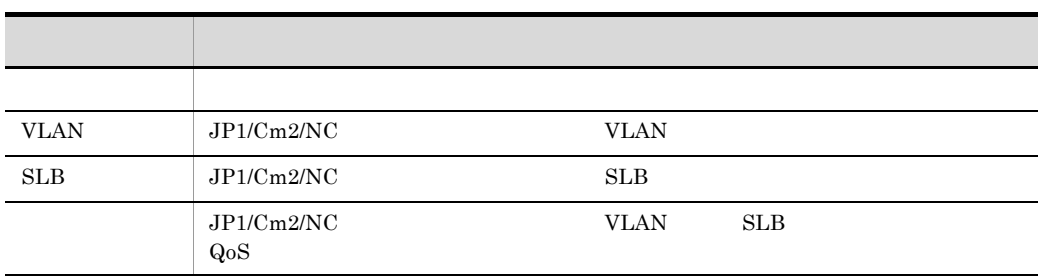

# *3* インストールとセットアッ

### $JPI/Cm2/NC$

 $JP1/Cm2/NC$ 

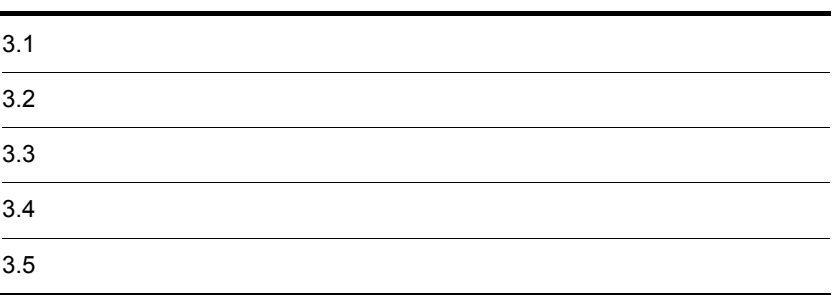

 $JPI/Cm2/NC$ 

#### 3-1 JP1/Cm2/NC

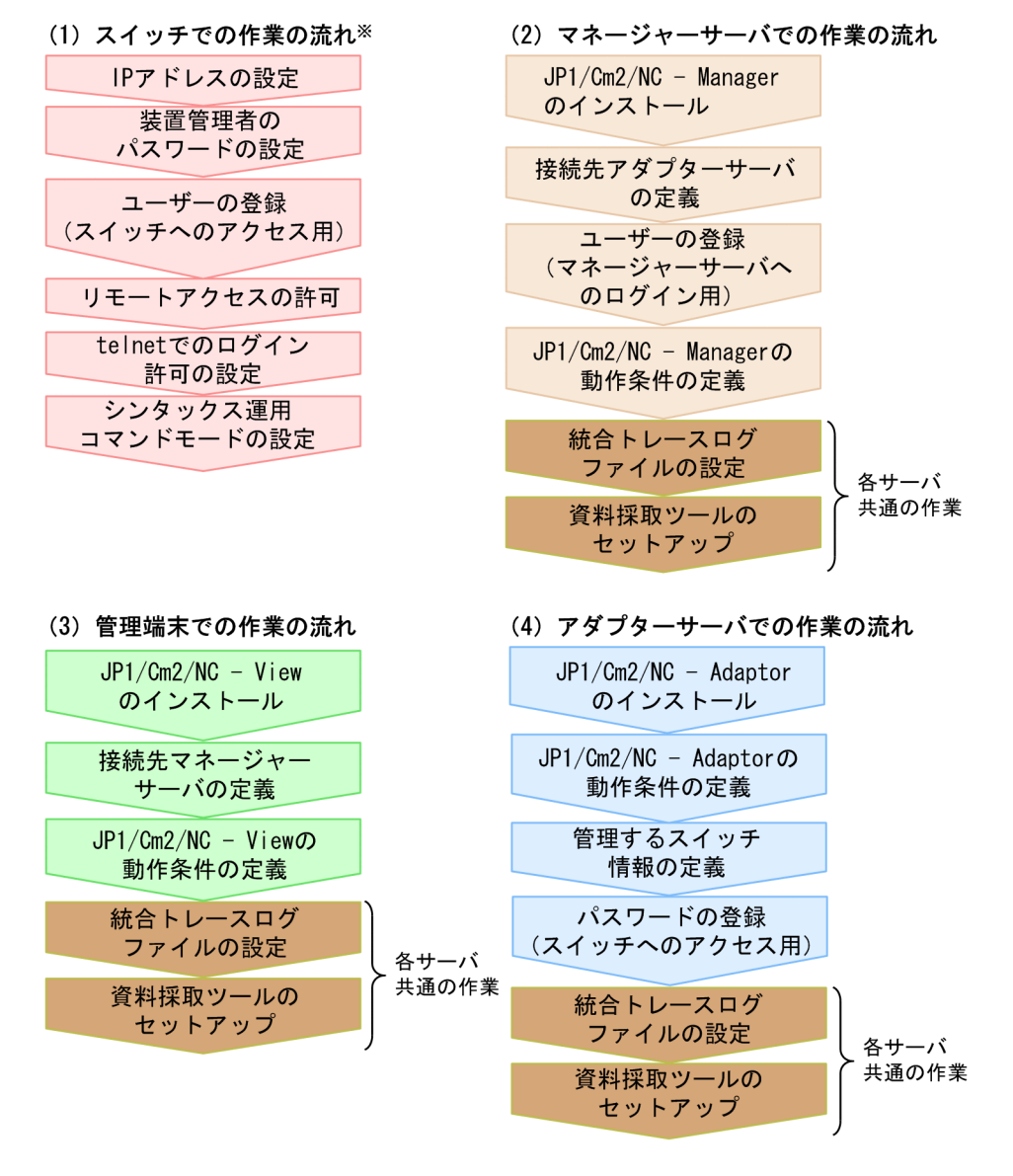

注※ スイッチによっては、不要な工程もあります。

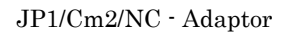

- **•** JP1/Cm2/NC Adaptor for AX Series
- **•** JP1/Cm2/NC Adaptor for BS Series
- **•** JP1/Cm2/NC Adaptor for Cisco Switch
- **•** JP1/Cm2/NC Adaptor for F5 Load Balancer
- **•** JP1/Cm2/NC Adaptor for GS Series
- **•** JP1/Cm2/NC Adaptor for HA8000-ie/Loadflowbal
- **•** JP1/Cm2/NC Adaptor for System Traffic Manager
- **•**  $\mathbf{r} = \mathbf{r} \cdot \mathbf{r} + \mathbf{r} \cdot \mathbf{r} + \mathbf{r} \cdot \mathbf{r} + \mathbf{r} \cdot \mathbf{r} + \mathbf{r} \cdot \mathbf{r} + \mathbf{r} \cdot \mathbf{r} + \mathbf{r} \cdot \mathbf{r} + \mathbf{r} \cdot \mathbf{r} + \mathbf{r} \cdot \mathbf{r} + \mathbf{r} \cdot \mathbf{r} + \mathbf{r} \cdot \mathbf{r} + \mathbf{r} \cdot \mathbf{r} + \mathbf{r} \cdot \mathbf{r} + \mathbf{r} \cdot \mathbf{r$
- **•**  $\mathcal{P} = \{P_1, \ldots, P_m\}$

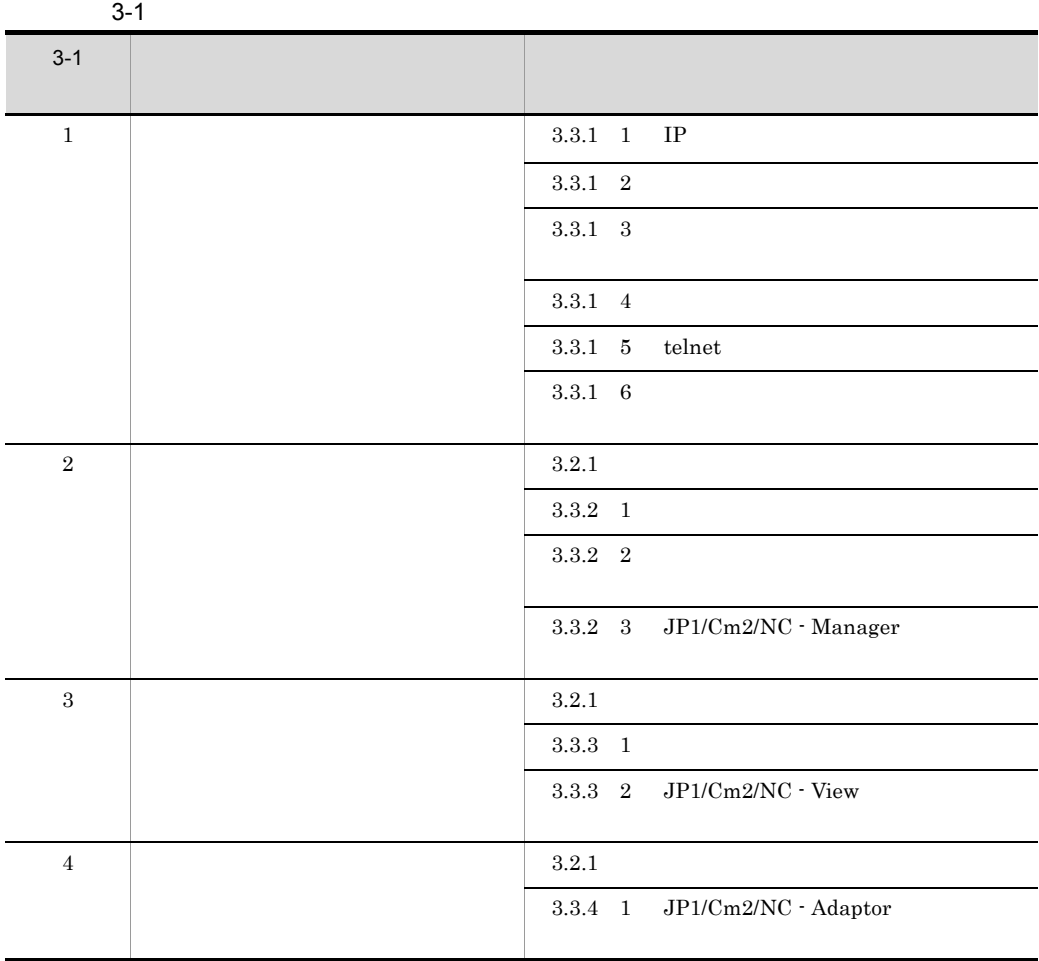

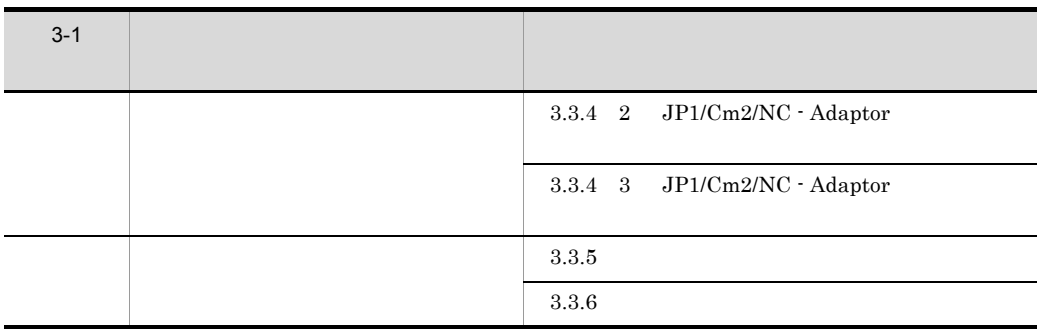

 $3 - 2$ 

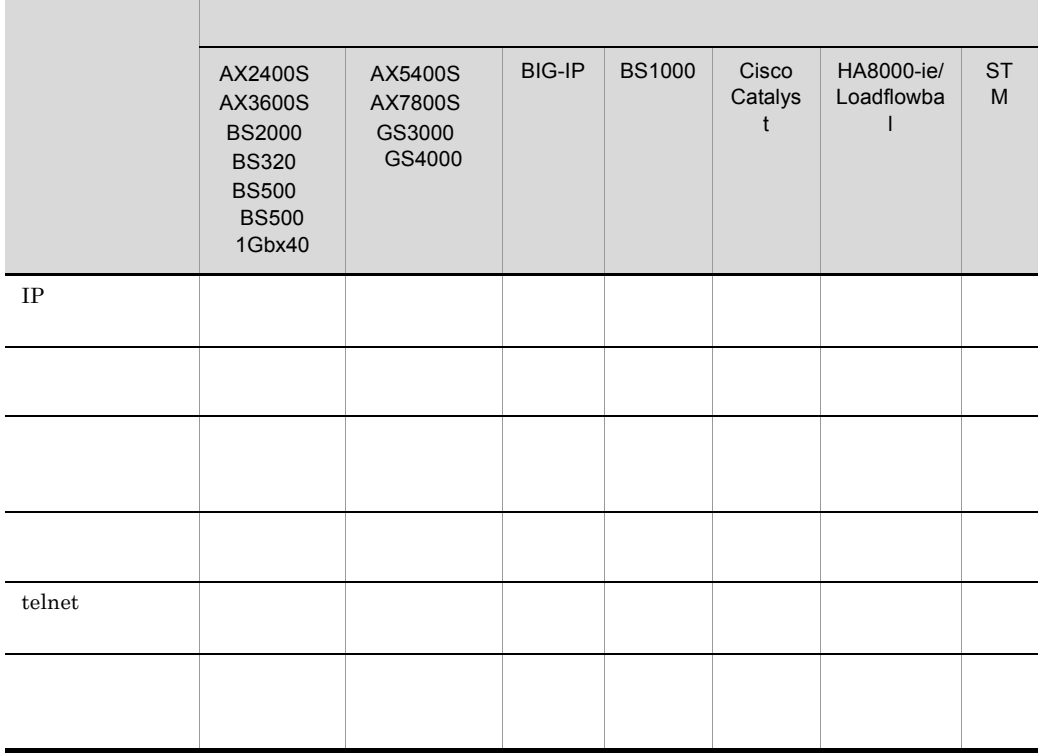

 $JPI/Cm2/NC$ 

#### $JPI/Cm2/NC$ HNTRLib<sub>2</sub>

## $3.2.1$

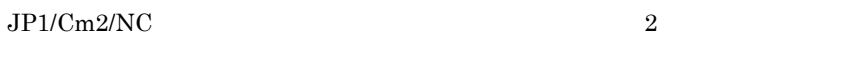

- **• •**  $\mathbb{R}$ • JP1/NETM/DM
- 

 $DM$   $JP1/NETM/DM$  $1$ (Windows(R) )

#### 1  $\sim$

- 1. **Administrators Administrators**  $2.$ 3. CD-ROM
- 4. OS

#### $2$   $\blacksquare$

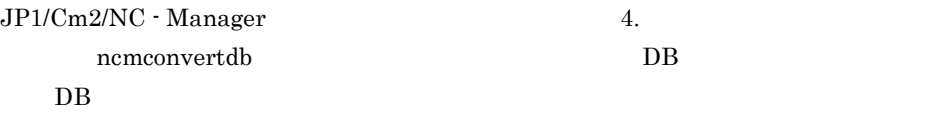

 $JP1/Cm2/NC$  - View  $JP1/Cm2/NC$  - Adaptor

## $3.2.2$

 $JP1/Cm2/NC$ 

JP1/NETM/

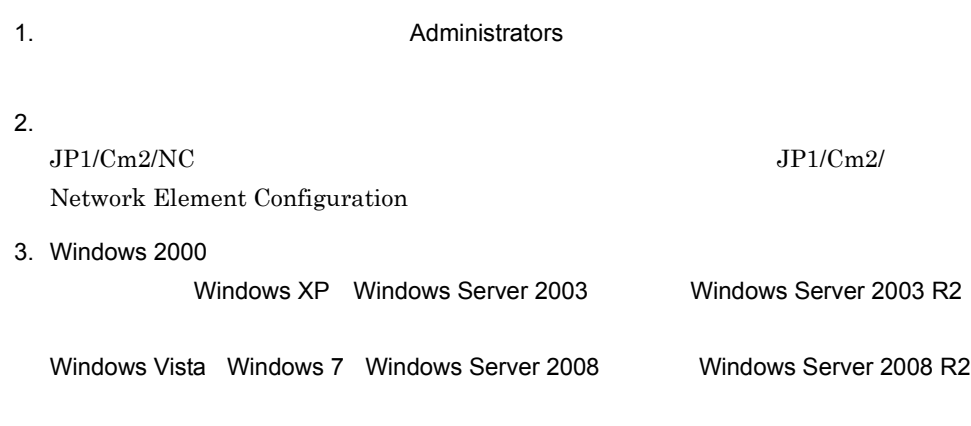

 $JP1/Cm2/NC$ 

 $JPI/Cm2/NC$   $JPI/Cm2/NC$ 

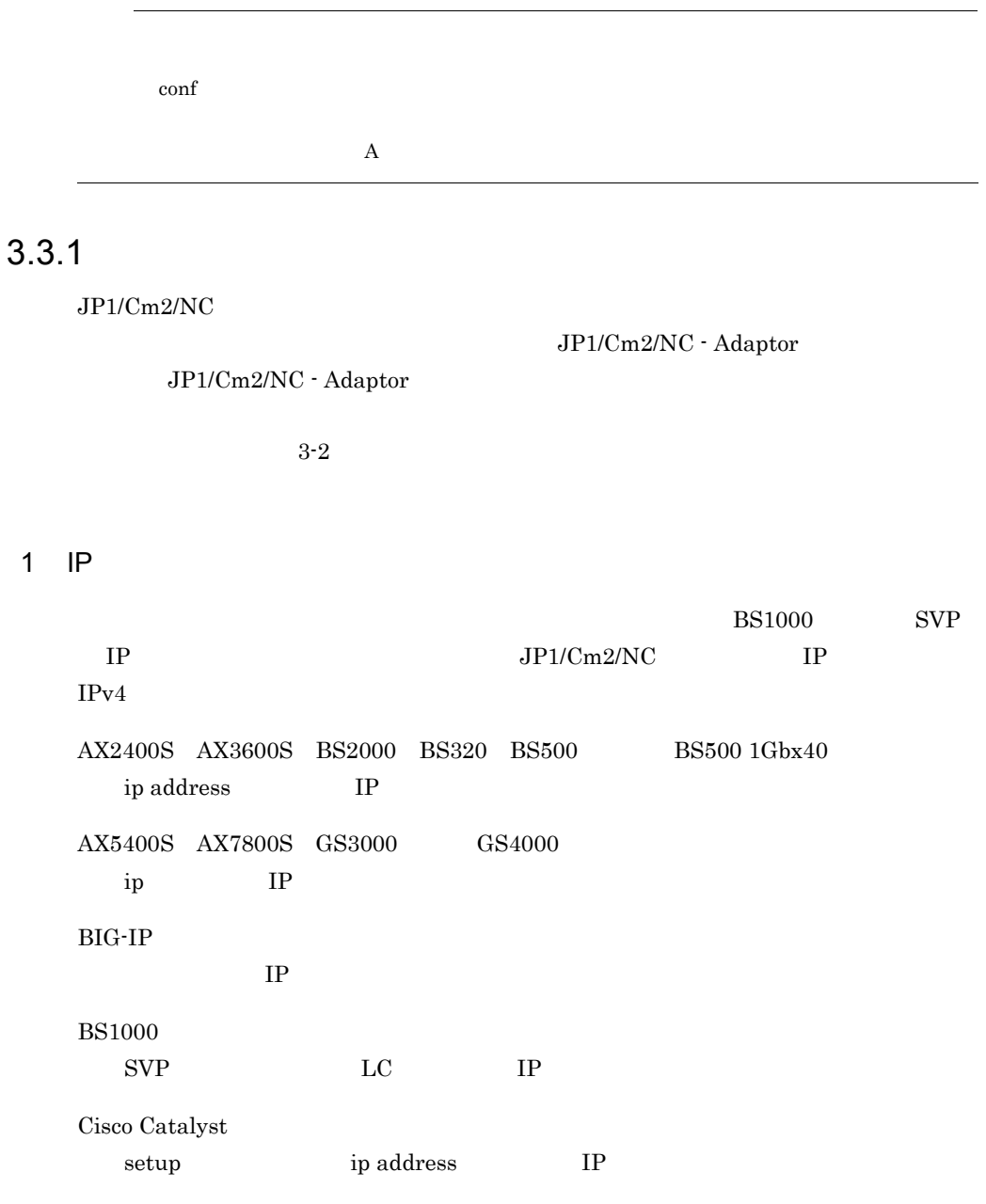

HA8000-ie/Loadflowbal

ip IP

 $2 \leq$ 

JP1/Cm2/NC  $\cdot$  Adaptor

- ${\bf AX2400S} \quad {\bf AX3600S} \quad {\bf BS2000} \quad {\bf BS320} \quad {\bf BS500} \quad \quad {\bf BS500} \ 1 {\bf Gbx40}$ password
- $\begin{array}{cccc}\text{AX}5400\text{S} & \text{AX}7800\text{S} & \text{GS}3000 & \text{GS}4000\end{array}$  $\text{enable}$

HA8000-ie/Loadflowbal enable super-user-password

 $3$ 

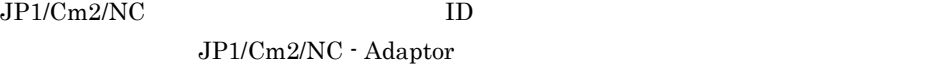

JP1/Cm2/NC - Adaptor

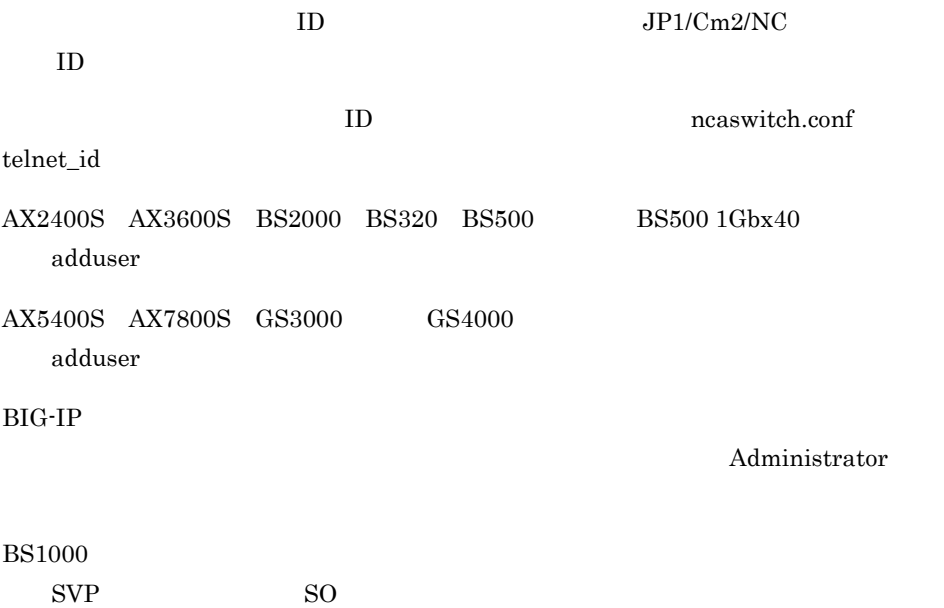

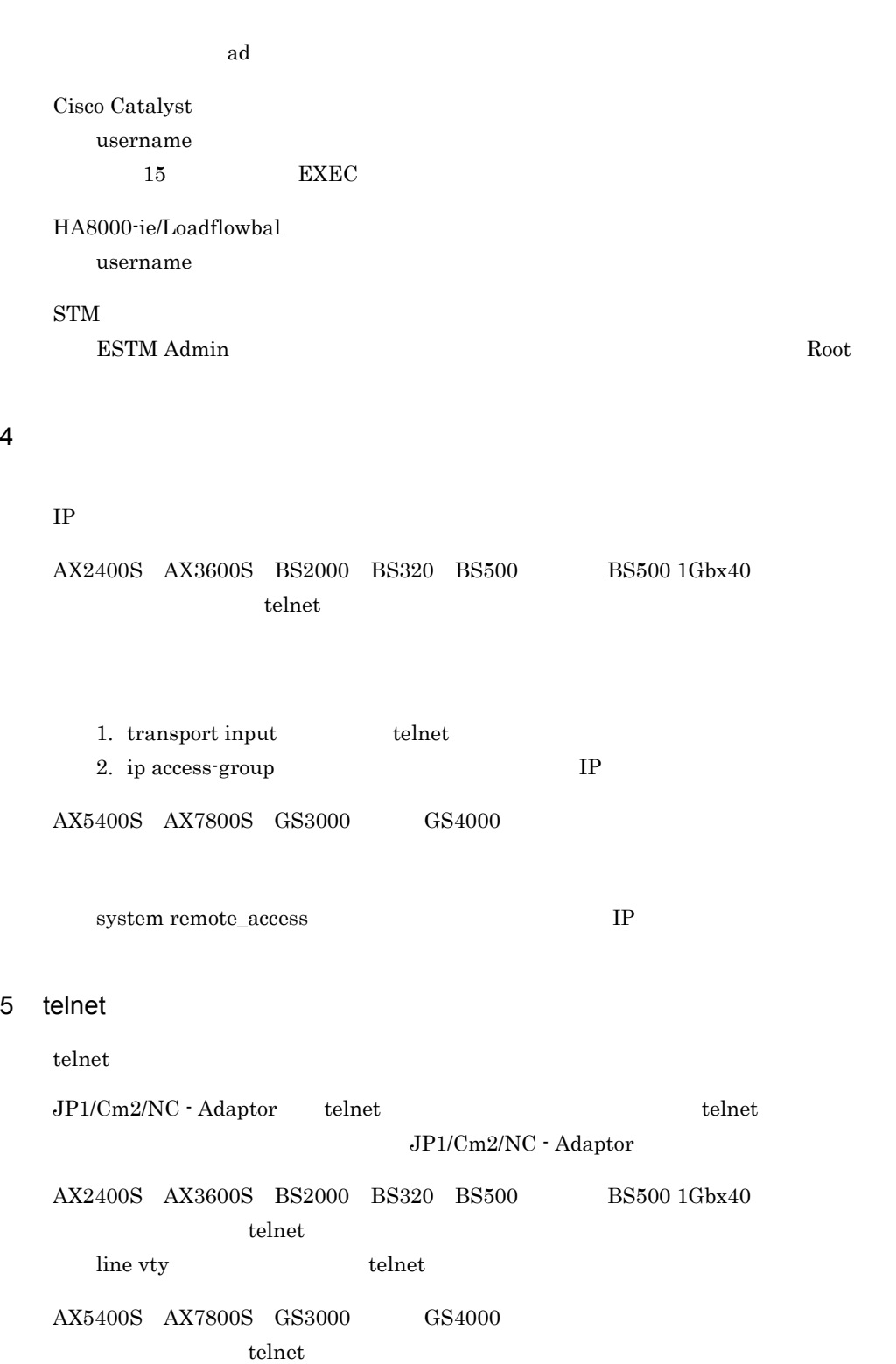

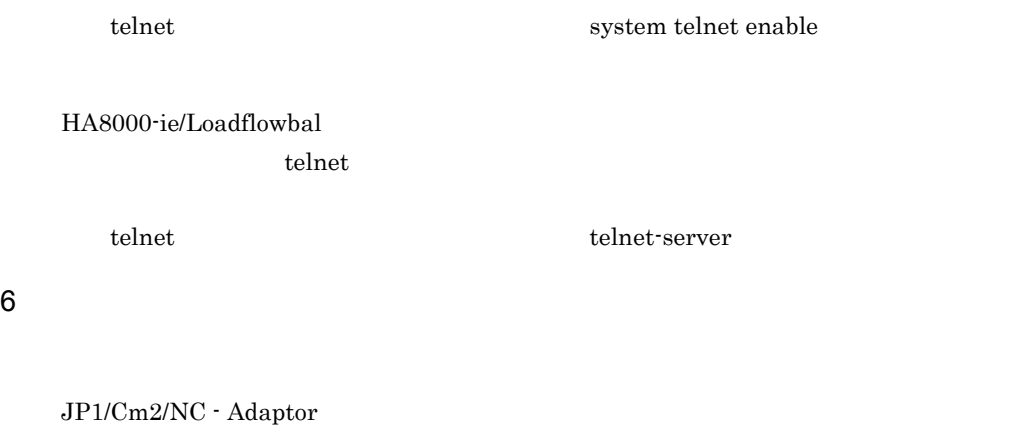

JP1/Cm2/NC - Adaptor

set terminal command-literal

new-format

# 3.3.2 JP1/Cm2/NC - Manager

 $JP1/Cm2/NC$  - Manager

- **•** 接続先アダプターサーバの定義
- **•** ユーザーの登録
- JP1/Cm2/NC Manager

NC - Manager

1  $\sim$ 

 $5.2.1$  JP1/Cm2/NC -Manager memadpt.conf incmadpt.conf  $2$ 

 $\text{JP1/Cm2}/\text{}$ 

ncmuser  $\frac{1}{2}$ 

ncmuser

3 JP1/Cm2/NC - Manager

Windows イベントの出力指定などを、デフォルトがあります。

JP1/Cm2/NC - Manager

#### $5.2.2$  JP1/Cm2/NC - Manager

ncm.conf

JP1/Cm2/NC - Manager ncm.conf JP1/Cm2/NC - Manager JP1/Cm2/NC - Manager ncm.conf

JP1/Cm2/NC - Manager

### 3.3.3 JP1/Cm2/NC - View

JP1/Cm2/NC - View

**•** 接続先マネージャーサーバの定義

• JP1/Cm2/NC  $\cdot$  View

1  $\sim$ 

 $IP$ IP JP1/Cm2/NC - View

 $5.2.3$  JP1/Cm2/NC - View ncvdest.conf

2 JP1/Cm2/NC - View

JavaVM  $\,$ 

JP1/Cm2/NC - View

5.2.4 JP1/Cm2/NC - View ncv.conf

## 3.3.4 JP1/Cm2/NC - Adaptor

JP1/Cm2/NC - Adaptor

- **•** 動作条件の定義
- 
- **•** Extending the Contract of the Contract of the Contract of the Contract of the Contract of the Contract of the Contract of the Contract of the Contract of the Contract of the Contract of the Contract of the Contract o
- **•**  $\mathcal{O}(\mathcal{O}(\log n)^{1/2})$

#### 1 JP1/Cm2/NC - Adaptor

JP1/Cm2/NC - Adaptor nca.conf

#### Windows  $\rm JP1/Cm2/NC$  - Adaptor

#### JP1/Cm2/NC - Adaptor

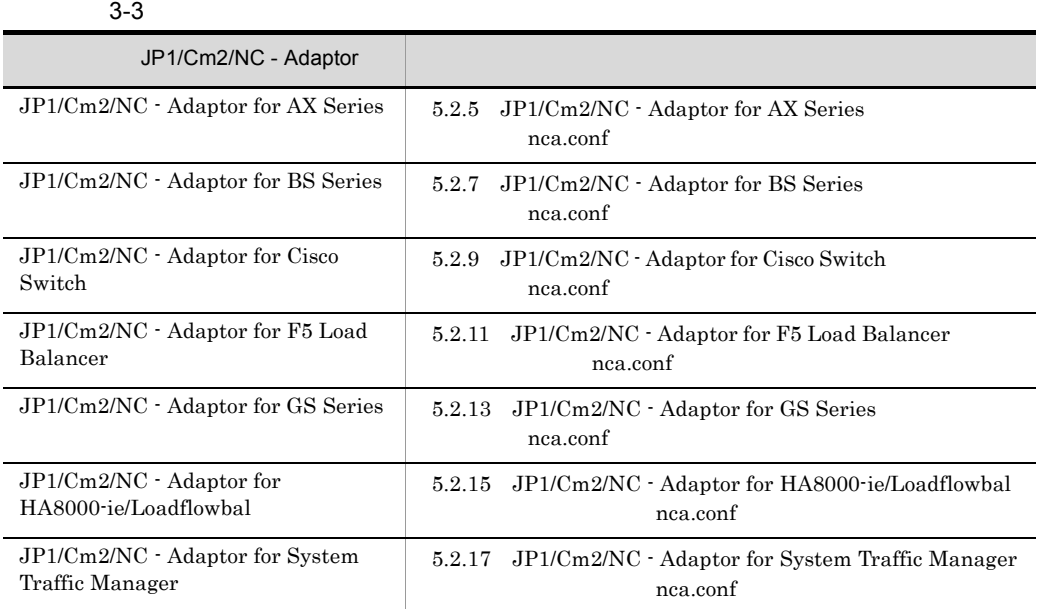

#### 2 JP1/Cm2/NC - Adaptor

 $\rm JP1/Cm2/NC\cdotAdaptor\qquad \qquad \qquad \text{ncaswitch.comf}\qquad \qquad \rm JP1/Cm2/NC$  $JPI/Cm2/NC$  -

Adaptor

#### JP1/Cm2/NC - Adaptor

 $3-4$ 

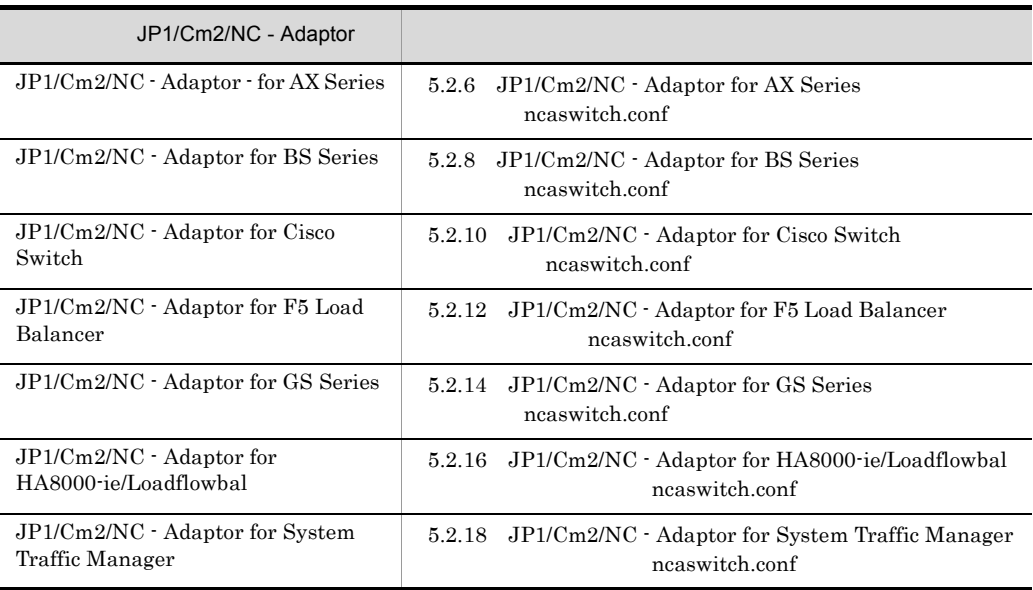

#### 3 JP1/Cm2/NC - Adaptor

 $JPI/Cm2/NC$  - Adaptor  $ncaswitch.com$ 

 $\rm JP1/Cm2/NC$  - Adaptor

#### JP1/Cm2/NC - Adaptor

#### $JPI/Cm2/NC$  - Adaptor

#### 3-5 JP1/Cm2/NC - Adaptor

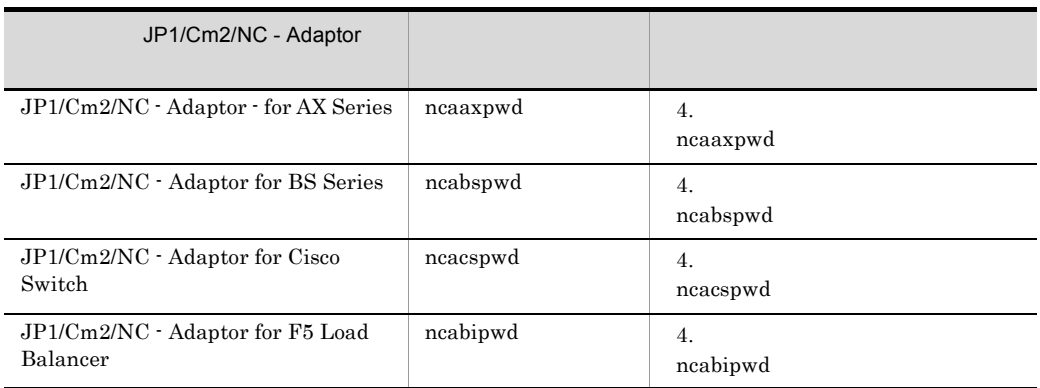

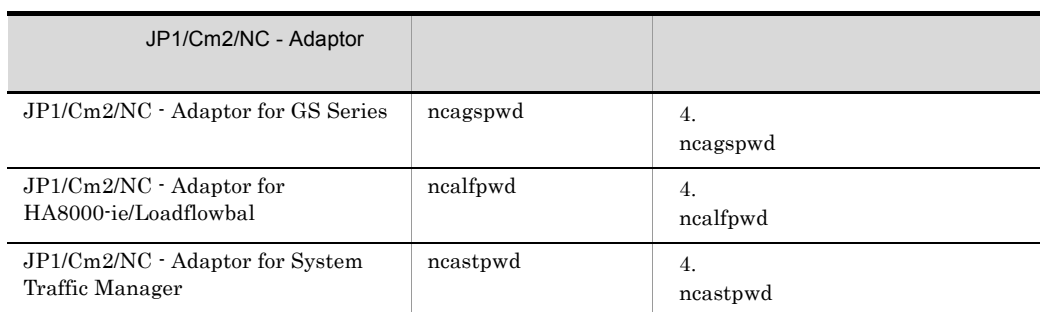

## $3.3.5$

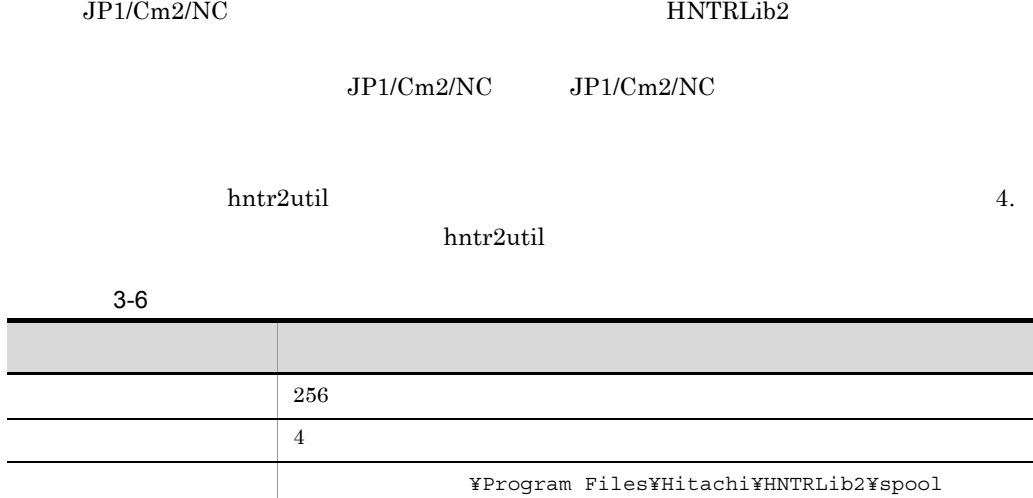

 $3.3.6$ 

 $JP1/Cm2/NC$ 

 $JP1/Cm2/NC$ 

JP1/Cm2/Network

٠

Element Configuration

1  $\blacksquare$ 

 $JPI/Cm2/NC$ 

#### $2$

 $JPI/Cm2/NC$ 

hosts arrives **Properties** The Services *Properties*  $\mathbb{R}^n$ 

#### 1.  $\blacksquare$

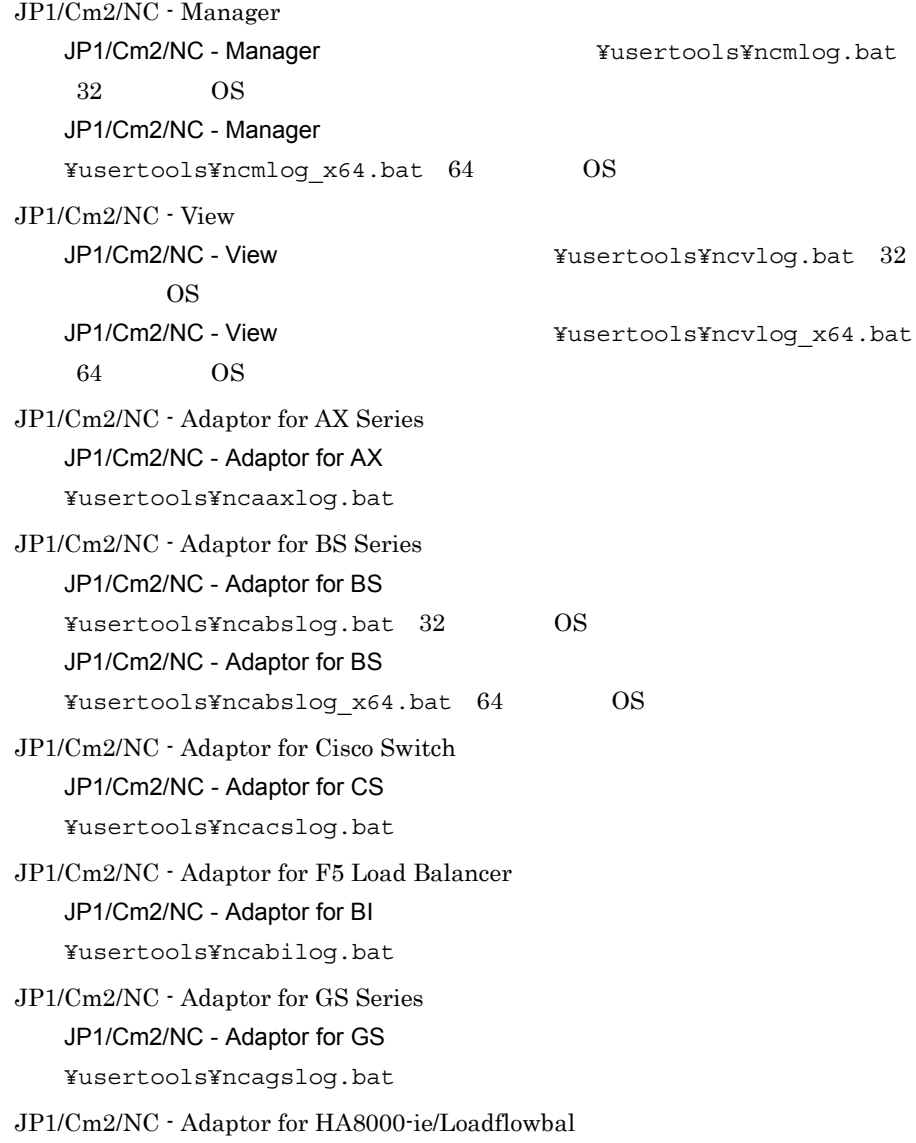

JP1/Cm2/NC - Adaptor for LF ¥usertools¥ncalflog.bat JP1/Cm2/NC - Adaptor for System Traffic Manager JP1/Cm2/NC - Adaptor for ST ¥usertools¥ncastlog.bat

2.  $\blacksquare$ 

#### $3-7$

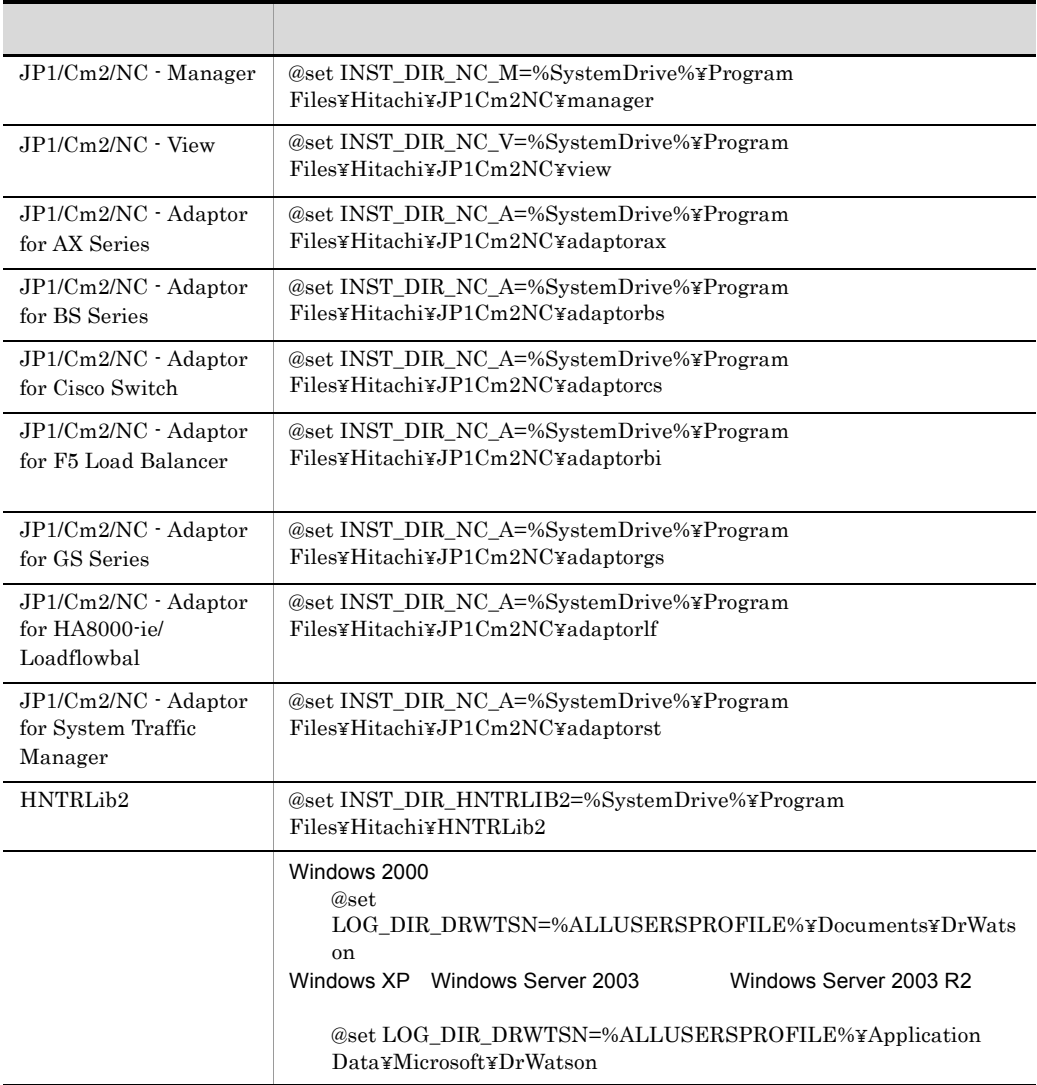

Windows Vista Windows 7 Windows Server 2008  $\,$  Windows Server 2008 R2  $\,$ 

#### 3. hosts services

REM

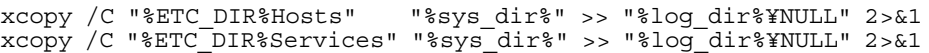

 $h$ osts  $h$ 

services

#### $3$

a) a) version in the set of the set of the set of the set of the set of the set of the set of the set of the s

Windows 2000

- $1.$ 
	- 2.  $\sqrt{ }$  $\overline{I}$
	- $3.$
	-

Windows XP Windows Server 2003 <br>Windows Server 2003 R2  $1.$  $2.$  $3.$  $4.$ Windows Vista Windows 7 Windows Server 2008 Mindows Server 2008 R2  $1.$  $2.$  $3.$ 

 $4.$ 

 $5.$ 

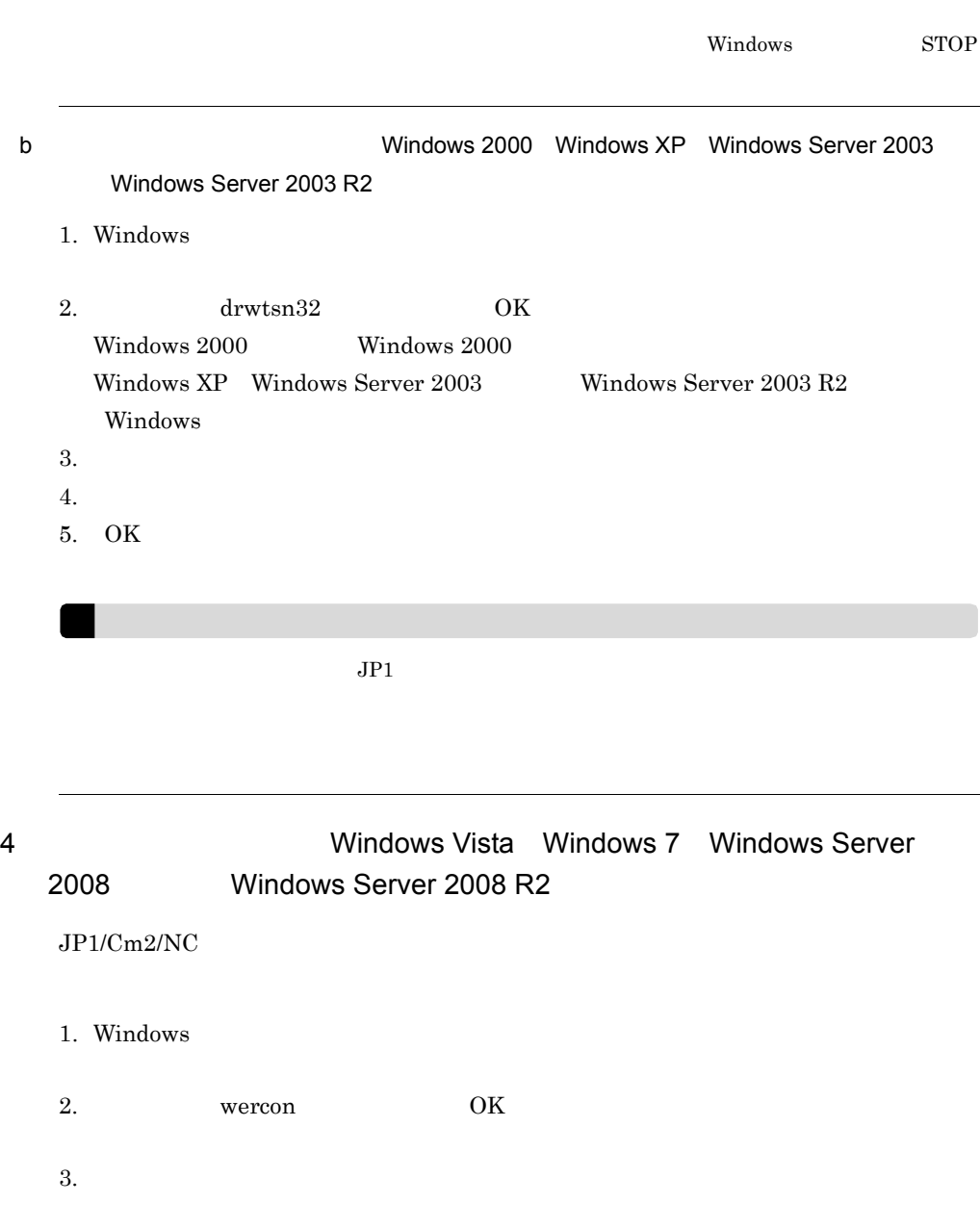

- $4.$
- $5.$  $6.$

## $3.4.1$

- 1. JP1/Cm2/NC
- $2.$

#### JP1/Cm2/NC - Manager

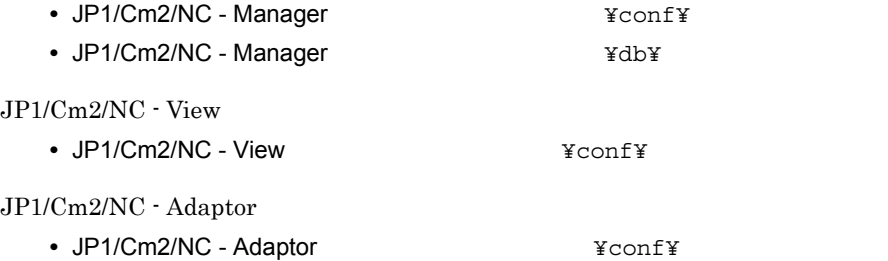

# $3.4.2$

- 1. JP1/Cm2/NC
- $2.$
- 3. JP1/Cm2/NC

 $JP1/Cm2/NC$ 

 $JP1/Cm2/NC$ 

 $1$ 

 $2 \left( \frac{1}{2} \right)$ 

 $JP1/Cm2/NC$  - View  $DB$ 

 $JP1/Cm2/$ 

• JP1/Cm2/NC - Manager

• JP1/Cm2/NC - View

• JP1/Cm2/NC - Adaptor

a)手動で設定する

1. JP1/Cm2/NC

 $2.$ 

3.  $\frac{1}{3}$ 

4. JP1/Cm2/NC

b<sub>al</sub>

 $JPI/Cm2/NC$ 

 $NC$ 

 $JPI/Cm2/NC$ 

 $3.5$  2 a  $JPI/Cm2/$ 

 $NC$ 3 JP1/Cm2/NC IP  $JPI/Cm2/NC$   $IP$   $JPI/$  $Cm2/NC$ JP1/Cm2/NC - Manager IP • JP1/Cm2/NC - View JP1/Cm2/NC - View ncvdest.conf • JP1/Cm2/NC - Adaptor JP1/Cm2/NC - Adaptor nca.conf Dest Manager JP1/Cm2/NC - View JP1/Cm2/NC - Adaptor  $4 \t\t \mathsf{IP}$  $IP$   $JPI/$ Cm2/NC - Adaptor neaswitch.conf  $5$  $JPI/Cm2/NC$   $JPI/Cm2/NC$  $1$  $1$  $JP1/Cm2/NC$  $6$  JP1/Cm2/NC  $JP1/Cm2/NC$  $JPI/Cm2/NC$ •  $JPI/Cm2/NC$  - Adaptor 1  $50$ • JP1/Cm2/NC - Manager 1 JP1/Cm2/NC - Adaptor 30

 $3.$ 

• JP1/Cm2/NC - Manager 1 250 300

 $Cm2/NC$  - Manager 1  $OS$ 

 $\rm JP1/Cm2/NC\cdot Management$   $\rm JP1/Cm2/NC\cdot Adaptor$   $\rm JP1/$ TCP JP1/Cm2/NC

# セットアップ関連コマンド

 $JPI/Cm2/NC$ 

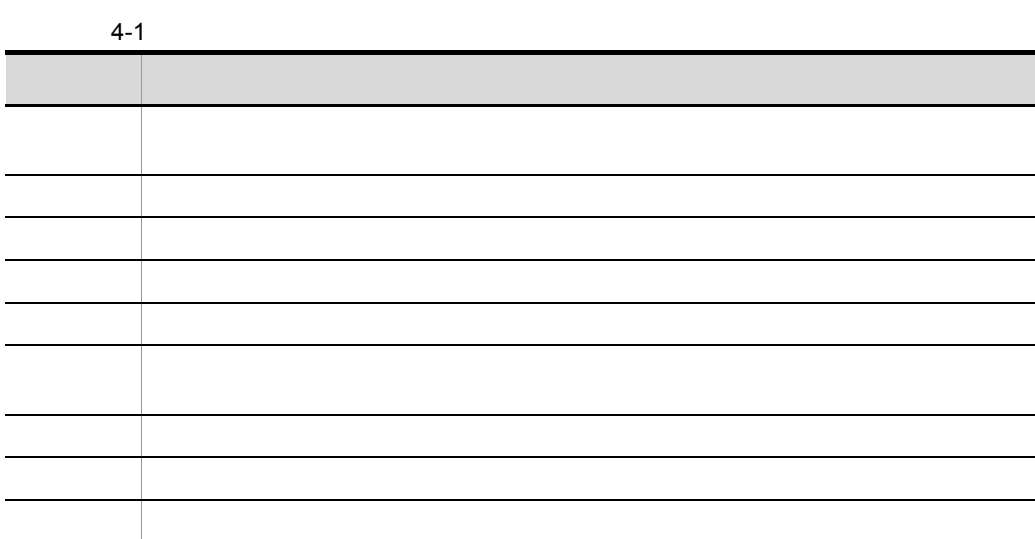

#### $ncxxxx$

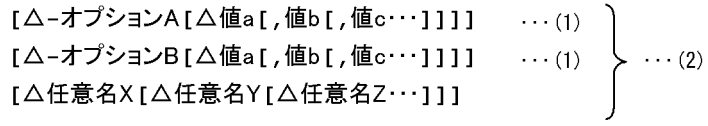

• **• •**  $\alpha = \frac{1}{2}$ 

#### (凡例)

△: 1バイト以上の空白文字を必ず指定します。空白文字を省略できません。

- 1  $\sim$  2
	-

• **•** The state  $\mathbf{z}$  is the state  $\mathbf{z}$  is the state  $\mathbf{z}$  is the state  $\mathbf{z}$ 

• **•**  $\overline{a}$ 

4. セットアップ関連コマンド

- **•** 指定できる数以上の任意名を指定した場合,エラーになります。
- **•** 引数に指定する文字は,大文字・小文字が区別されます。大文字・小文字の使い分け

Windows Vista Windows 7 Windows Server 2008 Windows Server 2008 R2 JP1/Cm2/NC  $JP1/Cm2/NC$ Windows Vista Windows 7 Windows Server 2008, Windows Server 2008 R2 1.  $\blacksquare$  $2.$ 

 $3.$ 

4. セットアップ関連コマンド

# $JPI/Cm2/NC$   $JPI/Cm2/NC$  $\mathbf{E}$ •  $JP1/Cm2/NC$ •  $HNTRLib2$ 4-2 JP1/Cm2/NC を制御するコマンド一覧(JP1/Cm2/NC - Manager 関連) コマンド しゅうしゅう しゅうしょう しゅうしゅう ncmuser マネージャーサーバにログインを許可するユーザーではない。<br>アネージャーサーバにログインを許可するユーザーを認定するユーザーを認定するユーザーを認定することを許可することです。

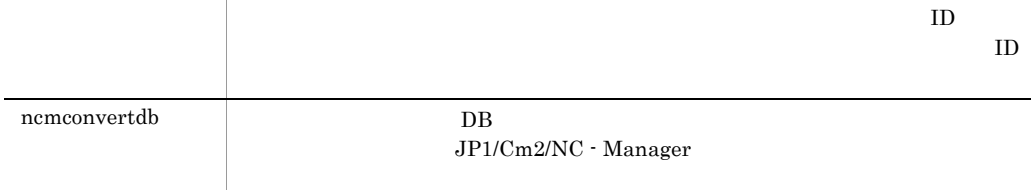

#### 4-3 JP1/Cm2/NC JP1/Cm2/NC - Adaptor

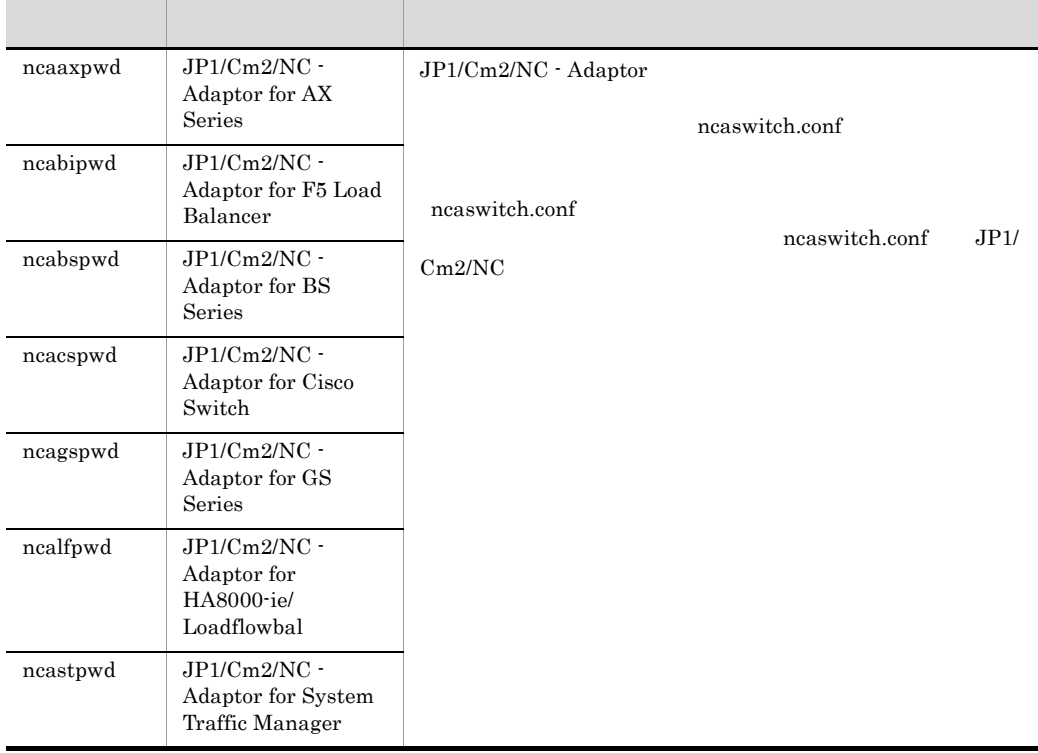

#### 4-4 HNTRLib2

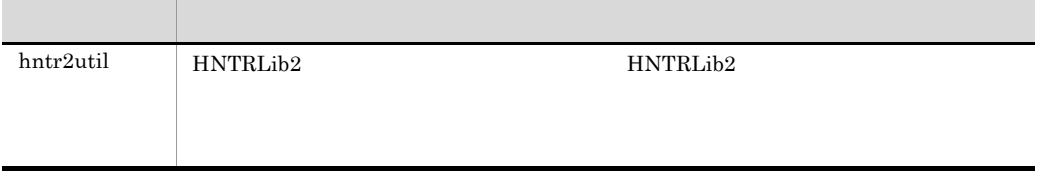

hntr2util

hntr2util

**HNTRLib2** HNTRLib2

4-1 Hitachi Network Objectplaza Trace Utility 2

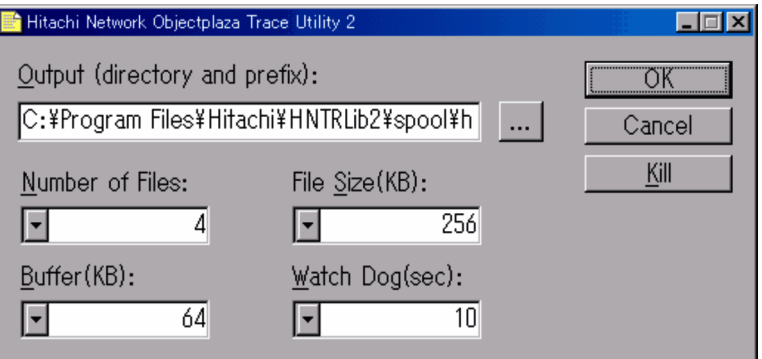

Output(directory and prefix):

システムドライブ ¥Program Files¥Hitachi¥HNTRLib2¥spool¥hntr2[n].log

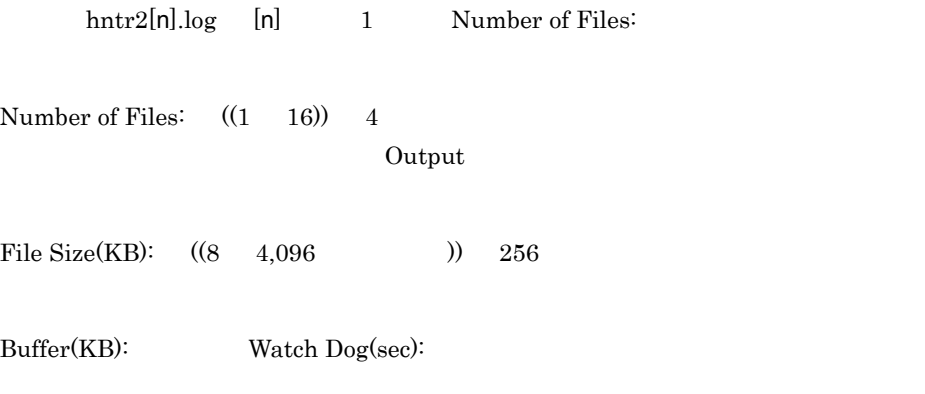

Kill

4. セットアップ関連コマンド hntr2util

#### Hitachi Network Objectplaza Trace Monitor 2 Windows

Administrators

システムドライブ ¥Program Files¥Hitachi¥HNTRLib2¥bin¥

# ncaaxpwd

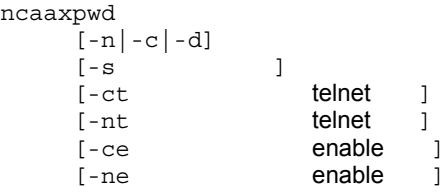

JP1/Cm2/NC - Adaptor for AX Series ncaswitch.conf  $JPI/Cm2/$ NC - Adaptor for AX Series ncaswitch.conf ncaswitch.conf

ncaaxpwd

ncaswitch.conf JP1/Cm2/NC

ncaswitch.conf

JP1/Cm2/NC - Adaptor for AX Series

Administrators

JP1/Cm2/NC - Adaptor for AX  $\text{Ybin}$ 

ncaswitch.conf

telnet the matrix  $\mathbf{r}$  and  $\mathbf{r}$ 

新しいパスワードを登録します。このオプションを指定した場合,同時に -s オプション

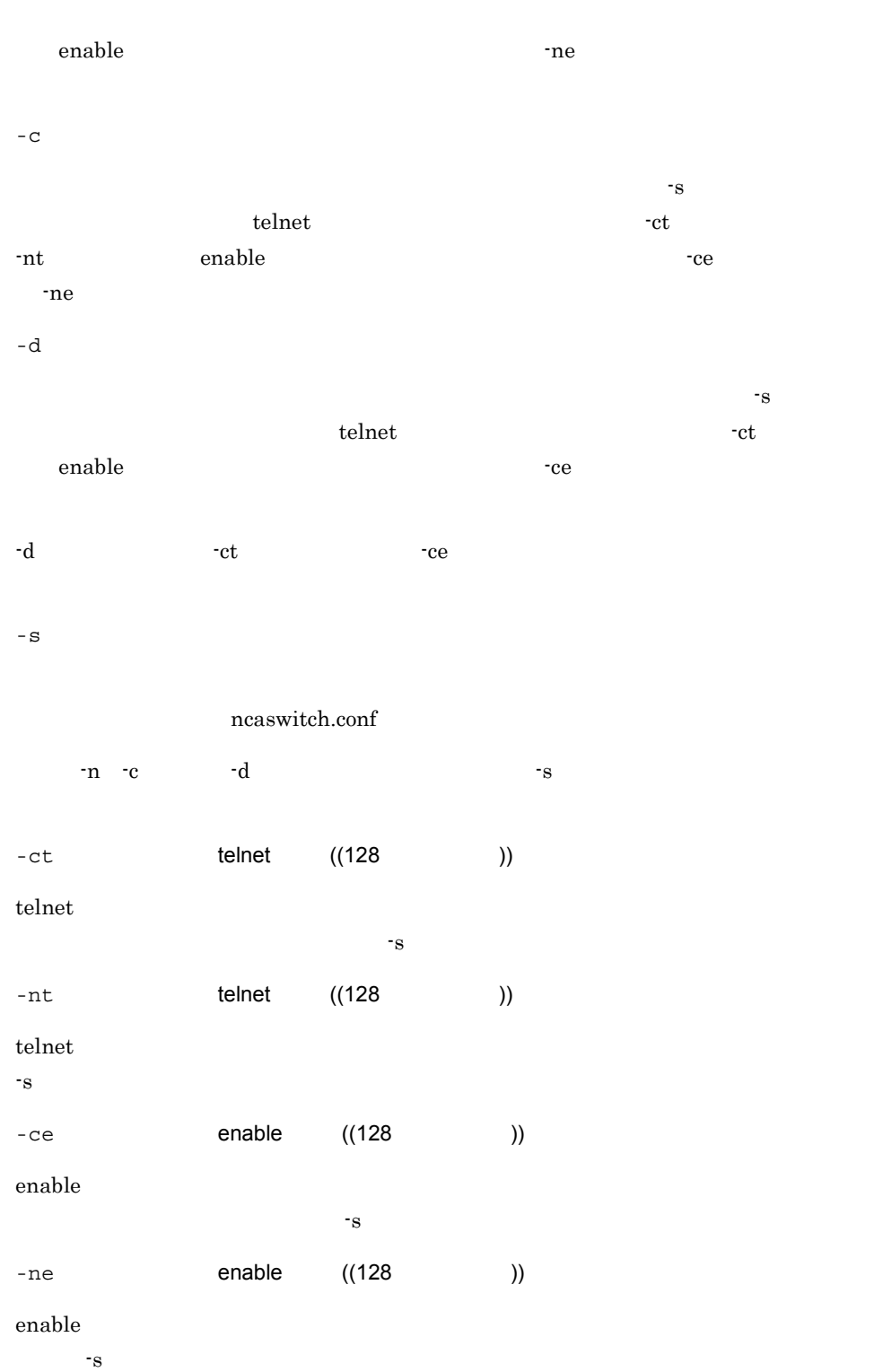
ncaaxpwd

• **• The Transfer (ncaswitch.conf)** 

ncaswitch.conf

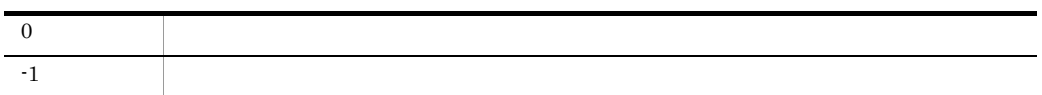

• **•**  $\mathcal{L} = \{x_i\}_{i=1}^T$ 

```
C:¥> ncaaxpwd<br>****
**** The **** XO:
No :
001: switch01_host
002: 172.16.111.222
003: switch03_host
Q:= > 002
No :
002: 172.16.111.222
 T: Telnet
 E: Enable
Q:<br>=> Ttelnet :<br>telnet :
   telnet
    telnet :
No:002: 172.16.111.222
 T: Telnet
 E: Enable
 Q:= > Q**** スイッチリスト ****
```
No : 001: switch01\_host  $002: 172.16.1\overline{1}1.222$ 003: switch03\_host  $Q:$  $\Rightarrow$  Q  $C:Y>$ C:¥> ncaaxpwd -s 172.16.111.222 No :<br>002: 172.16.111.222 T: Telnet E: Enable  $Q:$  $=$  >  $T$ telnet : telnet : telnet :  $NQ$  : 002: 172.16.111.222 T: Telnet E: Enable  $Q:$  $\Rightarrow$  Q  $C:Y>$ telnet. C:¥> ncaaxpwd -n -s 172.16.111.111 -nt New\_Password enable C:¥> ncaaxpwd -n -s 172.16.111.111 -ne New\_Password telnet enable enable C:¥> ncaaxpwd -n -s 172.16.111.111 -nt New\_Password -ne New\_Password telnet C:¥> ncaaxpwd -c -s 172.16.111.111 -ct Current\_Password -nt New\_Password enable C:¥> ncaaxpwd -c -s 172.16.111.111 -ce Current\_Password -ne New\_Password

telnet enable enable

C:¥> ncaaxpwd -c -s 172.16.111.111 -ct Current\_Password -nt New\_Password -ce Current\_Password -ne New\_Password

```
telnet
```

```
C:¥> ncaaxpwd -d -s 172.16.111.111 -ct
```
enable

C:¥> ncaaxpwd -d -s 172.16.111.111 -ce

 $\begin{tabular}{ccccc} telnet & & & & & \\ \end{tabular}$ 

C:¥> ncaaxpwd -d -s 172.16.111.111 -ct -ce

# ncabipwd

ncabipwd

4. セットアップ関連コマンド

ncabipwd  $[-n|-c|-d]$  $[-s]$  $[-ct$  ]<br> $[-nt]$  $[-nt]$ 

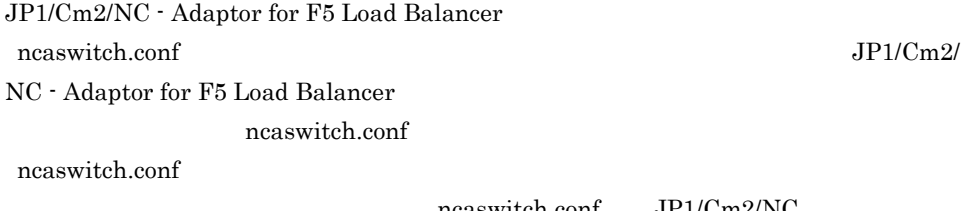

 $ncaswitch.comf$  JP1/Cm2/NC

ncaswitch.conf

 $\rm JP1/Cm2/NC$  - Adaptor for F5 Load

Balancer がくしゃかけに使用します。このコマンドを使用します。このコマンドを使用します。このコマンドを使用します。このコマンドを使用します。このコマンドを使用します。このコマンドを使用しています。このコマンドを使用し

Administrators

JP1/Cm2/NC - Adaptor for BI インタリング そうちょう

ncaswitch.conf

-n

http://www.thermet.com/

4. セットアップ関連コマンド

ncabipwd

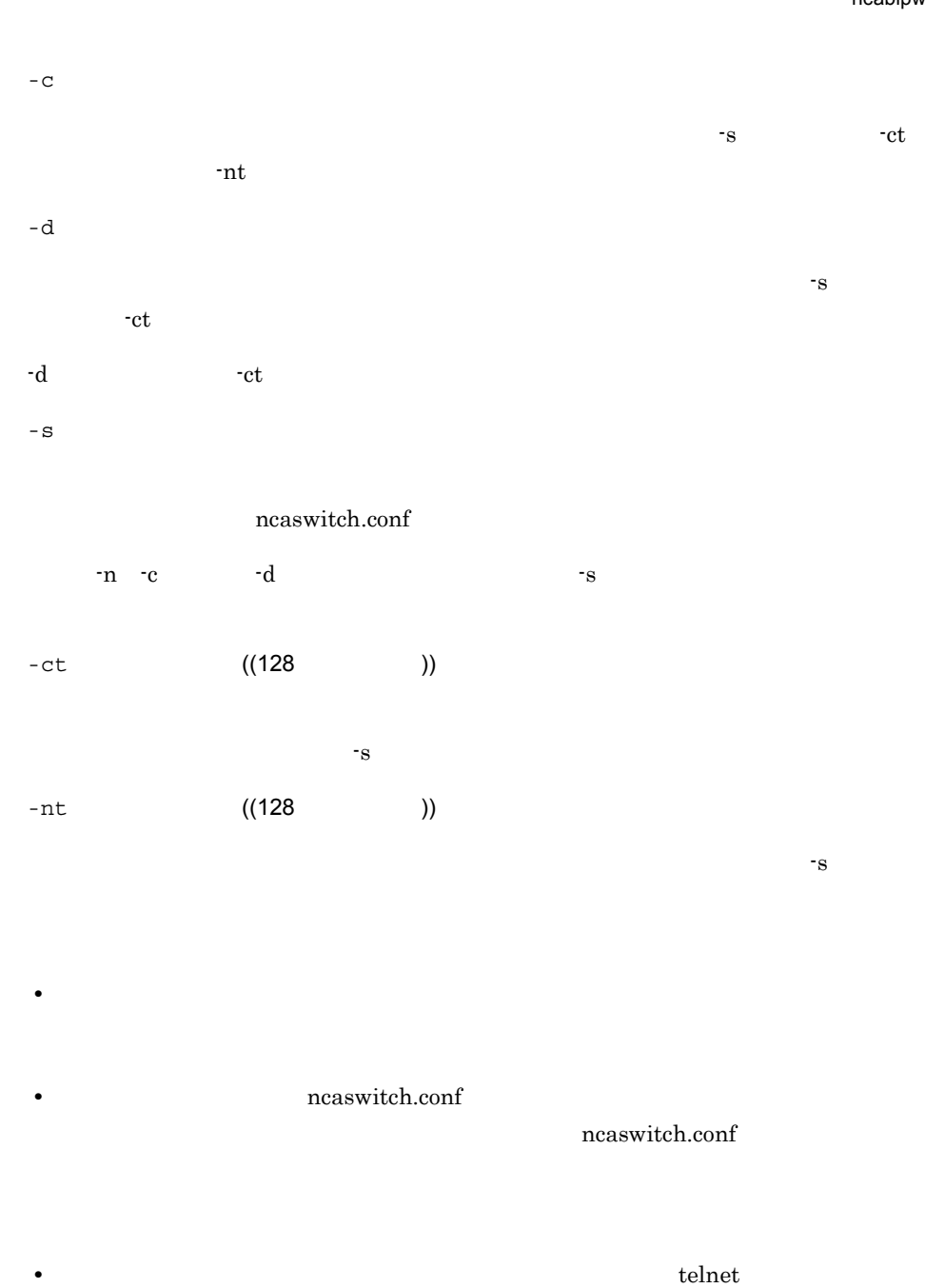

• **• •** enable  $\overline{C}$  $\mathbf{enable}$ 

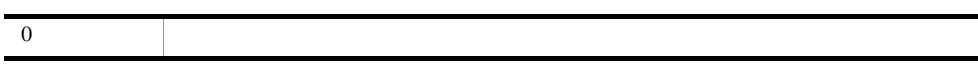

99

÷.

 $-1$ 

```
C:¥> ncabipwd<br>****
                  **** スイッチリスト ****
No:001: switch01_host
002: 172.16.1\overline{1}1.222003: switch03_host
Q: 82 = 002No :
002: 172.16.111.222
  T: Telnet
  E: Enable
  Q:\Rightarrow T
   telnet :
     telnet :
     telnet :
No:002: 172.16.111.222
 T: Telnet
 E: Enable
 Q:\Rightarrow Q
**** X*** X***
No :001: switch01_host
002: 172.16.1\overline{1}1.222003: switch03_host
Q:\Rightarrow Q
C:Y>C:¥> ncabipwd -s 172.16.111.222
No :002: 172.16.111.222
  T: Telnet
  E: Enable
```
ncabipwd

```
Q:= > T
telnet :
telnet :
telnet :
No :
002: 172.16.111.222
 T: Telnet
E: Enable
 Q:= \sum_{n=1}^{\infty} QC:Y>C:¥> ncabipwd -n -s switch01 -nt New_Password
C:¥> ncabipwd -c -s switch01 -ct Current_Password -nt New_Password
C:¥> ncabipwd -d -s switch01 -ct
```
## ncabspwd

ncabspwd

4. セットアップ関連コマンド

```
ncabspwd
   [-n|-c|-d][-s] ][-ct [[-nt telnet ]<br>[-ce [ enable ][-ce [ -ne ]<br>[-ne ]enable
```
JP1/Cm2/NC - Adaptor for BS Series ncaswitch.conf  $JPI/cm2/$ NC - Adaptor for BS Series ncaswitch.conf ncaswitch.conf

ncaswitch.conf JP1/Cm2/NC

ncaswitch.conf

JP1/Cm2/NC - Adaptor for BS Series

Administrators

JP1/Cm2/NC - Adaptor for BS  $\qquad \qquad \text{Fbin}$ 

ncaswitch.conf

-n

telnet the matrix  $\mathbf{r}$  and  $\mathbf{r}$ 

新しいパスワードを登録します。このオプションを指定した場合,同時に -s オプション

ncabspwd

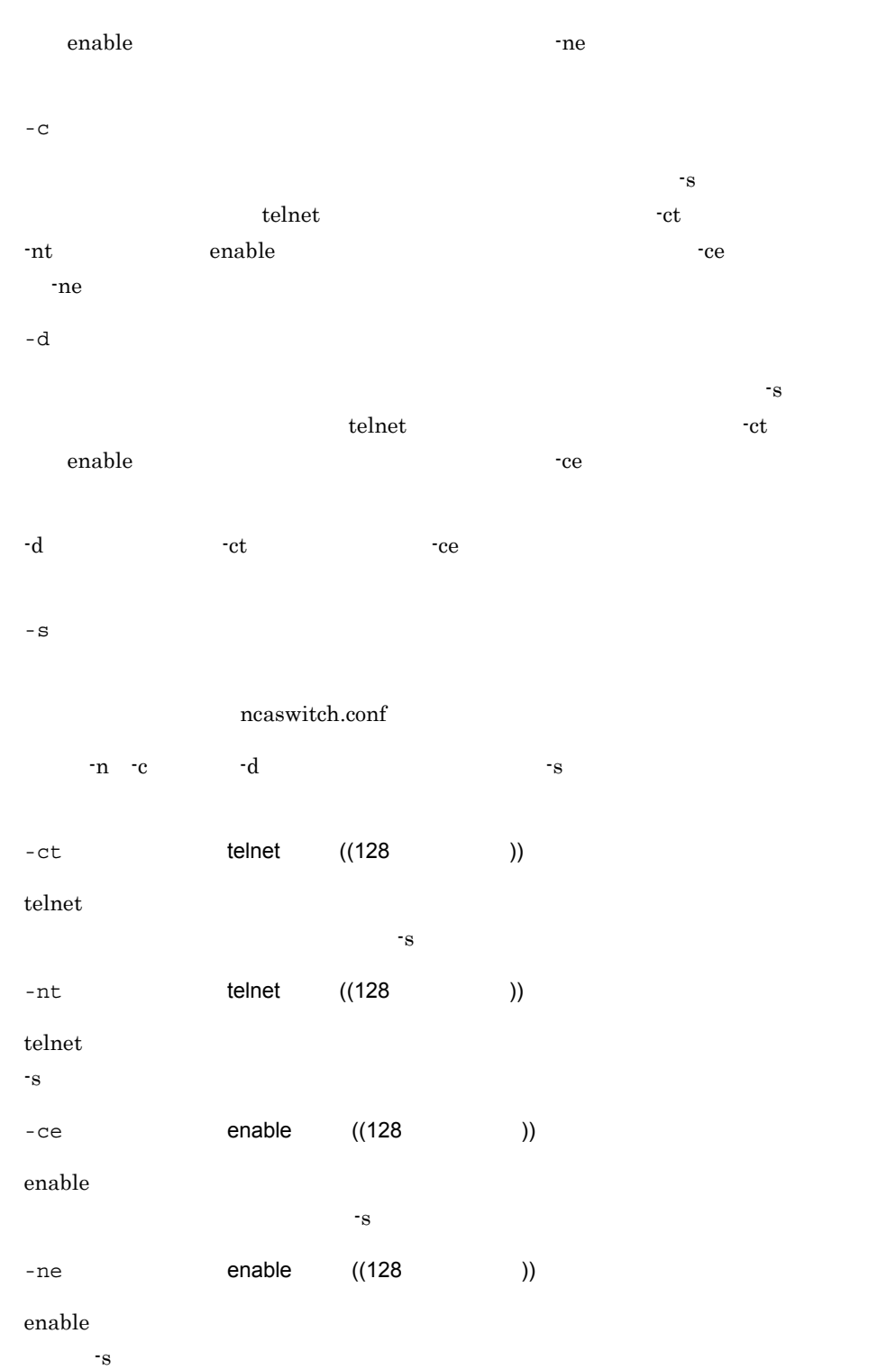

• **• The Transfer of the Transfer of the Transfer of the Transfer of the Transfer of the Transfer of the Transfer of the Transfer of the Transfer of the Transfer of the Transfer of the Transfer of the Transfer of the Trans** 

ncaswitch.conf

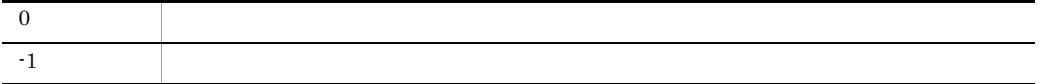

• **•**  $\mathcal{L} = \{x_i\}_{i=1}^T$ 

```
C:¥> ncabspwd<br>****
                 **** スイッチリスト ****
No :
001: switch01
002: switch02
Q:= > 002
No :002: switch02
 T: Telnet
 E: Enable
Q:<br>=> T<br>telnet
telnet :
telnet :
telnet :
No :<br>002: switch02
 T: Telnet
 E: Enable
Q:\Rightarrow Q
**** スイッチリスト ****
No:
```
ncabspwd

```
001: switch01
002: switch02
 Q:\Rightarrow Q
C:Y>C:¥> ncabspwd -s switch02
No:002: switch02
  T: Telnet
  E: Enable
 Q:\Rightarrow T
   telnet :
     telnet :
     telnet : the state of the state of the state of the state of the state of the state of the state of the state o
No:002: switch02
  T: Telnet
 E: Enable
 Q:\Rightarrow Q
C:Y>telnet
   C:¥> ncabspwd -n -s switch01 -nt New_Password
enable
   C:¥> ncabspwd -n -s switch01 -ne New_Password
telnet enable enable
   C:¥> ncabspwd -n -s switch01 -nt New_Password -ne New_Password
telnet
   C:¥> ncabspwd -c -s switch01 -ct Current_Password -nt 
   New Password
enable
   C:¥> ncabspwd -c -s switch01 -ce Current_Password -ne 
   New Password
telnet enable enable
```

```
C:¥> ncabspwd -c -s switch01 -ct Current_Password -nt 
New_Password -ce Current_Password -ne New_Password
```
 $t$ elnet C:¥> ncabspwd -d -s switch01 -ct enable C:¥> ncabspwd -d -s switch01 -ce telnet 用パスワードおよび enable 用パスワードの両方を削除する場合 C:¥> ncabspwd -d -s switch01 -ct -ce

### ncacspwd

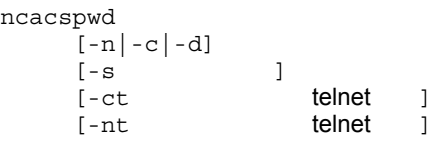

JP1/Cm2/NC - Adaptor for Cisco Switch ncaswitch.conf  $JPI/Cm2/$ NC - Adaptor for Cisco Switch ncaswitch.conf ncaswitch.conf

 $ncaswitch.comf$  JP1/Cm2/NC

ncaswitch.conf

JP1/Cm2/NC - Adaptor for Cisco Switch

Administrators

JP1/Cm2/NC - Adaptor for CS  $\qquad \qquad \text{#bin}$ 

ncaswitch.conf

新しいパスワードを登録します。このオプションを指定した場合,同時に -s オプション

-n

ht -nt  $-$ nt  $\frac{1}{2}$ 

### 4. セットアップ関連コマンド ncacspwd

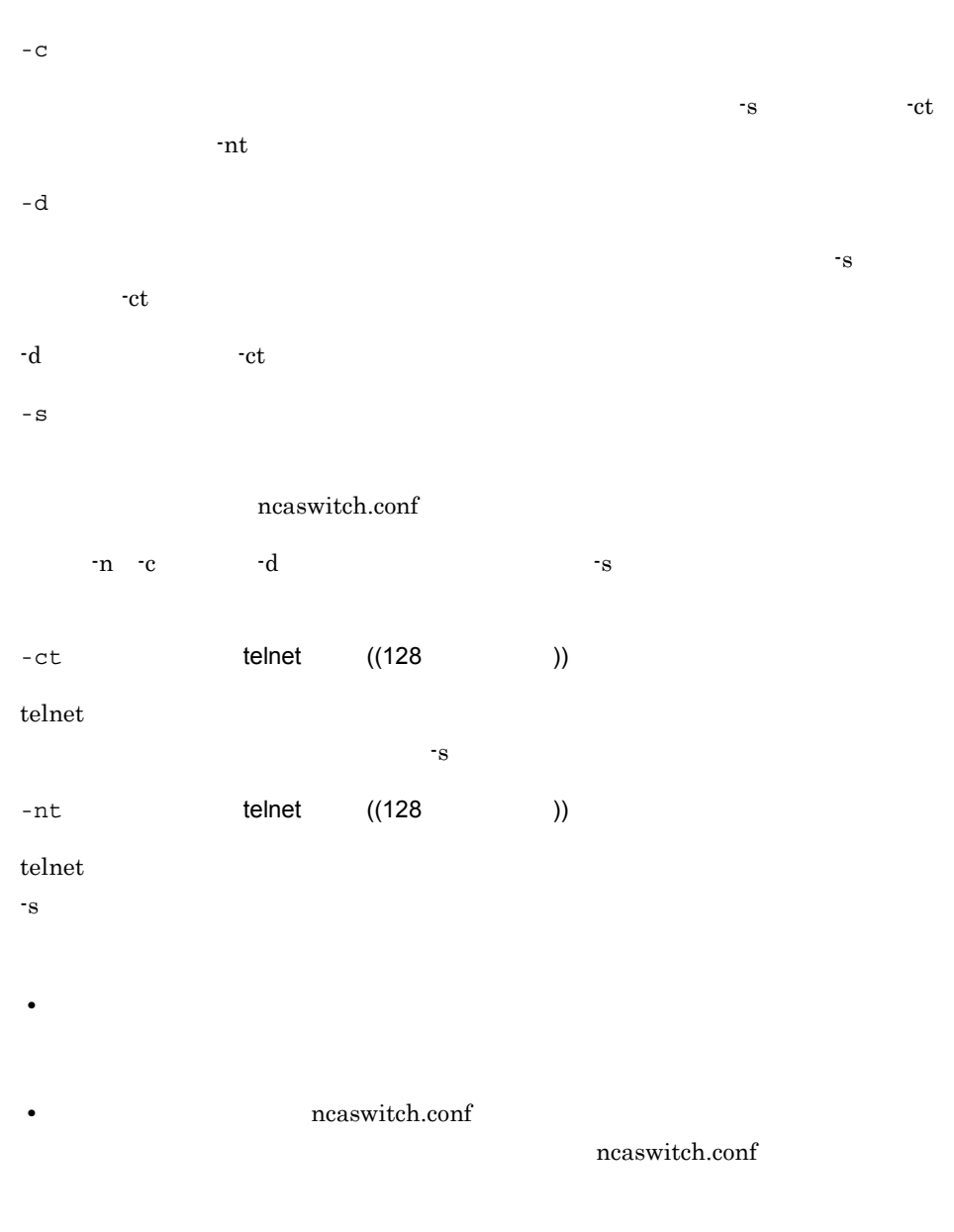

• **• •** enable  $\overline{C}$  $\mathbf{enable}$ 

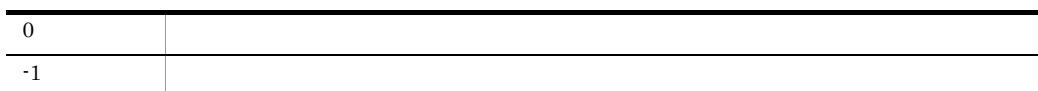

```
C:¥> ncacspwd
**** X*** **** ****
No:001: switch01 host
002: 172.16.1\overline{1}1.222003: switch03_host
Q: 8002No :
002: 172.16.111.222
 T: Telnet
 E: Enable
 Q:= > Ttelnet :
    telnet :
     telnet :
NQ :
002: 172.16.111.222
 T: Telnet
 E: Enable
 Q:\Rightarrow Q
**** X*** X***
No:001: switch01_host
002: 172.16.1\overline{1}1.222003: switch03_host
Q:\Rightarrow Q
C:YC:¥> ncacspwd -s 172.16.111.222
No:002: 172.16.111.222
 T: Telnet
 E: Enable
 \circ:
\Rightarrow T
  telnet :
```
telnet : telnet : No : 002: 172.16.111.222 T: Telnet E: Enable  $Q:$  $\Rightarrow$  Q  $C: \mathbb{Y}$ C:¥> ncacspwd -n -s 172.16.111.111 -nt New\_Password C:¥> ncacspwd -c -s 172.16.111.111 -ct Current\_Password -nt New\_Password C:¥> ncacspwd -d -s 172.16.111.111 -ct

ncagspwd

4. セットアップ関連コマンド

## ncagspwd

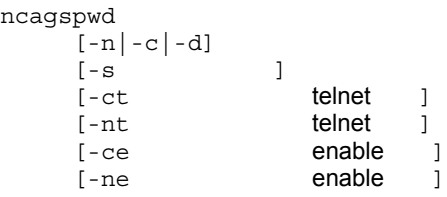

JP1/Cm2/NC - Adaptor for GS Series ncaswitch.conf  $JPI/Cm2/$ NC - Adaptor for GS Series ncaswitch.conf ncaswitch.conf

ncaswitch.conf JP1/Cm2/NC

ncaswitch.conf

JP1/Cm2/NC - Adaptor for GS Series

Administrators

JP1/Cm2/NC - Adaptor for GS  $\qquad \qquad \text{#bin}$ 

ncaswitch.conf

telnet the matrix  $\mathbf{r}$  and  $\mathbf{r}$ 

新しいパスワードを登録します。このオプションを指定した場合,同時に -s オプション

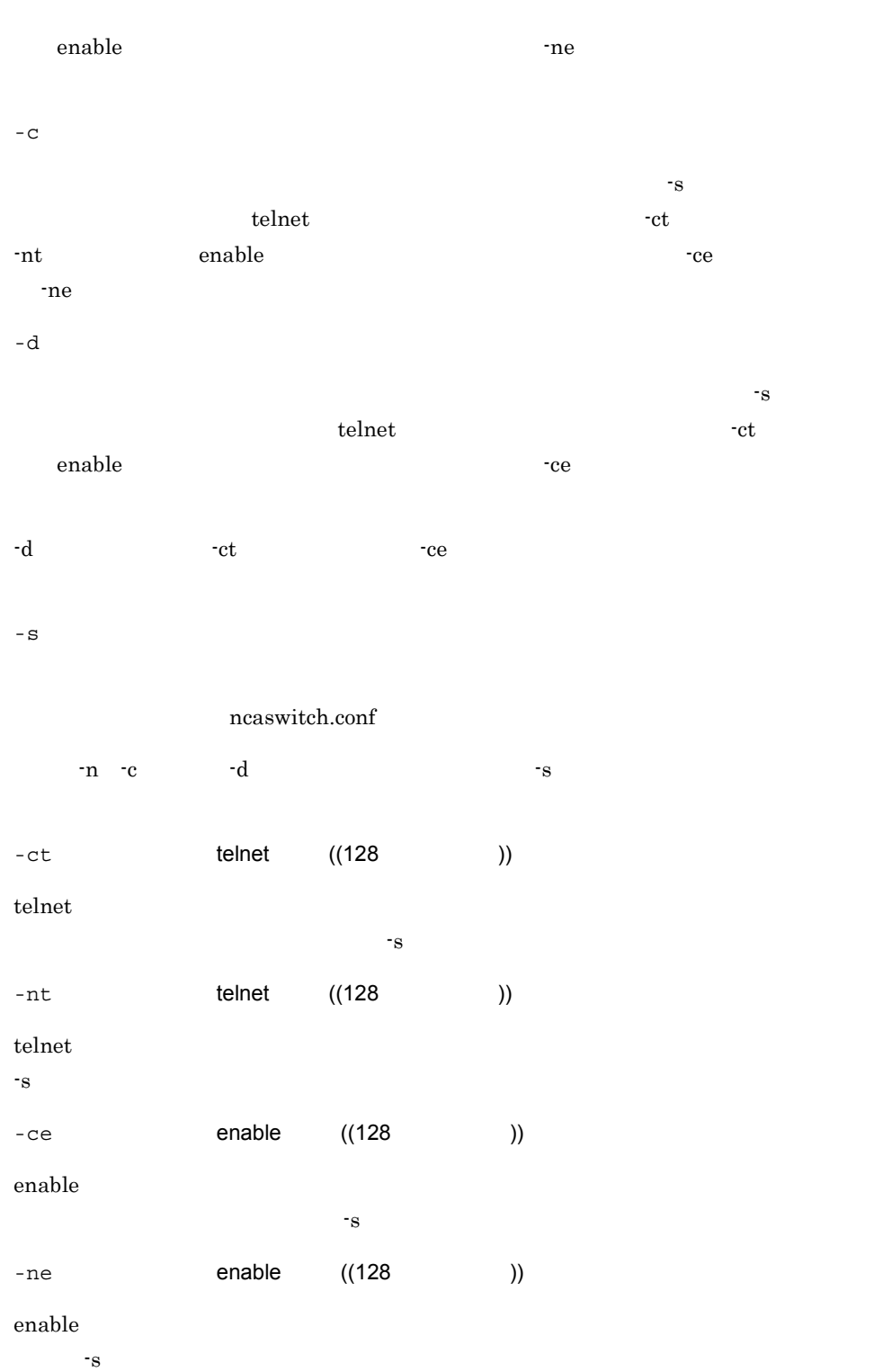

ncagspwd

• **• The Transfer (ncaswitch.conf)** 

ncaswitch.conf

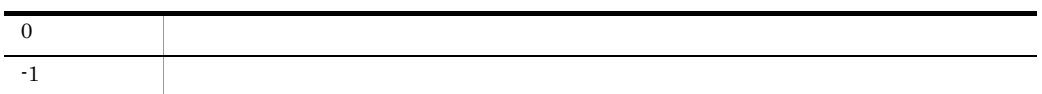

• **•**  $\mathcal{L} = \{x_i\}_{i=1}^T$ 

```
C:¥> ncagspwd
**** <del>****</del><br>No :
No :
001: switch01_host
002: 172.16.111.222
003: switch03_host
Q:= > 002
No:002: 172.16.111.222
 T: Telnet
 E: Enable
Q:<br>=> Ttelnet :<br>telnet :
    telnet
    telnet :
No:002: 172.16.111.222
 T: Telnet
 E: Enable
 Q:= > Q**** スイッチリスト ****
```
No : 001: switch01\_host  $002: 172.16.1\overline{1}1.222$ 003: switch03\_host  $Q:$  $\Rightarrow$  Q  $C:Y>$ C:¥> ncagspwd -s 172.16.111.222 No :<br>002: 172.16.111.222 T: Telnet E: Enable  $Q:$  $=$  >  $T$ telnet : telnet : telnet :  $NQ$  : 002: 172.16.111.222 T: Telnet E: Enable  $Q:$  $\Rightarrow$  Q  $C:Y>$ telnet. C:¥> ncagspwd -n -s 172.16.111.111 -nt New\_Password enable C:¥> ncagspwd -n -s 172.16.111.111 -ne New\_Password telnet enable enable C:¥> ncagspwd -n -s 172.16.111.111 -nt New\_Password -ne New\_Password telnet C:¥> ncagspwd -c -s 172.16.111.111 -ct Current\_Password -nt New\_Password enable C:¥> ncagspwd -c -s 172.16.111.111 -ce Current\_Password -ne New\_Password

telnet enable enable

C:¥> ncagspwd -c -s 172.16.111.111 -ct Current\_Password -nt New\_Password -ce Current\_Password -ne New\_Password

```
telnet
```
C:¥> ncagspwd -d -s 172.16.111.111 -ct

#### enable

C:¥> ncagspwd -d -s 172.16.111.111 -ce

 $\begin{tabular}{ccccc} telnet & & & & & \\ \end{tabular}$ 

C:¥> ncagspwd -d -s 172.16.111.111 -ct -ce

# ncalfpwd

ncalfpwd

4. セットアップ関連コマンド

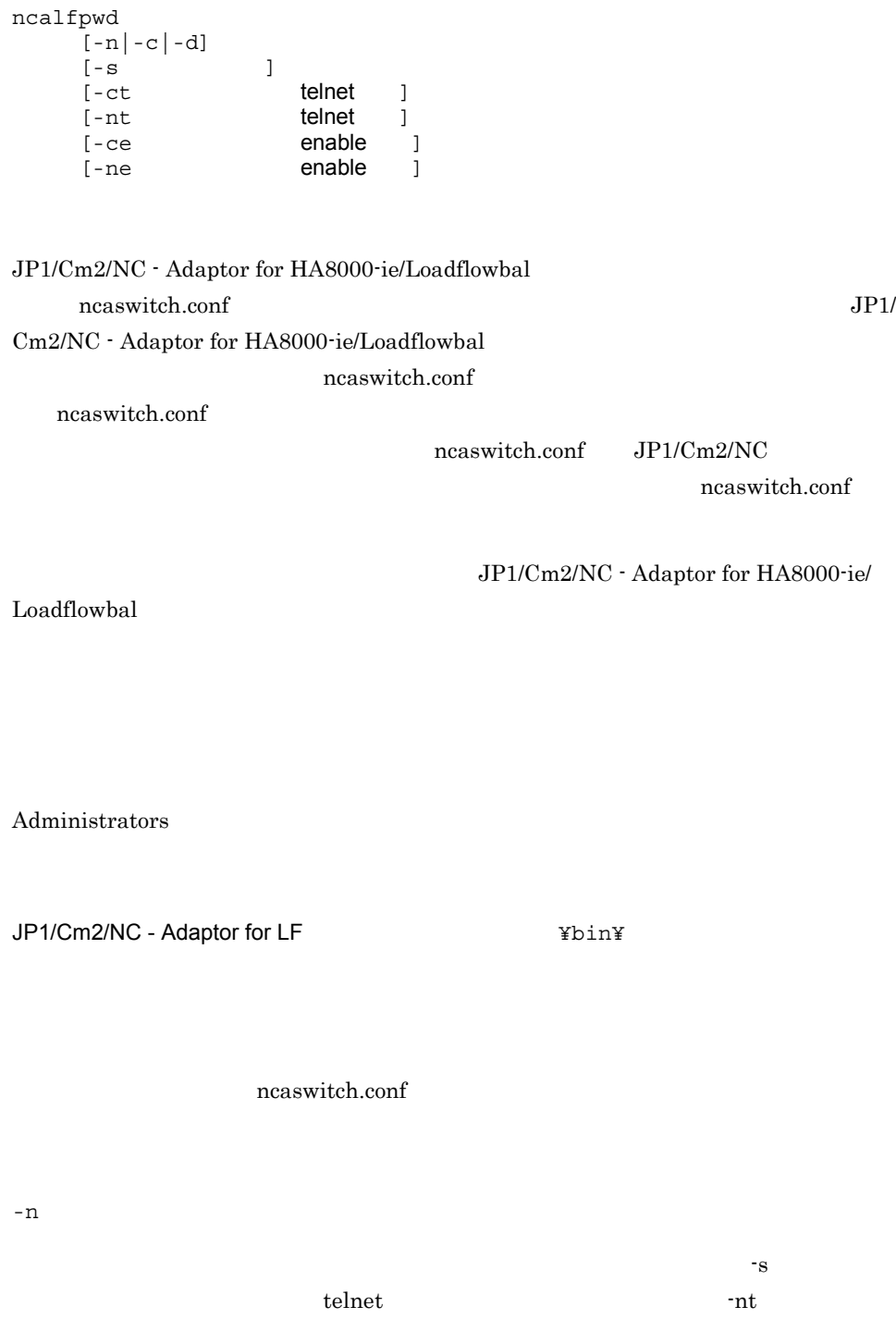

4. セットアップ関連コマンド ncalfpwd

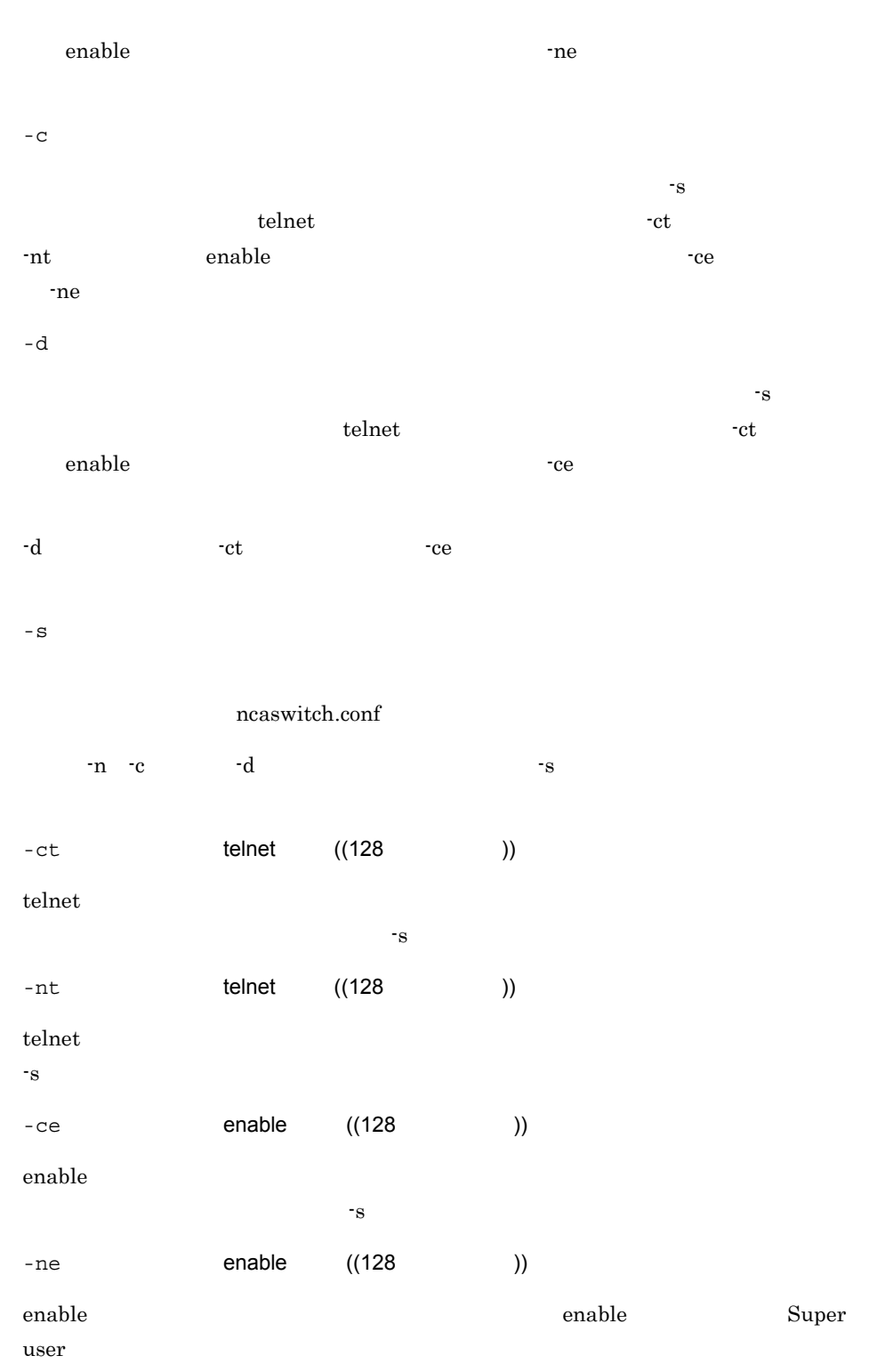

• **• The Transfer of the Transfer of the Transfer of the Transfer of the Transfer of the Transfer of the Transfer of the Transfer of the Transfer of the Transfer of the Transfer of the Transfer of the Transfer of the Trans** 

ncaswitch.conf

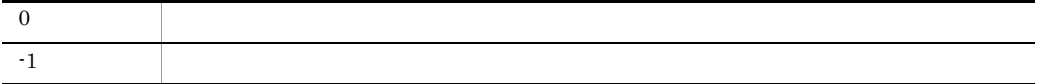

• **•**  $\mathcal{L} = \{x_i\}_{i=1}^T$ 

C:¥> ncalfpwd<br>\*\*\*\* \*\*\*\* スイッチリスト \*\*\*\*  $No:$ 001: switch01\_host 002: 172.16.111.222 003: switch03\_host  $Q:$  $=$  > 002  $No :$ 002: 172.16.111.222 T: Telnet E: Enable  $Q:$ <br>=>  $T$ telnet<br>telnet  $\label{eq:Ricci} \begin{array}{c} \mathbb{E}(\mathbb{R}^n) \\ \mathbb{E}(\mathbb{R}^n) \end{array}$ telnet :  $No:$ 002: 172.16.111.222 T: Telnet E: Enable  $Q:$  $\Rightarrow$  Q \*\*\*\* スイッチリスト \*\*\*\*

ncalfpwd

```
No:001: switch01_host
002: 172.16.1\overline{1}1.222003: switch03_host
Q:\Rightarrow Q
C:Y>C:¥> ncalfpwd -s 172.16.111.222
No :<br>002: 172.16.111.222
 T: Telnet
 E: Enable
 Q:\Rightarrow T
  telnet :
    telnet :
    telnet :
NQ :
002: 172.16.111.222
 T: Telnet
 E: Enable
 Q:\Rightarrow Q
C:Ytelnet
   C:¥> ncalfpwd -n -s 172.16.111.111 -nt New_Password
enable
   C:¥> ncalfpwd -n -s 172.16.111.111 -ne New_Password
telnet enable enable
   C:¥> ncalfpwd -n -s 172.16.111.111 -nt New_Password -ne 
   New_Password
telnet
   C:¥> ncalfpwd -c -s 172.16.111.111 -ct Current_Password -nt 
   New_Password
enable
```
C:¥> ncalfpwd -c -s 172.16.111.111 -ce Current\_Password -ne New\_Password

```
telnet enable enable
```

```
C:¥> ncalfpwd -c -s 172.16.111.111 -ct Current_Password -nt 
New Password -ce Current Password -ne New Password
```
telnet

C:¥> ncalfpwd -d -s 172.16.111.111 -ct

enable

C:¥> ncalfpwd -d -s 172.16.111.111 -ce

 $\begin{tabular}{ccccc} telnet & & & & \\ \end{tabular} \begin{tabular}{ccccc} \multicolumn{2}{c}{{\bf{1}}}\\ \multicolumn{2}{c}{{\bf{1}}}\\ \multicolumn{2}{c}{{\bf{1}}}\\ \multicolumn{2}{c}{{\bf{1}}}\\ \multicolumn{2}{c}{{\bf{1}}}\\ \multicolumn{2}{c}{{\bf{1}}}\\ \multicolumn{2}{c}{{\bf{1}}}\\ \multicolumn{2}{c}{{\bf{1}}}\\ \multicolumn{2}{c}{{\bf{1}}}\\ \multicolumn{2}{c}{{\bf{1}}}\\ \multicolumn{2}{c}{{\bf{1}}}\\ \multicolumn{2}{c}{{\bf{$ 

C:¥> ncalfpwd -d -s 172.16.111.111 -ct -ce

## ncastpwd

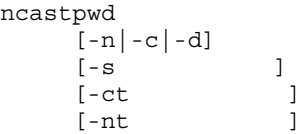

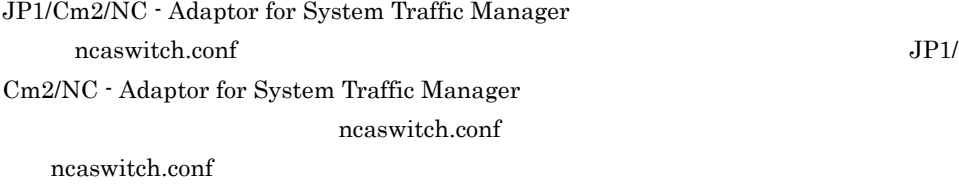

ncaswitch.conf JP1/Cm2/NC

ncaswitch.conf

 $\rm JP1/Cm2/NC$  - Adaptor for System

Traffic Manager

Administrators

JP1/Cm2/NC - Adaptor for ST  $\text{Ybin}$ 

ncaswitch.conf

-n

新しいパスワードを登録します。このオプションを指定した場合,同時に -s オプション

ht -nt  $-$ nt  $\frac{1}{2}$ 

#### 4. セットアップ関連コマンド ncastpwd

- $-c$ パスワードを変更します。このオプションを指定した場合,同時に -s オプション,-ct nt -nt  $-$ nt  $\frac{1}{2}$ -d  $\sim$  78
- -ct  $-$ -d to the test  $-t$ ct  $-t$  $\mathbf{s}$
- ncaswitch.conf なお,-n -c,または -d オプションを指定しないで,-s オプションだけを指定した場合
- $-ct$  ((128 ))  $\mathbf{s}$  $-nt$  ((128 ))
- $\sim$  78
- **•**  $\mathcal{L} = \{x_i\}_{i=1}^T$ • **•**  $\qquad \qquad \text{ncaswitch.com}$ ncaswitch.conf
- **•** telnet  $\bullet$ • **• •** enable  $\overline{C}$  $\mathbf{enable}$
- $0 \qquad \qquad$

ncastpwd

4. セットアップ関連コマンド

```
C:¥> ncastpwd<br>****
                  **** スイッチリスト ****
No :001: switch01 host
002: 172.16.1\overline{1}1.222003: switch03_host
Q: 82 = 002No:002: 172.16.111.222
  T: Telnet
 E: Enable
 Q:\Rightarrow T
   telnet :
     telnet :
     telnet :
No :
002: 172.16.111.222
 T: Telnet
 E: Enable
 Q:\Rightarrow Q
**** X*** X***
N_O :
001: switch01 host
002: 172.16.1\overline{1}1.222003: switch03_host
Q:\Rightarrow Q
C:Y>C:¥> ncastpwd -s 172.16.111.222
No:002: 172.16.111.222
  T: Telnet
  E: Enable
```
 $-1$ 

4. セットアップ関連コマンド ncastpwd

> $Q:$  $\Rightarrow$  T telnet : telnet : telnet :  $N$ o : 002: 172.16.111.222 T: Telnet E: Enable  $Q:$  $=$  >  $\sqrt{Q}$  $C:Y>$ C:¥> ncastpwd -n -s 172.16.111.111 -nt New\_Password C:¥> ncastpwd -c -s 172.16.111.111 -ct Current\_Password -nt New\_Password C:¥> ncastpwd -d -s 172.16.111.111 -ct

ncmconvertdb

ncmconvertdb  $\left\{ -c \mid -v \right\}$  $\left[ \left\{ -\alpha \right]$  DB  $\left[ \left\{ -n\beta \right\} \right]$ 

JP1/Cm2/NC - Manager DB

 $\overline{D}$  DB

 $DB$ 

JP1/Cm2/NC - Manager

Administrators

JP1/Cm2/NC - Manager  $\qquad \qquad \text{Fbin}$  $-\mathbf{C}$  $DB$  $(y/n)$  ?  $(y/n)$ ?  $Y$  y  $Y$  y  $\overline{D}$  DB C:\{Temp \{\mathbf{y}]cm2ncm\}db DB をバックアップします。-d オプションを指定した場合は,-d オプションで指定したディ レクトリ配下に「¥jp1cm2ncm¥db」ディレクトリを作成し,変換前の DB ファイルを

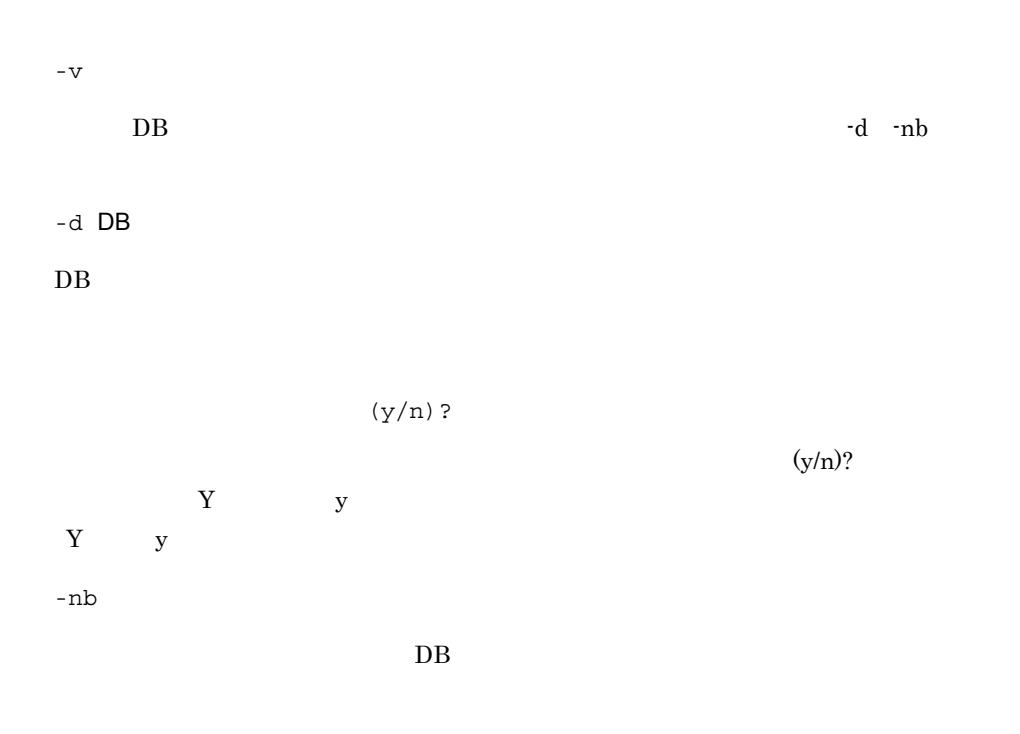

#### $JP1/Cm2/NC$  - Manager

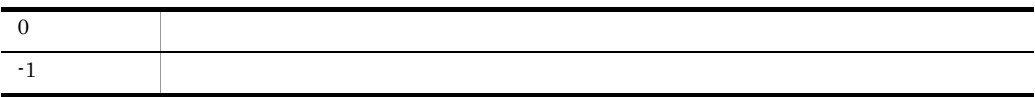

 $DB$ 

C:¥> ncmconvertdb -c

 $(y/n)?$  : y

#### $\overline{DB}$

C:¥> ncmconvertdb -c -d C:¥Temp

 $(y/n)?$  : y

 $\overline{D}$  DB  $\overline{D}$ 

C:¥> ncmconvertdb -c -d C:¥Backup

"C:¥Backup"  $(y/n)?$  : y

 $\overline{DB}$ C:¥> ncmconvertdb -c -nb

 $(y/n)?$  : y

 $DB$ 

C:¥> ncmconvertdb -v 0710

### ncmuser

ncmuser [{-n|-c|-d}] [-cp 現パスワード] [-np 新パスワード] [ログインユーザー名]

JP1/Cm2/NC - Manager JP1/Cm2/NC - Manager • **•**  $\blacksquare$ • **JP1/Cm2/NC** - Manager **•** ユーザーの削除 **•** 登録済みのすべてのログインユーザー ID の表示 Administrators JP1/Cm2/NC - Manager  $\qquad \qquad \text{Fbin}$ ncmuser -n

 $-c$ 

ncmuser  $\Gamma$ 

ncmuser

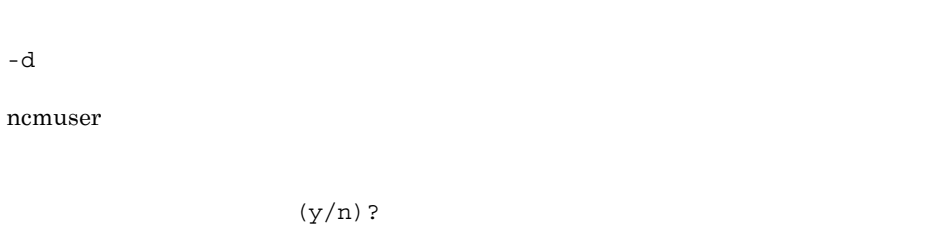

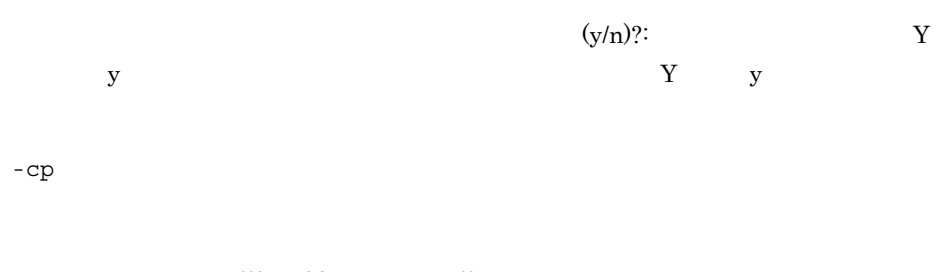

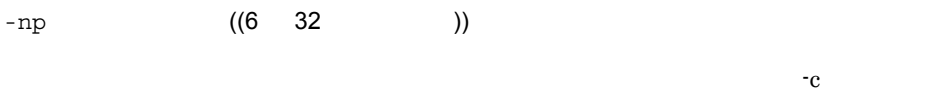

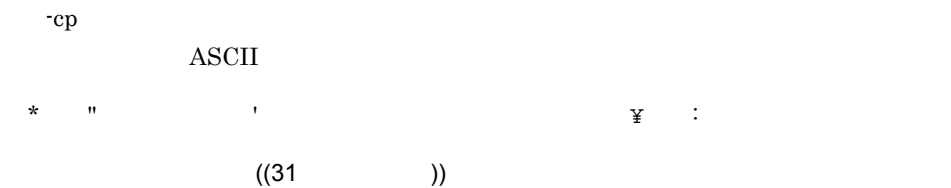

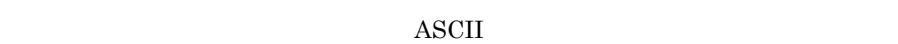

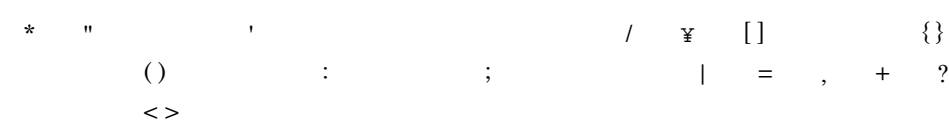

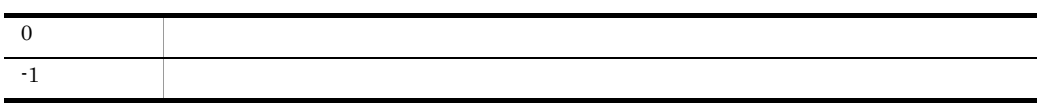

C:¥> ncmuser user01 user02 user03

C:¥> ncmuser -n user01

こと こうしょう

```
C:¥> ncmuser -n -np Password user01
C:¥> ncmuser -c user01
             古いパスワード:
             新しいパスワード:
                     新しいパスワードの確認入力:
C:¥> ncmuser -c -cp Current_Password -np New_Password user01
C:¥> ncmuser -d user01
                      (y/n):y
```
新しいパスワードの確認入力:
## *5* 定義ファイル

## $JP1/Cm2/NC$

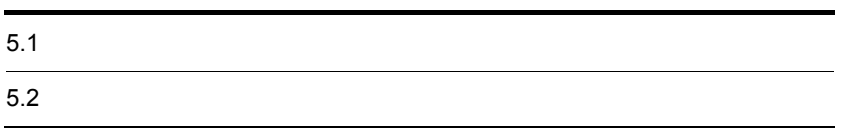

#### 5-1 JP1/Cm2/NC - Manager

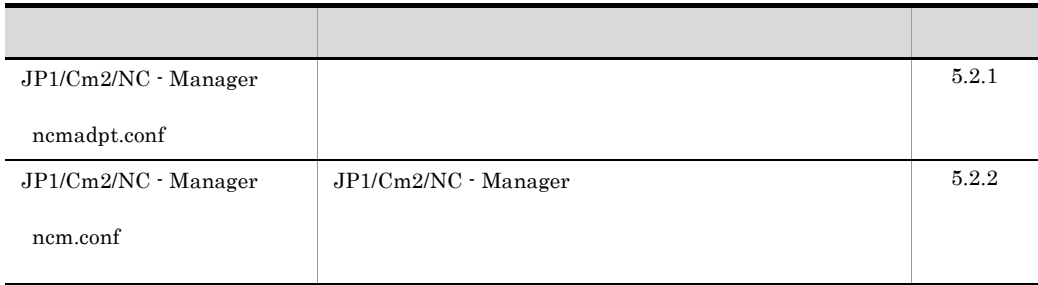

#### 5-2 JP1/Cm2/NC - View

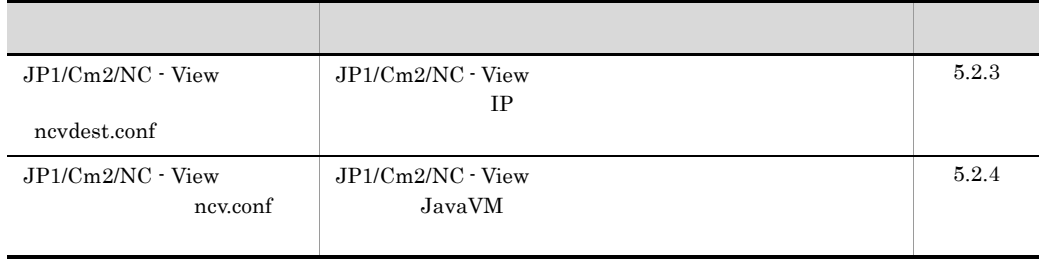

#### 5-3 JP1/Cm2/NC - Adaptor for AX Series

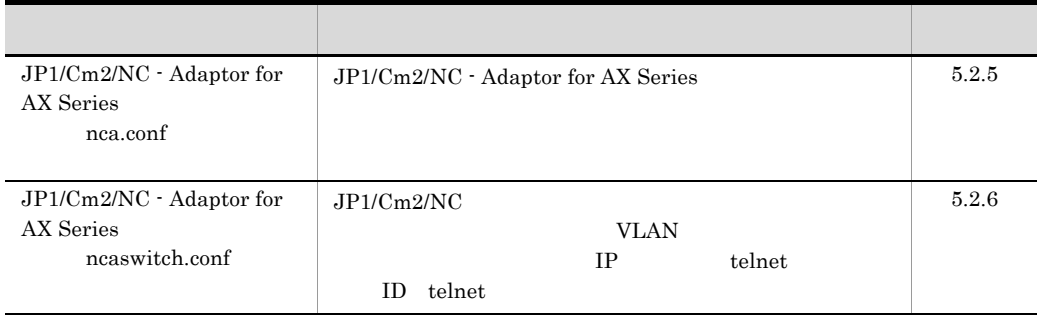

#### 5-4 JP1/Cm2/NC - Adaptor for BS Series

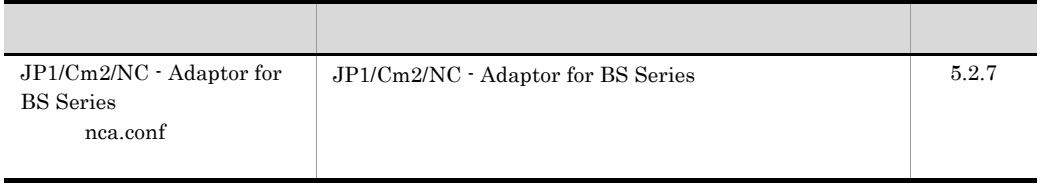

 $5.1$ 

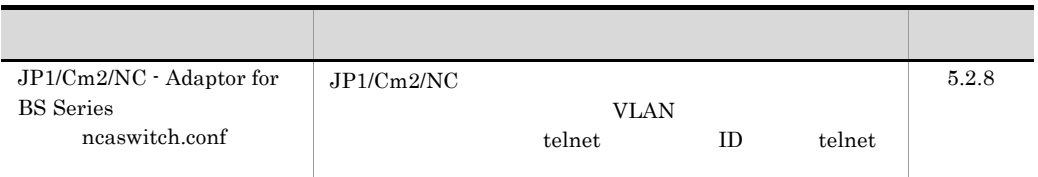

#### 5-5 JP1/Cm2/NC - Adaptor for Cisco Switch

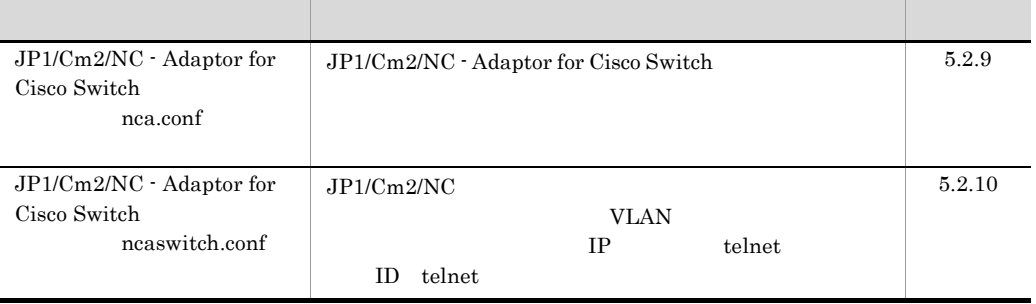

#### 5-6 JP1/Cm2/NC - Adaptor for F5 Load Balancer

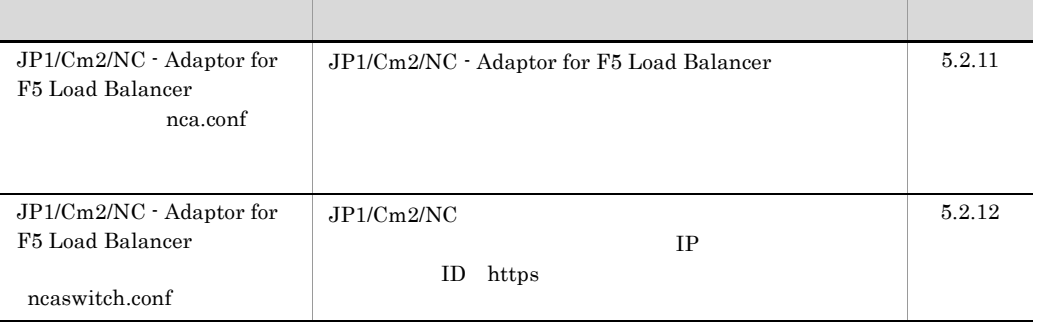

#### 5-7 JP1/Cm2/NC - Adaptor for GS Series

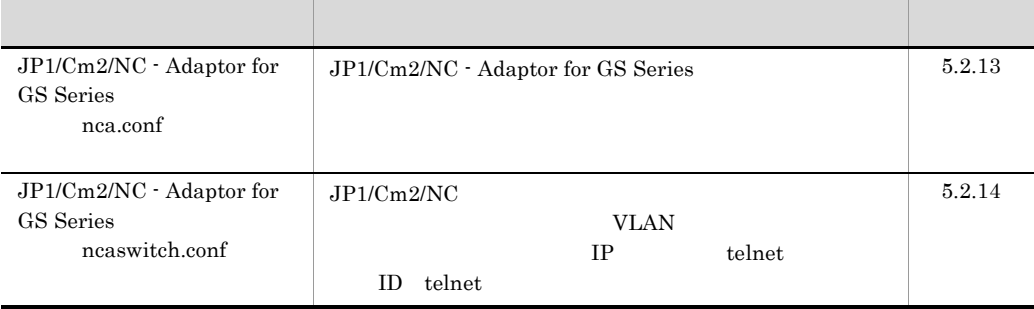

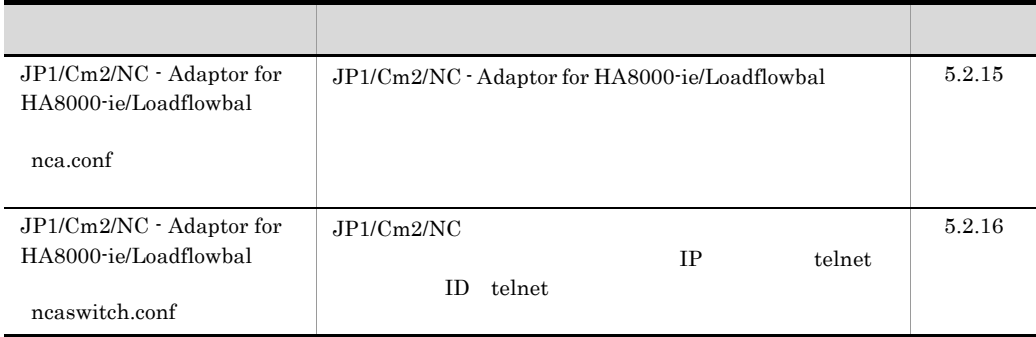

#### 5-8 JP1/Cm2/NC - Adaptor for HA8000-ie/Loadflowbal

#### 5-9 JP1/Cm2/NC - Adaptor for System Traffic Manager

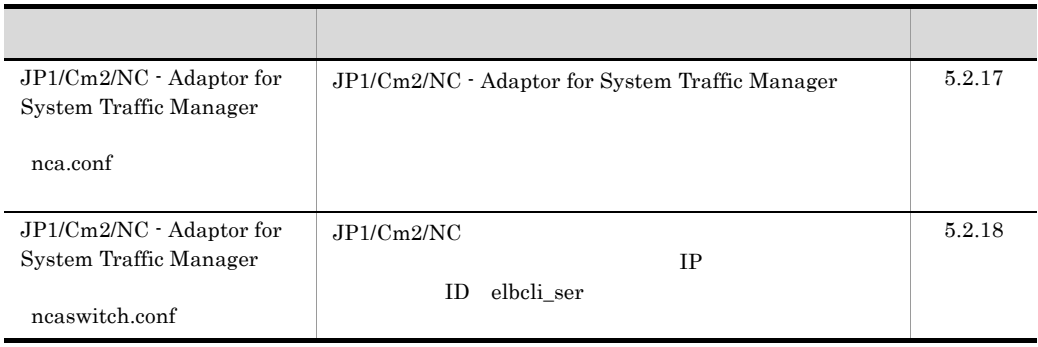

- キーズ キーズ = (イコール) = (イコール) = (イコール)
- キーズ キーズ キーズ データ・スペース データ・スペース こうしょうしょう
- **•** キー名と値は,1 行で記述してください。
- **•** 行頭は,1 カラム目から記述してください。
- # (<sub>)</sub>

## 5.2.1 JP1/Cm2/NC - Manager ncmadpt.conf

JP1/Cm2/NC - Manager

 $\mathbf 1$ 

```
# All Rights Reserved. Copyright C 2004 Hitachi Ltd.
#
# ncmadpt.conf
#
"<br>[Adaptor List]
adpt_name=
```
adpt\_name=

 $2 \thinspace$ 

JP1/Cm2/NC - Manager **Analyzis X**conf¥

 $3 \sim 2$ 

#### a Adaptor List

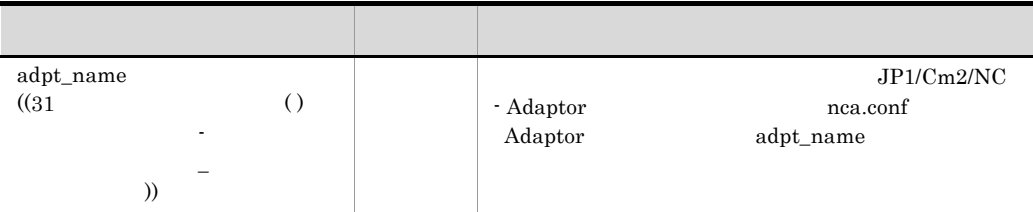

## 5.2.2 JP1/Cm2/NC - Manager ncm.conf

JP1/Cm2/NC - Manager

JP1/Cm2/NC - Manager

 $\mathbf 1$ 

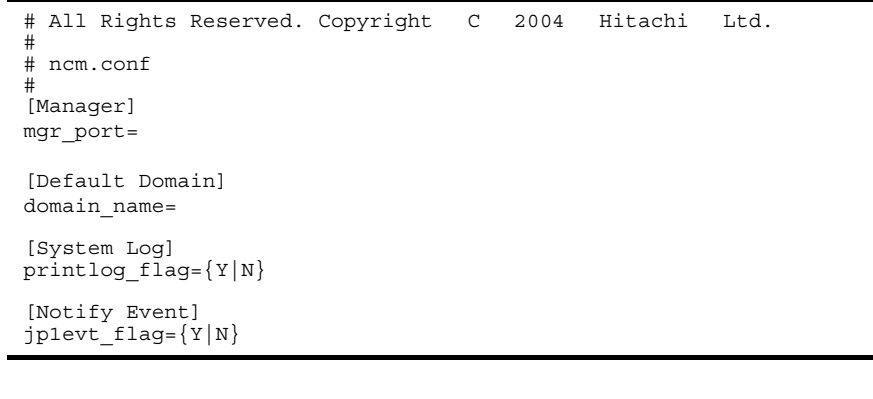

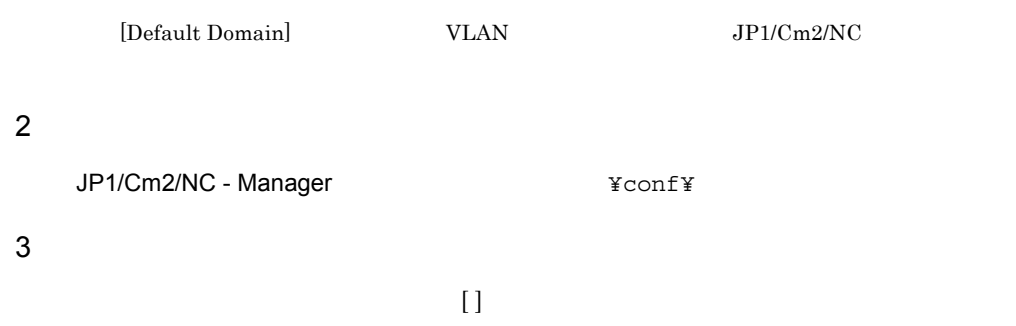

#### a Manager

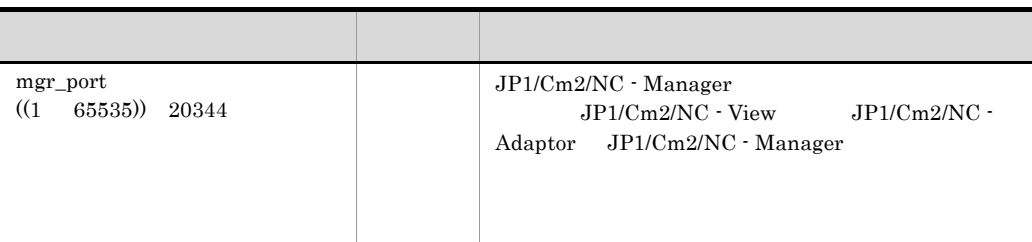

#### b Default Domain

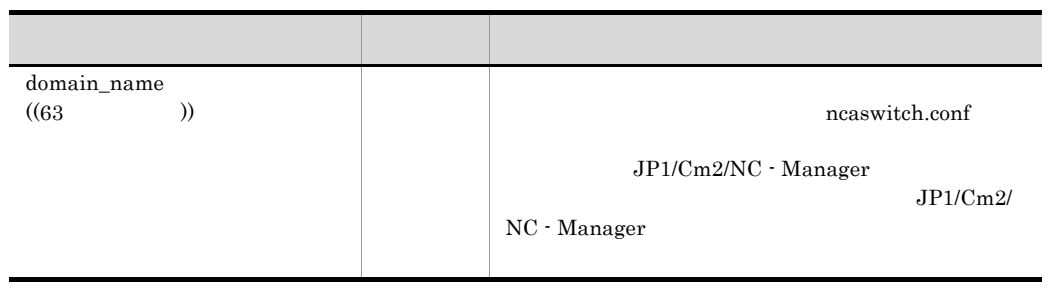

#### c System Log

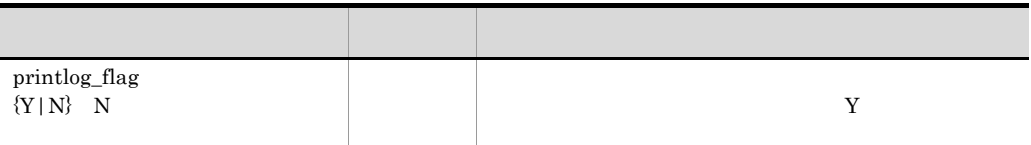

#### d Notify Event

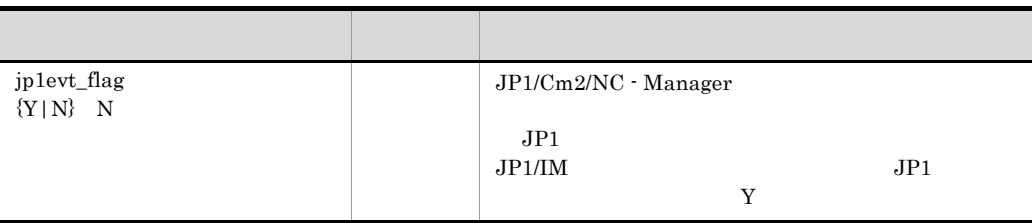

## $5.2.3$  JP1/Cm2/NC - View ncvdest.conf

 $JPI/Cm2/NC$  - View  $IP$ 

JP1/Cm2/NC - View

#### $\mathbf 1$

# All Rights Reserved. Copyright C 2004 Hitachi Ltd. # # ncvdest.conf # [Dest Manager]  $\frac{1}{2}$  and  $\frac{1}{2}$  is the contract of the set of  $\frac{1}{2}$  $\overline{mgr}$  port=

Dest Manager mgr\_host= mgr\_port=

 $\overline{2}$ 

JP1/Cm2/NC - View インストールのインター

3 定義内容

#### a Dest Manager

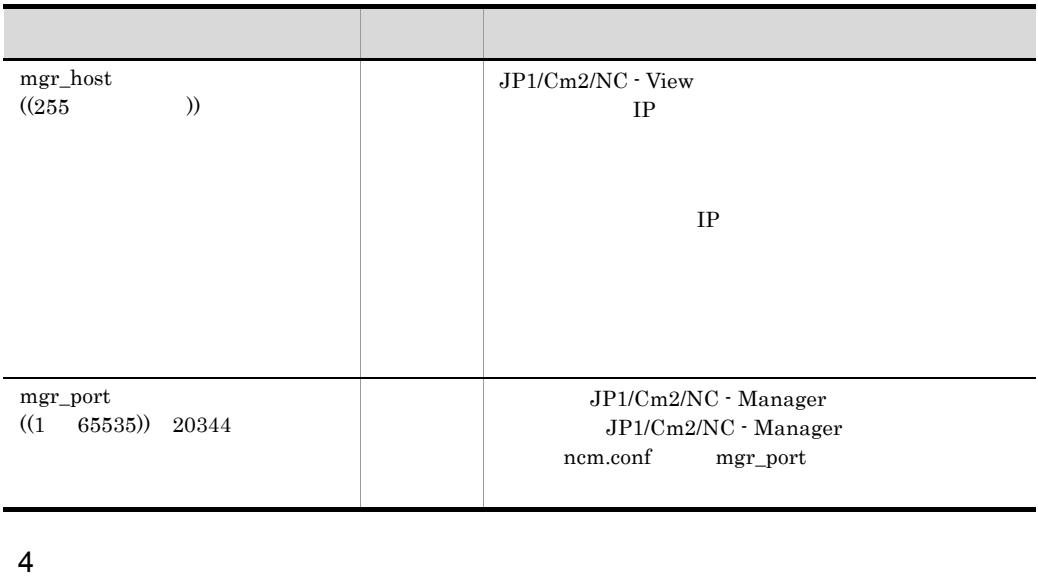

 $10 \t 11$   $11$ 

## 5.2.4 JP1/Cm2/NC - View ncv.conf

JP1/Cm2/NC - View JavaVM

 $JP1/Cm2/NC$  - View

 $\mathbf 1$ 

```
# All Rights Reserved. Copyright C 2004 Hitachi Ltd.
#
# ncv.conf
#
[JavaVM Option]
option_string=-Xmx512m
[System Log]
printlog_flag={Y|N}
```
#### $2 \thinspace$

JP1/Cm2/NC - View インストールのインター そこのf¥

 $[$  ](a)(a)

3 定義内容

#### a JavaVM Option

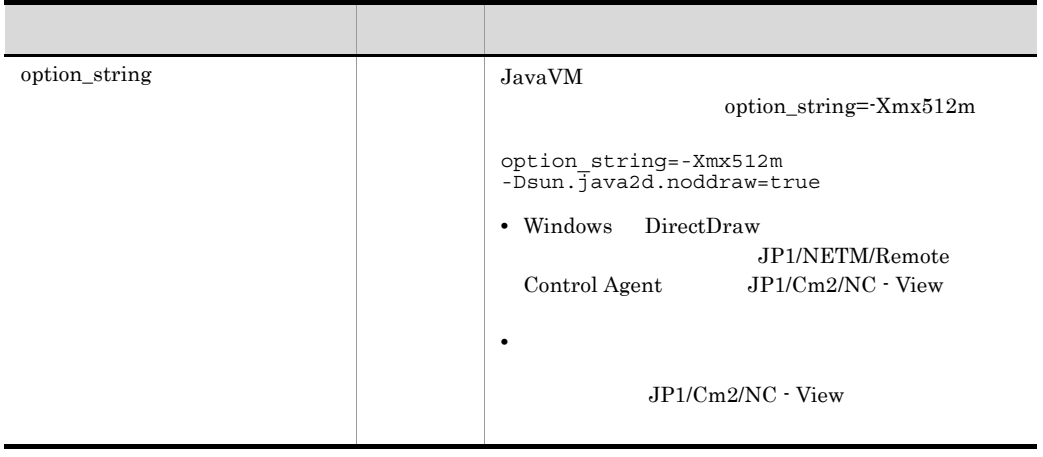

#### b System Log

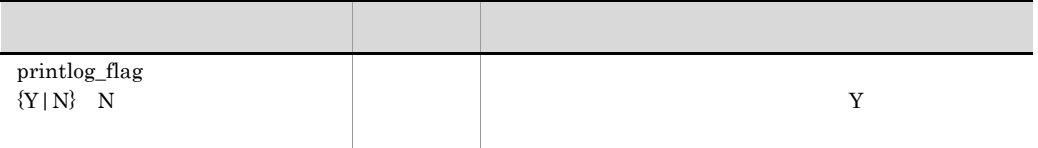

## 5.2.5 JP1/Cm2/NC - Adaptor for AX Series nca.conf

JP1/Cm2/NC - Adaptor for AX Series

 $JP1/Cm2/NC -$ 

Adaptor for AX

#### $\mathbf 1$

```
# All Rights Reserved. Copyright C 2005 Hitachi Ltd.
#
# nca.conf
#
[Adaptor]
adpt_name=
process_stop={Y|N}
[Dest Manager]
mgr_host= IP
mgr\_port=retry_count=
retry_interval=
[System Log]
printlog_flag={Y|N}
```
#### $\overline{2}$

### JP1/Cm2/NC - Adaptor for AX  $\texttt{Yconff}$

 $3$ 

このファイルの定義人はついて,[ ](偶)の正義人はこの中に見まれた。

#### a Adaptor

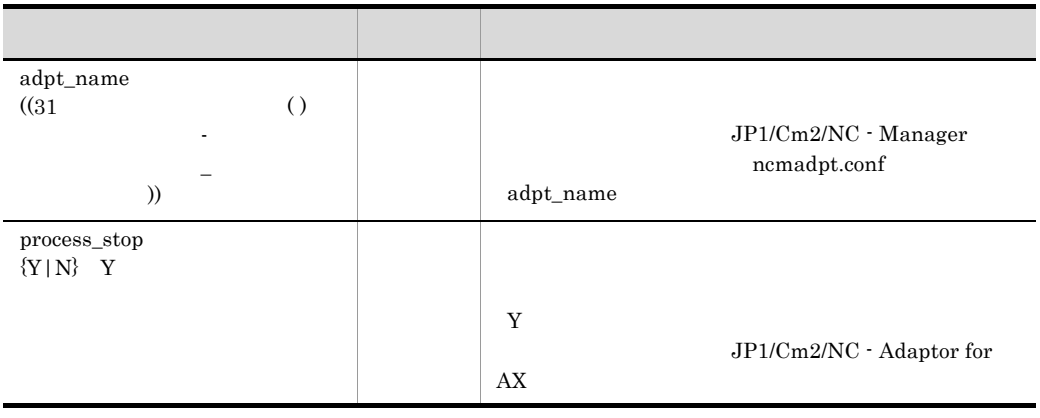

#### b Dest Manager

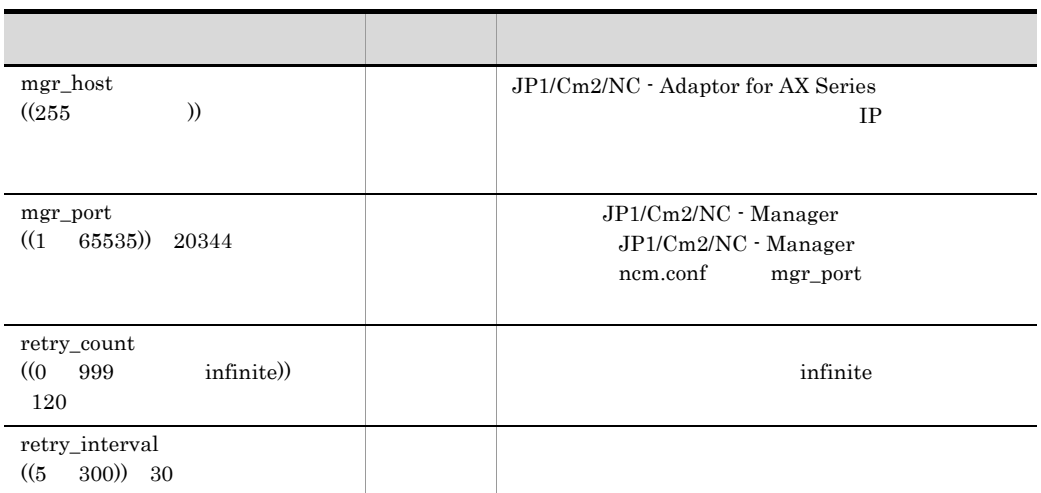

#### c System Log

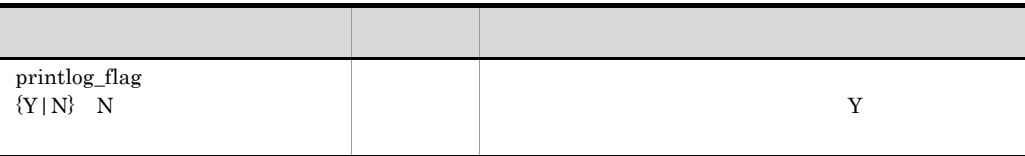

## 5.2.6 JP1/Cm2/NC - Adaptor for AX Series ncaswitch.conf

 $JPI/Cm2/NC$ 

- **•** スイッチが所属する VLAN 管理ドメインの名称
- $JPI/Cm2/NC$   $IP$

- telnet  $\qquad \qquad \text{ID}$
- telnet

JP1/Cm2/NC - Adaptor for AX

 $\overline{1}$ 

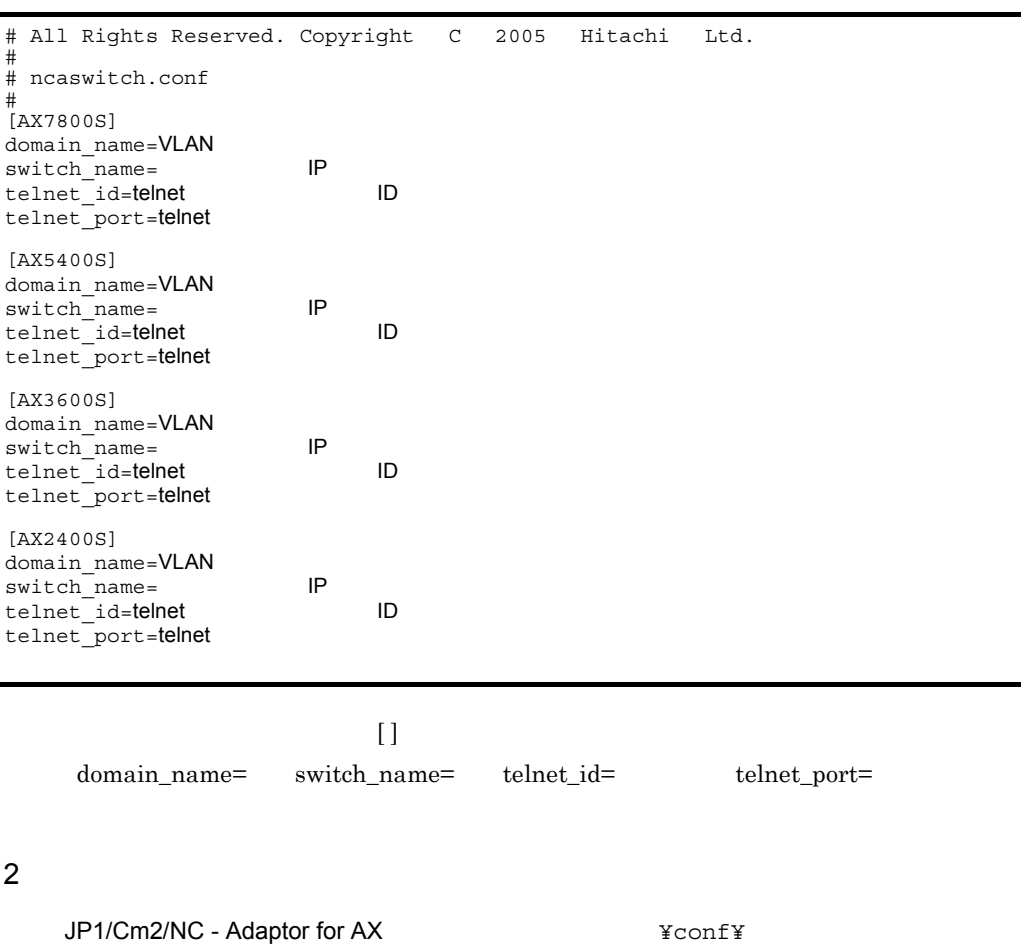

このファイルの定義人はついて,[ ](偶)の正義人はこの中に見まれた。

 $3$ 

#### a AX7800S

#### $AX7800S$

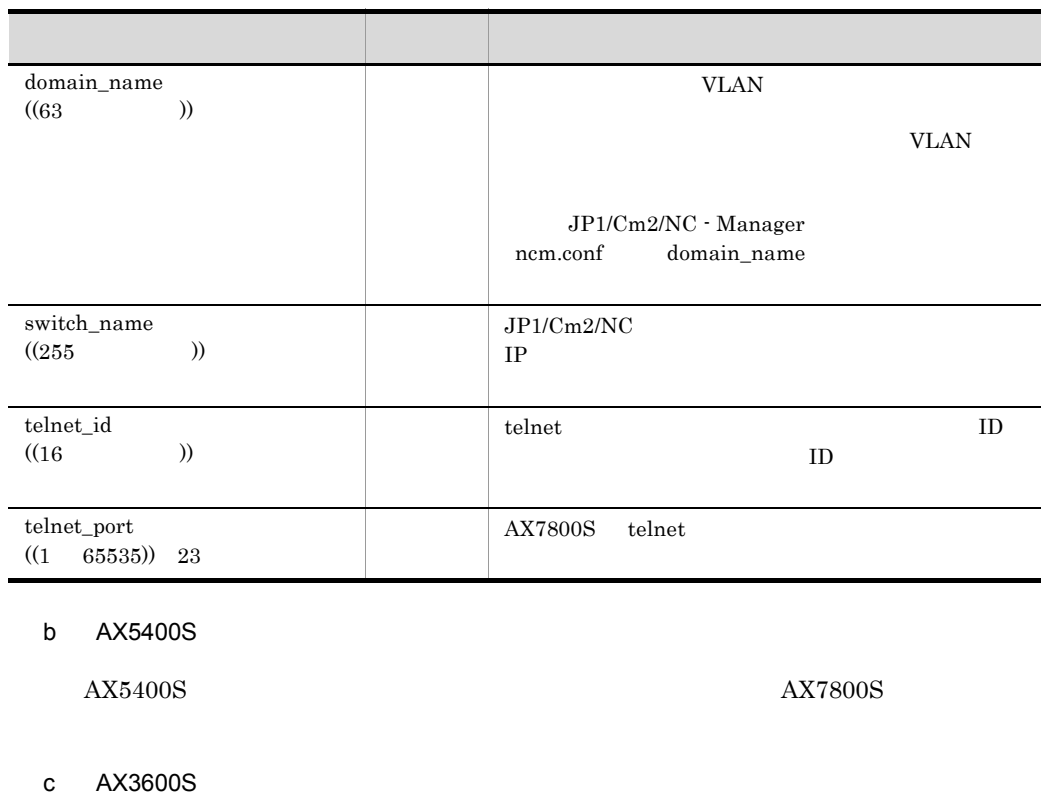

 $\begin{array}{lcl} \text{AX}3600\text{S} & \text{AX}7800\text{S} \end{array}$ 

#### d AX2400S

 $\begin{array}{lcl} \text{AX} 2400\text{S} & \text{AX} 7800\text{S} \end{array}$ 

## 5.2.7 JP1/Cm2/NC - Adaptor for BS Series nca.conf

JP1/Cm2/NC - Adaptor for BS Series

 $JP1/Cm2/NC$  -

Adaptor for BS

 $\mathbf 1$ 

```
# All Rights Reserved. Copyright C 2009 2012 Hitachi Ltd.
#
# nca.conf
#
[Adaptor]
adpt_name=<br>process stop={Y|N}
[Dest Manager]
mgr_host=
The Reserve Human Section IP
\text{mgr} port=
retry_count=
retry_interval=
[System Log]
printlog_flag={Y|N}
```
#### $\overline{2}$

JP1/Cm2/NC - Adaptor for BS  $\texttt{Yconf1}$ 

 $3$ 

#### a Adaptor

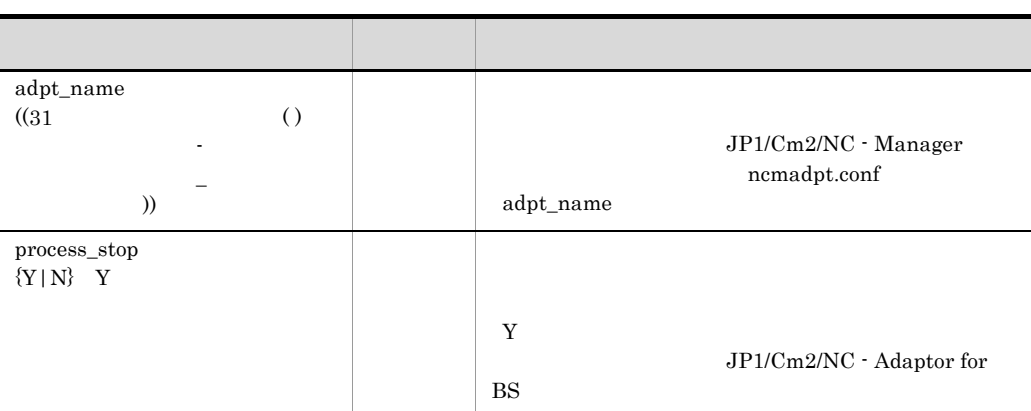

 $[$  ](a)

#### b Dest Manager

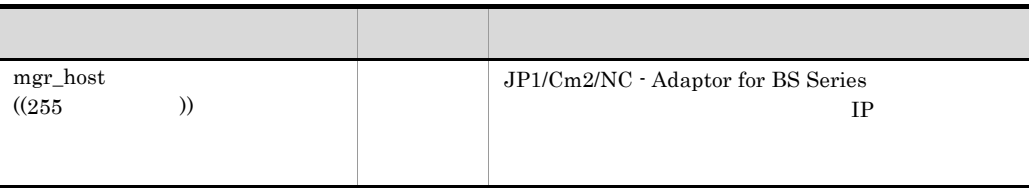

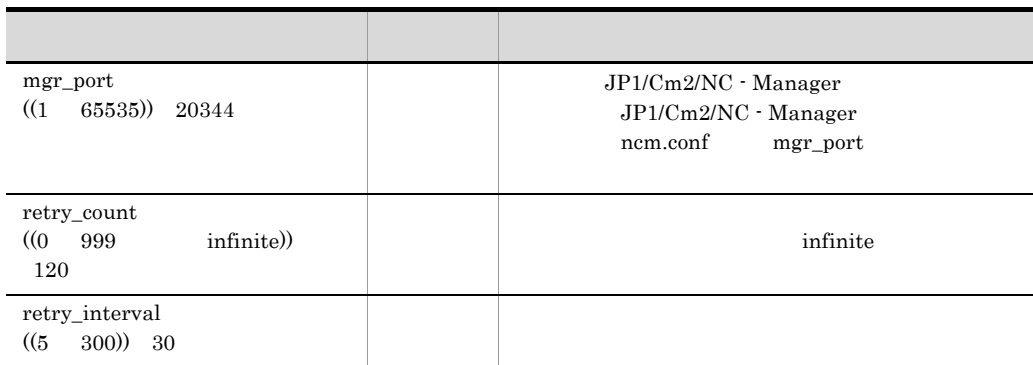

#### c System Log

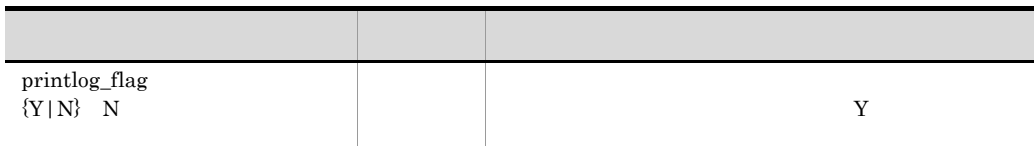

## 5.2.8 JP1/Cm2/NC - Adaptor for BS Series ncaswitch.conf

 $JP1/Cm2/NC$ 

- **•** スイッチが所属する VLAN 管理ドメインの名称
- $JP1/Cm2/NC$
- telnet ID
- telnet

JP1/Cm2/NC - Adaptor for BS

 $\mathbf 1$ 

a BS1000-GS0

管理対象スイッチの数だけ,[ ](角括弧)で囲まれたセクションの行も含めて, domain\_name= switch\_name= telnet\_id= telnet\_port=  $2 \thinspace$ JP1/Cm2/NC - Adaptor for BS  $\texttt{YconfY}$  $3 \sim 2$ # All Rights Reserved. Copyright (C) 2009 2012 Hitachi Ltd. # # ncaswitch.conf # [BS1000-GS0] domain name=VLAN switch name= telnet\_id=telnet ID telnet\_port=telnet [BS1000-GS1] domain name=VLAN switch\_name= telnet\_id=telnet ID telnet port=telnet [BS320] domain\_name=VLAN<br>switch\_name= [P switch<sup>\_</sup>name= **IP**<br> **Telnet** id=telnet
ID  $\overline{\phantom{a}}\text{telnet} \textcolor{red}{\overline{\phantom{a}}}\text{id=telnet}$ telnet\_port=telnet [BS2000] domain\_name=VLAN<br>switch\_name= IP switch\_name=
Frame=
Frame=
Frame=
Frame=
Frame ID telnet\_id=telnet telnet\_port=telnet [BS500] domain\_name=VLAN<br>switch\_name= IP switch\_name=
Nature IP telnet id=**telnet** 1D telnet\_port=telnet [BS500-1Gbx40] domain\_name=VLAN<br>switch\_name= IP switch\_name=<br>telnet\_id=telnet IP ID telnet\_id=telnet telnet\_port=telnet

このファイルの定義人など、[ ](  $\alpha$  )でしょうかい にっぽんしょうかい

BS1000 Gb Ether Switch #0 BS1000-GS0

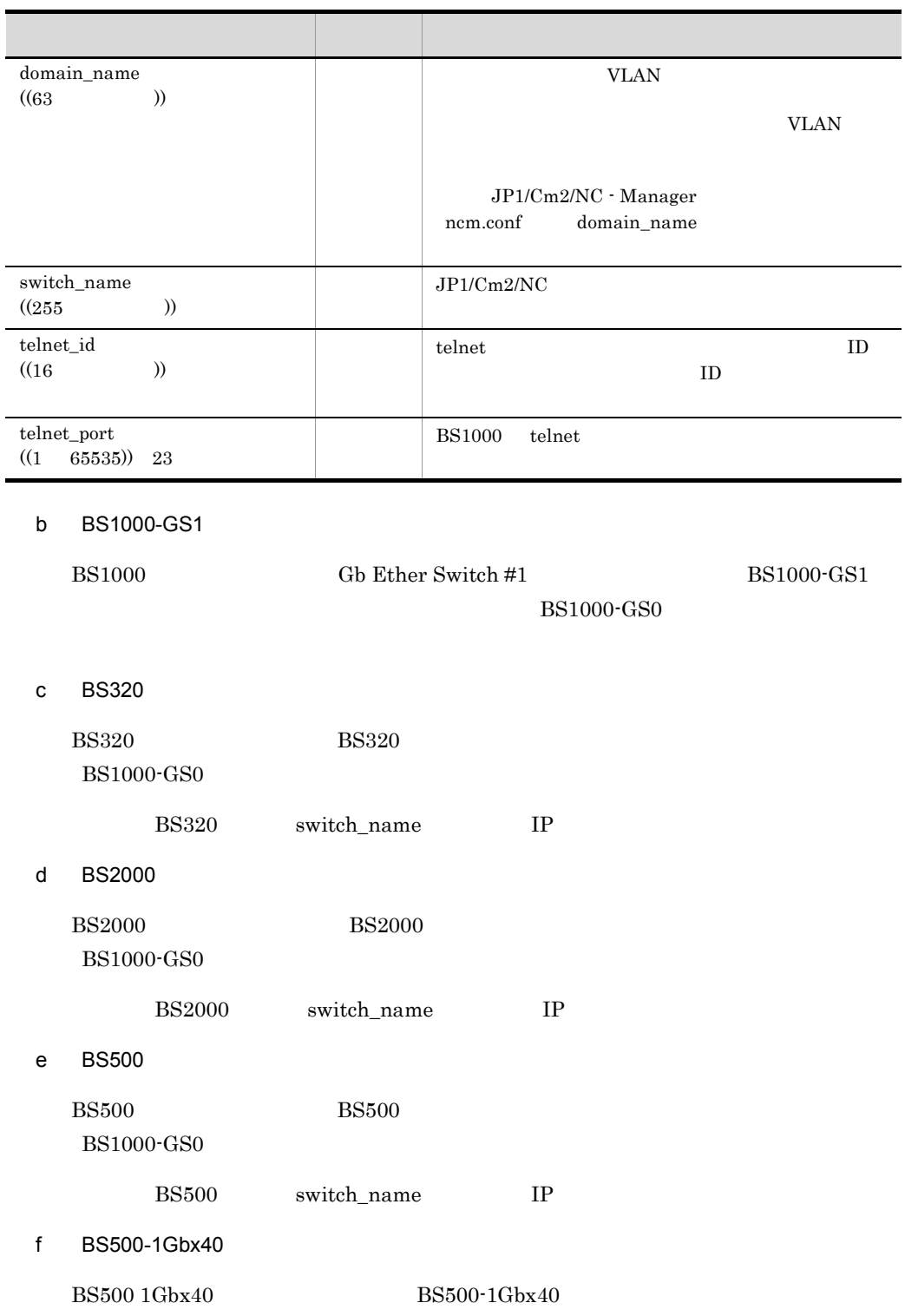

#### $BS1000-GS0$

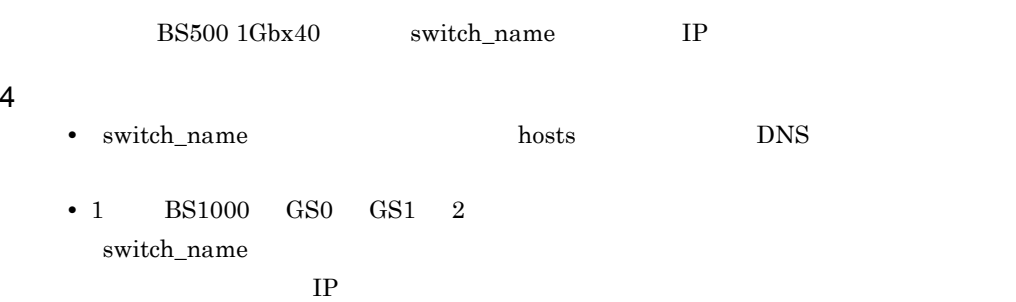

## 5.2.9 JP1/Cm2/NC - Adaptor for Cisco Switch nca.conf

JP1/Cm2/NC - Adaptor for Cisco Switch

 $JP1/Cm2/NC$  -

Adaptor for CS

 $\overline{1}$ 

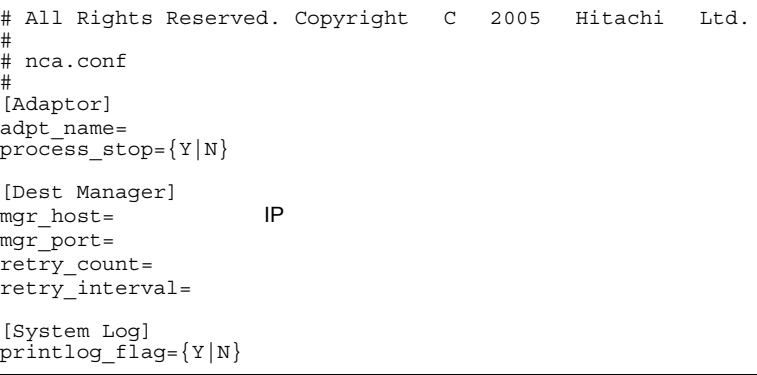

#### 2 格納場所

JP1/Cm2/NC - Adaptor for CS  $\texttt{YconfY}$ 

 $3$ 

 $[$  ](a)

#### a Adaptor

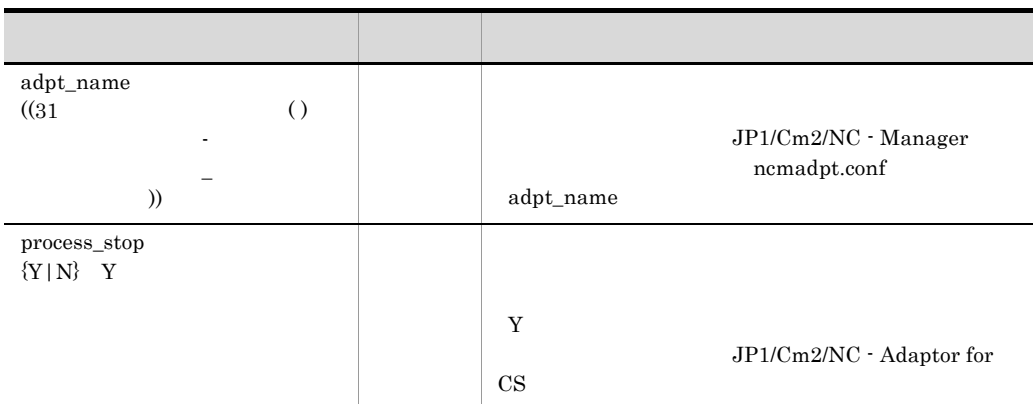

#### b Dest Manager

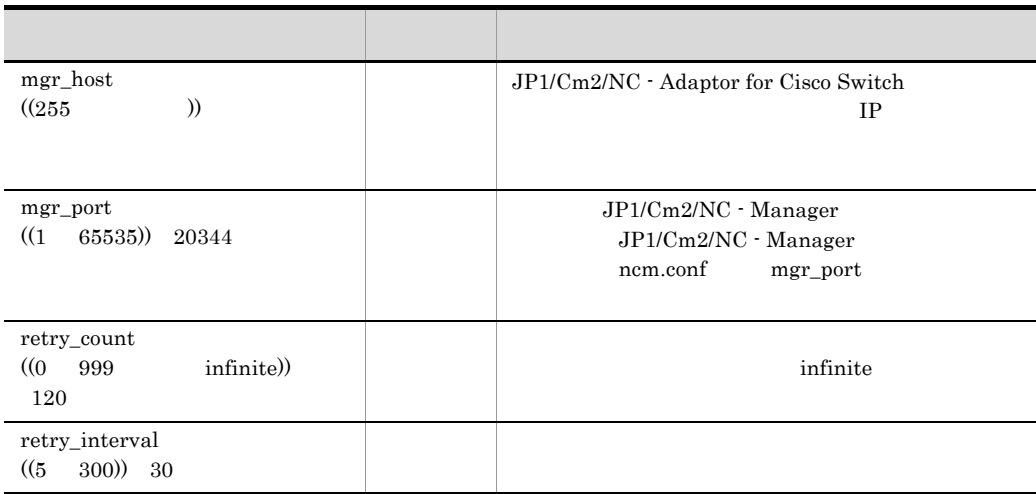

#### c System Log

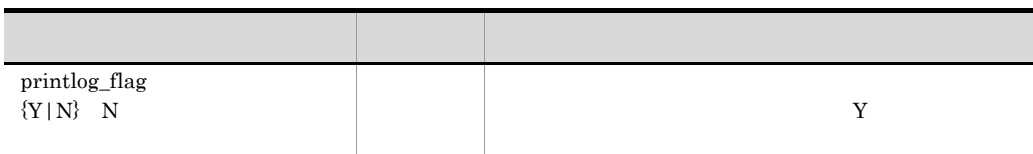

## 5.2.10 JP1/Cm2/NC - Adaptor for Cisco Switch ncaswitch.conf

 $JP1/Cm2/NC$ 

- **•** スイッチが所属する VLAN 管理ドメインの名称
- $JP1/Cm2/NC$  IP
- telnet  $\hfill$  ID
- telnet

JP1/Cm2/NC - Adaptor for CS

 $\mathbf 1$ 管理対象スイッチの数だけ,[ ](角括弧)で囲まれたセクションの行も含めて, domain\_name= switch\_name= telnet\_id= telnet\_port=  $2 \thinspace$ JP1/Cm2/NC - Adaptor for CS  $\texttt{YconfY}$ 3 定義内容  $[$  ](a) a Catalyst3750 Cisco Catalyst3750 # All Rights Reserved. Copyright C 2005 Hitachi Ltd. # # ncaswitch.conf # [Catalyst3750] domain\_name=VLAN<br>switch\_name= IP switch name=
<sub>N</sub> telnet id=**telnet** 1D telnet\_port=telnet [Catalyst3550] domain\_name=VLAN switch\_name=<br>telnet\_id=telnet IP ID telnet\_id=telnet telnet\_port=telnet キー名 指定区分 指定する値 domain\_name  $((63$  )) **VLAN** VLAN JP1/Cm2/NC - Manager ncm.conf domain\_name

#### switch\_name  $((255$  ))  $JP1/Cm2/NC$ IP  $\blacksquare$ telnet\_id  $((128)$  ) telnet UD  $ID$ telnet\_port  $((1 65535))$  23 Cisco Catalyst3750 telnet

キー名 指定区分 指定する値

#### b Catalyst3550

Cisco Catalyst3550

Catalyst3750

## 5.2.11 JP1/Cm2/NC - Adaptor for F5 Load Balancer nca.conf

JP1/Cm2/NC - Adaptor for F5 Load Balancer

NC - Adaptor for BI

 $\mathbf 1$ 

# All Rights Reserved. Copyright C 2005 Hitachi Ltd. # # nca.conf # [Adaptor] adpt\_name= process\_stop={Y|N} [Dest Manager] mgr\_host= IP  $mgr$  port=  $retry_count =$ retry\_interval= [System Log] printlog\_flag={Y|N}

#### $2 \thinspace$

JP1/Cm2/NC - Adaptor for BI  $\texttt{YconfY}$ 

 $3 \sim 2$ 

 $[$  ](a)(a)

 $JP1/Cm2/$ 

#### a Adaptor

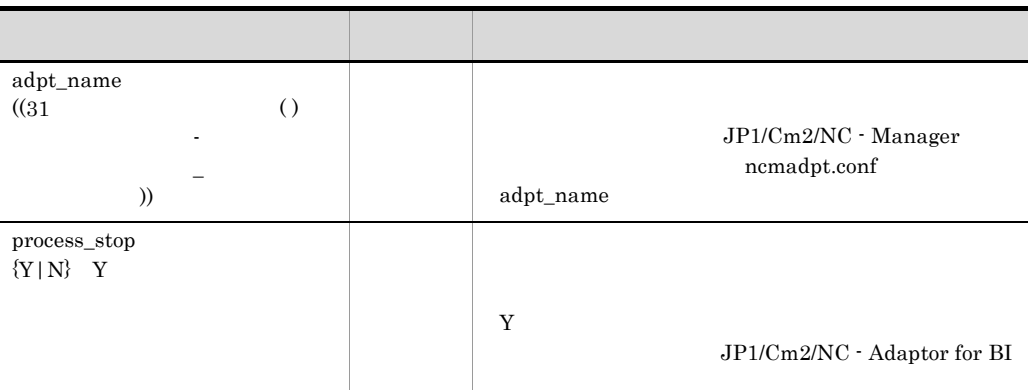

#### b Dest Manager

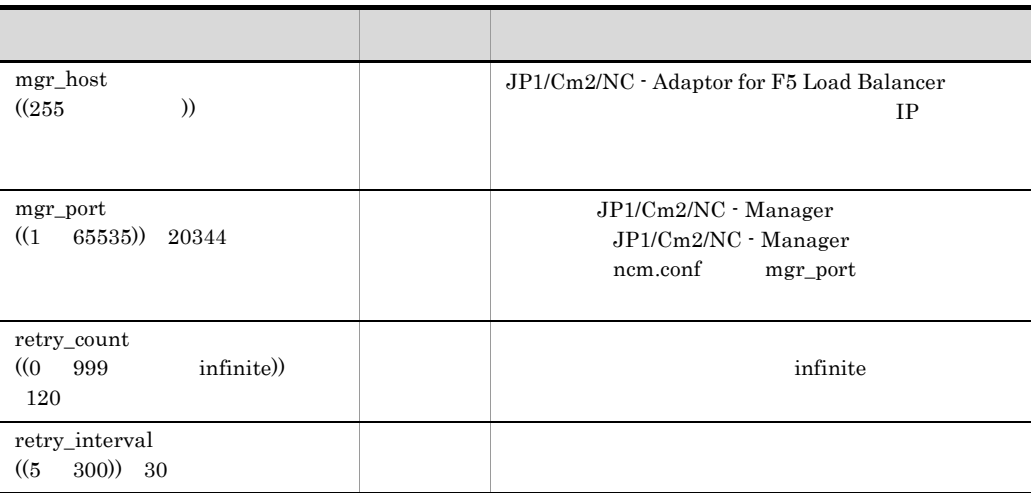

#### c System Log

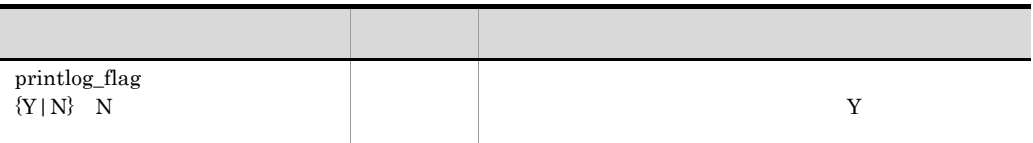

## 5.2.12 JP1/Cm2/NC - Adaptor for F5 Load Balancer ncaswitch.conf

 $JP1/Cm2/NC$ 

•  $JPI/Cm2/NC$  IP

**•** ログインユーザー ID

5. 定義ファイル

• https

#### JP1/Cm2/NC - Adaptor for BI

 $\overline{1}$ 

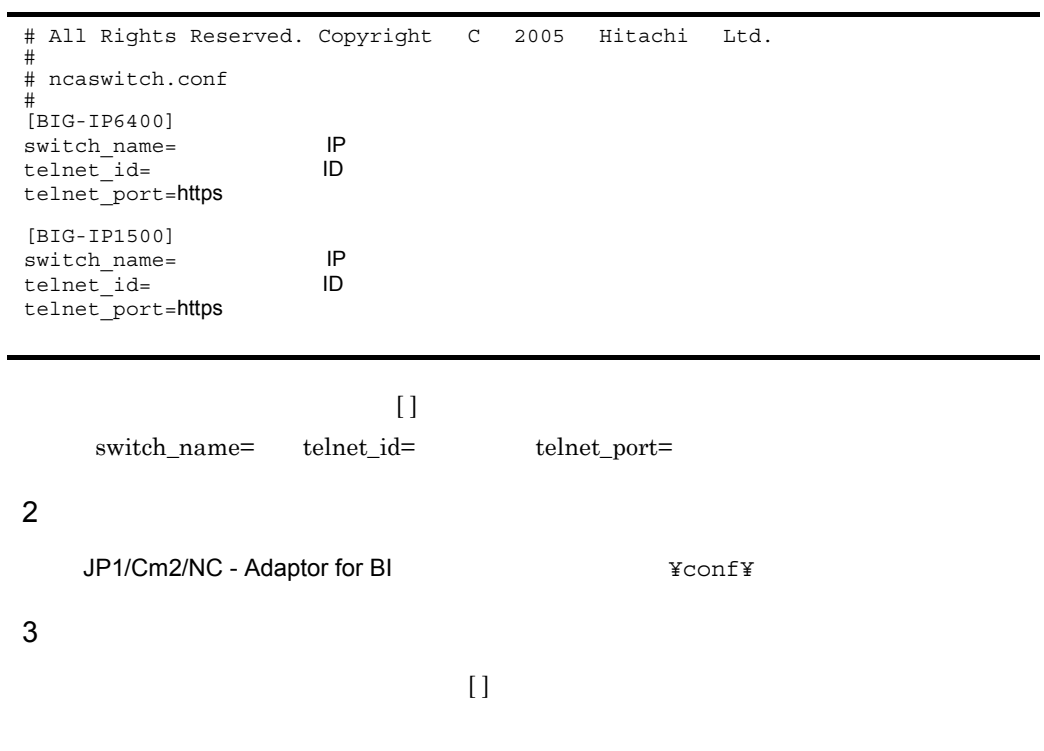

#### a BIG-IP6400

BIG-IP 6400  $\,$ 

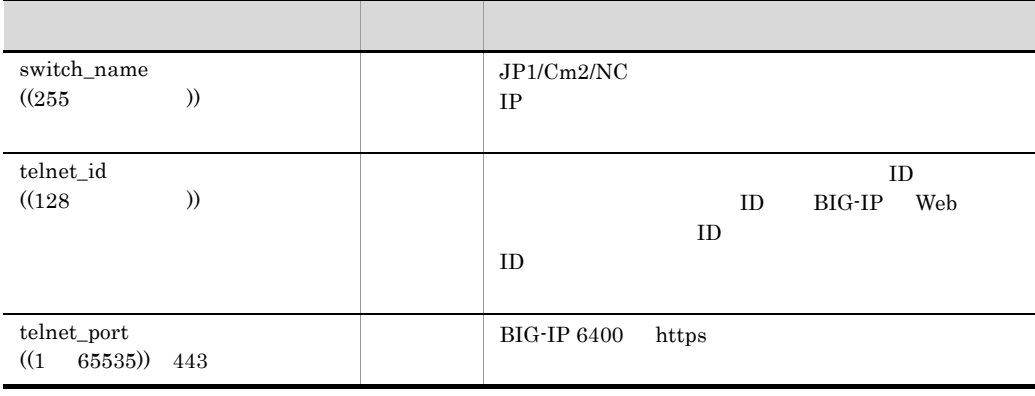

b BIG-IP1500

 $BIG-IP 1500$   $BIG-IP6400$ 

## 5.2.13 JP1/Cm2/NC - Adaptor for GS Series nca.conf

JP1/Cm2/NC - Adaptor for GS Series

 $JP1/Cm2/NC$  -

Adaptor for GS

 $\mathbf 1$ 

```
# All Rights Reserved. Copyright C 2004 Hitachi Ltd.
#
# nca.conf
#
[Adaptor]
adpt_name=
process_stop={Y|N}
[Dest Manager]
mgr_host=
The matrice is not the set of the set of the set of the set of the set of the set of the set of the set of the set of the set of the set of the set of the set of the set of the set of the set of the set of the se
\overline{\text{mgr}} port=
retry_count=
retry_interval=
[System Log]
printlog flag={Y|N}
```
#### $\overline{2}$

JP1/Cm2/NC - Adaptor for GS  $\texttt{Yconf1}$ 

 $3 \sim 2$ 

#### このファイルの定義人はついて,[ ](偶)の正義人はこの中に見まれた。

a Adaptor

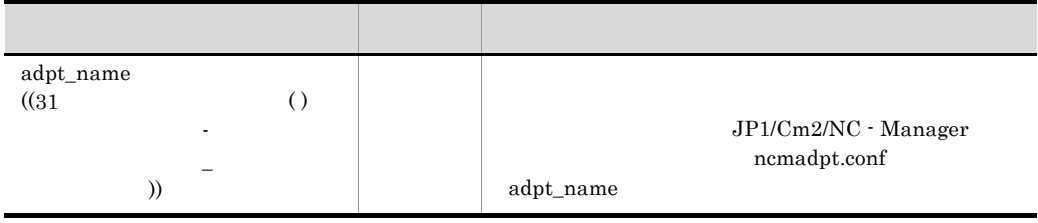

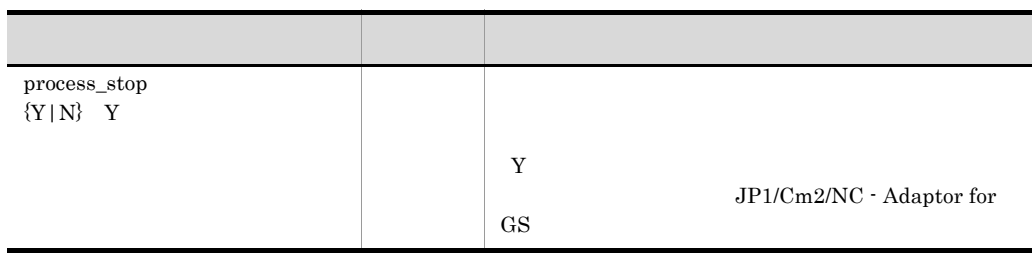

#### b Dest Manager

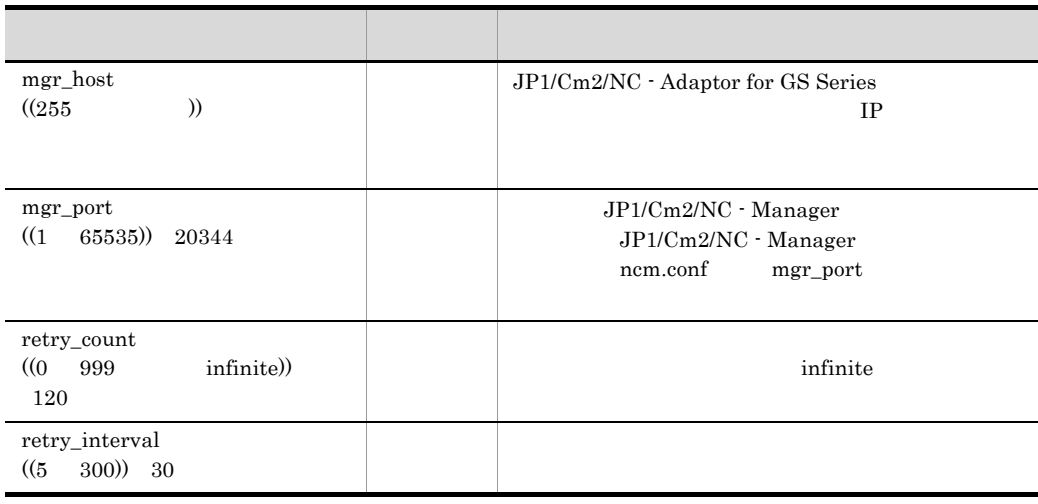

#### c System Log

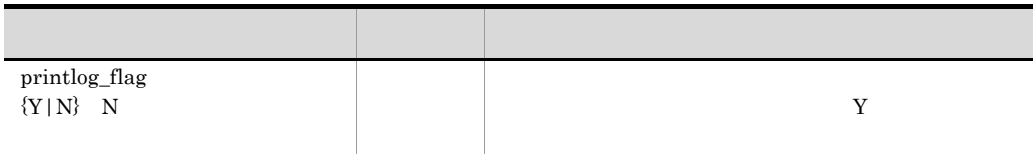

## 5.2.14 JP1/Cm2/NC - Adaptor for GS Series ncaswitch.conf

#### $JP1/Cm2/NC$

- **•** スイッチが所属する VLAN 管理ドメインの名称
- $JPI/Cm2/NC$   $IP$
- telnet ID
- telnet

JP1/Cm2/NC - Adaptor for GS

#### $\mathbf 1$

管理対象スイッチの数だけ,[ ](角括弧)で囲まれたセクションの行も含めて, domain\_name= switch\_name= telnet\_id= telnet\_port=  $2 \thinspace$ JP1/Cm2/NC - Adaptor for GS  $\texttt{Yconf1}$  $3$  $[$  ](a) # All Rights Reserved. Copyright C 2004 Hitachi Ltd. # # ncaswitch.conf # [GS3000] domain\_name=VLAN<br>switch\_name= IP switch name=
<sub>N</sub> telnet id=**telnet** 1D telnet\_port=telnet [GS4000] domain\_name=VLAN<br>switch name= IP switch\_name=
The IP<br>
telnet id=telnet
IP telnet\_id=telnet telnet\_port=telnet

a GS3000

GS3000

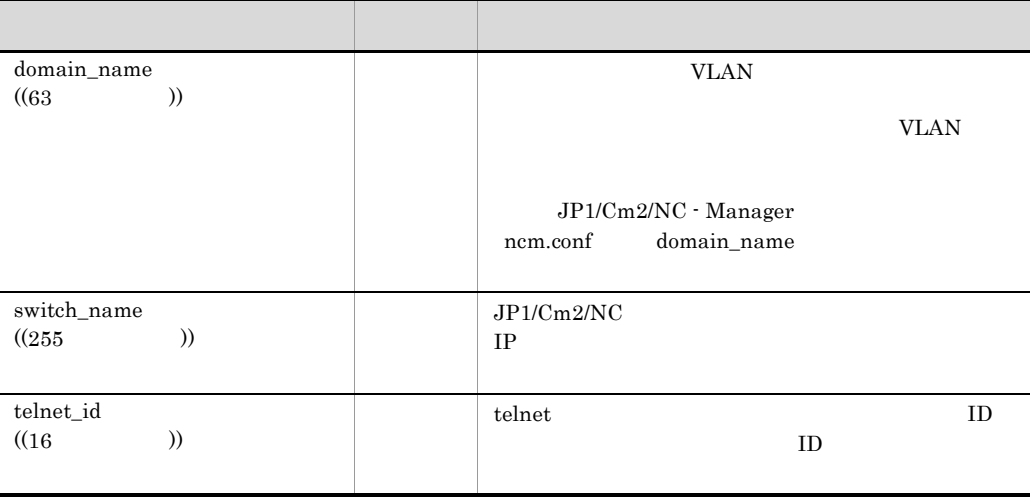

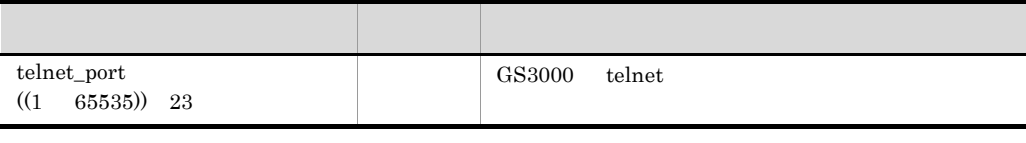

b GS4000

 $GS4000$ 

## 5.2.15 JP1/Cm2/NC - Adaptor for HA8000-ie/Loadflowbal nca.conf

JP1/Cm2/NC - Adaptor for HA8000-ie/Loadflowbal

JP1/Cm2/NC - Adaptor for LF

 $\overline{1}$ 

# All Rights Reserved. Copyright C 2004 Hitachi Ltd. # # nca.conf # [Adaptor] adpt\_name= process\_stop={Y|N} [Dest Manager]  $\frac{1}{2}$  mgr host= IP mgr\_port= retry\_count= retry\_interval= [System Log] printlog\_flag={Y|N}

 $2 \thinspace$ 

JP1/Cm2/NC - Adaptor for LF  $\text{Yconf}\mathfrak{X}$ 

 $3 \sim 2$ 

このファイルの定義人はついて,[ ](偶)の正義人はこの中に見まれた。

#### a Adaptor

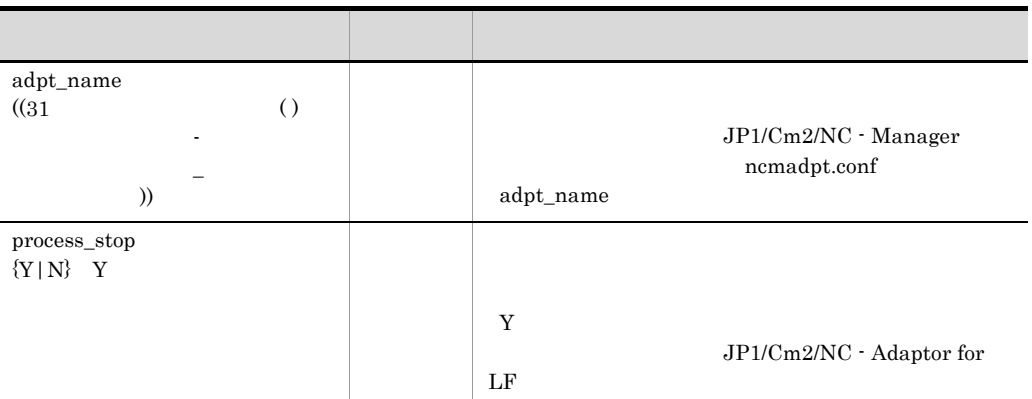

#### b Dest Manager

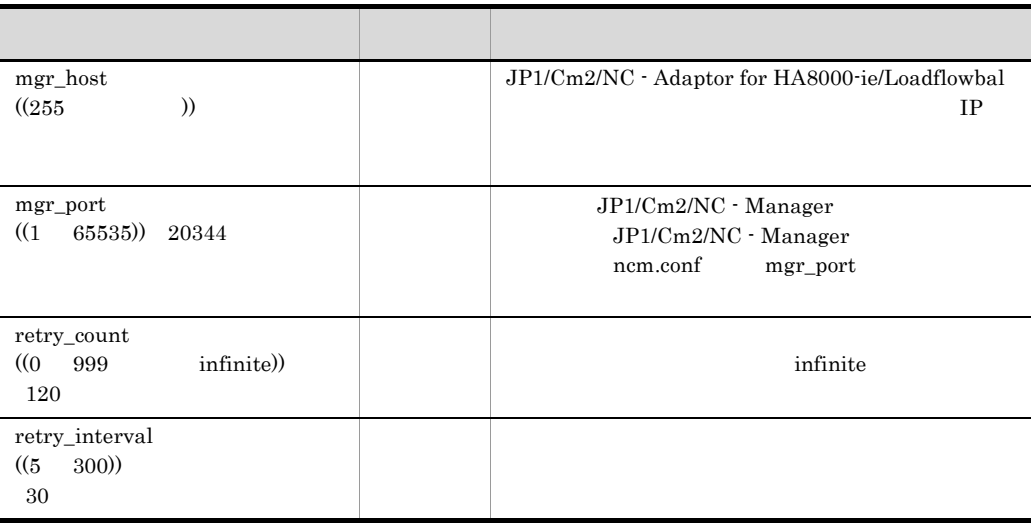

#### c System Log

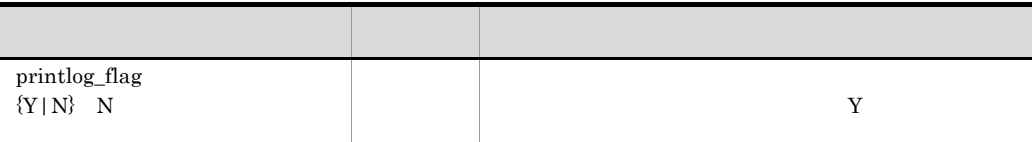

## 5.2.16 JP1/Cm2/NC - Adaptor for HA8000-ie/Loadflowbal ncaswitch.conf

 $JPI/Cm2/NC$ 

•  $JPI/Cm2/NC$   $IP$ 

- telnet  $\qquad \qquad {\rm ID}$
- telnet

 $\rm JP1/Cm2/NC$  - Adaptor for LF

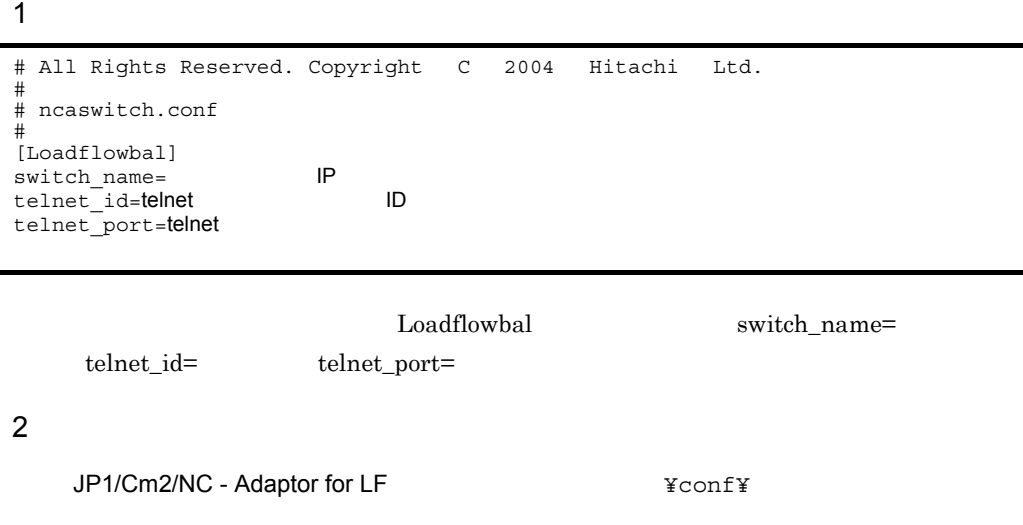

 $3$ 

#### a Loadflowbal

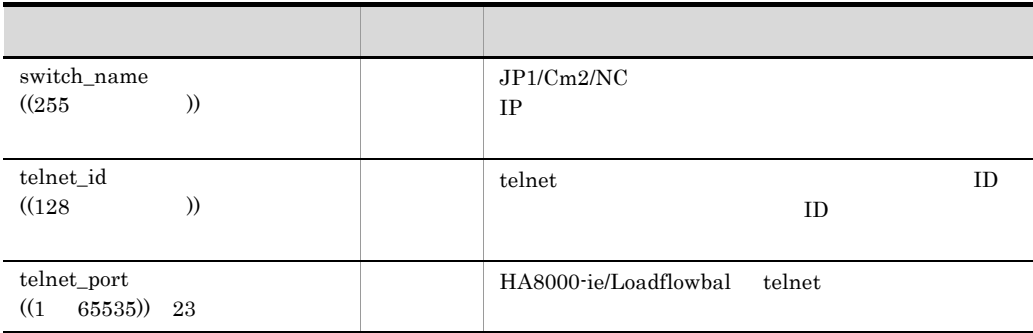

## 5.2.17 JP1/Cm2/NC - Adaptor for System Traffic Manager nca.conf

JP1/Cm2/NC - Adaptor for System Traffic Manager

JP1/Cm2/NC - Adaptor for ST

5. 定義ファイル

 $\mathbf 1$ 

```
# All Rights Reserved. Copyright C 2005 Hitachi Ltd.
#
# nca.conf
#
[Adaptor]
adpt_name=<br>process stop={Y|N}
[Dest Manager]
mgr_host=
The Reserve Human Section IP
\text{mgr} port=
retry_count=
retry_interval=
[System Log]
printlog_flag={Y|N}
```
#### $\overline{2}$

JP1/Cm2/NC - Adaptor for ST  $\text{Yconf}\$ 

 $3$ 

#### a Adaptor

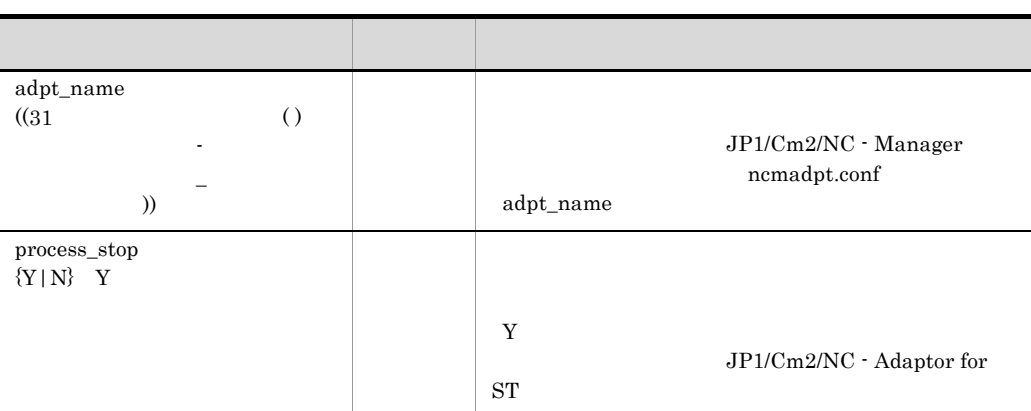

 $[$  ](a)

#### b Dest Manager

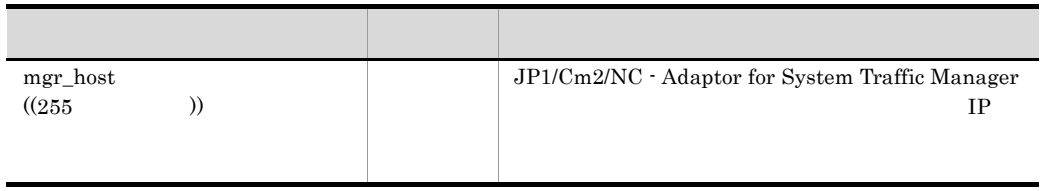

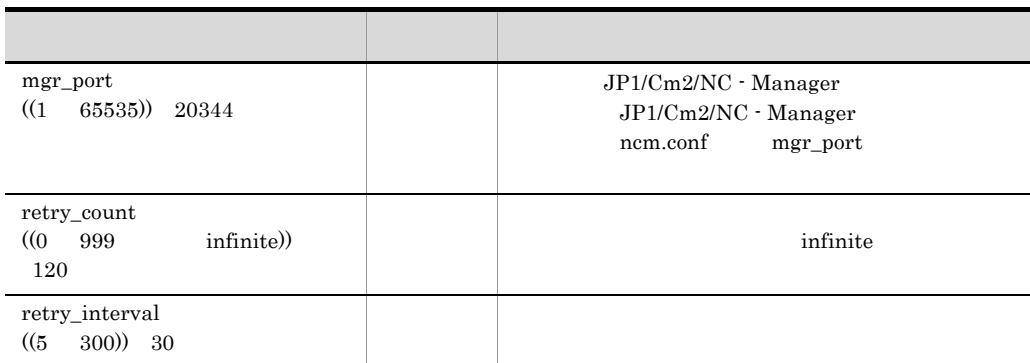

#### c System Log

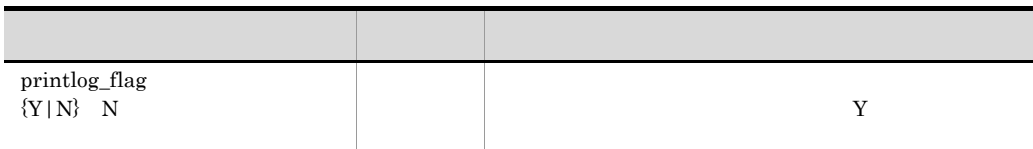

## 5.2.18 JP1/Cm2/NC - Adaptor for System Traffic Manager ncaswitch.conf

 $JP1/Cm2/NC$ 

•  $JPI/Cm2/NC$   $IP$ 

• ID

• elbcli\_ser

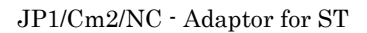

#### $\mathbf 1$

# All Rights Reserved. Copyright C 2005 Hitachi Ltd. # # ncaswitch.conf # [STM] switch\_name=
Nature IP telnet\_id= ID telnet\_port=elbcli\_ser

STM switch\_name= telnet\_id=

 $2 \thinspace$ 

JP1/Cm2/NC - Adaptor for ST  $\text{Y}\text{conf}\text{Y}$ 

telnet\_port=

a STM

| switch_name<br>(255)<br>))            | JP1/Cm2/NC<br>$_{\rm IP}$ |
|---------------------------------------|---------------------------|
| telnet_id<br>(128)<br>))              | ID<br>ID                  |
| $t$ elnet_port<br>65535)) 8010<br>(1) | elbcli_ser<br><b>STM</b>  |

# *6* 他製品との連携

 $JP1/Cm2/NC$ 

 $6.1$  JP1/IM

## 6.1 JP1/IM

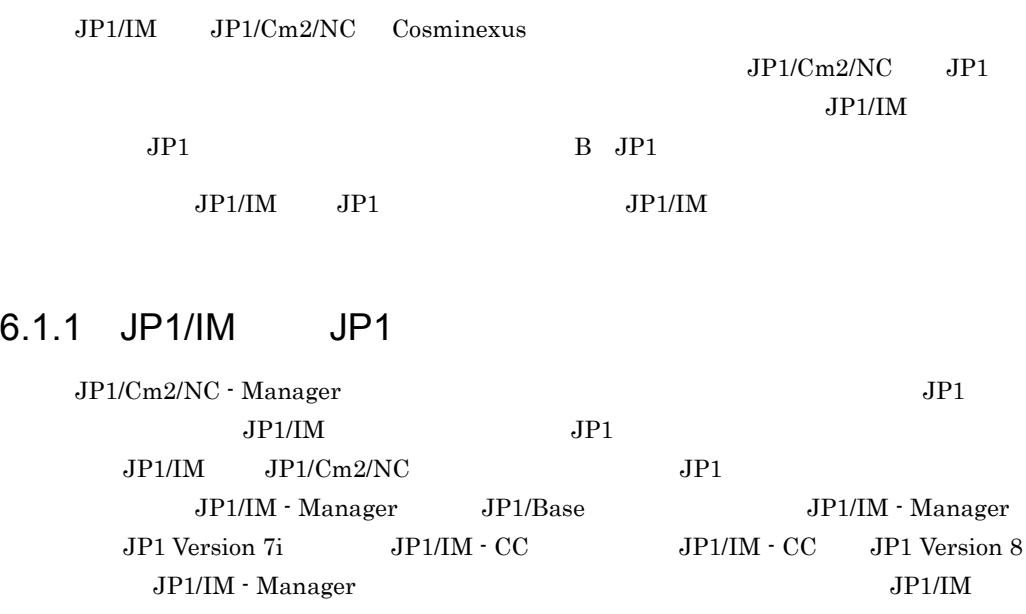

 $JPI$ 

#### 6-1 JP1/IM JP1

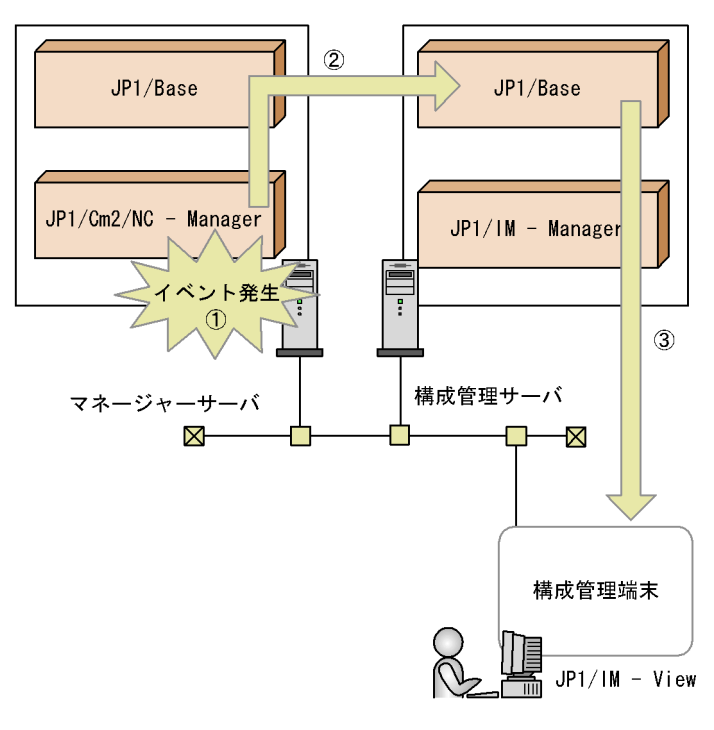

1JP1/Cm2/NCでイベントが発生する。 2JP1/Cm2/NCがJP1イベントを発行する。 発行したJP1イベントはJP1/Baseに通知される。 3JP1/IM - ViewでJP1/Cm2/NCで発生したイベントの情報を表示できる。

### $6.1.2$

 $JPI/Cm2/NC$   $JPI/IM$ 

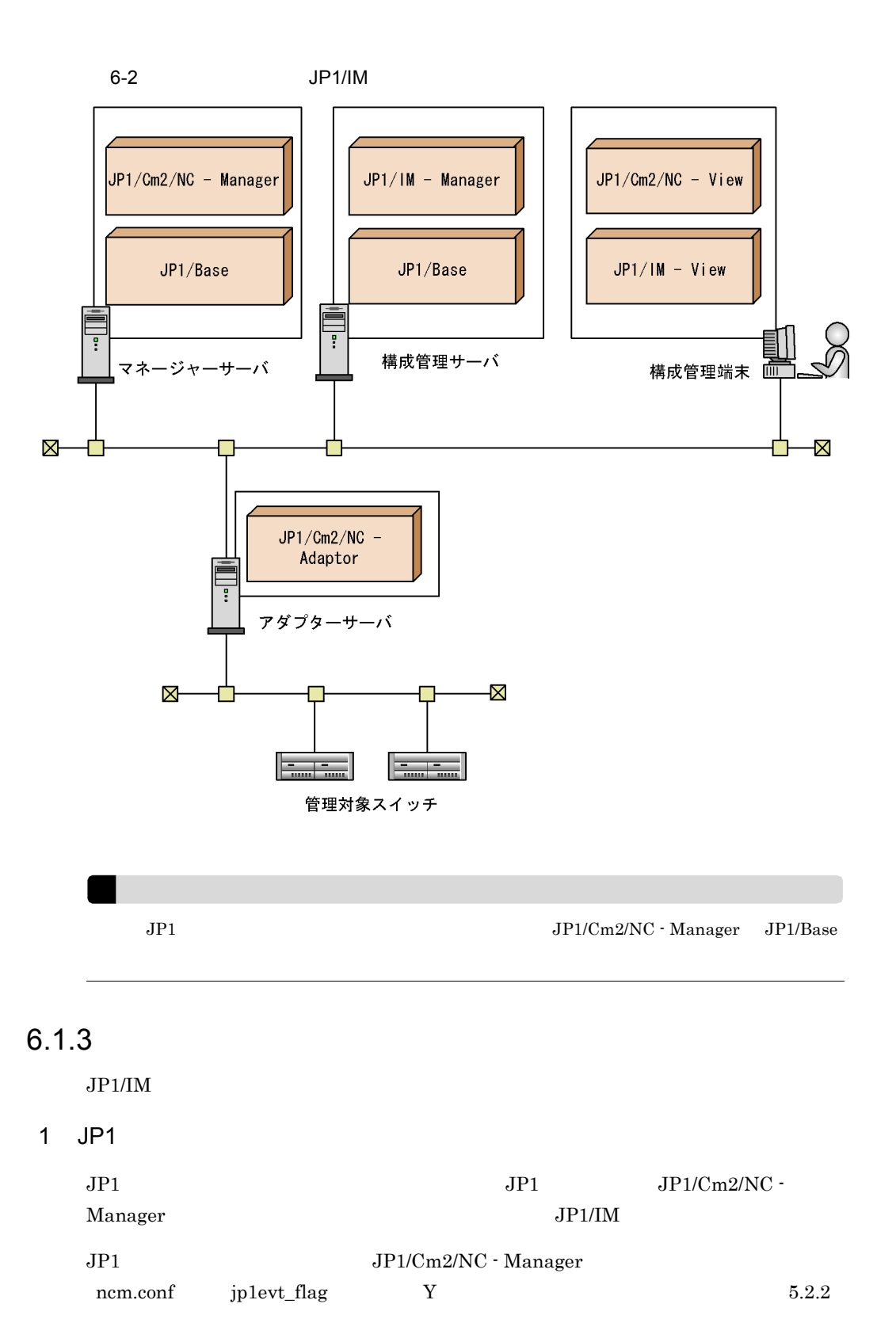
JP1/Cm2/NC - Manager ncm.conf

#### $2 \overline{z}$

 $JPI/IM$ 

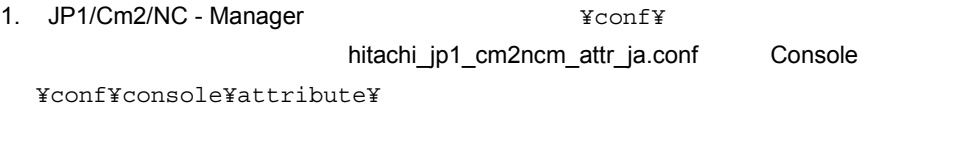

 $\begin{array}{lll} \textrm{Console} & \textrm{JP1/IM} & \textrm{JP1/IM} \cdot \textrm{CC} \end{array}$ ¥Program Files¥HITACHI¥JP1Cons

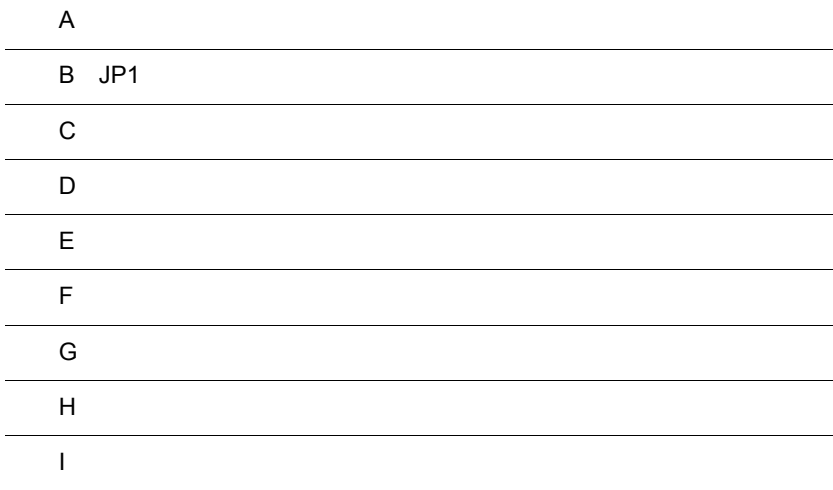

### $\overline{A}$

 $JP1/Cm2/NC$ 

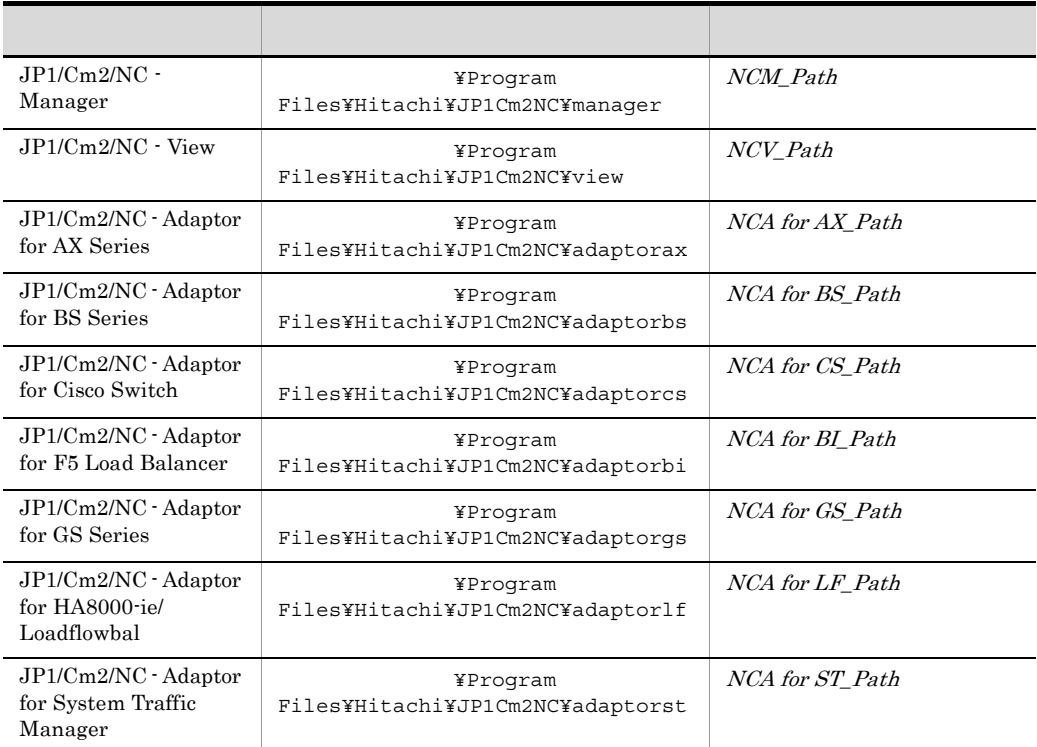

 $JP1/Cm2/NC$ 

 $1$ 

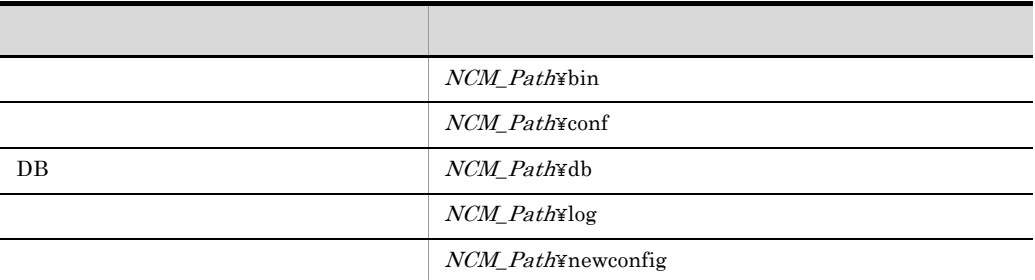

#### A-1 JP1/Cm2/NC - Manager

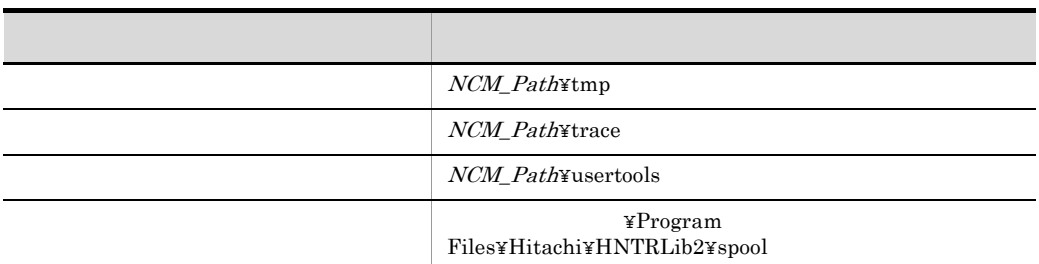

#### A-2 JP1/Cm2/NC - View

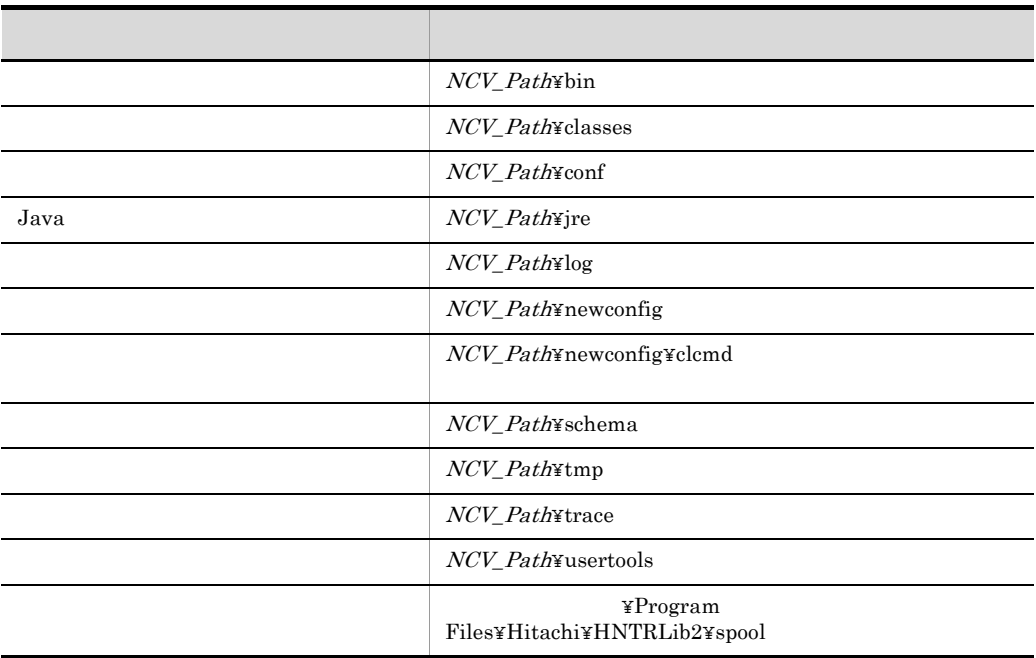

#### A-3 JP1/Cm2/NC - Adaptor for AX Series

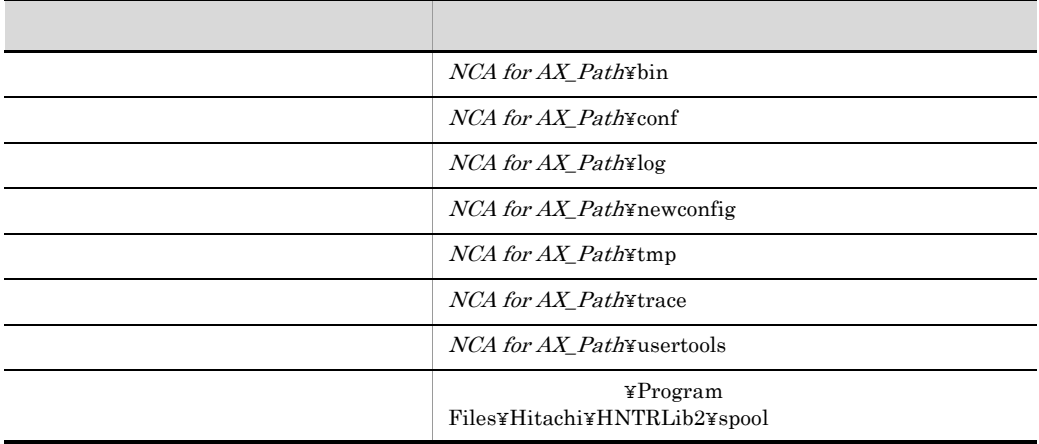

#### A-4 JP1/Cm2/NC - Adaptor for BS Series

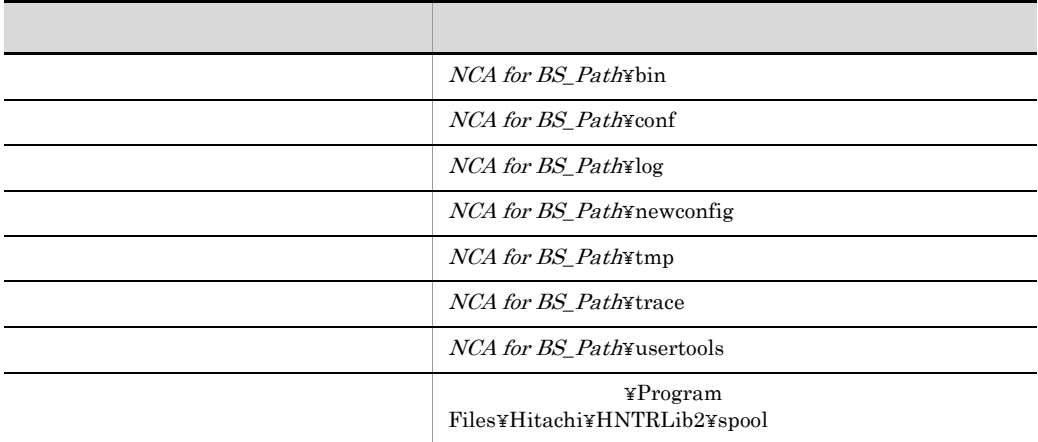

A-5 JP1/Cm2/NC - Adaptor for Cisco Switch

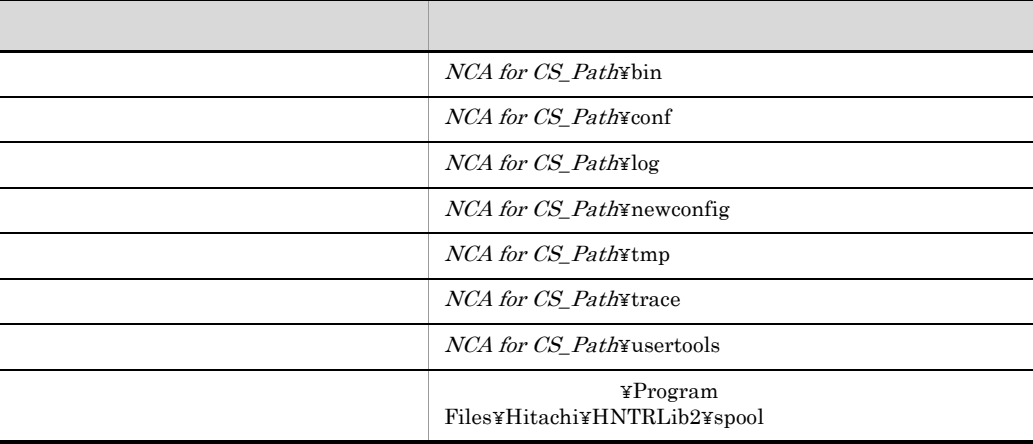

A-6 JP1/Cm2/NC - Adaptor for F5 Load Balancer

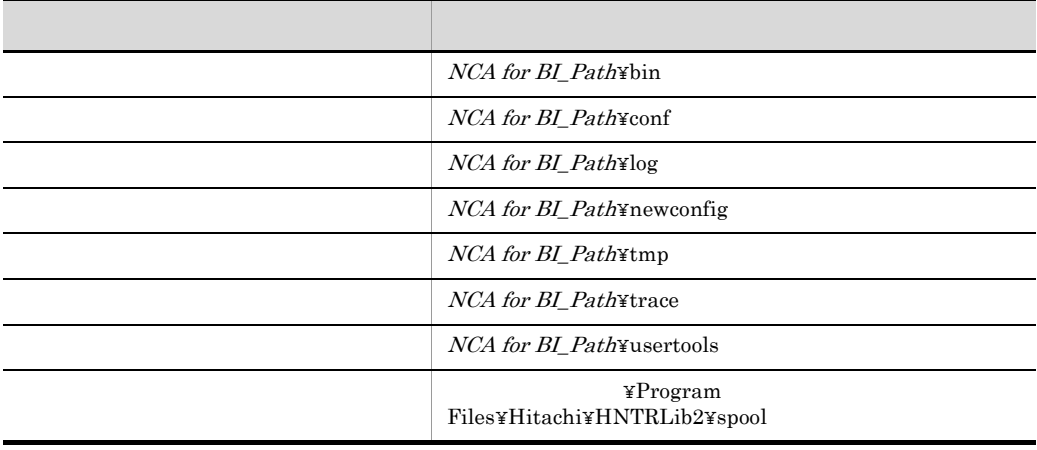

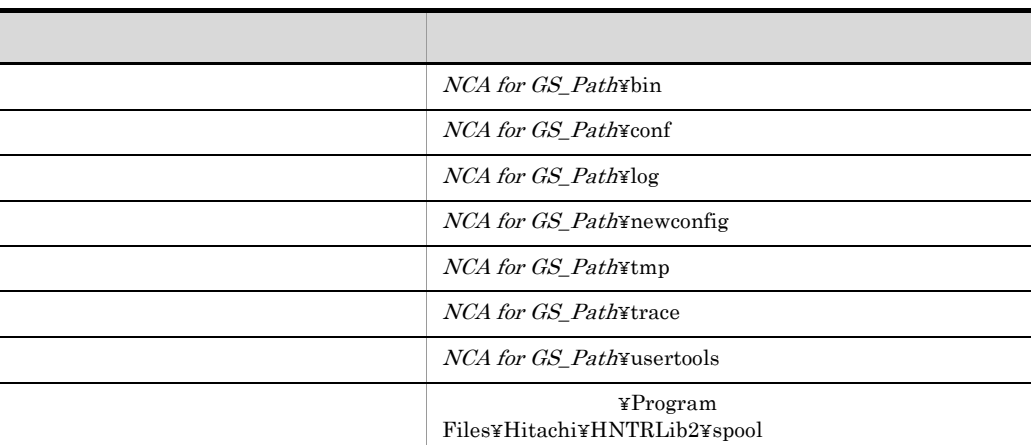

### A-7 JP1/Cm2/NC - Adaptor for GS Series

#### A-8 JP1/Cm2/NC - Adaptor for HA8000-ie/Loadflowbal

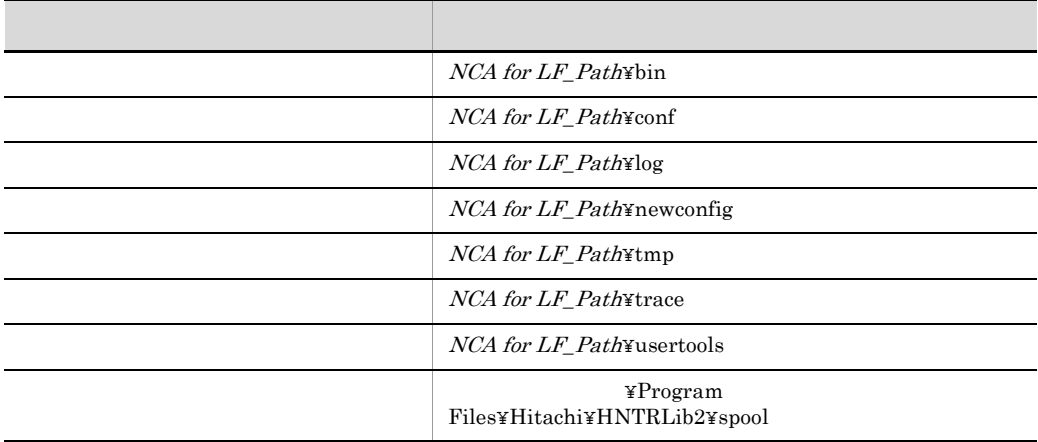

### A-9 JP1/Cm2/NC - Adaptor for System Traffic Manager

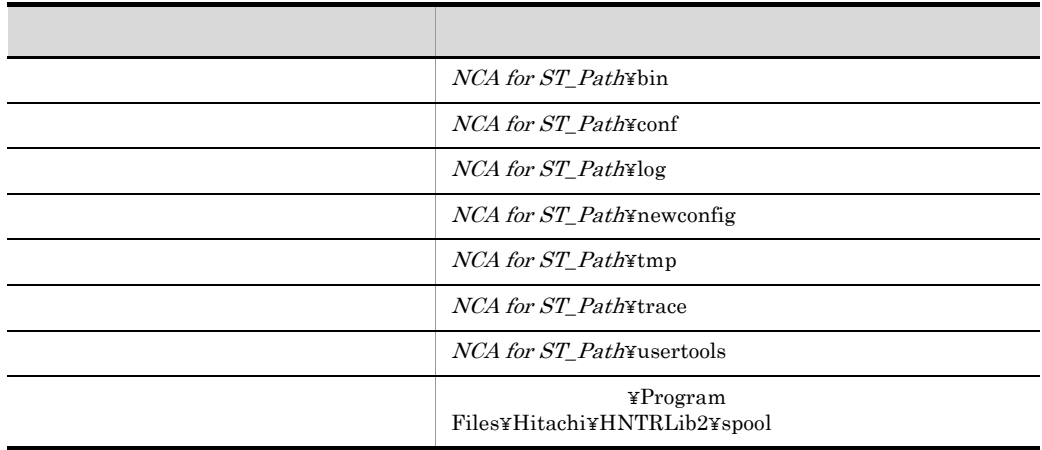

#### 2 ISAM

 $JP1/Cm2/NC$  ISAM

A-10 ISAM

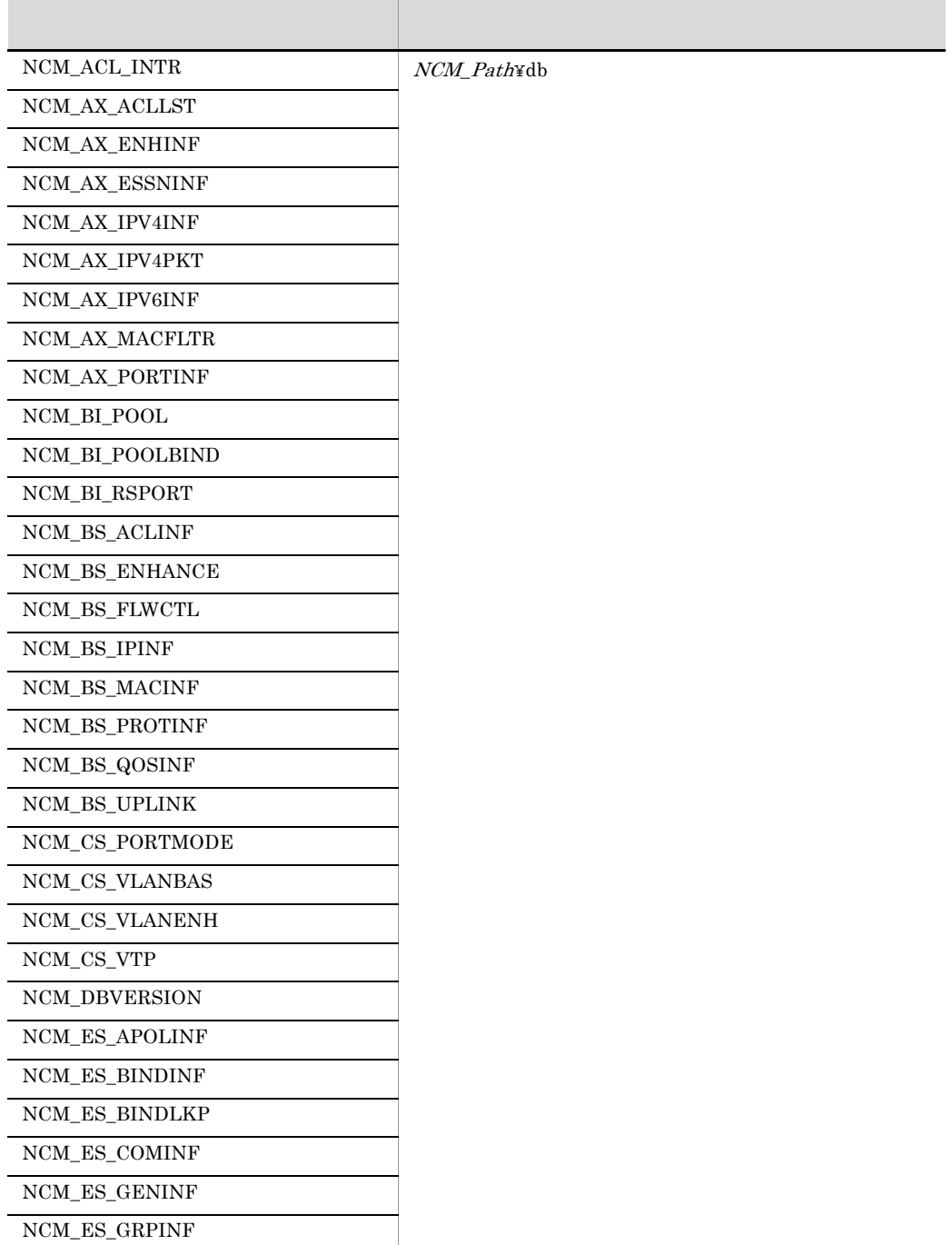

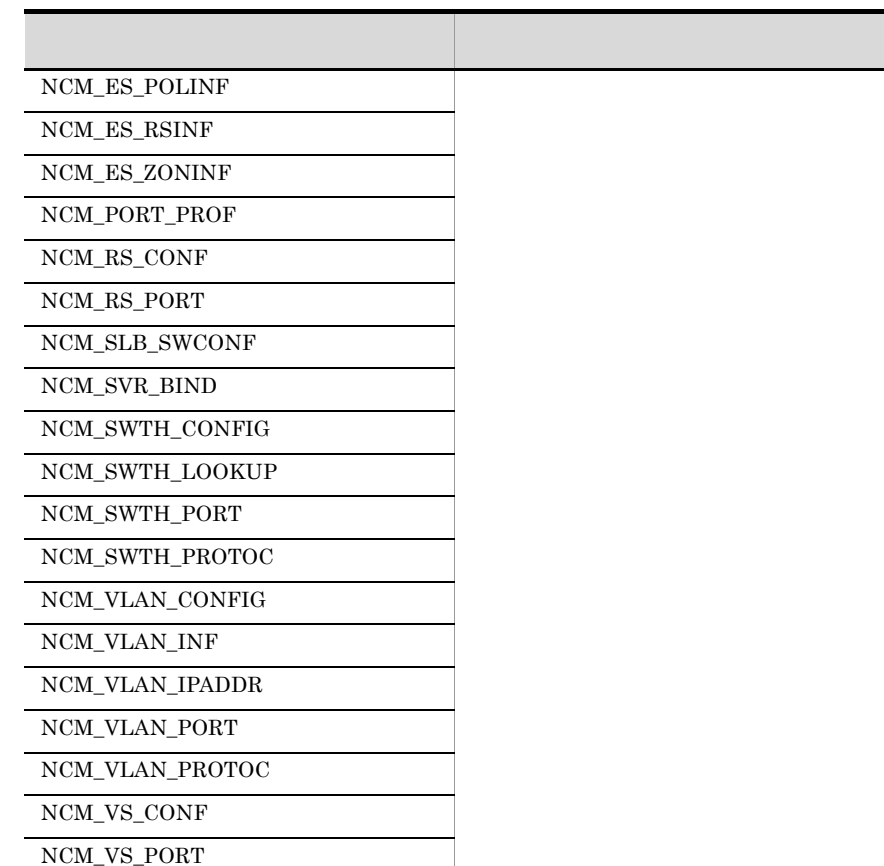

- **•** キー定義ファイルの場合, .KDF
- **EXECUTE:** .K01
- **•** 副キーファイルの場合, .Knn nn」には 02 99 の値が入ります)
- DRF .DRF

# B JP1

 $JPI/Cm2/NC$   $JPI$ 

 $JPI$ 

B-1 JP1

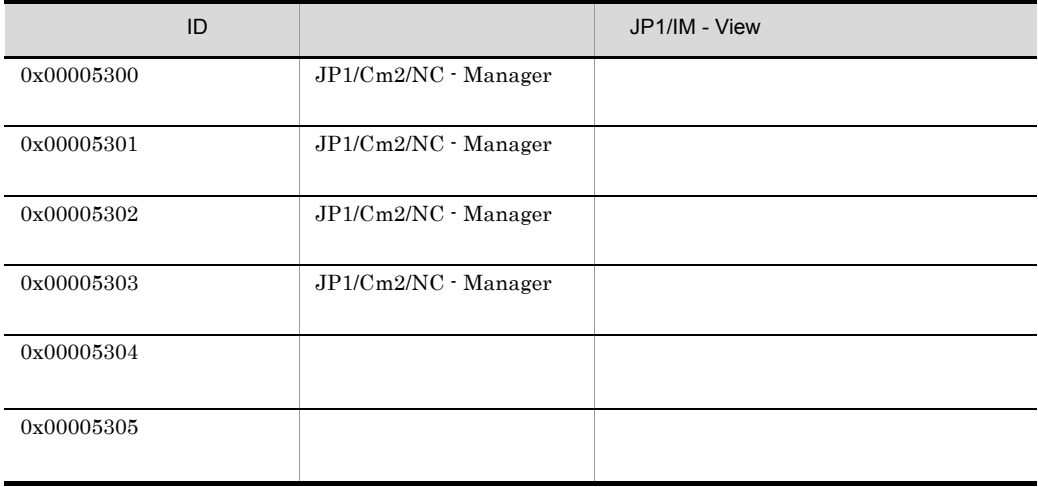

#### B-2 アダプターの種類となっています。

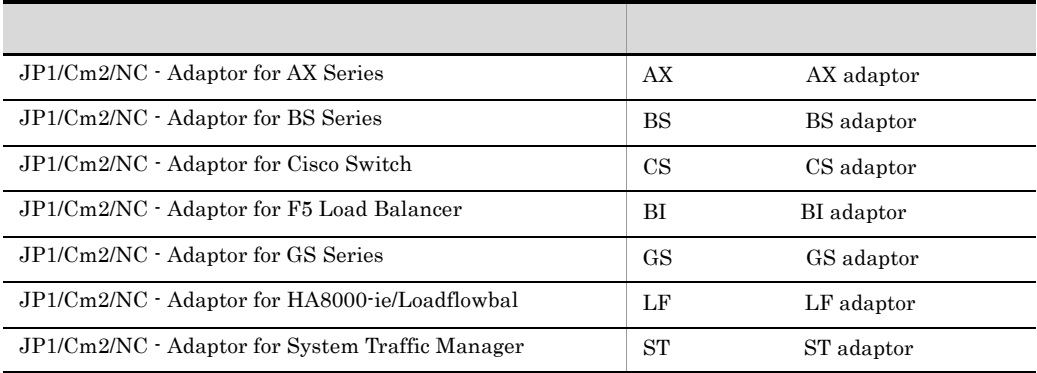

### 付録 C ポート番号一覧

 $JP1/Cm2/NC$ 

 $JP1/Cm2/NC$ 

TCP/IP

# C.1 JP1/Cm2/NC

 $JP1/Cm2/NC$ 

C-1 JP1/Cm2/NC

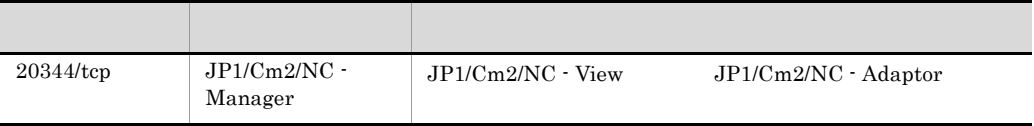

### C.2  $\blacksquare$

#### $C-2$

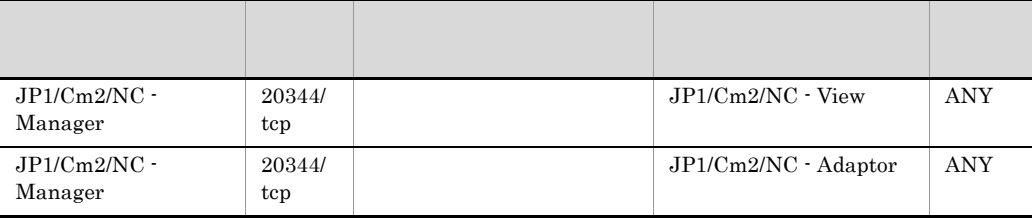

 $C-3$ 

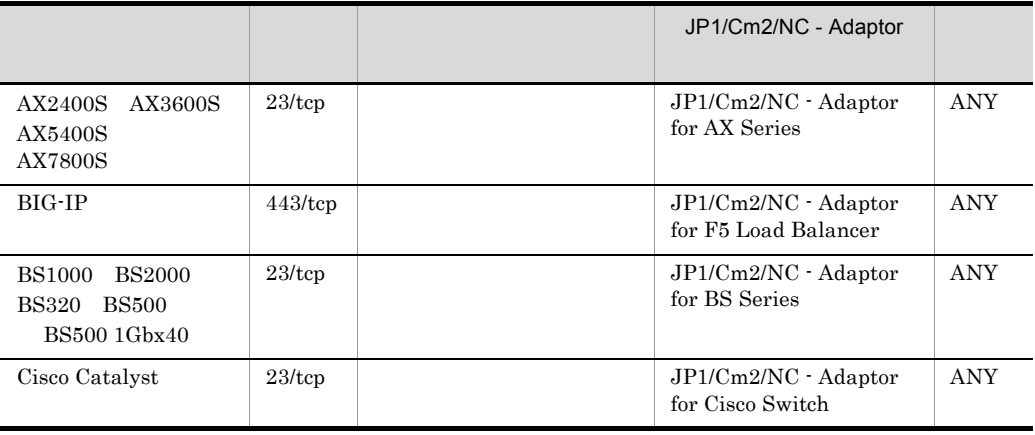

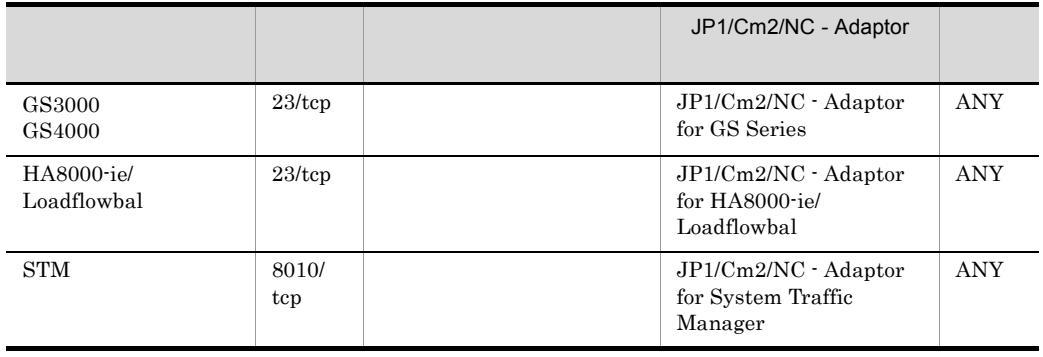

 $\overline{\text{ANY}}$  and  $\overline{\text{OS}}$ 

 $\overline{\text{OS}}$ 

 $\mathsf{D}$ 

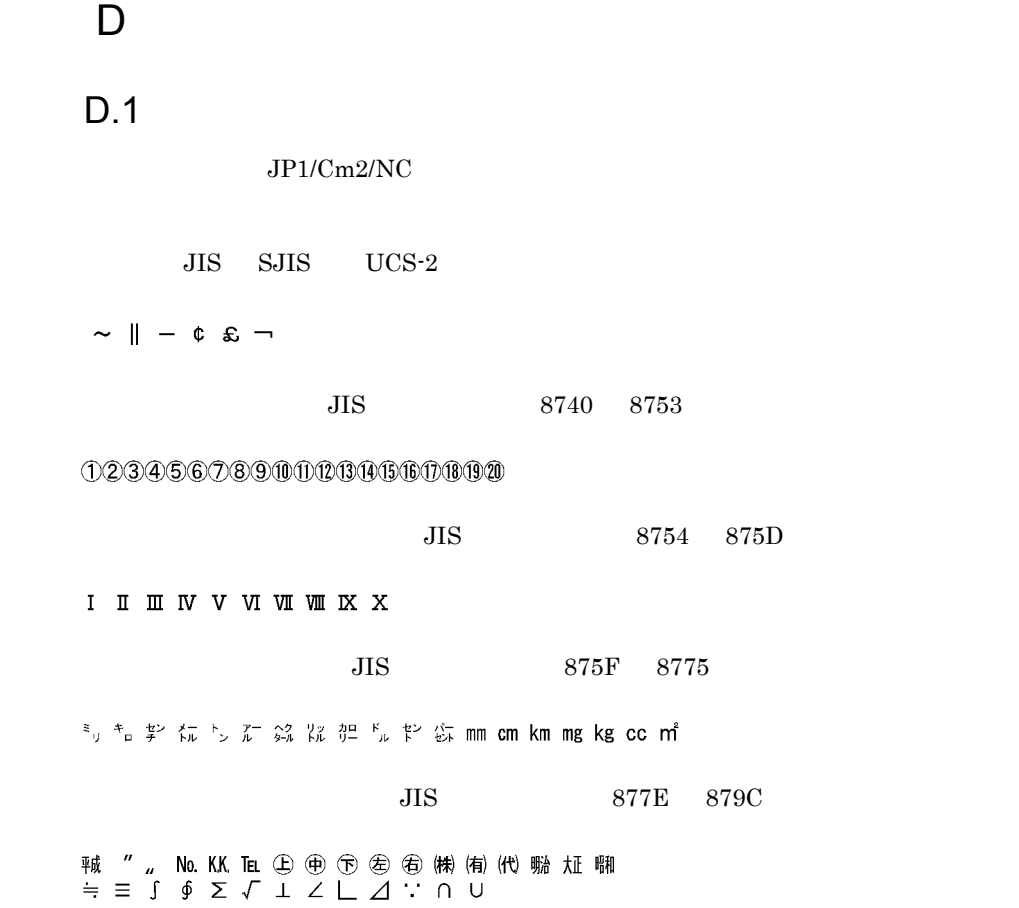

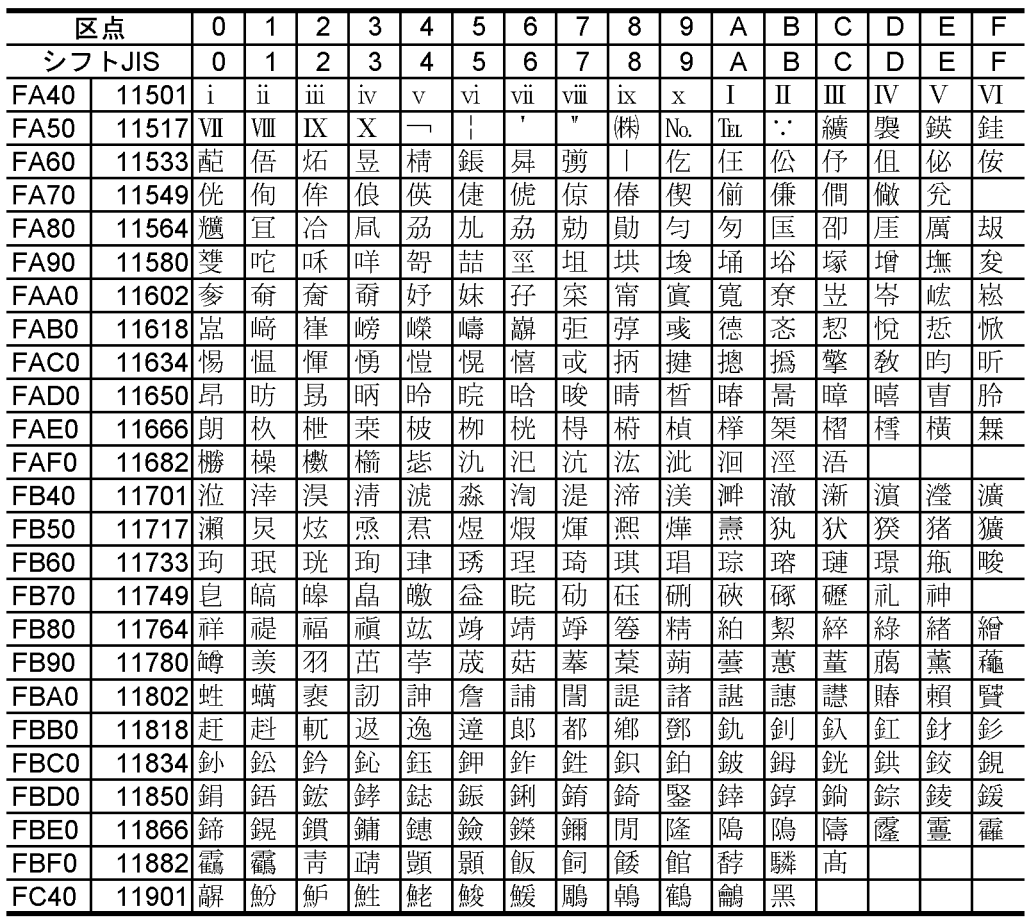

#### NEC IBM JIS ED40 EEFC

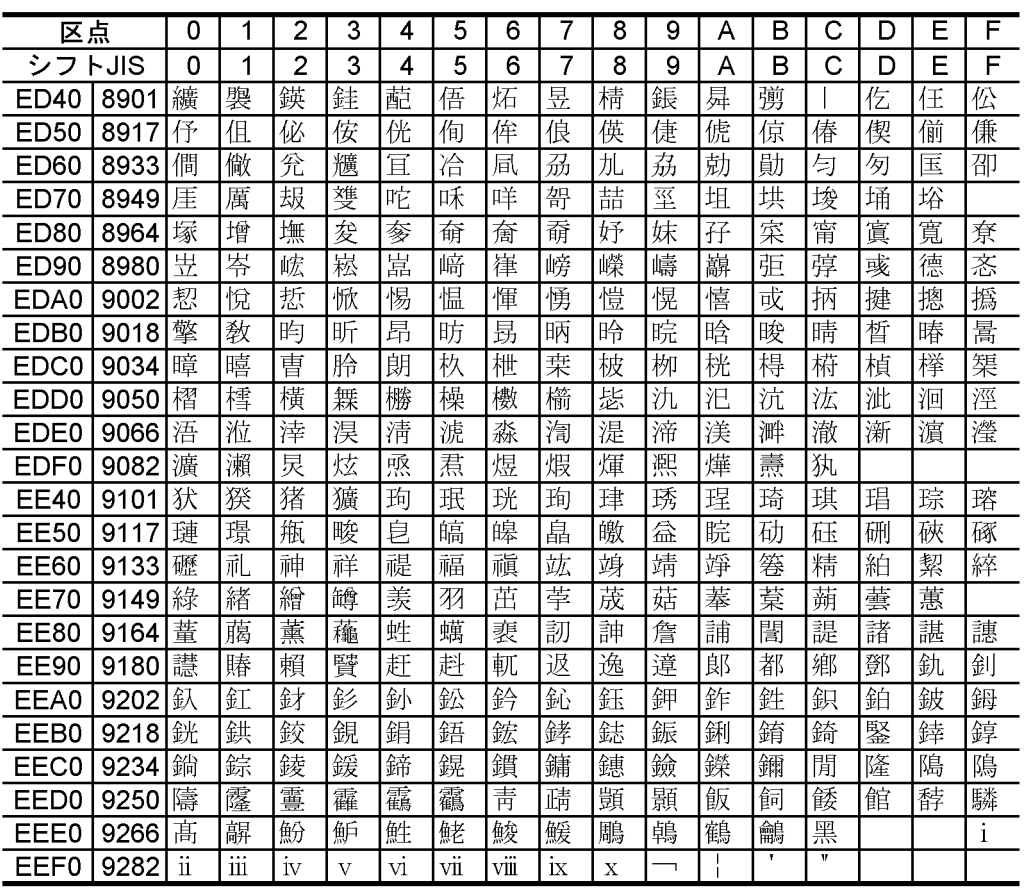

### 付録 E コマンド一覧および文法記載先マニュアル

 $JP1/Cm2/NC$ 

- $JP1/Cm2/NC$
- HNTRLib2
- ISAM
- CLI
- **•** トラブルシューティング関連のコマンド

JP1/Cm2/Network Element Configuration

 $CLI$ 

JP1/Cm2/Network Element Configuration CLI

JP1/Cm2/Network Element Configuration

E-1 JP1/Cm2/NC JP1/Cm2/NC JP1/Cm2/NC - Manager

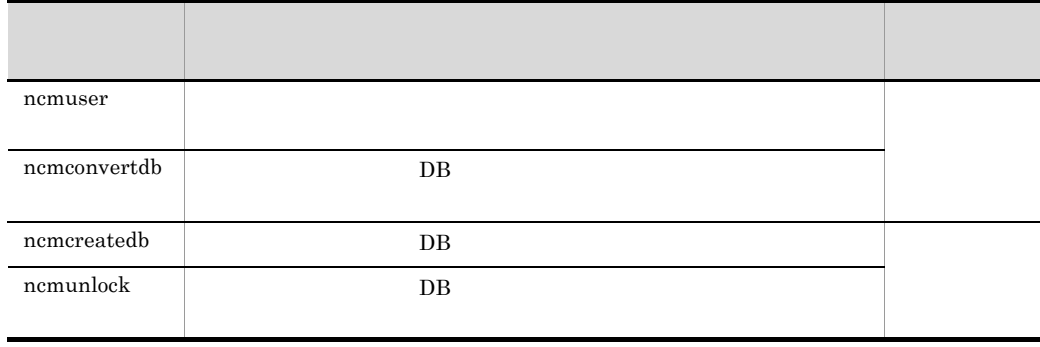

#### E-2 JP1/Cm2/NC JP1/Cm2/NC JP1/Cm2/NC - Adaptor

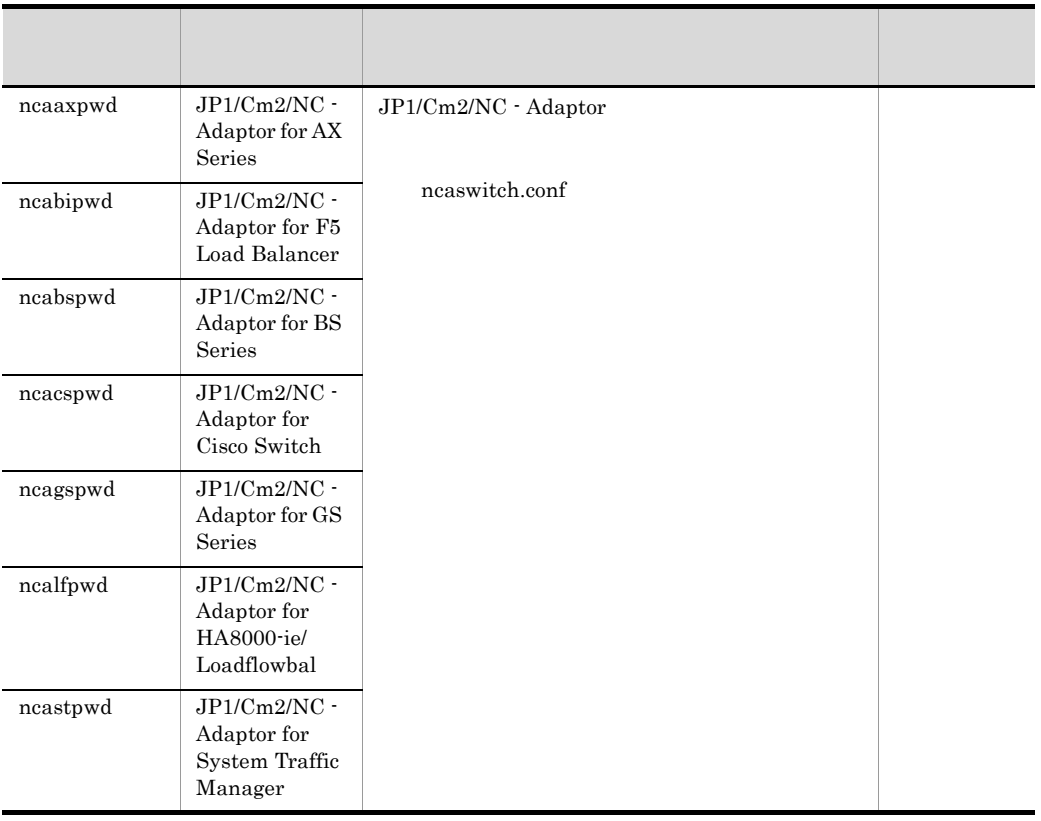

#### E-3 HNTRLib2

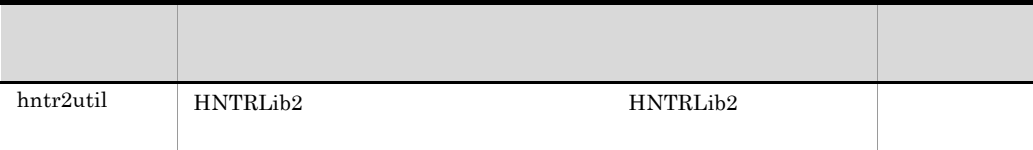

#### E-4 ISAM

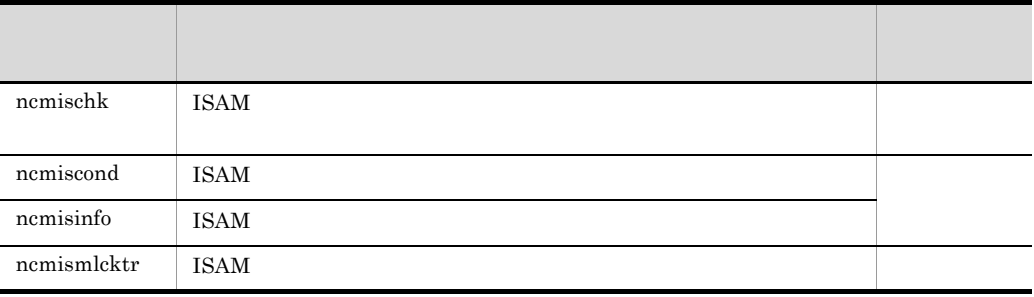

 $E-5$  CLI

| ncvclcmd   | <b>CLI</b> | <b>CLI</b> |
|------------|------------|------------|
| ncvclsetup | <b>CLI</b> |            |

 $E$ -6  $\blacksquare$ 

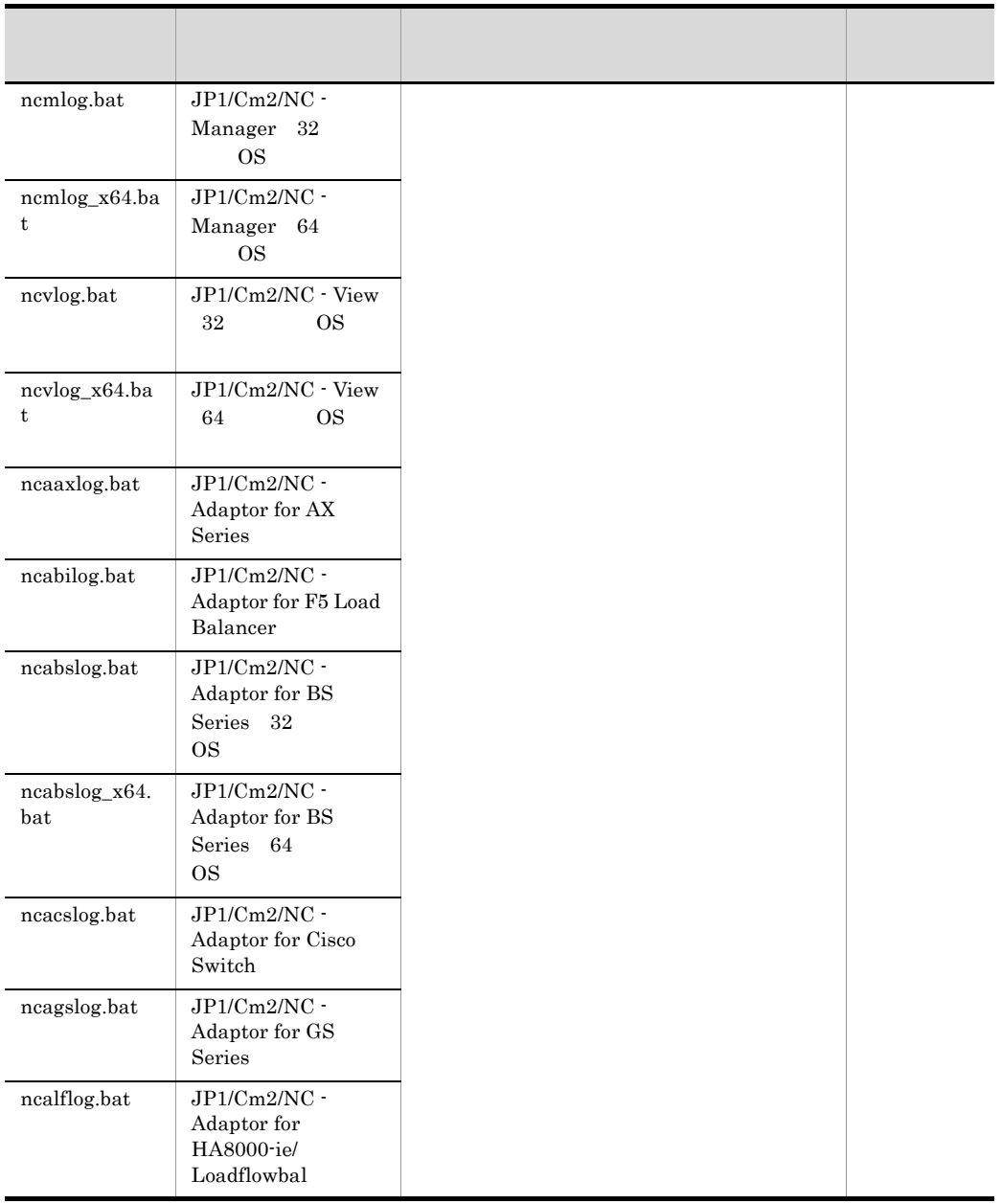

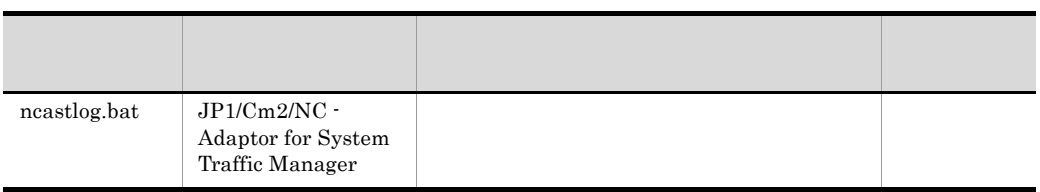

## 付録 F クラスタシステムでの運用

#### $JPI/Cm2/NC$   $JPI/Cm2/NC$

### 付録 F.1 クラスタシステムに対応するプログラム

- **•** JP1/Cm2/NC Manager
- **•** JP1/Cm2/NC View
- **•** JP1/Cm2/NC Adaptor for AX Series
- **•** JP1/Cm2/NC Adaptor for BS Series
- **•** JP1/Cm2/NC Adaptor for Cisco Switch
- **•** JP1/Cm2/NC Adaptor for F5 Load Balancer
- **•** JP1/Cm2/NC Adaptor for GS Series
- **•** JP1/Cm2/NC Adaptor for HA8000-ie/Loadflowbal
- **•** JP1/Cm2/NC Adaptor for System Traffic Manager

### F.2  $\blacksquare$

 $JPI/Cm2/NC$ 

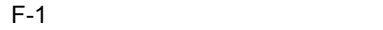

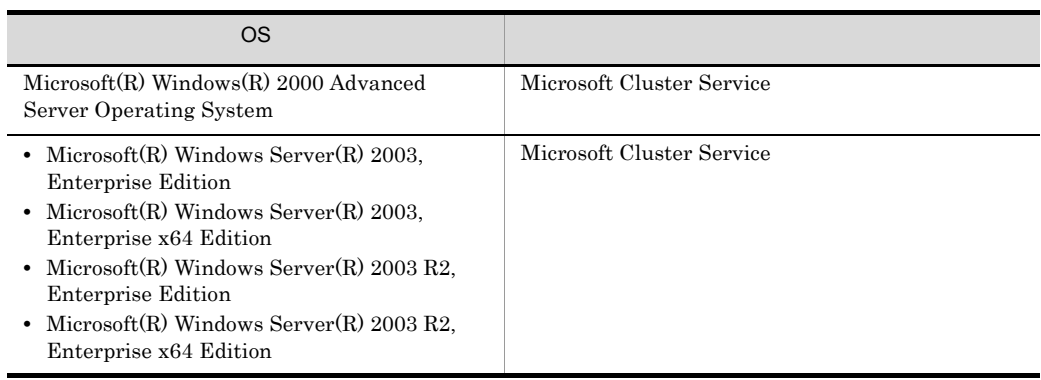

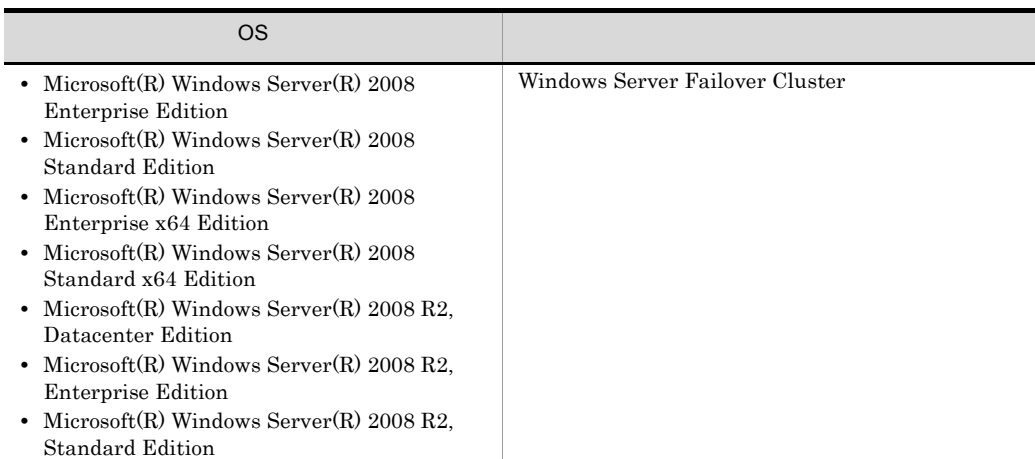

### F.3  $\blacksquare$

 $JPI/Cm2/NC$ 

 $1$ 

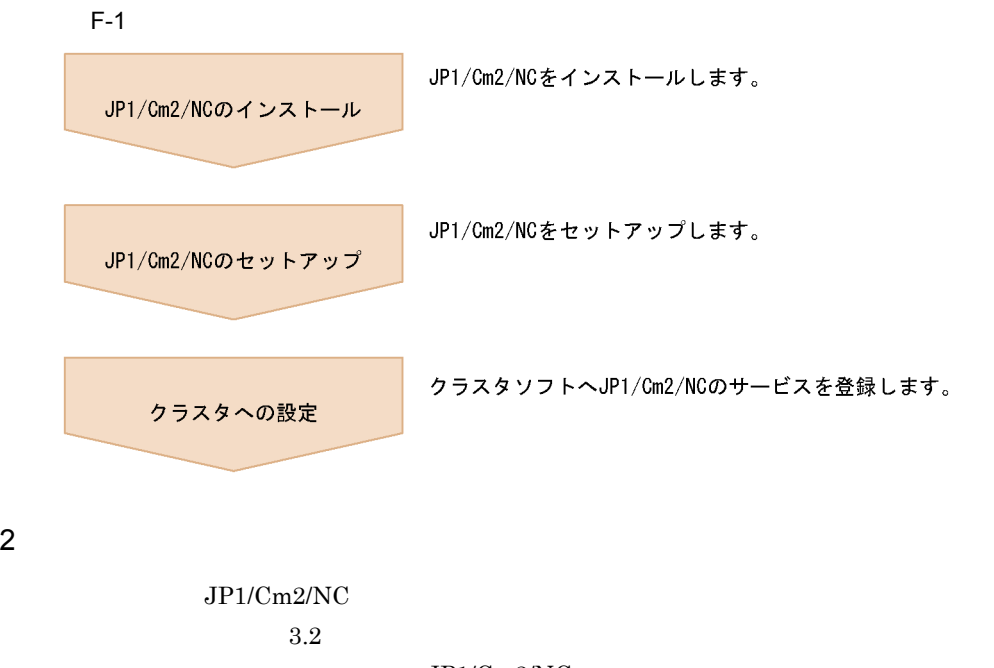

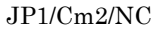

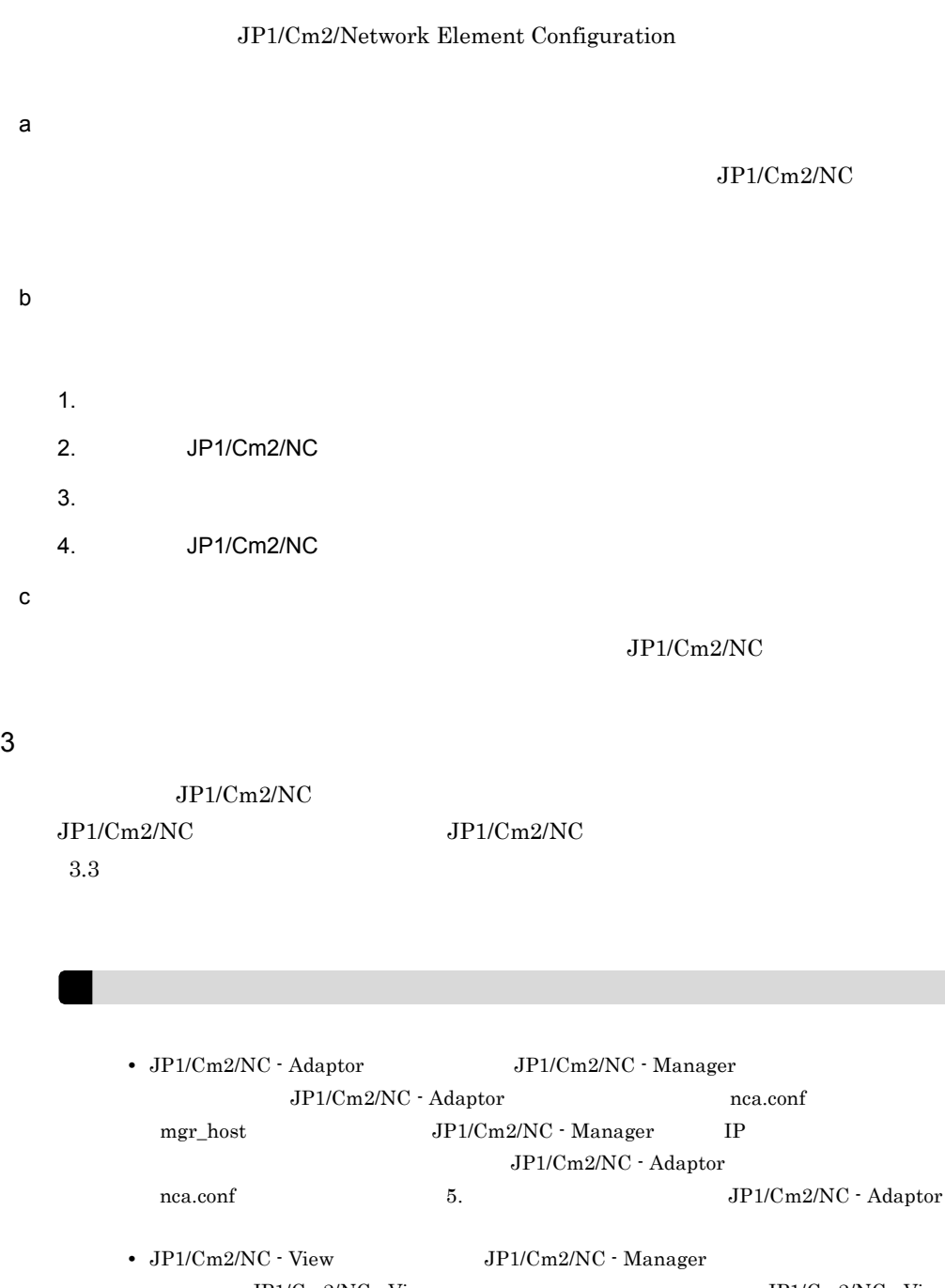

 $JPI/Cm2/NC$  - View  $JPI/Cm2/NC$  - View  $\label{eq:1} \textsc{dP1/Cm2/NC} \cdot \textsc{dP1/Cm2/NC} \cdot \textsc{dP1/Cm2/NC} \cdot \textsc{dP1/Cm2/NC} \cdot \textsc{dP1/Cm2/NC} \cdot \textsc{dP1/Cm2/NC} \cdot \textsc{dP1/Cm2/NC} \cdot \textsc{dP1/Cm2/NC} \cdot \textsc{dP1/Cm2/NC} \cdot \textsc{dP1/Cm2/NC} \cdot \textsc{dP1/Cm2/NC} \cdot \textsc{dP1/Cm2/NC} \cdot \textsc{dP1/Cm2/NC} \cdot \textsc{dP1/Cm2/NC} \cdot \textsc$ Manager IP  $JP1/Cm2/NC$  - View  $ncvdest conf$  5.2.3 JP1/Cm2/NC - View ncvdest.conf

#### $JPI/Cm2/NC$

### $F.4$

 $JPI/Cm2/NC$ 

 $JPI/Cm2/NC$ 

 $JPI/Cm2/NC$  -

付録 F クラスタシステムでの運用

View  $JP1/Cm2/NC \cdot View$ 

 $JP1$ 

JP1/Cm2/NC - Manager JP1/Cm2/NC - Manager JP1/Cm2/NC - View JP1/Cm2/NC - Adaptor

JP1/Cm2/NC - Adaptor JP1/Cm2/NC - Adaptor JP1/Cm2/NC - Manager

VLAN JP1/Cm2/NC - Manager VLAN

 $JP1/Cm2/NC$  - Manager

JP1/Cm2/NC - Manager JP1/Cm2/NC - Adaptor

 $JP1/Cm2/NC$ 

Adaptor JP1/Cm2/NC - Manager

 $JP1/IM$   $JP1/CM2/NC$  - Manager  $JP1/Base$ JP1/Cm2/NC - Manager

JP1/Base

### 付録 G 各バージョンの変更内容

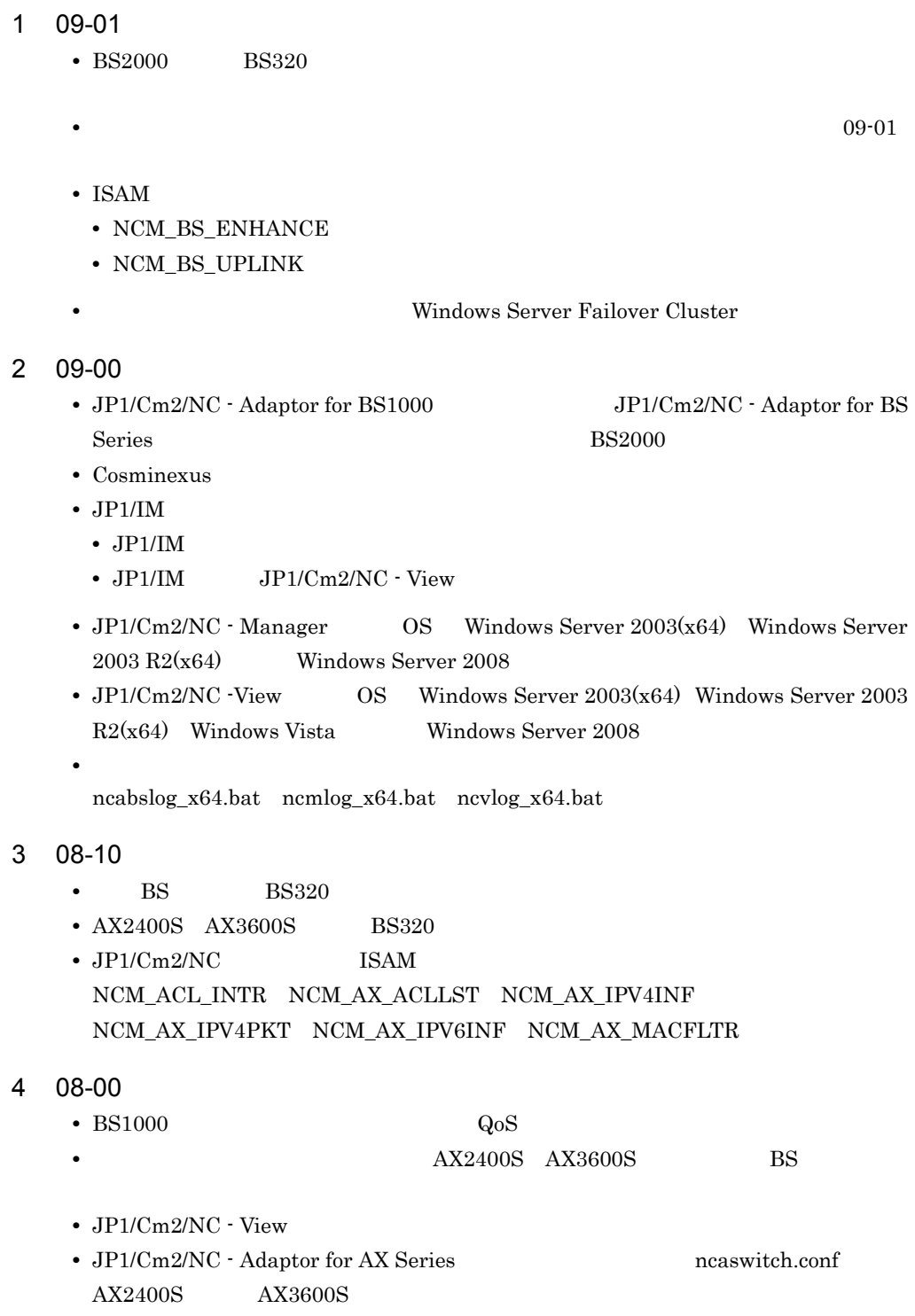

• JP1/Cm2/NC - Adaptor for BS1000 ncaswitch.conf  $\mathbf{BS}$ • JP1/Cm2/NC - Manager for Cosminexus telnet

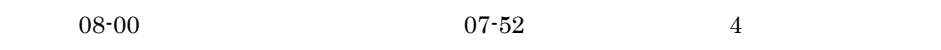

 $07-52$   $08-00$ 

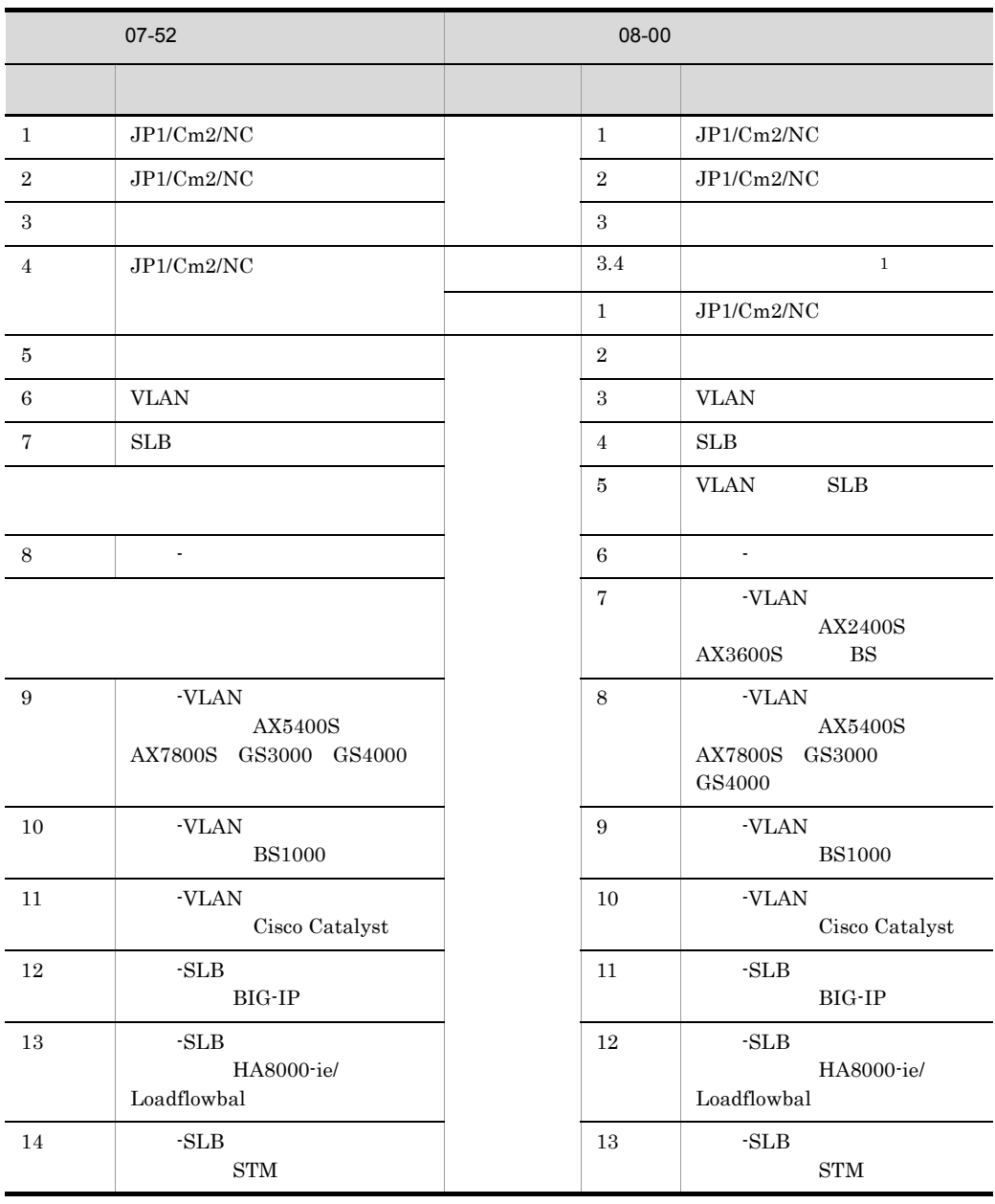

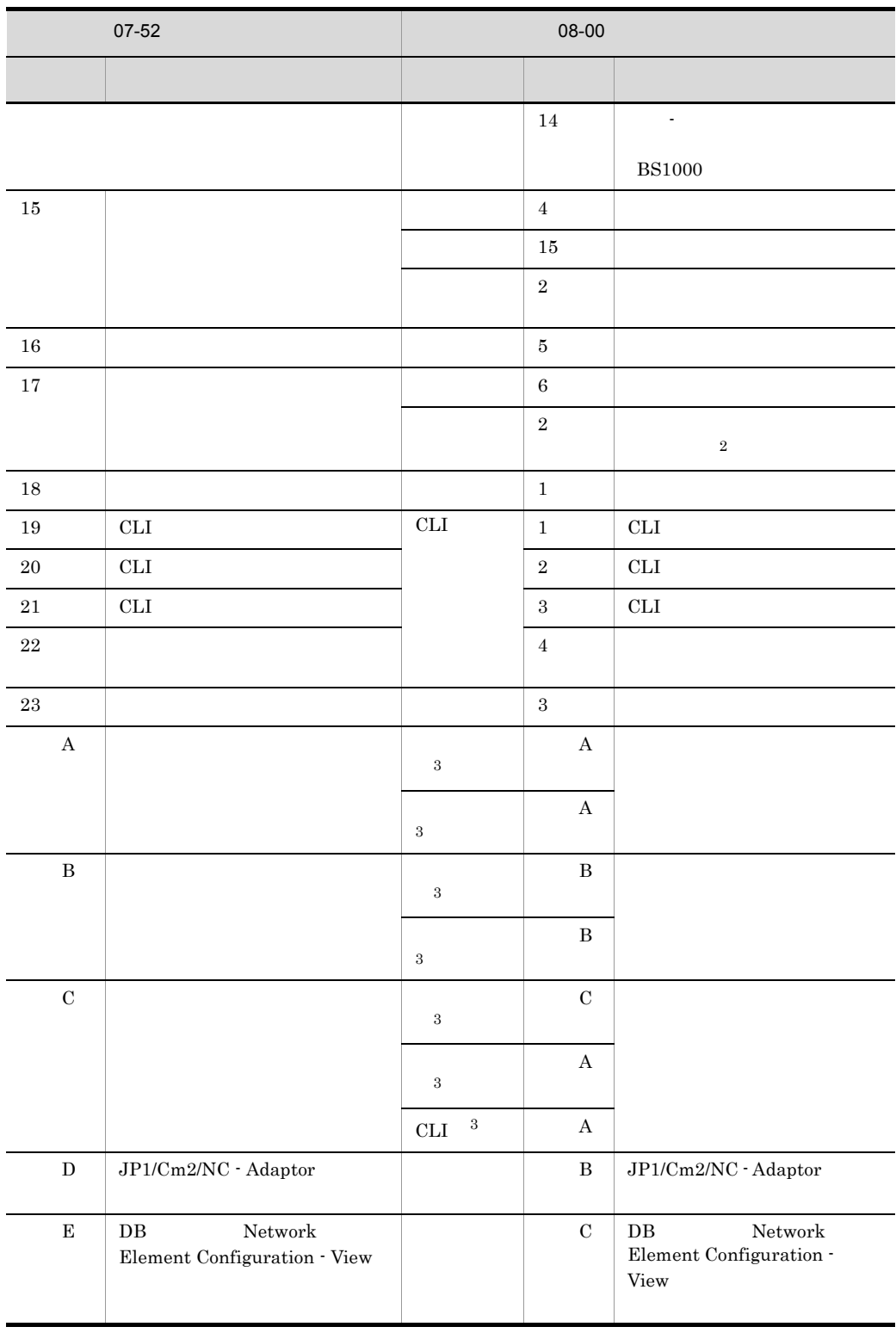

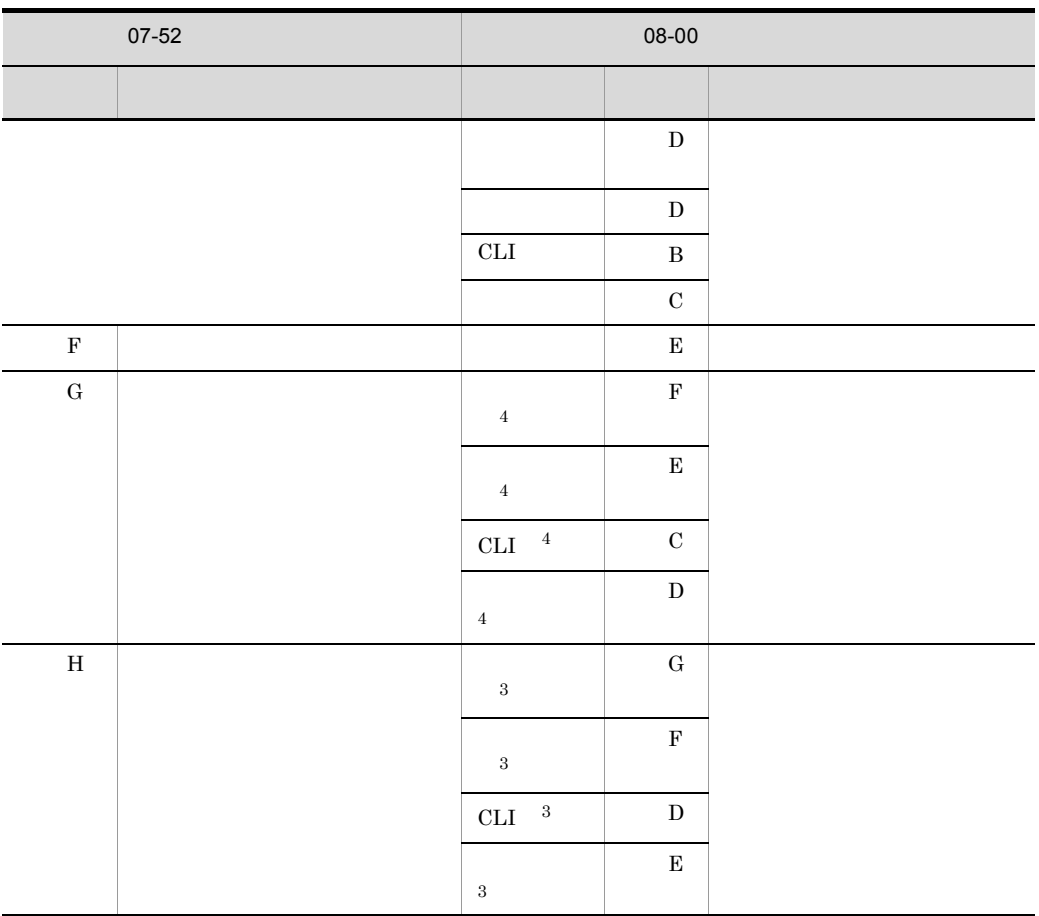

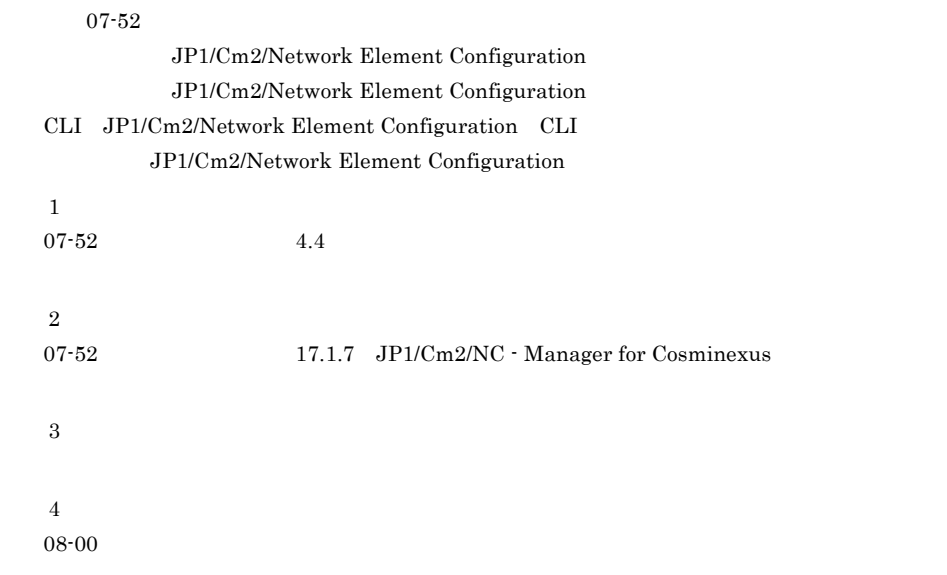

付録 G 各バージョンの変更内容

 $507 - 52$ 

• **• TEXA STM** • JP1/Cm2/NC **JP1/Cm2/NC - Adaptor for System Traffic Manager** 

**•** 次のメッセージを追加した。 KDNV10685-E KDNV10686-E KDNV10687-E KDNV10688-E KDNV10689-I KDNV10690-E KDNV10691-E KDNV10692-E KDNV10693-E KDNV10694-E

6 07-51

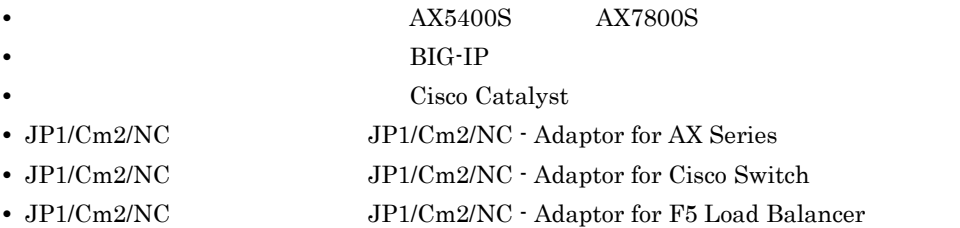

• CLI Command Line Interface  $JP1/AJS2$ 

• <sub>\*</sub>

```
• • \mathcal{O}(\mathcal{O}_X)KDNV10129-E KDNV10133-E KDNV10137-E KDNV10307-E
 KDNV10310-E KDNV10528-E KDNV10567-E KDNV10637-E
 KDNV10684-E KDNV10816-E KDNV10818-E KDNV11000-E
 KDNV11006-E KDNV11012-E KDNV11025-E KDNV11031-E
 KDNV11100-E KDNV11108-E KDNV11109-E KDNV11111-E KDNV11119-E
 KDNV11125-E KDNV11200-I KDNV11249-I KDNV11251-I
 KDNV11257-E KDNV11300-E KDNV11304-E KDNV11306-E
 KDNV11309-E KDNV11311-E KDNV11321-E KDNV20110-E
 KDNV20728-E KDNV20826-E KDNV21017-E KDNV30161-E
 KDNV30173-E
• <sub>*</sub>
 KDNV30050-E KDNV30055-E KDNV30060-E KDNV30067-E
 KDNV30070-E KDNV30071-E KDNV30090-W KDNV30092-W
```

```
KDNV30114-E
```
- $7 \quad 07 50$ 
	- $JPI/IM$

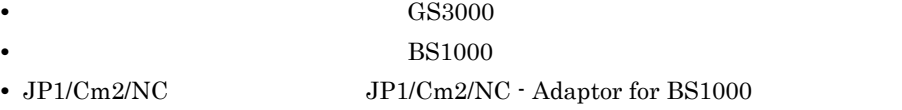

• VLAN • **•**  $\bullet$ • **•**  $VLAN$ • BS1000 **VLAN** • JP1/Cm2/NC - Adaptor for BS1000 ncabspwd • **•** トラブルシューティング ncabslog.bat ncacolog.bat ncmcolog.bat ncmcolog.sh ncagslog.bat ncalflog.bat ncmlog.bat ncvlog.bat • JP1/Cm2/NC - Adaptor for BS1000 • JP1/Cm2/NC - Manager ncm.conf JP1 Notify Event • Cosminexus OS • JP1/Cm2/NC - Manager for Cosminexus UNIX • JP1/Cm2/NC - Manager for Cosminexus UNIX • **•**  $\mathcal{P}$ • **•**  $\mathcal{O}(\mathcal{O}_\mathcal{A})$ KDNV10126-E KDNV10128-E KDNV19031-E KDNV20404-E KDNV20727-E KDNV21000-E KDNV21003-E KDNV21005-E KDNV21016-E KDNV21100-E KDNV21102-E KDNV21105-W **•** 次のメッセージ本文を変更した。 KDNV10006-W KDNV10108-E KDNV10116-E KDNV10124-E KDNV10504-W KDNV10513-E KDNV10518-E KDNV10519-E KDNV10525-E KDNV10614-E KDNV10616-I KDNV10620-I KDNV19000-E KDNV19001-E KDNV19006-E KDNV19008-I KDNV19010-E KDNV19012-E KDNV19013-I KDNV19020-E KDNV19025-E KDNV19028-E KDNV19029-E KDNV19066-E KDNV20505-E KDNV20600-E KDNV20700-I KDNV20705-E KDNV20707-E KDNV20709-E KDNV20711-E KDNV20714-E KDNV20716-E KDNV20719-E KDNV20721-E KDNV20723-E KDNV20725-E KDNV20726-E KDNV20805-I  $8$  07-11 •  $JPI/Cm2/NC$   $SLB$ **•** 他製品との連携機能を追加した。

- **HA8000-ie/Loadflowbal**
- JP1/Cm2/NC  $JPI/Cm2/NC$  Adaptor for HA8000-ie/Loadflowbal

付録 G 各バージョンの変更内容

```
• JP1/Cm2/NC Network Element Configuration -View
 VLAN SLB
• ネットワーク構成ツリーのルートを「ネットワーク」から「ルート」に変更した。
• 構成情報のないスイッチは「管理対象ビュー」だけに表示されるように変更した。
• • The contract of the contract of the contract of the contract of the contract of the contract of the contract of the contract of the contract of the contract of the contract of the contract of the contract of the cont
• JP1/Cm2/NC - View
• • \bullettelnet
• JP1/Cm2/NC · Manager
  ncmconvertdb
• JP1/Cm2/NC · Adaptor for HA8000-ie/Loadflowbal ncalfpwd
• JP1/Cm2/NC - Adaptor for HA8000-ie/Loadflowbal
• • \mathcal{O}(\mathcal{O}_X)KDNV10124-E KDNV10125-E KDNV10600-I KDNV10605-E KDNV10608-I
   KDNV10617-E KDNV10620-I KDNV10628-I KDNV10634-I
 KDNV10636-W KDNV10939-E KDNV19000-E KDNV19001-E
 KDNV19005-E KDNV19017-E KDNV19020-E KDNV19030-E
 KDNV19041-E KDNV19052-E KDNV19064-E KDNV19074-I
 KDNV20015-E KDNV20016-E KDNV20201-E KDNV20203-E
 KDNV20505-E KDNV20600-E KDNV20602-E KDNV20604-I KDNV20700-I
   KDNV20726-E KDNV30157-E KDNV30160-E KDNV31022-E
• 次のメッセージ本文を変更した。
 KDNV20801-E
\cdot JP1/Cm2/NC
```
**•** ネットワーク構成ツリーを再構成したときに取得する情報一覧を追加した。

付録 G 各バージョンの変更内容

### 付録 H このマニュアルの参考情報

# $H.1$

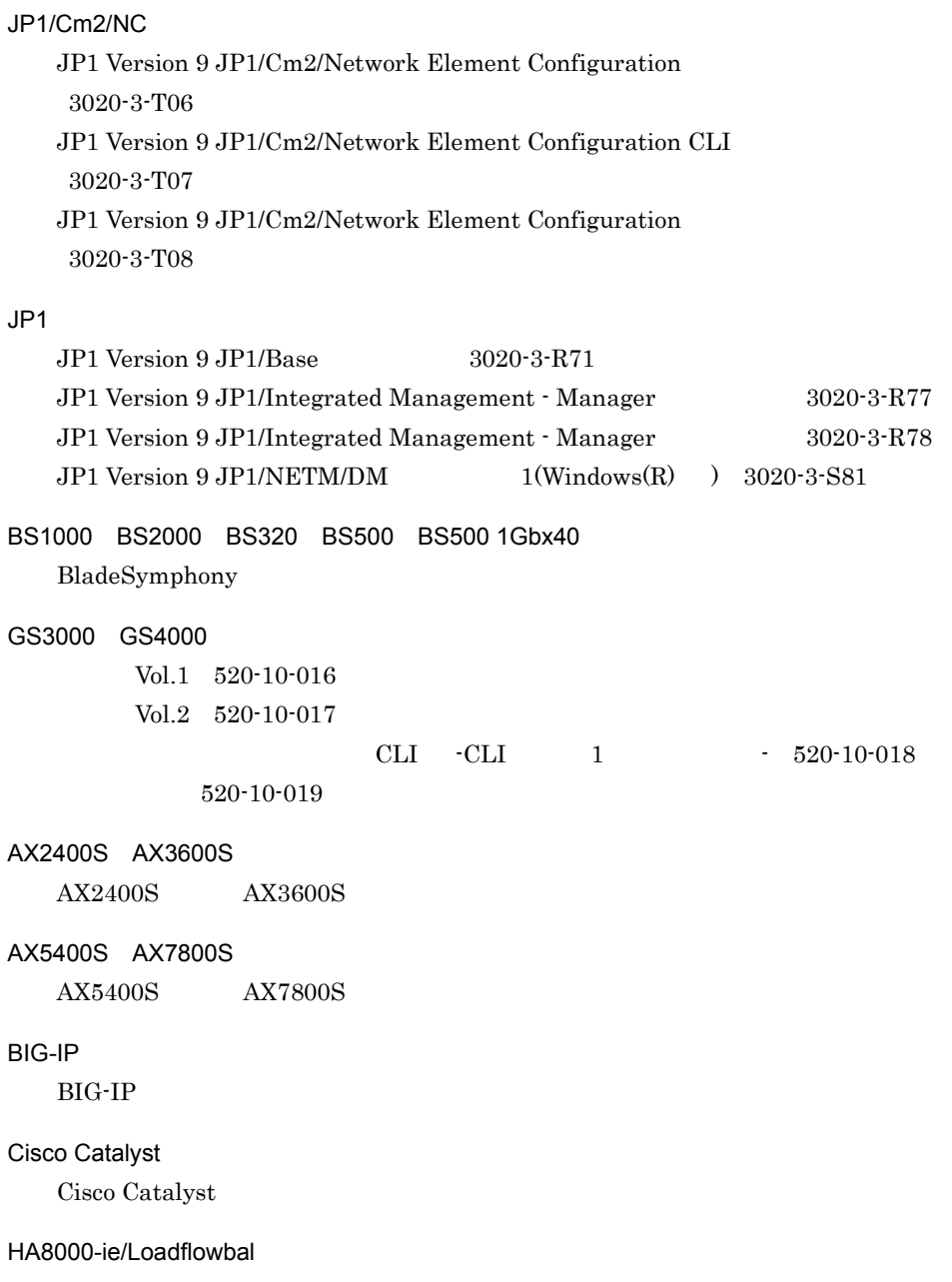

HA8000-ie/Loadflowbal

STM

 $STM$ 

### H.2 JP1/Cm2/NC JP1/Cm2/NC

4 JP1/Cm2/NC JP1/Cm2/NC  $JPI/Cm2/NC$   $JPI/Cm2/NC$ 

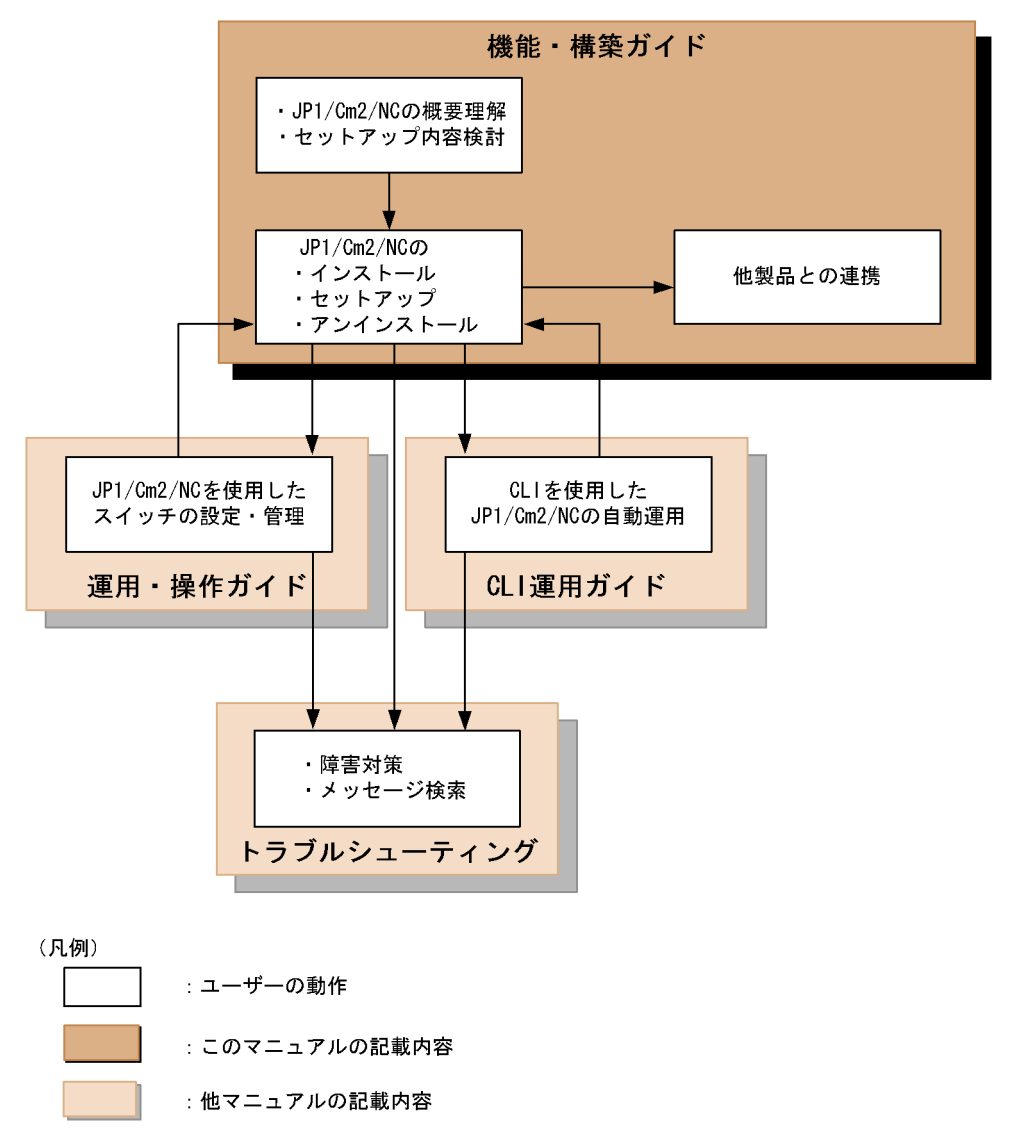

 $\blacktriangleright$ : ユーザーの動作の流れ

### H.3 JP1/Cm2/NC

 $JP1/Cm2/NC$ 

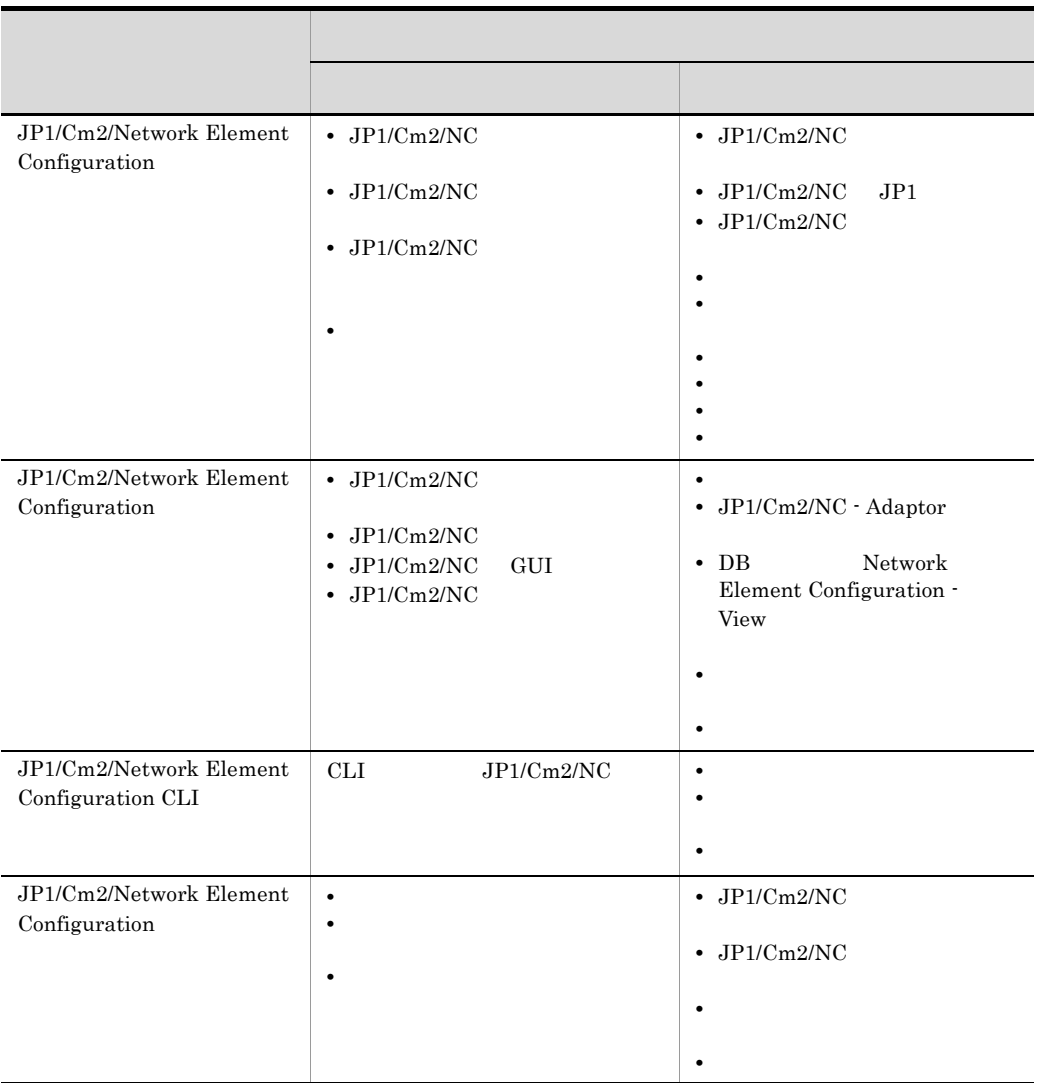

# $H.4$

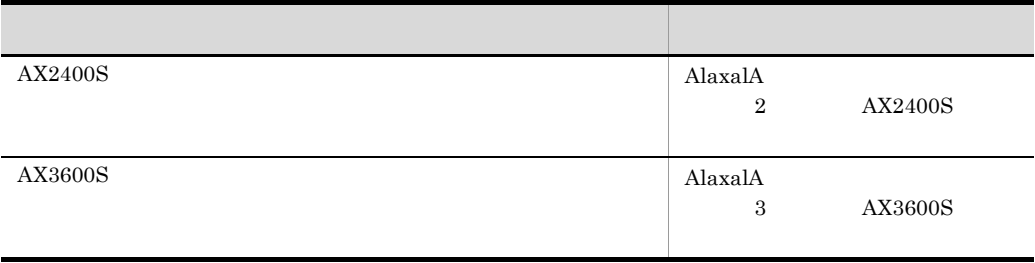

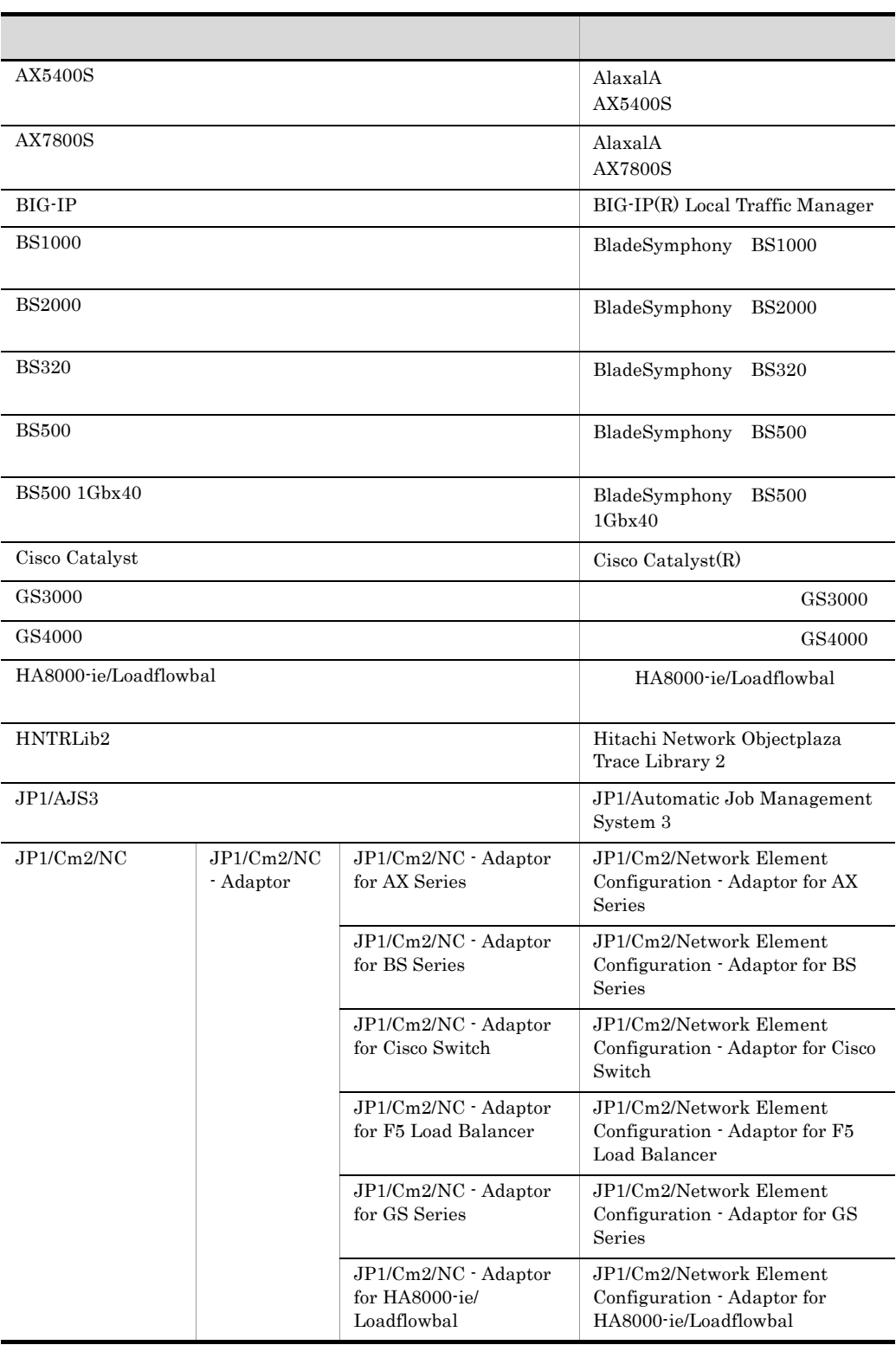

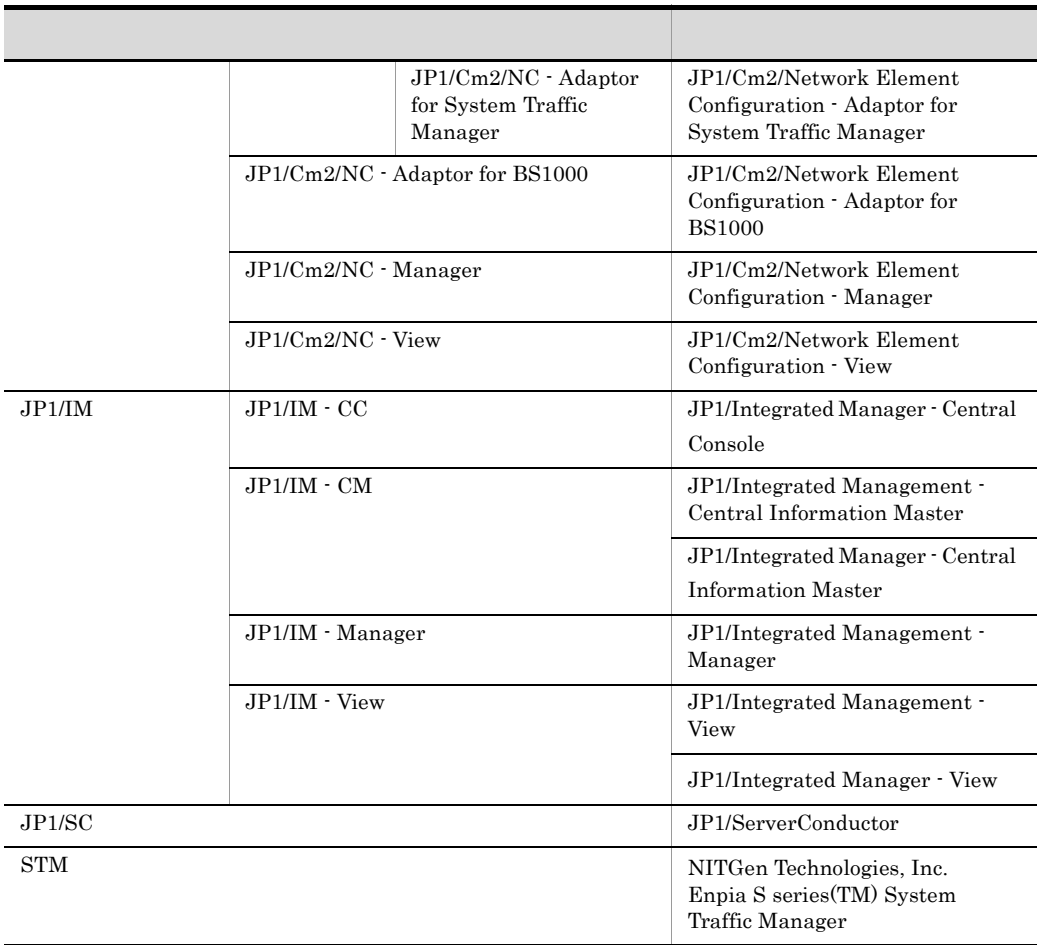

JP1 Version 7i

## $H.5$

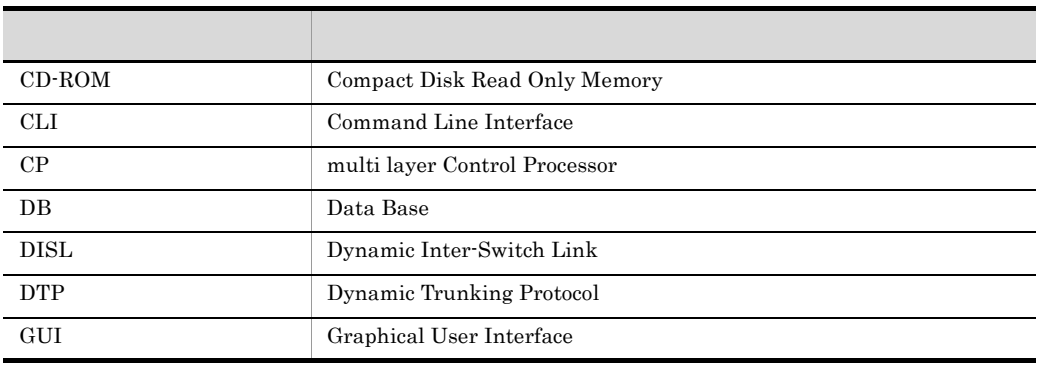
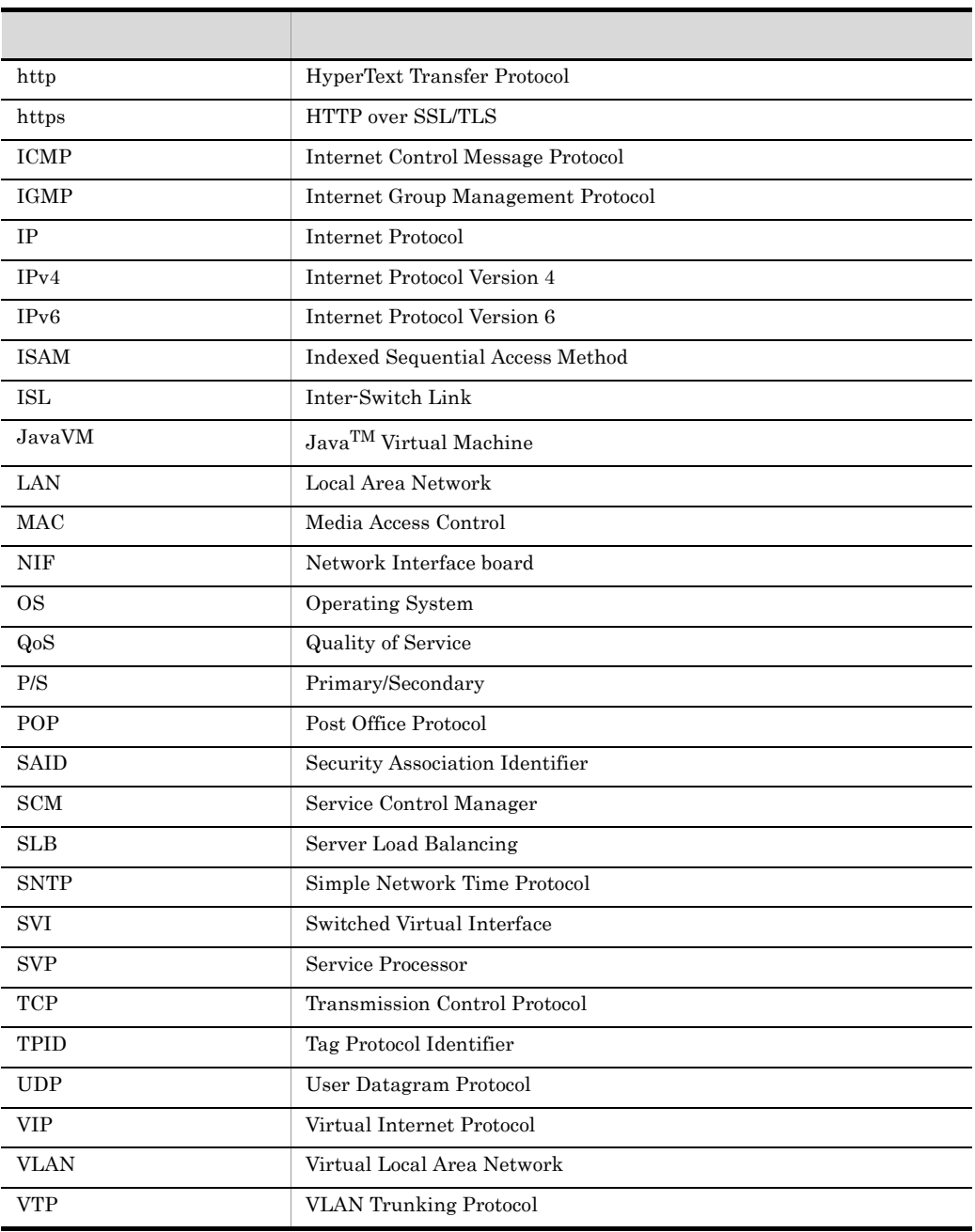

# $H.6$  KB

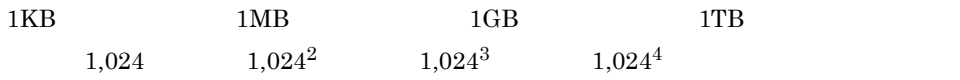

<span id="page-217-8"></span> $\mathbf{I}$ 

# 付録 I 用語解説

<span id="page-217-4"></span><span id="page-217-3"></span><span id="page-217-2"></span><span id="page-217-1"></span><span id="page-217-0"></span>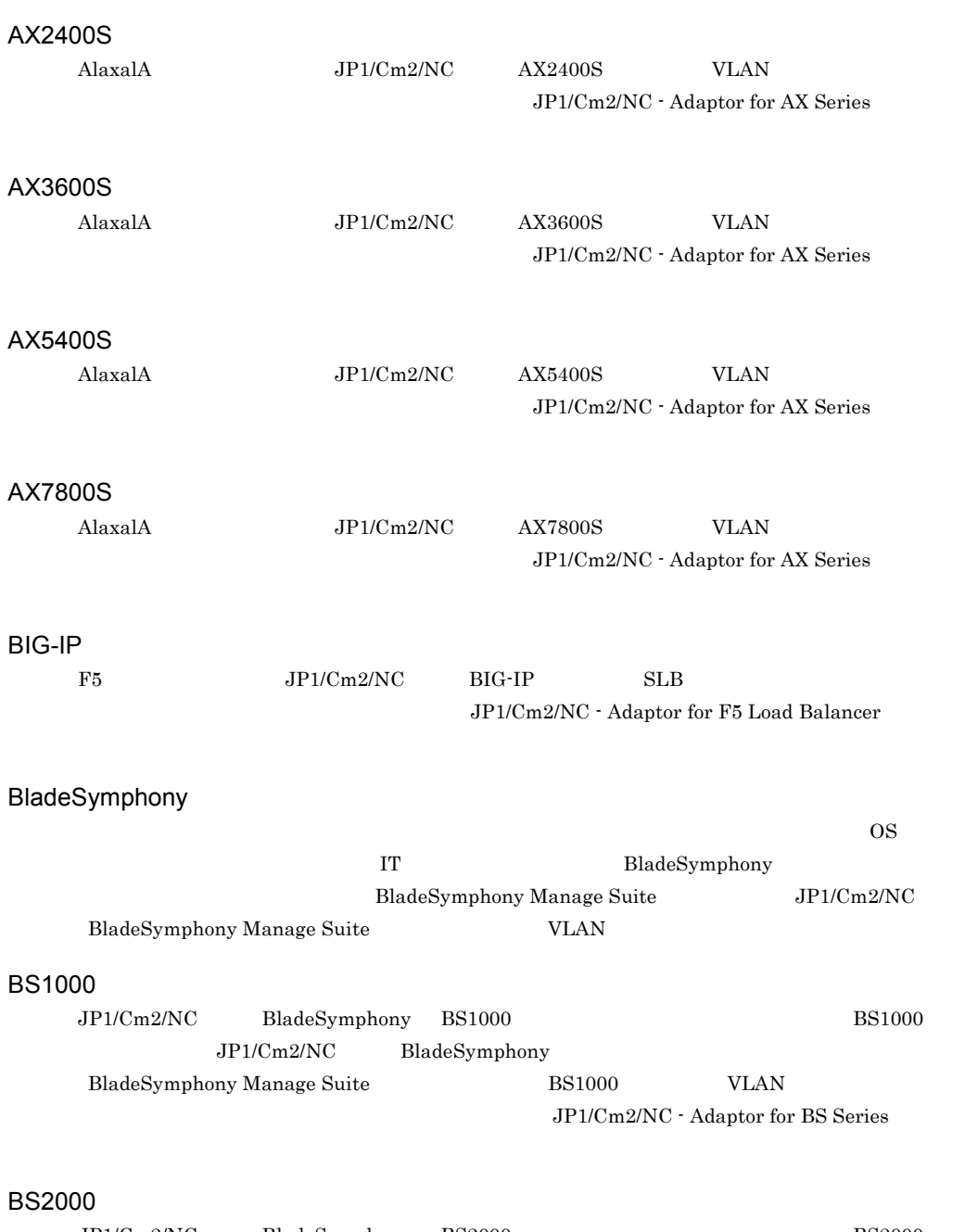

<span id="page-217-7"></span><span id="page-217-6"></span><span id="page-217-5"></span>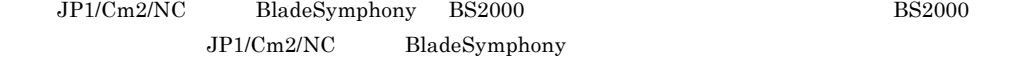

<span id="page-218-7"></span><span id="page-218-6"></span><span id="page-218-5"></span><span id="page-218-4"></span><span id="page-218-3"></span><span id="page-218-2"></span><span id="page-218-1"></span><span id="page-218-0"></span>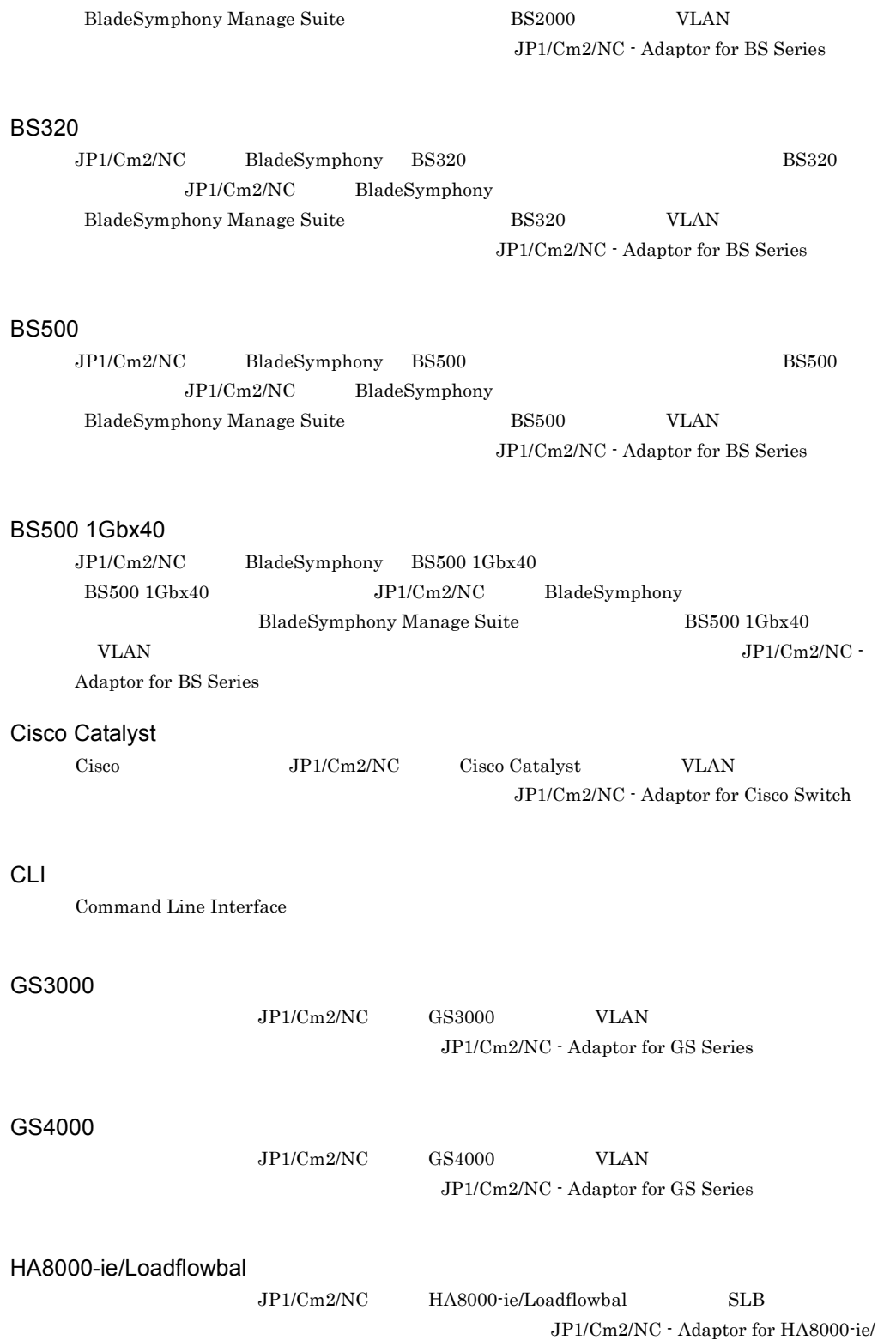

 $\mathbf{I}$ 

#### <span id="page-219-1"></span><span id="page-219-0"></span>Loadflowbal

## JP1/AJS3

<span id="page-219-8"></span><span id="page-219-7"></span><span id="page-219-6"></span><span id="page-219-5"></span><span id="page-219-4"></span><span id="page-219-3"></span><span id="page-219-2"></span>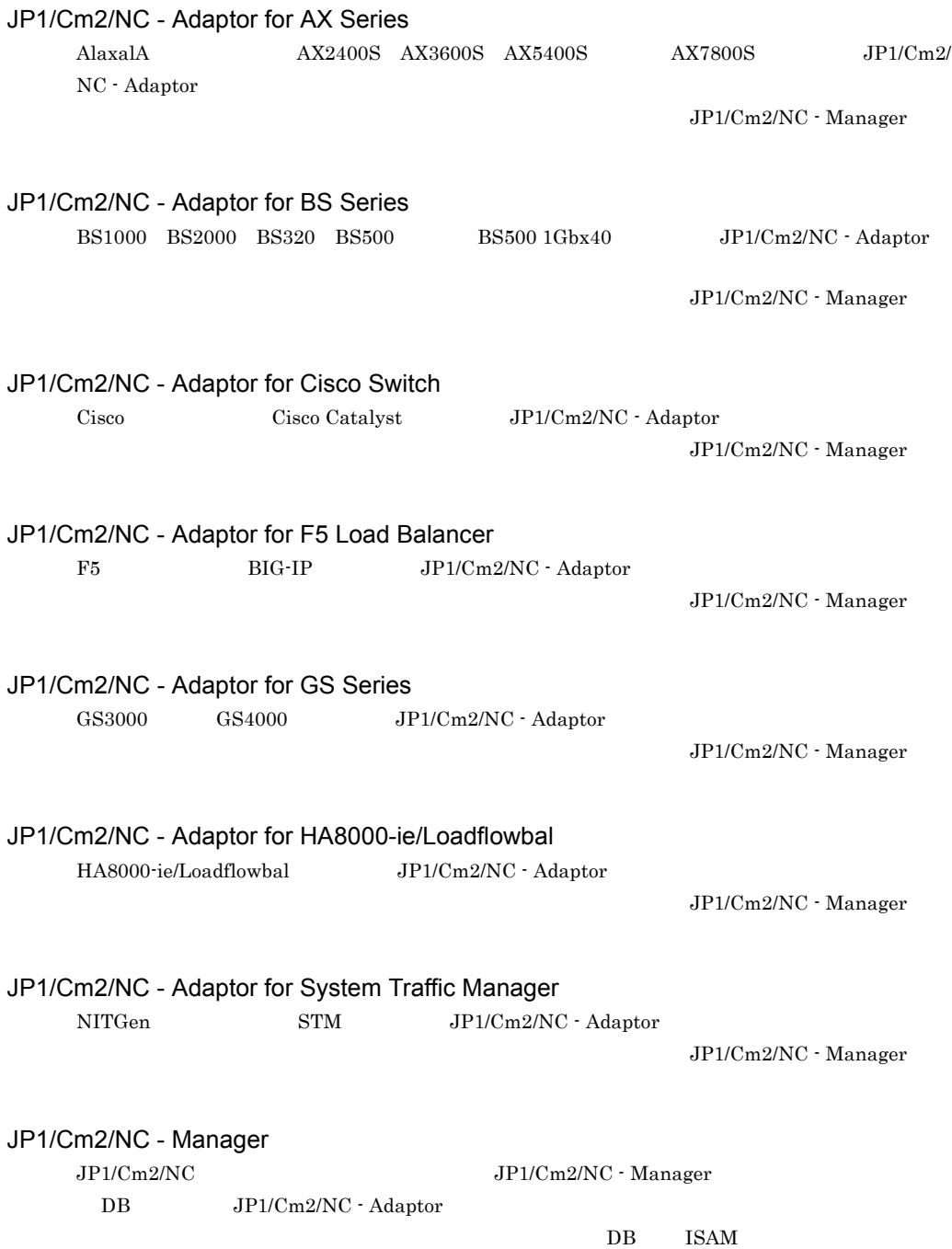

#### $\text{ISAM}$

<span id="page-220-0"></span>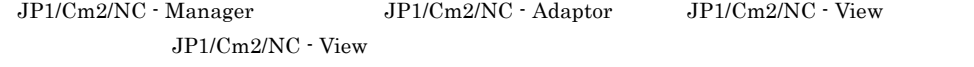

## JP1/Cm2/NC - View

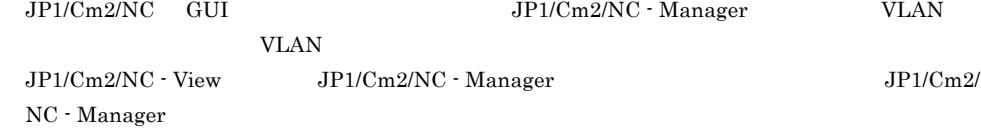

## <span id="page-220-1"></span>JP1/SC

<span id="page-220-2"></span>QoS

## <span id="page-220-3"></span>SLB

 $SLB$ 

- **•** サーバリクエストを複数に分散させることによって,サーバの負荷を軽減できる。 • トラフィックの<sub>場所</sub>、<sub>信</sub>念速度の速度の速度の速度の速度を進みます。
- **•** サーバにリクエストを使えることでは、または、ほかのサーバにリクエストを使えることです。
- <span id="page-220-4"></span>

#### STM

 $\rm{NITGen} \hspace{1.3cm} \rm{SLB} \hspace{1.3cm}$ JP1/Cm2/NC - Adaptor for System Traffic Manager

MAC IP

### VLAN

<span id="page-220-5"></span> $\text{LAN}$ 

- VLAN <sub>extern</sub>ed the version of the version of the version of the version of the version of the version of the version of the version of the version of the version of the version of the version of the version of the version
- <sub>#</sub>
- <sub>a</sub>
- **•** ブロードキャスト・ドメイン(ブロードキャストパケットが中継される範囲)を制限できるため,

## VLAN-Tag

<span id="page-220-6"></span>IEEE  $802.1Q$  Tag

VLAN

## <span id="page-221-0"></span>VLAN

<span id="page-221-1"></span>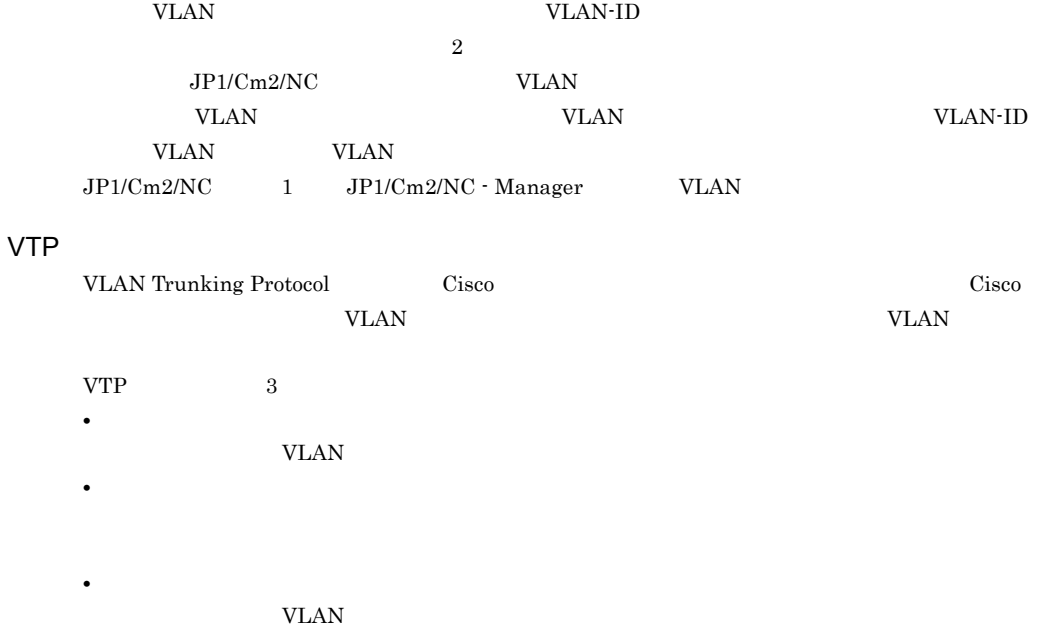

<span id="page-221-3"></span><span id="page-221-2"></span> $\rm JP1/Cm2/NC$  - Adaptor

<span id="page-221-4"></span> $LAN$ 

<span id="page-221-5"></span> $JPI/Cm2/NC$  - View  $VLAN$ 

 $DB$ 

<span id="page-222-2"></span><span id="page-222-1"></span><span id="page-222-0"></span> $STM$   $SLB$ 

<span id="page-222-4"></span><span id="page-222-3"></span> $\rm SLB$  $SLB$  $\rm SLB$  $SLB$ STM SLB

<span id="page-222-8"></span><span id="page-222-7"></span><span id="page-222-6"></span><span id="page-222-5"></span>VLAN VLAN VLAN-ID 1 VLAN  $JPI/Cm2/NC$   $VLAN$   $JPI/Cm2/NC$ VLAN EVLAN EVLAN TERRATIONS VLAN TERRATIONS VLAN EVLAN EVLAN EVLAN EVLANDE  $VLAN$ VLAN VLAN VLAN-Tag

 $\mathbf{I}$ 

<span id="page-223-0"></span>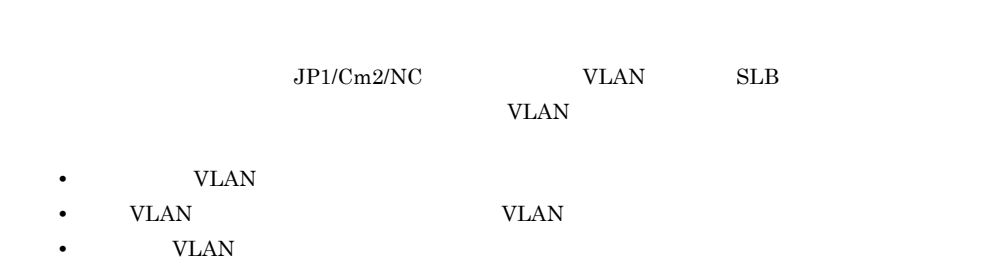

<span id="page-223-2"></span><span id="page-223-1"></span> $BIG-IP$   $SLB$ 

 $\overline{1}$ 

<span id="page-223-3"></span> $DB$ 

 $\rm JP1/Cm2/NC\cdot Manager \qquad \qquad JP1/Cm2/NC\cdot Manager \qquad ISAM$ 

<span id="page-223-4"></span> $SLB$ 

## A

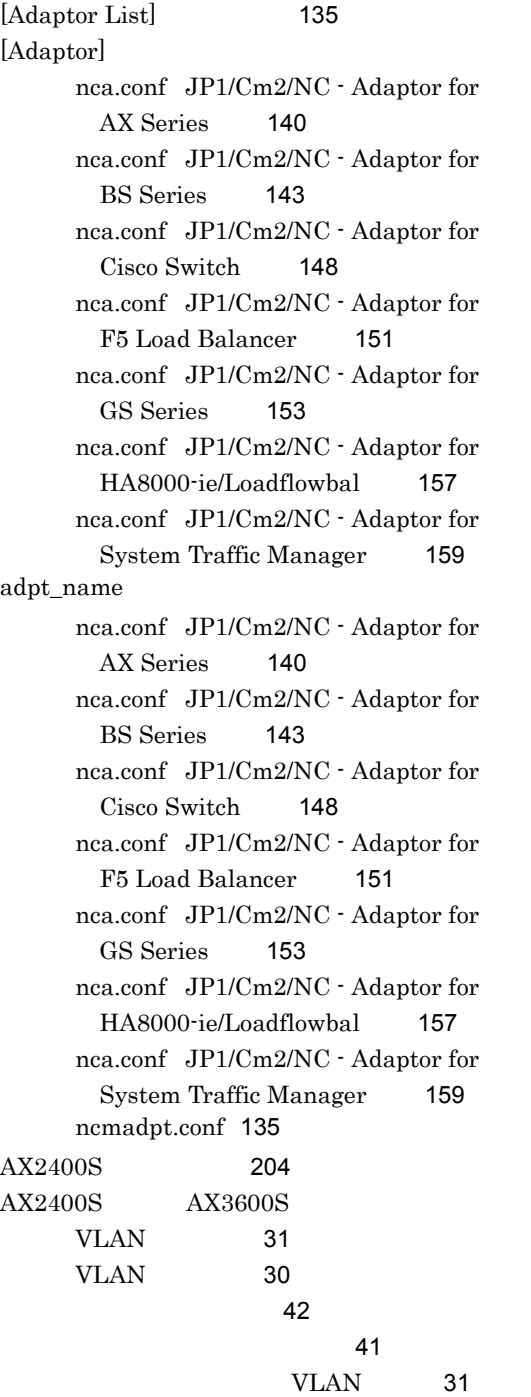

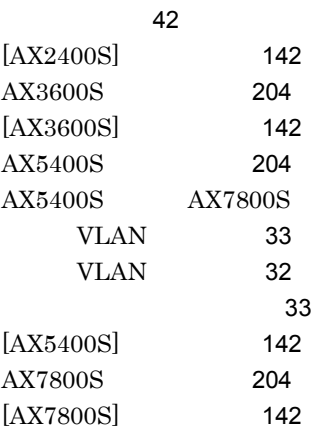

## B

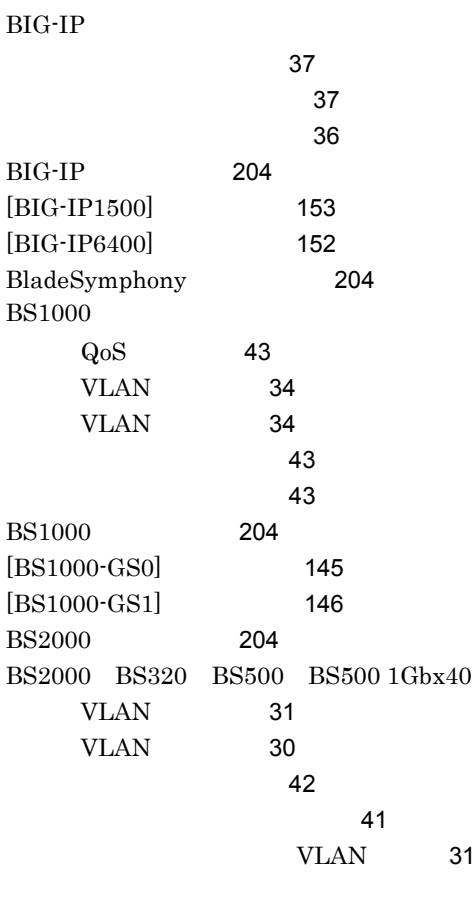

#### 報)[42](#page-55-3)

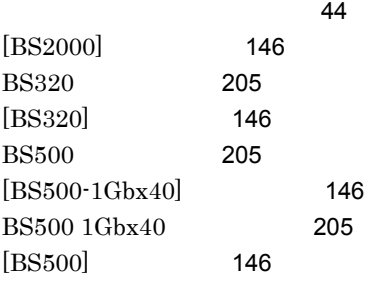

## C

DB

[182](#page-195-0)

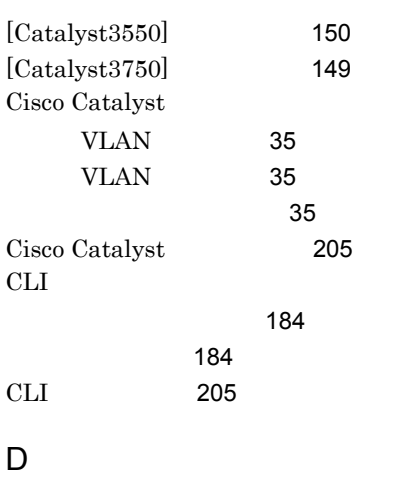

nca.conf JP1/Cm2/NC - Adaptor for GS Series [154](#page-167-0) nca.conf JP1/Cm2/NC - Adaptor for HA8000-ie/Loadflowbal [157](#page-170-2) nca.conf JP1/Cm2/NC - Adaptor for System Traffic Manager [159](#page-172-2) ncvdest.conf [138](#page-151-0) domain\_name ncaswitch.conf JP1/Cm2/NC - Adaptor for AX Series [142](#page-155-4) ncaswitch.conf JP1/Cm2/NC - Adaptor for BS Series [146](#page-159-5) ncaswitch.conf JP1/Cm2/NC - Adaptor for Cisco Switch [149](#page-162-1) ncaswitch.conf JP1/Cm2/NC - Adaptor for GS Series [155](#page-168-0)

## E

ncm.conf [136](#page-149-1)

elbcli\_ser [160](#page-173-0)

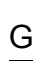

H

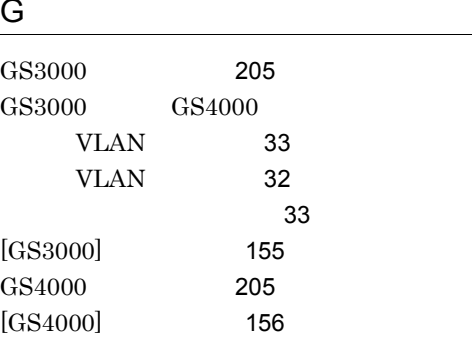

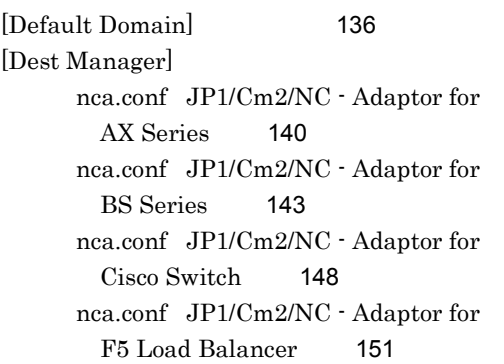

[89](#page-102-0)

[182](#page-195-1)

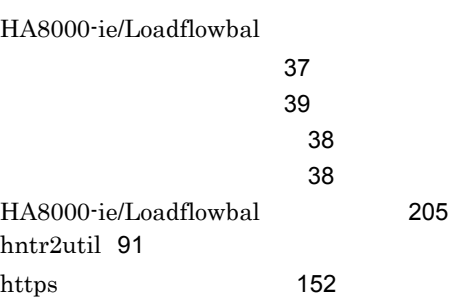

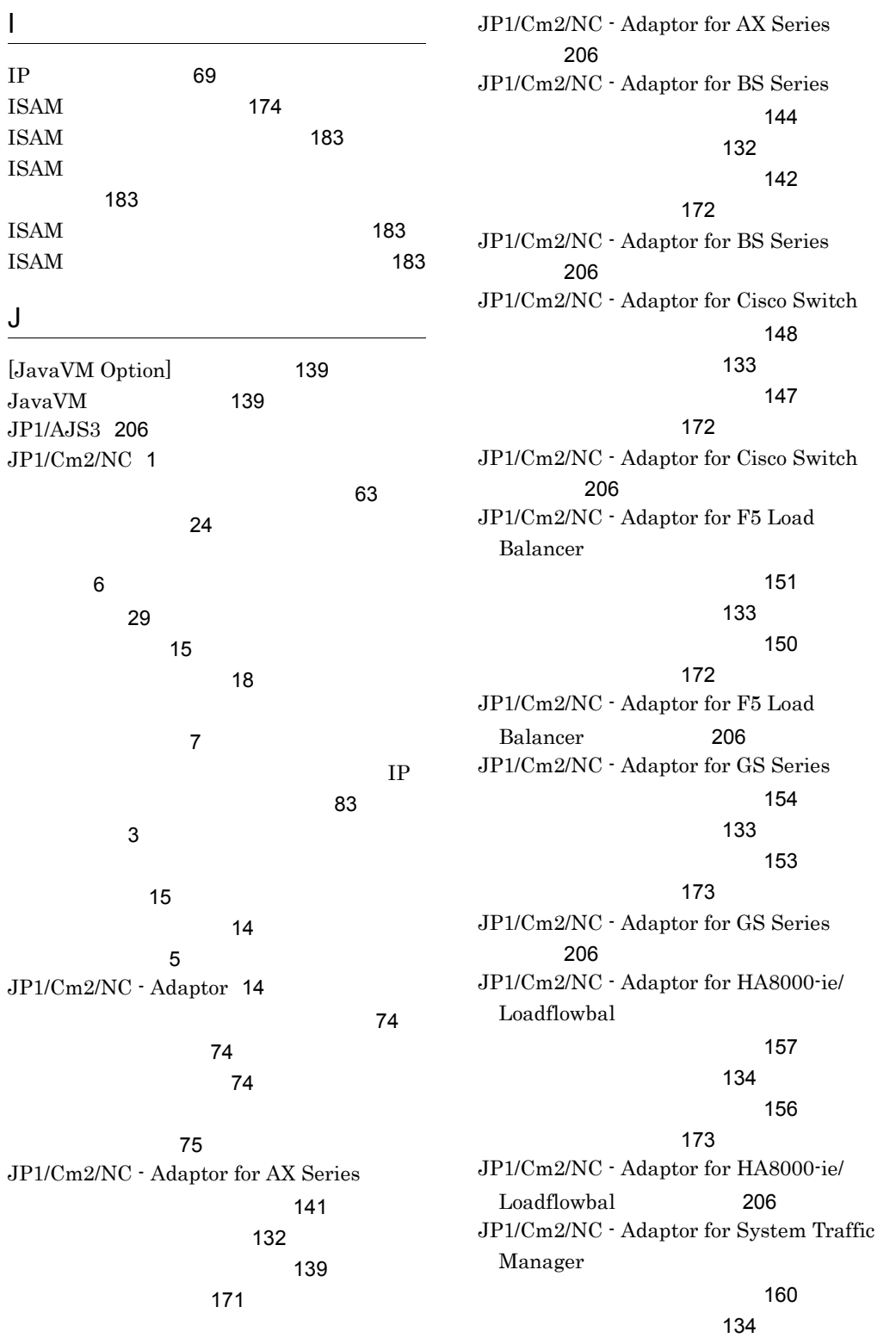

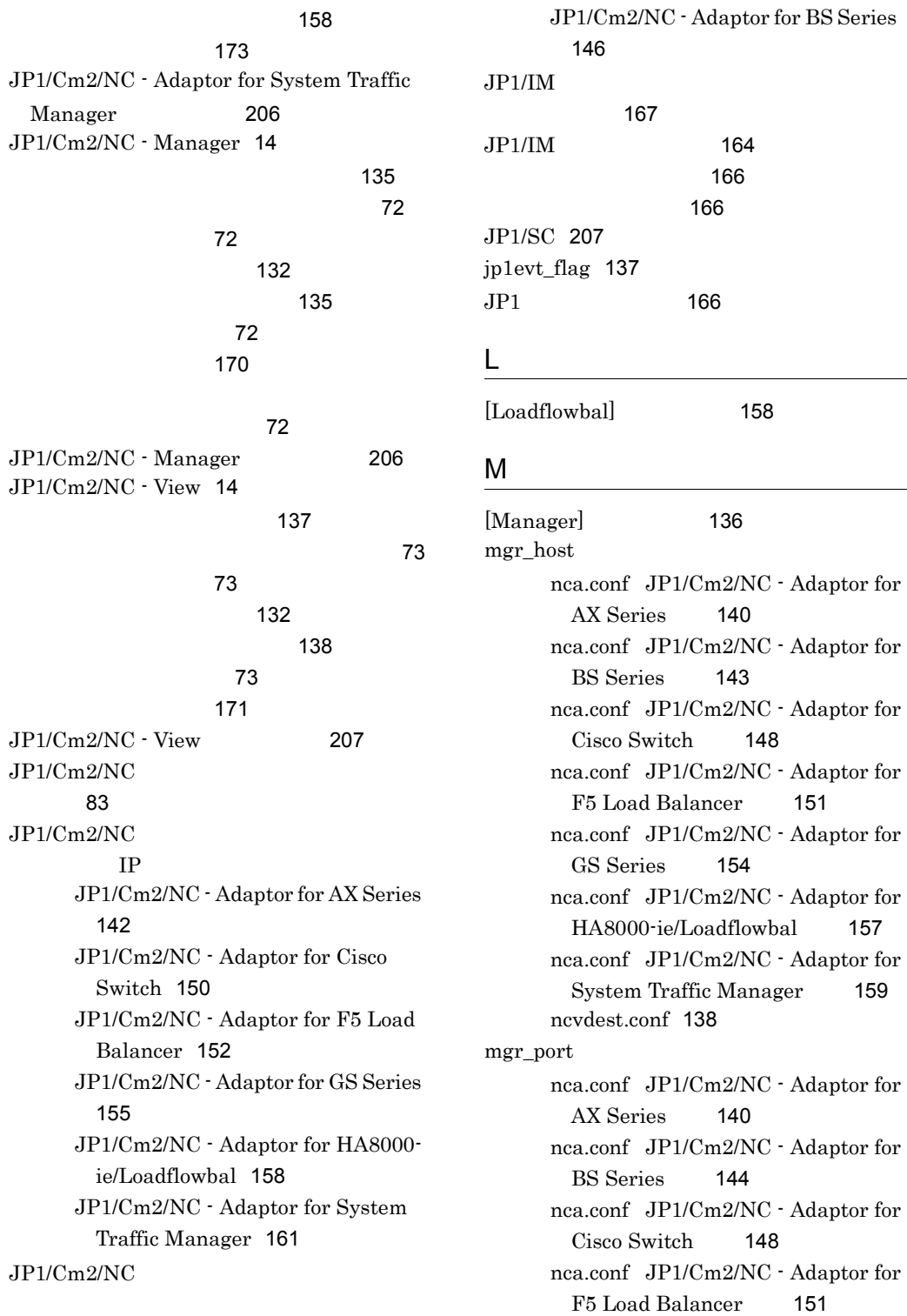

nca.conf JP1/Cm2/NC - Adaptor for GS Series [154](#page-167-3) nca.conf JP1/Cm2/NC - Adaptor for HA8000-ie/Loadflowbal [157](#page-170-5) nca.conf JP1/Cm2/NC - Adaptor for System Traffic Manager [160](#page-173-2) ncm.conf [136](#page-149-3) ncvdest.conf [138](#page-151-3)

#### N

nca.conf JP1/Cm2/NC - Adaptor for AX Series [139](#page-152-2) JP1/Cm2/NC - Adaptor for BS Series [142](#page-155-5) JP1/Cm2/NC - Adaptor for Cisco Switch [147](#page-160-0) JP1/Cm2/NC - Adaptor for F5 Load Balancer [150](#page-163-1) JP1/Cm2/NC - Adaptor for GS Series [153](#page-166-3) JP1/Cm2/NC - Adaptor for HA8000 ie/Loadflowbal [156](#page-169-1) JP1/Cm2/NC - Adaptor for System Traffic Manager [158](#page-171-0) ncaaxpwd [93](#page-106-0) ncabipwd [98](#page-111-0) ncabspwd [102](#page-115-0) ncacspwd [107](#page-120-0) ncagspwd [111](#page-124-0) ncalfpwd [116](#page-129-0) ncastpwd [121](#page-134-0) ncaswitch.conf JP1/Cm2/NC - Adaptor for AX Series [141](#page-154-0) JP1/Cm2/NC - Adaptor for BS Series [144](#page-157-0) JP1/Cm2/NC - Adaptor for Cisco Switch [148](#page-161-3) JP1/Cm2/NC - Adaptor for F5 Load Balancer [151](#page-164-3) JP1/Cm2/NC - Adaptor for GS Series [154](#page-167-1)

JP1/Cm2/NC - Adaptor for HA8000 ie/Loadflowbal [157](#page-170-3) JP1/Cm2/NC - Adaptor for System Traffic Manager [160](#page-173-1) ncm.conf [135](#page-148-4) ncmadpt.conf [135](#page-148-5) ncmconvertdb [125](#page-138-0) ncmuser [128](#page-141-0) ncv.conf [138](#page-151-4) ncvdest.conf [137](#page-150-2)

[138](#page-151-5) [Network Element Configuration - View]

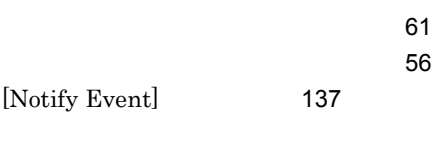

### $\Omega$

option\_string [139](#page-152-3)

#### P

printlog\_flag nca.conf JP1/Cm2/NC - Adaptor for AX Series [140](#page-153-5) nca.conf JP1/Cm2/NC - Adaptor for BS Series [144](#page-157-2) nca.conf JP1/Cm2/NC - Adaptor for Cisco Switch [148](#page-161-6) nca.conf JP1/Cm2/NC - Adaptor for F5 Load Balancer [151](#page-164-6) nca.conf JP1/Cm2/NC - Adaptor for GS Series [154](#page-167-4) nca.conf JP1/Cm2/NC - Adaptor for HA8000-ie/Loadflowbal [157](#page-170-6) nca.conf JP1/Cm2/NC - Adaptor for System Traffic Manager [160](#page-173-3) ncm.conf [137](#page-150-4) ncv.conf [139](#page-152-4) process\_stop nca.conf JP1/Cm2/NC - Adaptor for AX Series [140](#page-153-6)

nca.conf JP1/Cm2/NC - Adaptor for BS Series [143](#page-156-4) nca.conf JP1/Cm2/NC - Adaptor for Cisco Switch [148](#page-161-7) nca.conf JP1/Cm2/NC - Adaptor for F5 Load Balancer [151](#page-164-7) nca.conf JP1/Cm2/NC - Adaptor for GS Series [154](#page-167-5) nca.conf JP1/Cm2/NC - Adaptor for HA8000-ie/Loadflowbal [157](#page-170-7) nca.conf JP1/Cm2/NC - Adaptor for System Traffic Manager [159](#page-172-4)

#### Q

 $Q<sub>0</sub>S$  [207](#page-220-2)  $QoS$  [43](#page-56-0)

### R

retry\_count

nca.conf JP1/Cm2/NC - Adaptor for AX Series [140](#page-153-7) nca.conf JP1/Cm2/NC - Adaptor for BS Series [144](#page-157-3) nca.conf JP1/Cm2/NC - Adaptor for Cisco Switch [148](#page-161-8) nca.conf JP1/Cm2/NC - Adaptor for F5 Load Balancer [151](#page-164-8) nca.conf JP1/Cm2/NC - Adaptor for GS Series [154](#page-167-6) nca.conf JP1/Cm2/NC - Adaptor for HA8000-ie/Loadflowbal [157](#page-170-8) nca.conf JP1/Cm2/NC - Adaptor for System Traffic Manager [160](#page-173-4) retry\_interval nca.conf JP1/Cm2/NC - Adaptor for AX Series [140](#page-153-8) nca.conf JP1/Cm2/NC - Adaptor for BS Series [144](#page-157-4) nca.conf JP1/Cm2/NC - Adaptor for Cisco Switch [148](#page-161-9) nca.conf JP1/Cm2/NC - Adaptor for F5 Load Balancer [151](#page-164-9)

nca.conf JP1/Cm2/NC - Adaptor for GS Series [154](#page-167-7) nca.conf JP1/Cm2/NC - Adaptor for HA8000-ie/Loadflowbal [157](#page-170-9) nca.conf JP1/Cm2/NC - Adaptor for System Traffic Manager [160](#page-173-5)

## S

SLB(用語解説)[207](#page-220-3)  $SLB$ BIG-IP [36](#page-49-1) HA8000-ie/Loadflowbal [37](#page-50-3) STM [39](#page-52-1)  $SLB$  [58](#page-71-0) **STM** [39](#page-52-2)  $\sim$  [40](#page-53-0) [39](#page-52-3)  $\sim$  [41](#page-54-2)  $\sim$  [40](#page-53-1) STM(用語解説) [207](#page-220-4)  $[STM]$  [161](#page-174-1) switch\_name ncaswitch.conf JP1/Cm2/NC - Adaptor for AX Series [142](#page-155-7) ncaswitch.conf JP1/Cm2/NC - Adaptor for BS Series [146](#page-159-7) ncaswitch.conf JP1/Cm2/NC - Adaptor for Cisco Switch [150](#page-163-3) ncaswitch.conf JP1/Cm2/NC - Adaptor for F5 Load Balancer [152](#page-165-3) ncaswitch.conf JP1/Cm2/NC - Adaptor for GS Series [155](#page-168-3) ncaswitch.conf JP1/Cm2/NC - Adaptor for HA8000-ie/ Loadflowbal [158](#page-171-3) ncaswitch.conf JP1/Cm2/NC - Adaptor for System Traffic Manager [161](#page-174-2) [System Log] nca.conf JP1/Cm2/NC - Adaptor for AX Series [140](#page-153-9)

nca.conf JP1/Cm2/NC - Adaptor for BS Series [144](#page-157-5) nca.conf JP1/Cm2/NC - Adaptor for Cisco Switch [148](#page-161-10) nca.conf JP1/Cm2/NC - Adaptor for F5 Load Balancer [151](#page-164-10) nca.conf JP1/Cm2/NC - Adaptor for GS Series [154](#page-167-8) nca.conf JP1/Cm2/NC - Adaptor for HA8000-ie/Loadflowbal [157](#page-170-10) nca.conf JP1/Cm2/NC - Adaptor for System Traffic Manager [160](#page-173-6) ncm.conf [137](#page-150-5) ncv.conf [139](#page-152-5)

## T

telnet\_id ncaswitch.conf JP1/Cm2/NC - Adaptor for AX Series [142](#page-155-8) ncaswitch.conf JP1/Cm2/NC - Adaptor for BS Series [146](#page-159-8) ncaswitch.conf JP1/Cm2/NC - Adaptor for Cisco Switch [150](#page-163-4) ncaswitch.conf JP1/Cm2/NC - Adaptor for F5 Load Balancer [152](#page-165-4) ncaswitch.conf JP1/Cm2/NC - Adaptor for GS Series [155](#page-168-4) ncaswitch.conf JP1/Cm2/NC - Adaptor for HA8000-ie/ Loadflowbal [158](#page-171-4) ncaswitch.conf JP1/Cm2/NC - Adaptor for System Traffic Manager [161](#page-174-3) telnet\_port ncaswitch.conf JP1/Cm2/NC - Adaptor for AX Series [142](#page-155-9) ncaswitch.conf JP1/Cm2/NC - Adaptor for BS Series [146](#page-159-9) ncaswitch.conf JP1/Cm2/NC -

Adaptor for Cisco Switch [150](#page-163-5)

ncaswitch.conf JP1/Cm2/NC - Adaptor for F5 Load Balancer [152](#page-165-5) ncaswitch.conf JP1/Cm2/NC - Adaptor for GS Series [156](#page-169-2) ncaswitch.conf JP1/Cm2/NC - Adaptor for HA8000-ie/ Loadflowbal [158](#page-171-5) ncaswitch.conf JP1/Cm2/NC - Adaptor for System Traffic Manager [161](#page-174-4) telnet JP1/Cm2/NC - Adaptor for AX Series [141](#page-154-1) JP1/Cm2/NC - Adaptor for BS Series [144](#page-157-6) JP1/Cm2/NC - Adaptor for Cisco Switch [149](#page-162-2) JP1/Cm2/NC - Adaptor for GS Series [154](#page-167-9) JP1/Cm2/NC - Adaptor for HA8000 ie/Loadflowbal [158](#page-171-6) telnet [71](#page-84-0) telnet ID JP1/Cm2/NC - Adaptor for AX Series [141](#page-154-2) JP1/Cm2/NC - Adaptor for BS Series [144](#page-157-7) JP1/Cm2/NC - Adaptor for Cisco Switch [149](#page-162-3) JP1/Cm2/NC - Adaptor for GS Series [154](#page-167-10) JP1/Cm2/NC - Adaptor for HA8000 ie/Loadflowbal [158](#page-171-7) V

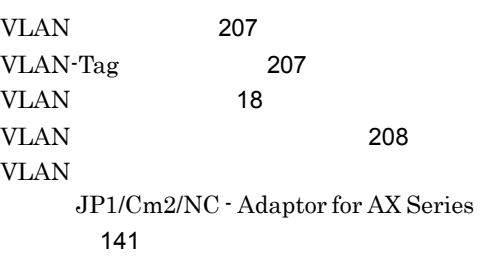

JP1/Cm2/NC - Adaptor for BS Series [144](#page-157-8) JP1/Cm2/NC - Adaptor for Cisco Switch [148](#page-161-11) JP1/Cm2/NC - Adaptor for GS Series [154](#page-167-11) **VLAN** AX2400S AX3600S BS2000 BS320 BS500 BS500 1Gbx40 [31](#page-44-0) AX5400S AX7800S GS3000 GS4000 [33](#page-46-0) BS1000 [34](#page-47-0) Cisco Catalyst [35](#page-48-0) **VLAN** AX2400S AX3600S BS2000 BS320 BS500 BS500 1Gbx40 [30](#page-43-2) AX5400S AX7800S GS3000 GS4000 [32](#page-45-1) BS1000 [33](#page-46-2) Cisco Catalyst [34](#page-47-2) VLAN AX2400S AX3600S BS2000 BS320 BS500 BS500 1Gbx40 [30](#page-43-0) AX5400S AX7800S GS3000 GS4000 [32](#page-45-0) BS1000 [34](#page-47-1) Cisco Catalyst [35](#page-48-1) VLAN [58](#page-71-1) VTP [208](#page-221-1)

 $\sim$  [208](#page-221-2)

AX2400S AX3600S BS2000 BS320 BS500 BS500 1Gbx40 [42](#page-55-0) BS1000 [43](#page-56-1)

AX2400S AX3600S BS2000 BS320 BS500 BS500 1Gbx40 [41](#page-54-0)

JP1/Cm2/NC - Adaptor for AX Series [93](#page-106-1) JP1/Cm2/NC - Adaptor for BS Series [102](#page-115-1) JP1/Cm2/NC - Adaptor for Cisco Switch [107](#page-120-1) JP1/Cm2/NC - Adaptor for F5 Load Balancer [98](#page-111-1) JP1/Cm2/NC - Adaptor for GS Series [111](#page-124-1) JP1/Cm2/NC - Adaptor for HA8000 ie/Loadflowbal [116](#page-129-1) JP1/Cm2/NC - Adaptor for System Traffic Manager [121](#page-134-1)  $\sim$  75  $\sim$  75  $\sim$  75  $\sim$  75  $\sim$  708  $\sim$  708  $\sim$  708  $\sim$  708  $\sim$ 

 $\sim$  75  $\sim$  75  $\sim$ 

JP1/Cm2/NC - Adaptor for AX Series [140](#page-153-10) JP1/Cm2/NC - Adaptor for BS Series [143](#page-156-5) JP1/Cm2/NC - Adaptor for Cisco Switch [148](#page-161-12) JP1/Cm2/NC - Adaptor for F5 Load Balancer [151](#page-164-11) JP1/Cm2/NC - Adaptor for GS Series [153](#page-166-4) JP1/Cm2/NC - Adaptor for HA8000 ie/Loadflowbal [157](#page-170-11) JP1/Cm2/NC - Adaptor for System Traffic Manager [159](#page-172-5) アダプターサーバを定義 [135](#page-148-7)

[208](#page-221-4)

 $-$  [67](#page-80-0)

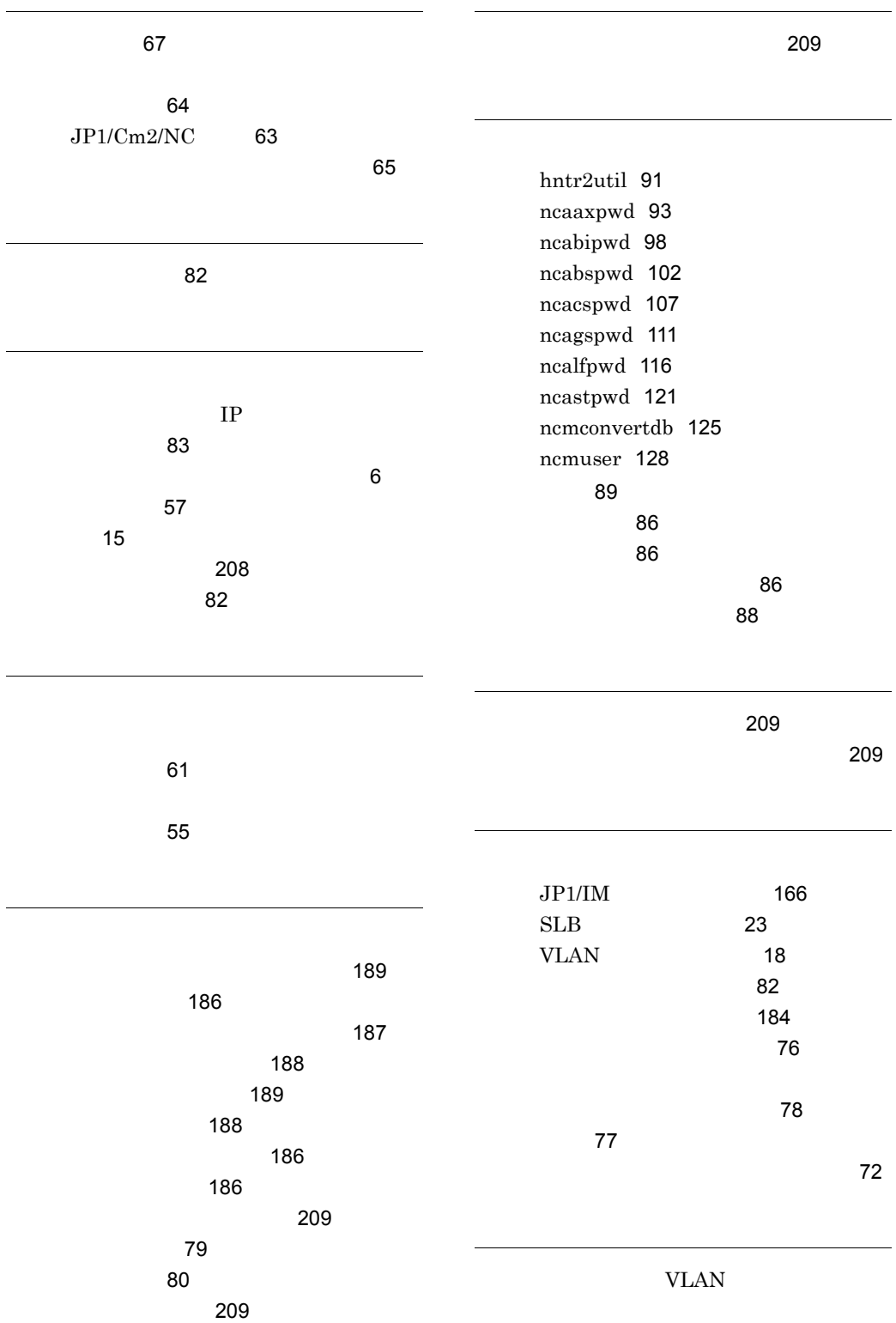

219

JP1/Cm2/NC - Adaptor for AX Series [142](#page-155-10) JP1/Cm2/NC - Adaptor for BS Series [146](#page-159-10) JP1/Cm2/NC - Adaptor for Cisco Switch [149](#page-162-4) JP1/Cm2/NC - Adaptor for GS Series [155](#page-168-5)

AX2400S AX3600S BS2000 BS320 BS500 BS500 1Gbx40 VLAN [31](#page-44-1) AX2400S AX3600S BS2000 BS320 BS500 BS500 1Gbx40  $(2.22 \times 42)$  $(2.22 \times 42)$  $(2.22 \times 42)$ AX5400S AX7800S GS3000 GS4000 [33](#page-46-1) BS1000 [43](#page-56-2) BS2000 BS320 BS500 BS500  $1Gbx40$ [44](#page-57-1)

Cisco Catalyst [35](#page-48-2) HA8000-ie/Loadflowbal [37](#page-50-2) スイッチ スイッチ ちりょう ncaswitch.conf

JP1/Cm2/NC - Adaptor for AX Series [93](#page-106-2) JP1/Cm2/NC - Adaptor for BS Series [102](#page-115-2) JP1/Cm2/NC - Adaptor for Cisco Switch [107](#page-120-2) JP1/Cm2/NC - Adaptor for F5 Load Balancer [98](#page-111-2) JP1/Cm2/NC - Adaptor for GS Series [111](#page-124-2) JP1/Cm2/NC - Adaptor for HA8000 ie/Loadflowbal [116](#page-129-2) JP1/Cm2/NC - Adaptor for System Traffic Manager [121](#page-134-2) スイッチでの設定 [69](#page-82-1) IP [69](#page-82-0) telnet [71](#page-84-0)

[72](#page-85-4)

ス用)[70](#page-83-1)

 $\sim$  [70](#page-83-0)  $\sim$  70  $\sim$  70

 $\mathcal{L}$  [71](#page-84-1)

JP1/Cm2/NC - Adaptor for AX Series [93](#page-106-3) JP1/Cm2/NC - Adaptor for BS Series [102](#page-115-3) JP1/Cm2/NC - Adaptor for Cisco Switch [107](#page-120-3) JP1/Cm2/NC - Adaptor for F5 Load Balancer [98](#page-111-3) JP1/Cm2/NC - Adaptor for GS Series [111](#page-124-3) JP1/Cm2/NC - Adaptor for HA8000 ie/Loadflowbal [116](#page-129-3) JP1/Cm2/NC - Adaptor for System Traffic Manager [121](#page-134-3)

[83](#page-96-3)

#### $\sim$  30  $\sim$  30  $\sim$

#### との対応 [45](#page-58-0)

JP1/Cm2/NC - Adaptor for BS Series [144](#page-157-9) TP THE INSTRUMENT IN THE INTERNATIONAL TELEVISION IN THE INTERNATIONAL TELEVISION IN THE INTERNATIONAL TELEVISION IN THE INTERNATIONAL TELEVISION IN THE INTERNATIONAL TELEVISION IN THE INTERNATIONAL TELEVISION IN THE INTER JP1/Cm2/NC - Adaptor for AX Series [141](#page-154-4) JP1/Cm2/NC - Adaptor for Cisco Switch [148](#page-161-13) JP1/Cm2/NC - Adaptor for F5 Load Balancer [151](#page-164-12) JP1/Cm2/NC - Adaptor for GS Series [154](#page-167-12) JP1/Cm2/NC - Adaptor for HA8000 ie/Loadflowbal [157](#page-170-12) JP1/Cm2/NC - Adaptor for System Traffic Manager [160](#page-173-7)

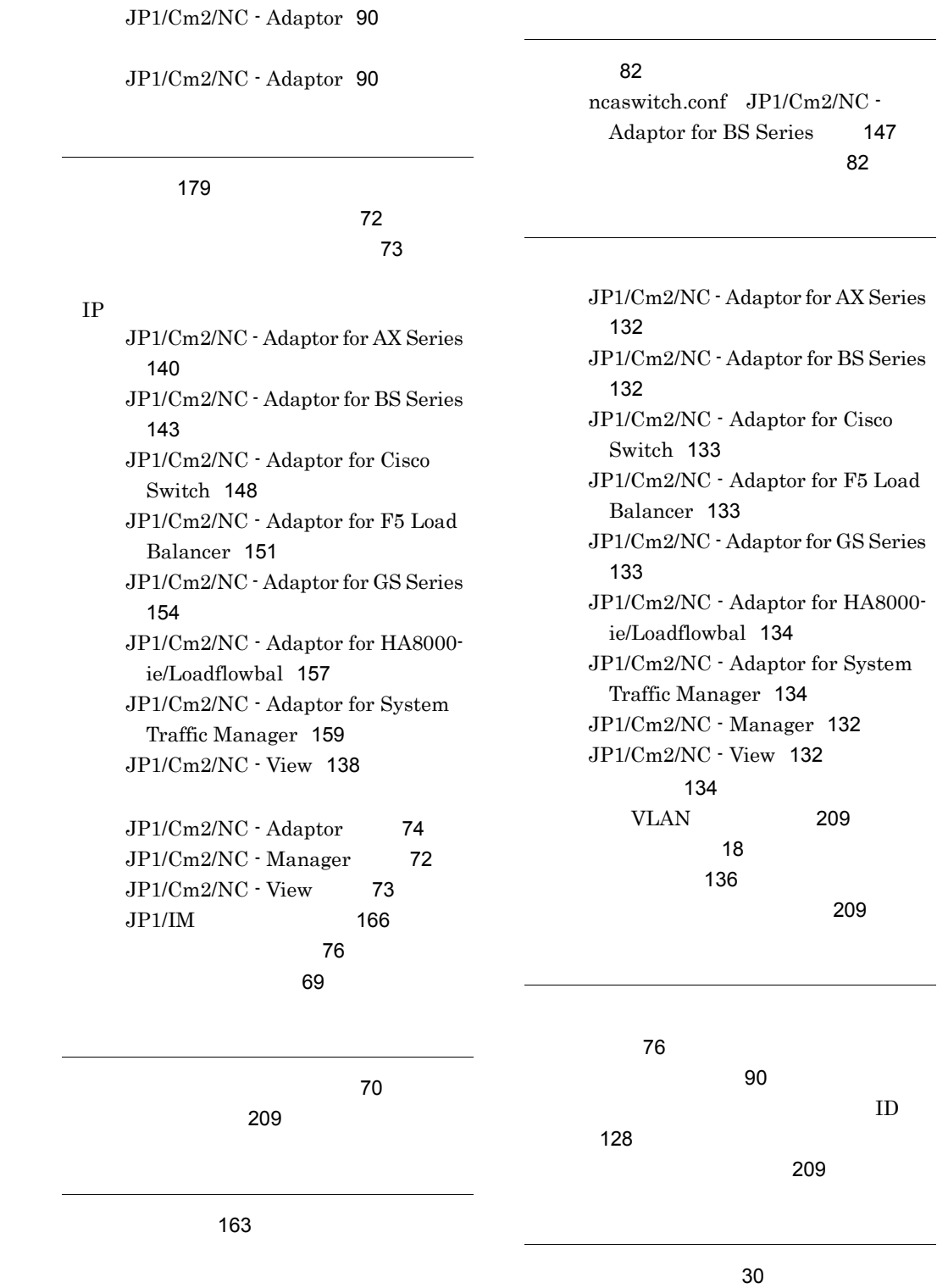

 $\sim$  [210](#page-223-0)

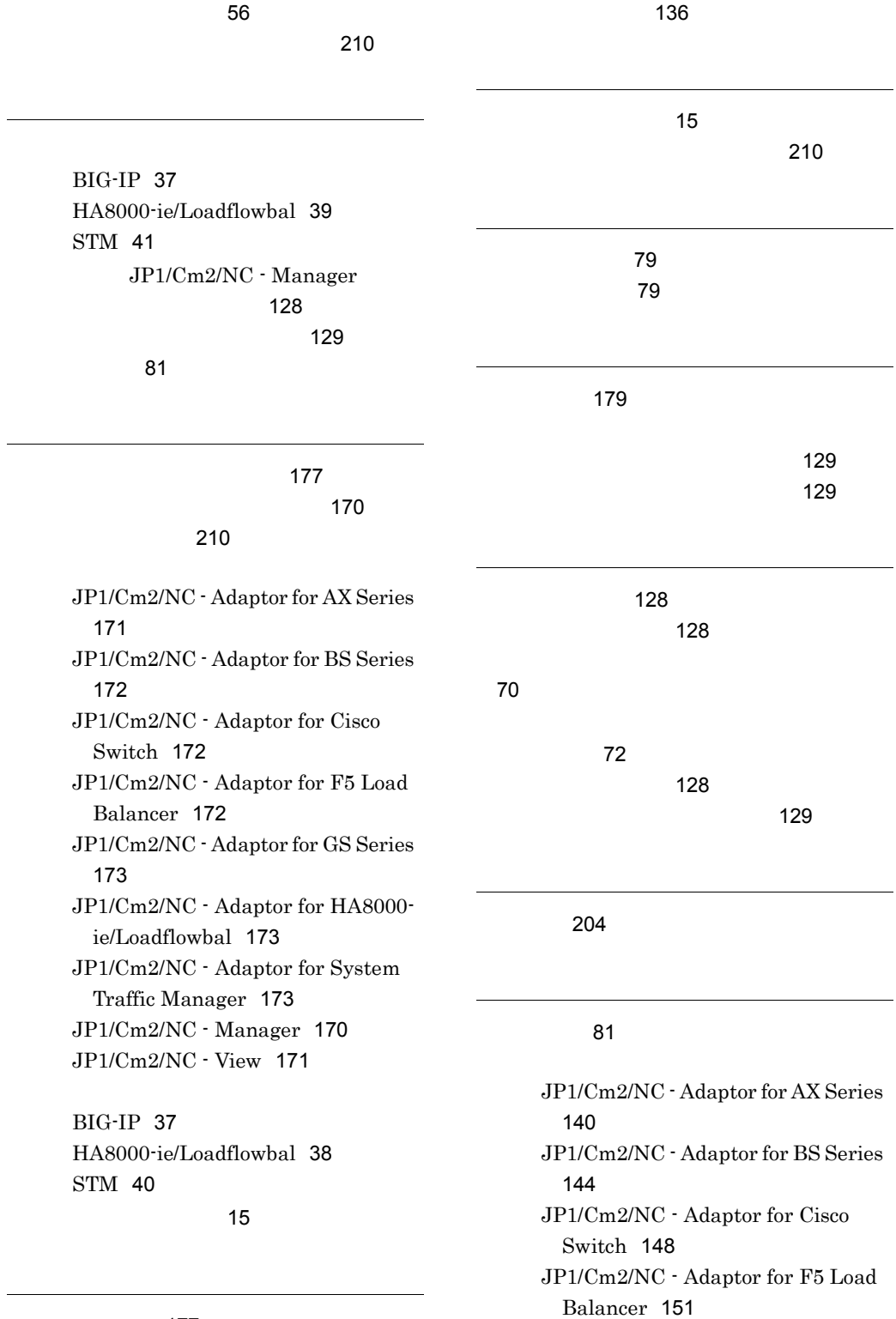

ポート番号一覧 [177](#page-190-1)

JP1/Cm2/NC - Adaptor for GS Series [154](#page-167-14) JP1/Cm2/NC - Adaptor for HA8000 ie/Loadflowbal [157](#page-170-14) JP1/Cm2/NC - Adaptor for System Traffic Manager [160](#page-173-8) JP1/Cm2/NC - Adaptor for AX Series [140](#page-153-13) JP1/Cm2/NC - Adaptor for BS Series [144](#page-157-11) JP1/Cm2/NC - Adaptor for Cisco Switch [148](#page-161-16) JP1/Cm2/NC - Adaptor for F5 Load Balancer [151](#page-164-15) JP1/Cm2/NC - Adaptor for GS Series [154](#page-167-15) JP1/Cm2/NC - Adaptor for HA8000 ie/Loadflowbal [157](#page-170-15) JP1/Cm2/NC - Adaptor for System Traffic Manager [160](#page-173-9)  $\mathcal{T}$ 1201 - 1202 - 1203 - 1204 - 1205 - 1206 - 1207 - 1208 - 1209 - 1209 - 1209 - 120

 $JPI/IM$  [164](#page-177-0)

#### $\sim$  [210](#page-223-4)

ログインユーザー ID JP1/Cm2/NC - Adaptor for F5 Load Balancer [151](#page-164-16) JP1/Cm2/NC - Adaptor for System Traffic Manager [160](#page-173-10)

#### $\sim$  [128](#page-141-6)

[129](#page-142-2)

 $\sim$  1000  $\sim$  1000  $\sim$  1000  $\sim$  1000  $\sim$  1000  $\sim$  1000  $\sim$  1000  $\sim$  1000  $\sim$  1000  $\sim$  1000  $\sim$  1000  $\sim$  1000  $\sim$  1000  $\sim$  1000  $\sim$  1000  $\sim$  1000  $\sim$  1000  $\sim$  1000  $\sim$  1000  $\sim$  1000  $\sim$  1000  $\sim$  1000

BIG-IP [36](#page-49-0) HA8000-ie/Loadflowbal [38](#page-51-1)